# **AN INTERACTIVE MULTIMEDIA COURSEWARE FOR KIDS TO LEARN MATHEMATICS**

BY

WONG SOOK FANG

### A REPORT

### SUBMITTED TO

Universiti Tunku Abdul Rahman

in partial fulfillment of the requirements

for the degree of

# BACHELOR OF INFORMATION SYSTEMS (HONS)

## BUSINESS INFORMATION SYSTEMS

Faculty of Information and Communication Technology (Perak Campus)

JAN 2018

### **UNIVERSITI TUNKU ABDUL RAHMAN**

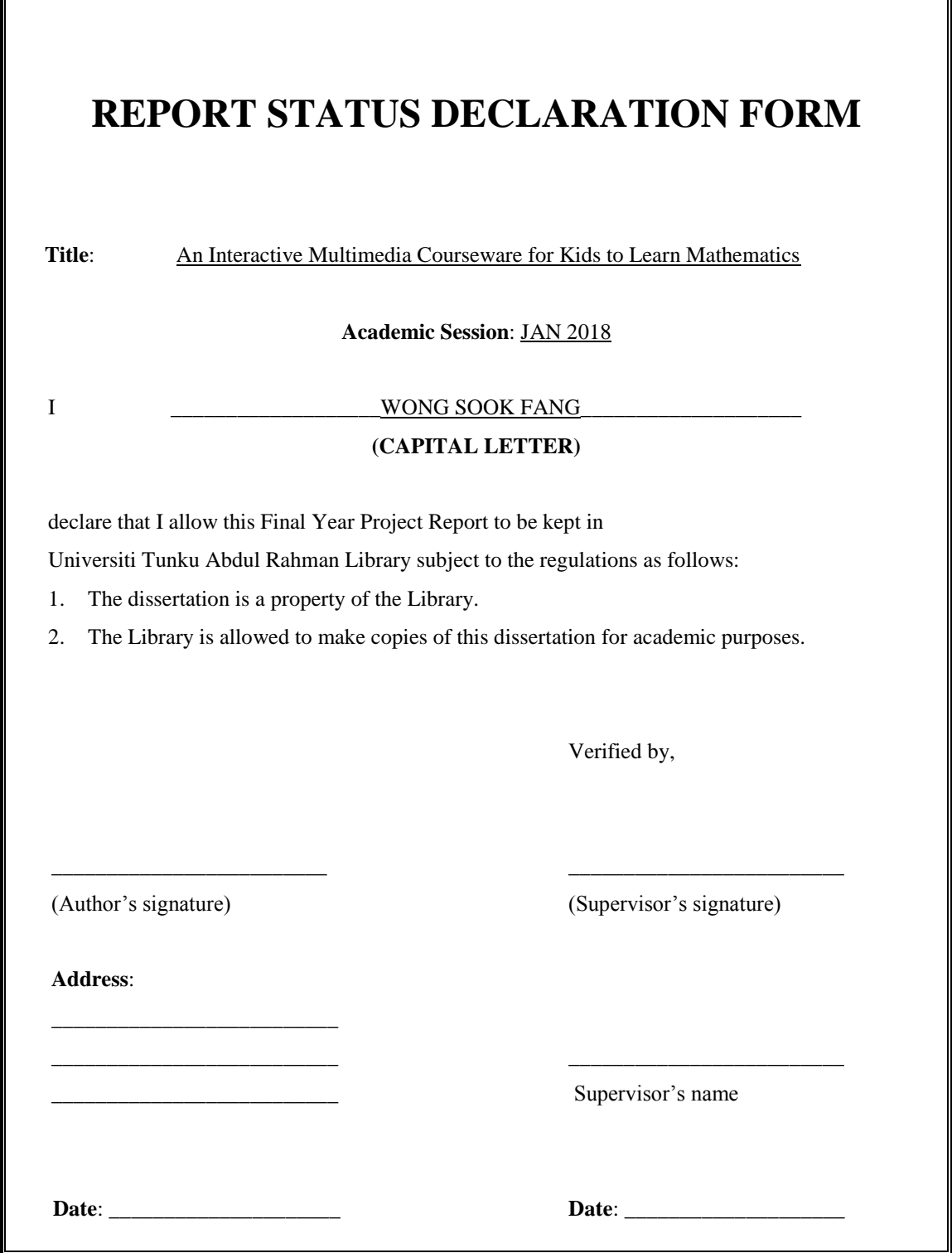

# **AN INTERACTIVE MULTIMEDIA COURSEWARE FOR KIDS TO LEARN MATHEMATICS**

BY

WONG SOOK FANG

### A REPORT

#### SUBMITTED TO

Universiti Tunku Abdul Rahman

in partial fulfillment of the requirements

for the degree of

# BACHELOR OF INFORMATION SYSTEMS (HONS)

# BUSINESS INFORMATION SYSTEMS

Faculty of Information and Communication Technology (Perak Campus)

JAN 2018

### **DECLARATION OF ORIGINALITY**

I declare that this report entitled "**AN INTERACTIVE MULTIMEDIA COURSEWARE FOR KIDS TO LEARN MATHEMATICS**" is my own work except as cited in the references. The report has not been accepted for any degree and is not being submitted concurrently in candidature for any degree or other award.

Signature :

Name : WONG SOOK FANG

Date : 28 March 2018

#### **ACKNOWLEDGEMENTS**

Firstly, I would like to thank and express my deepest appreciation to my supervisor, Dr. Khor Siak Wang. Dr. Khor had guided me patiently and gave me a lot of useful and professional suggestions throughout the development of my Final Year Project I. Moreover, Dr Khor also helped to check my project carefully to improve the quality of my project.

Secondly, I would also like to express my appreciation to my moderator, Mr Aun. Mr Aun had gave me a lot of useful and great suggestion to my Final Year Project.

Besides, I would also like to express my appreciation to my family for the unconditional support and encouragement throughout the whole journey. Lastly, I would also like to thank my friends for giving me support and useful suggestion to further enhance my project.

# **ABSTRACT**

This project was aimed to develop an interactive multimedia courseware for kids to learn Mathematics. In this project, teaching approaches and the problem with current Mathematics education were analyzed. The solution of the existing was aimed to be done throughout the delivery of the multimedia courseware. Besides, this project also aimed to deliver attractive and colorful interfaces and useful contents for the users. Mostly importantly, this project was aimed to help the kids to improve and enhance their Mathematics skills through multimedia technology.

Kids' learning styles and attention span were discussed and analyzed in this project. These topics were important to enhance the delivery of the content of the multimedia courseware. In order to increase the attention span of kids, the courseware was intended to be interesting, colorful and involved high level of interactivity. Furthermore, kids' learning styles were also vital to this project as it may contribute to deliver a courseware that suit most of the kids.

# **TABLE OF CONTENTS**

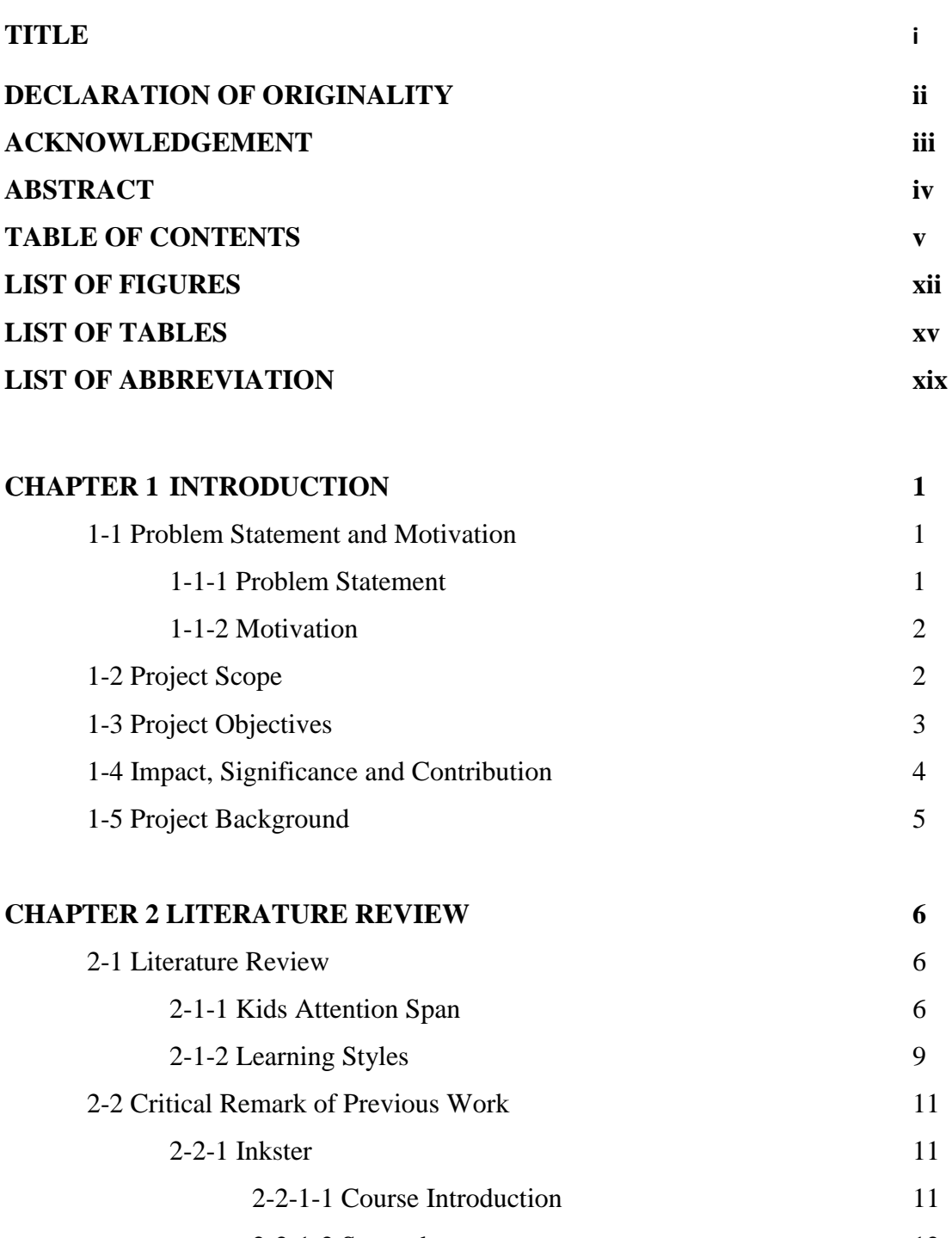

2-2-1-2 Strengths 12 2-2-1-3 Weaknesses 12 2-2-2 Math Man 13 2-2-2-1 Course Introduction 14

BIS (Hons) Business Information Systems Faculty of Information and Communication Technology (Perak Campus), UTAR v

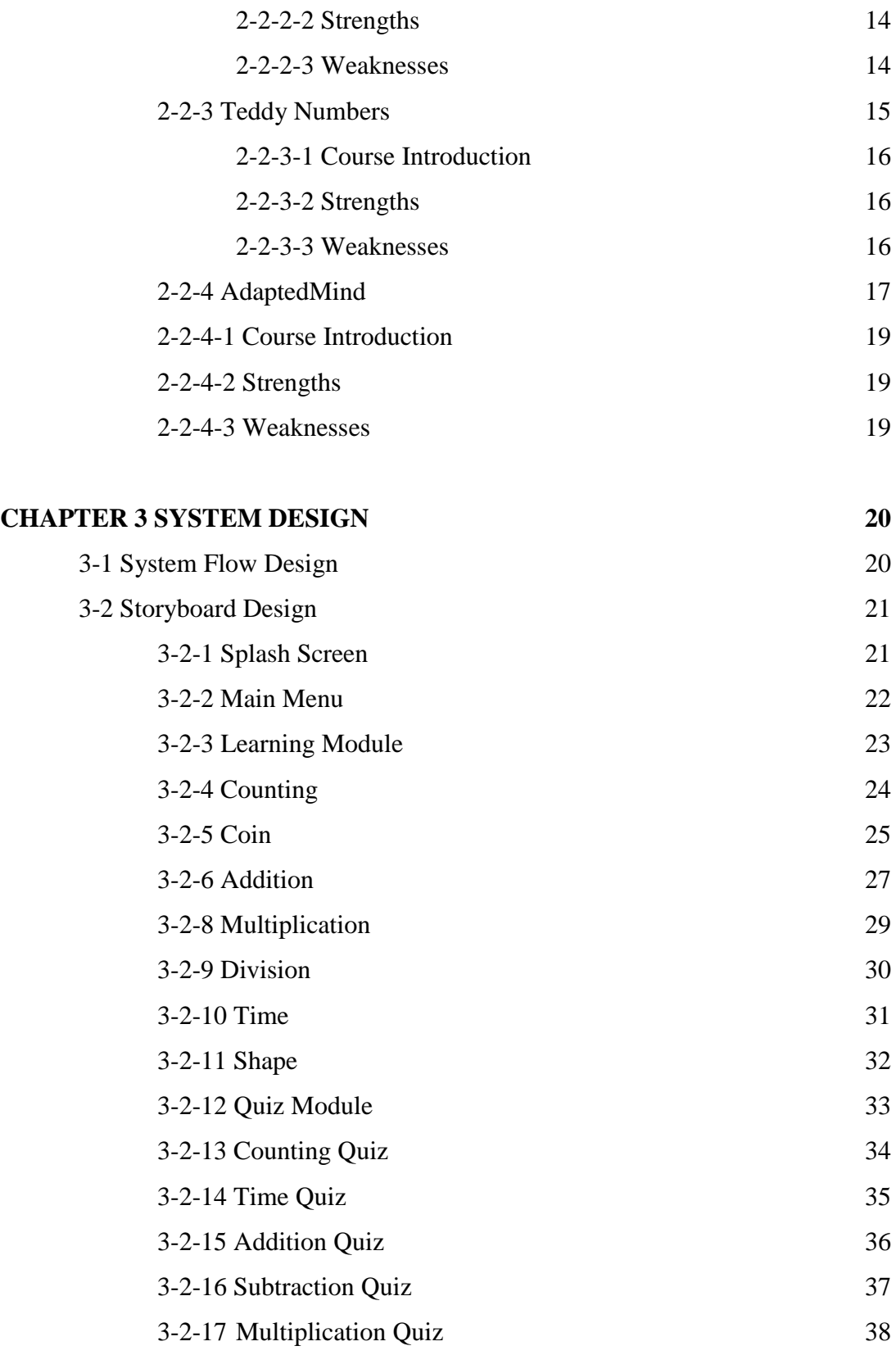

vi

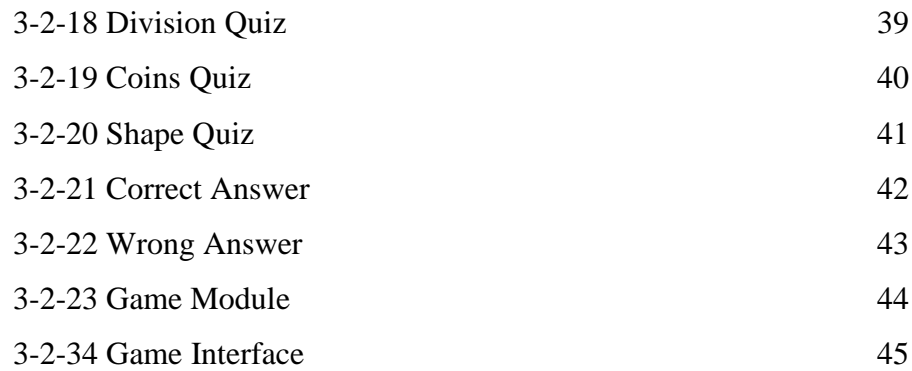

# **CHAPTER 4 METHODOLOGY AND TOOLS**

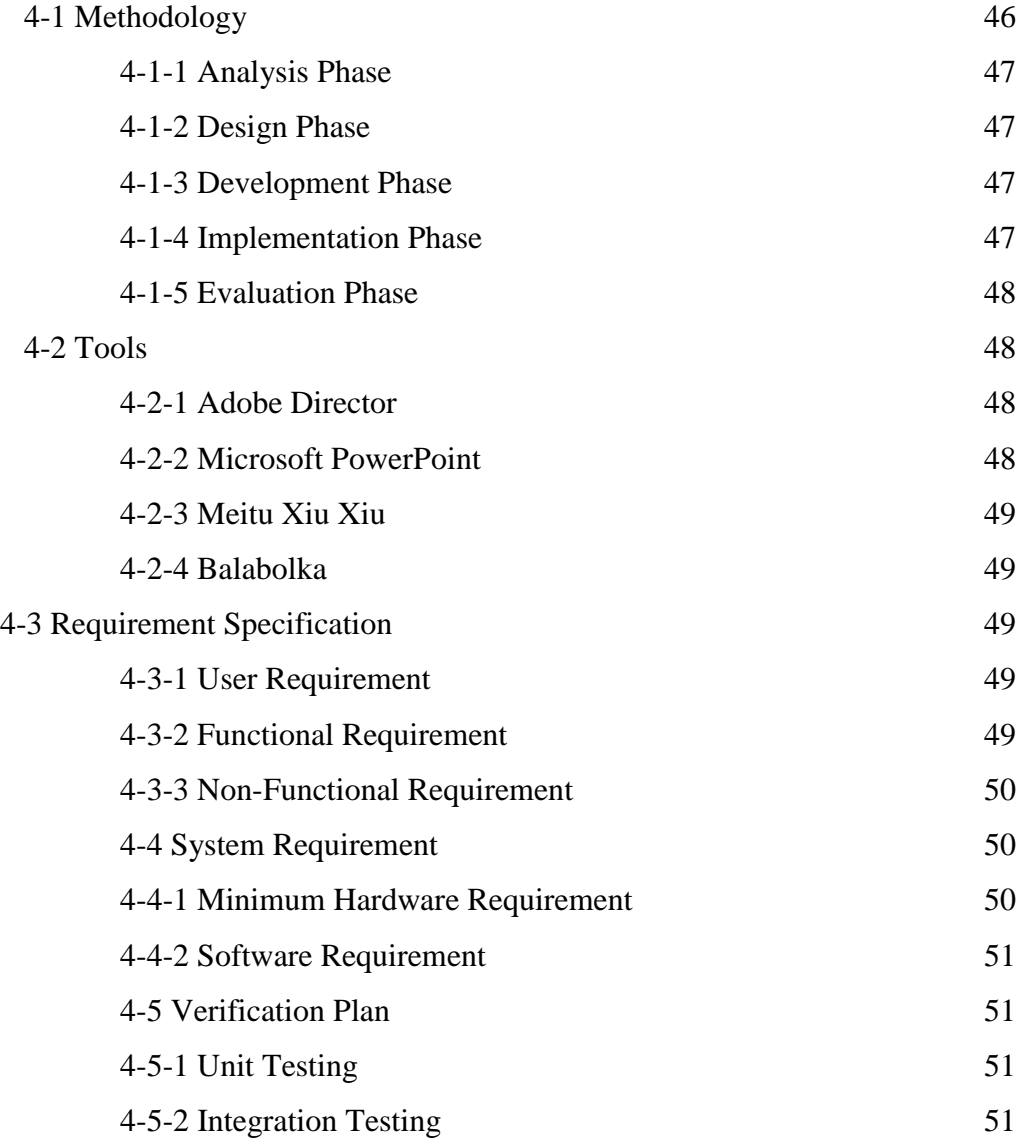

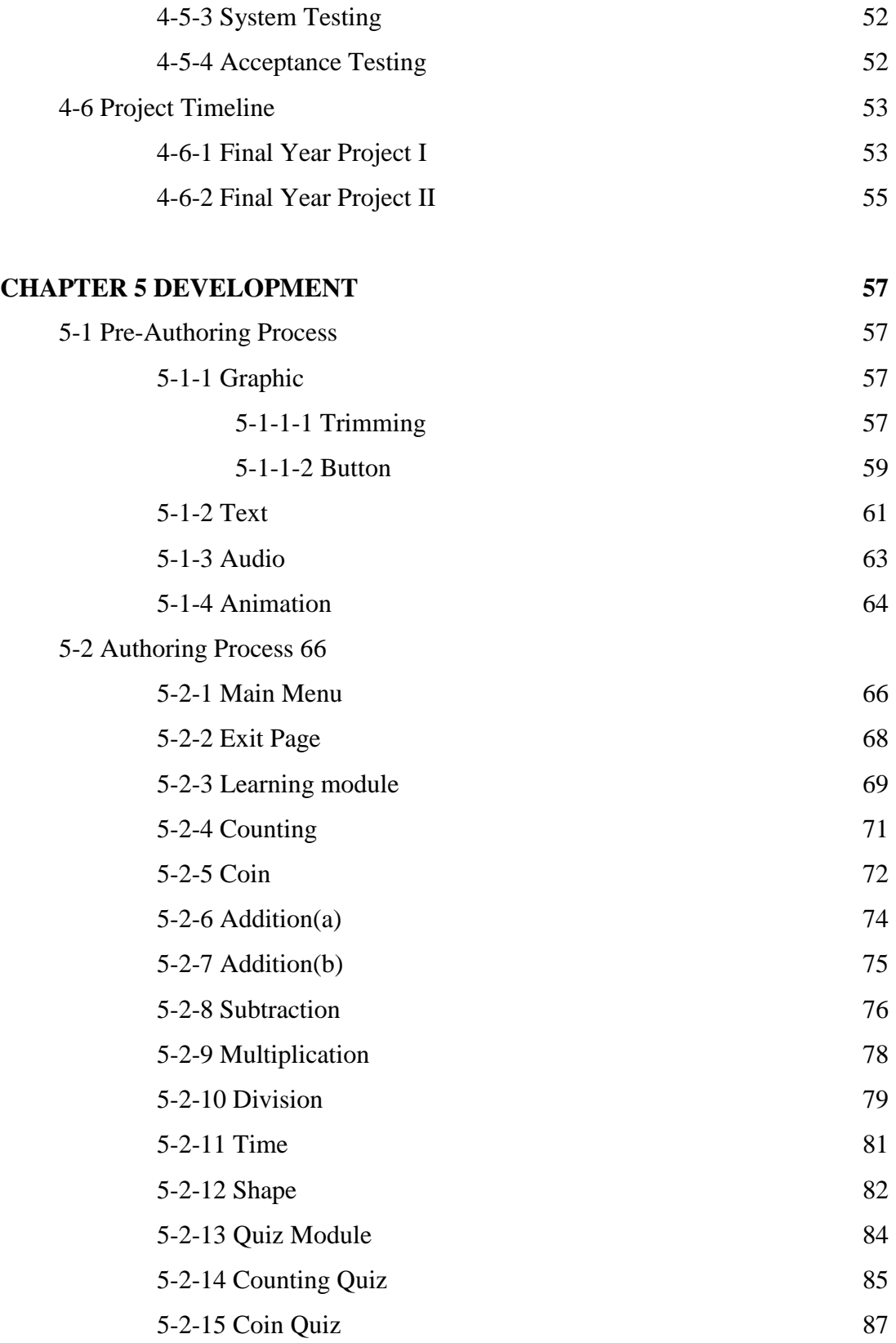

viii

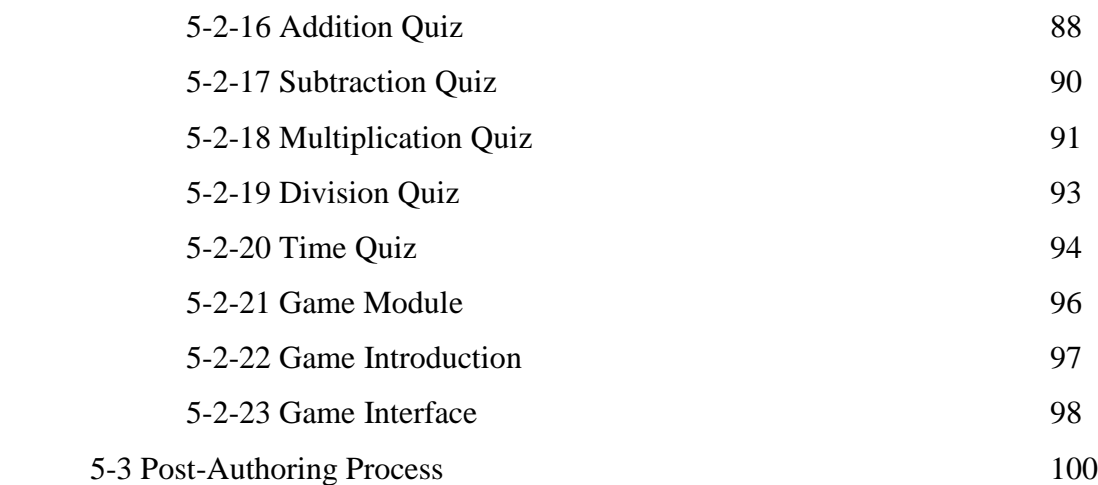

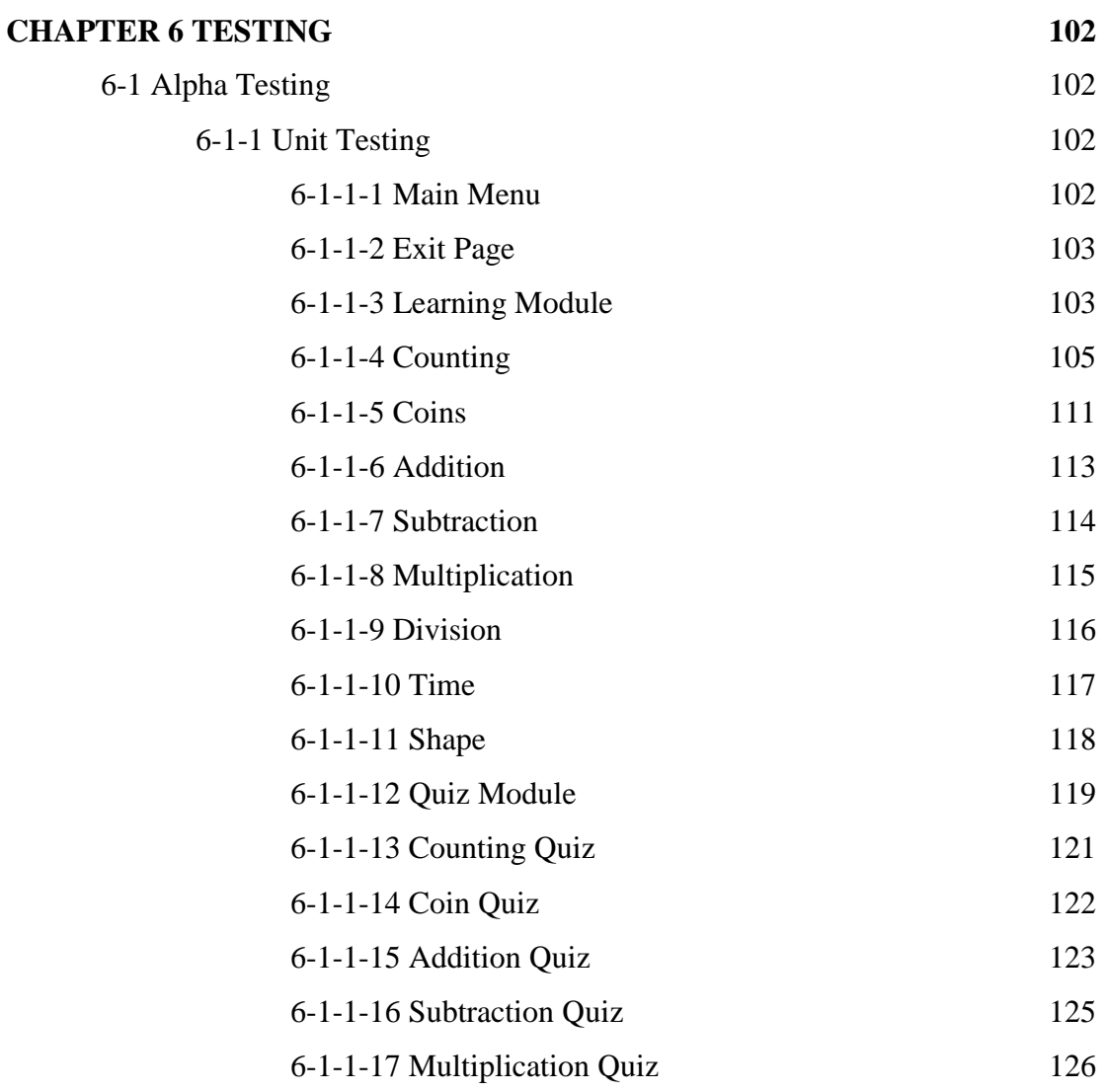

ix

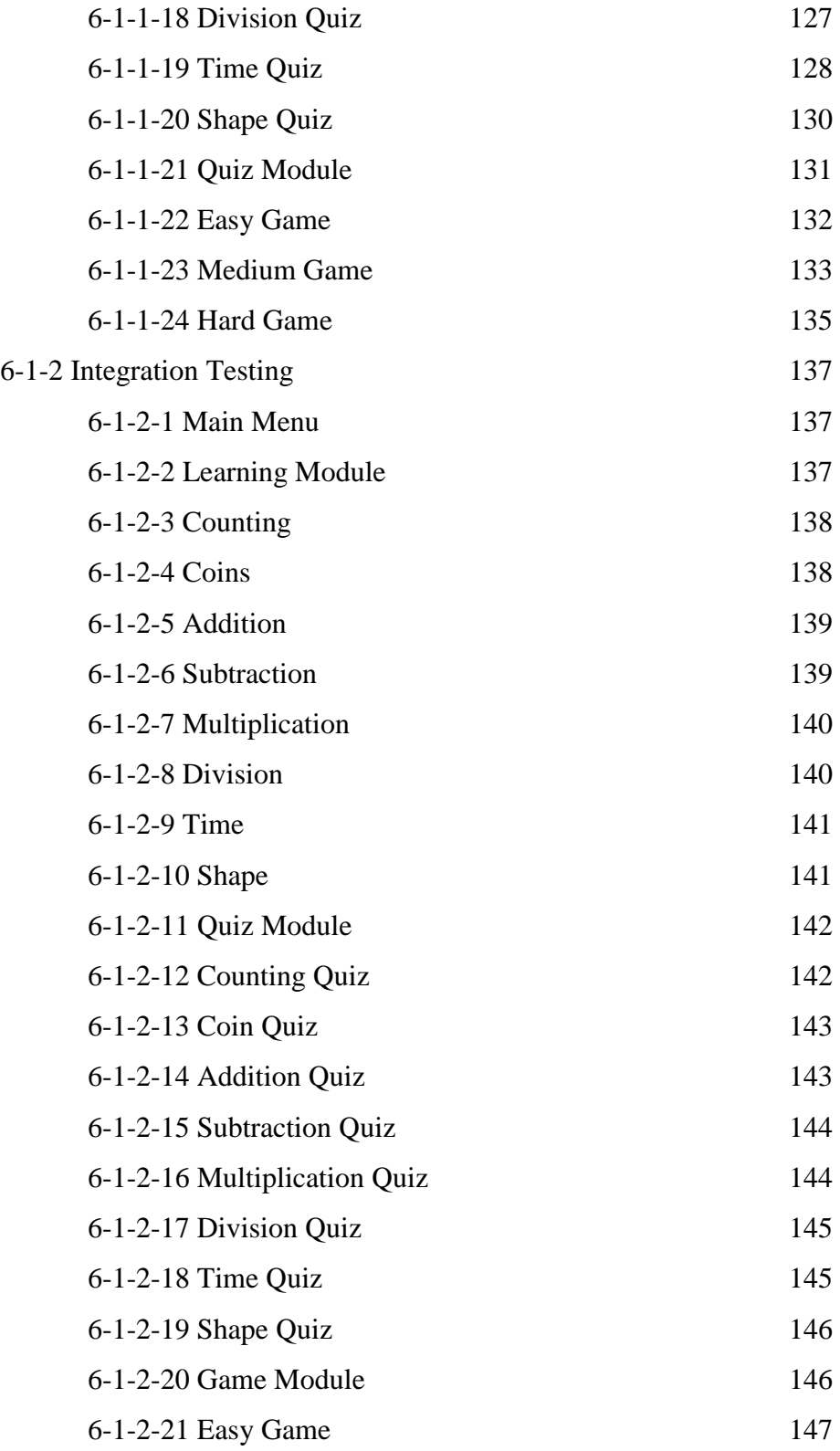

x

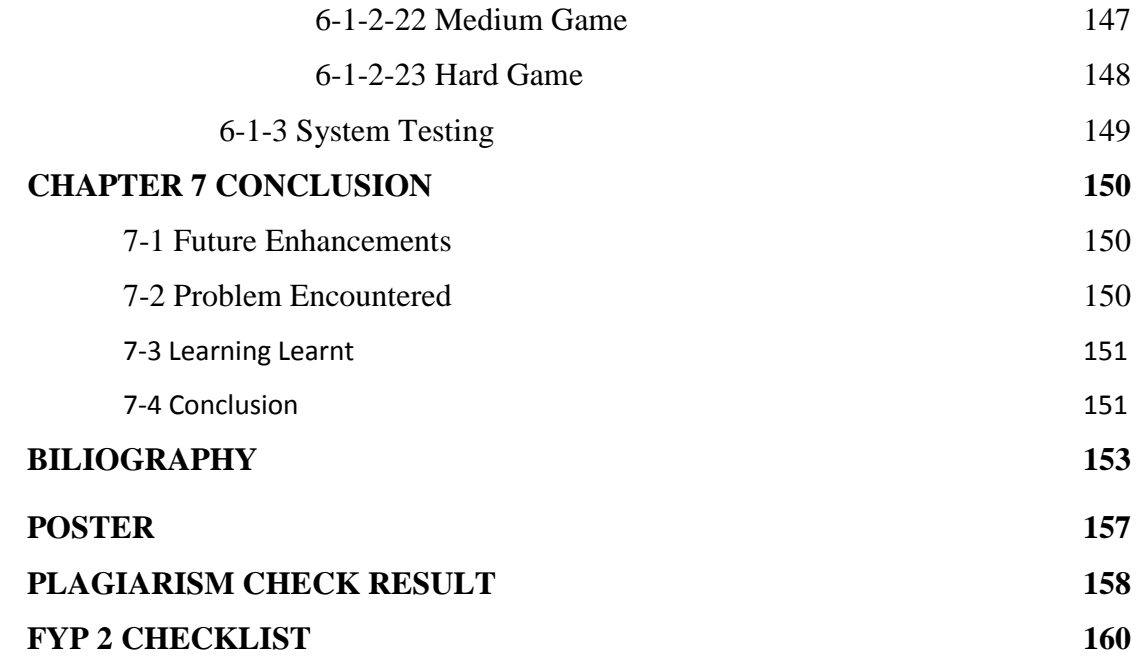

# **LIST OF FIGURE**

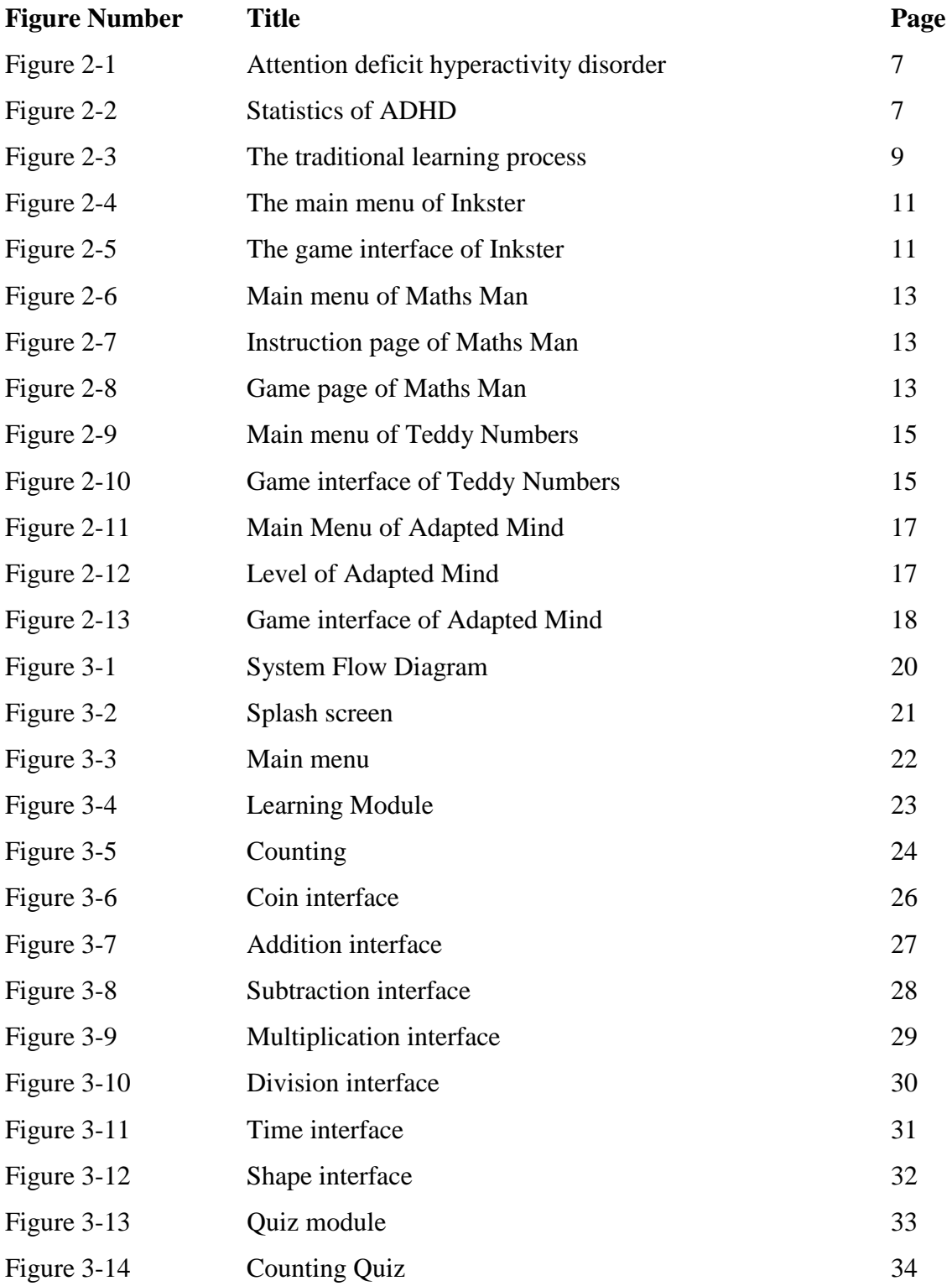

BIS (Hons) Business Information Systems Faculty of Information and Communication Technology (Perak Campus), UTAR

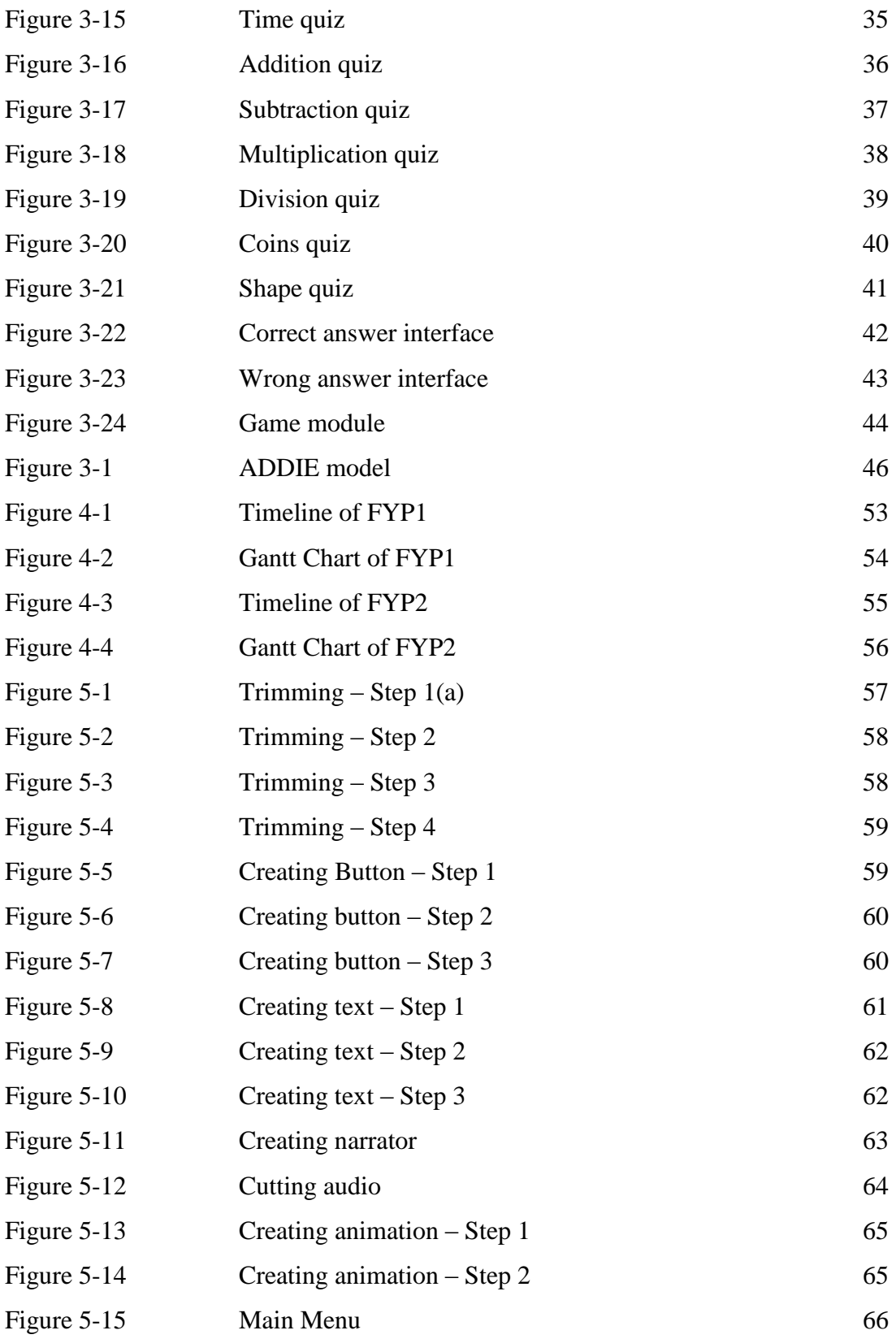

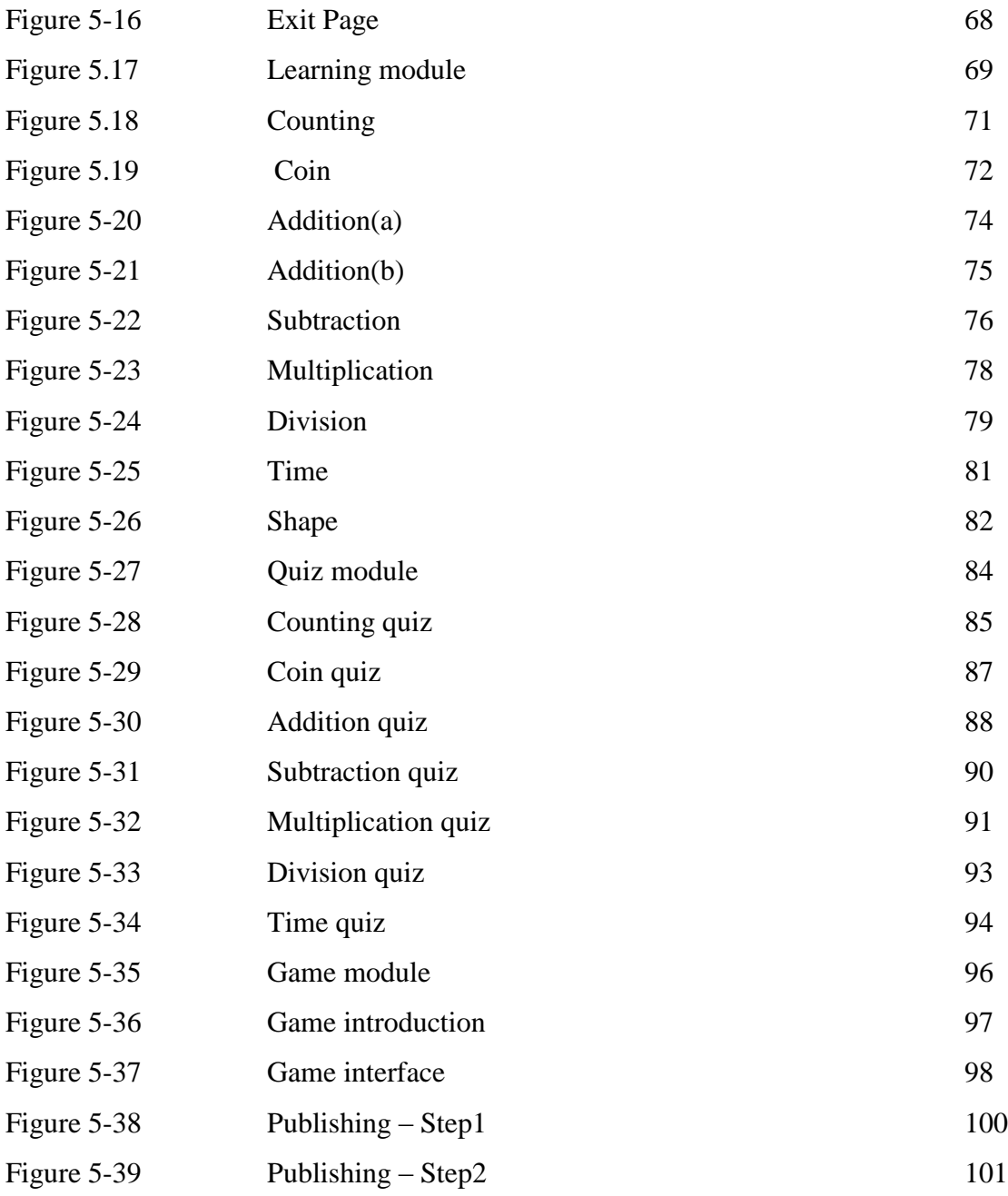

# **LIST OF TABLES**

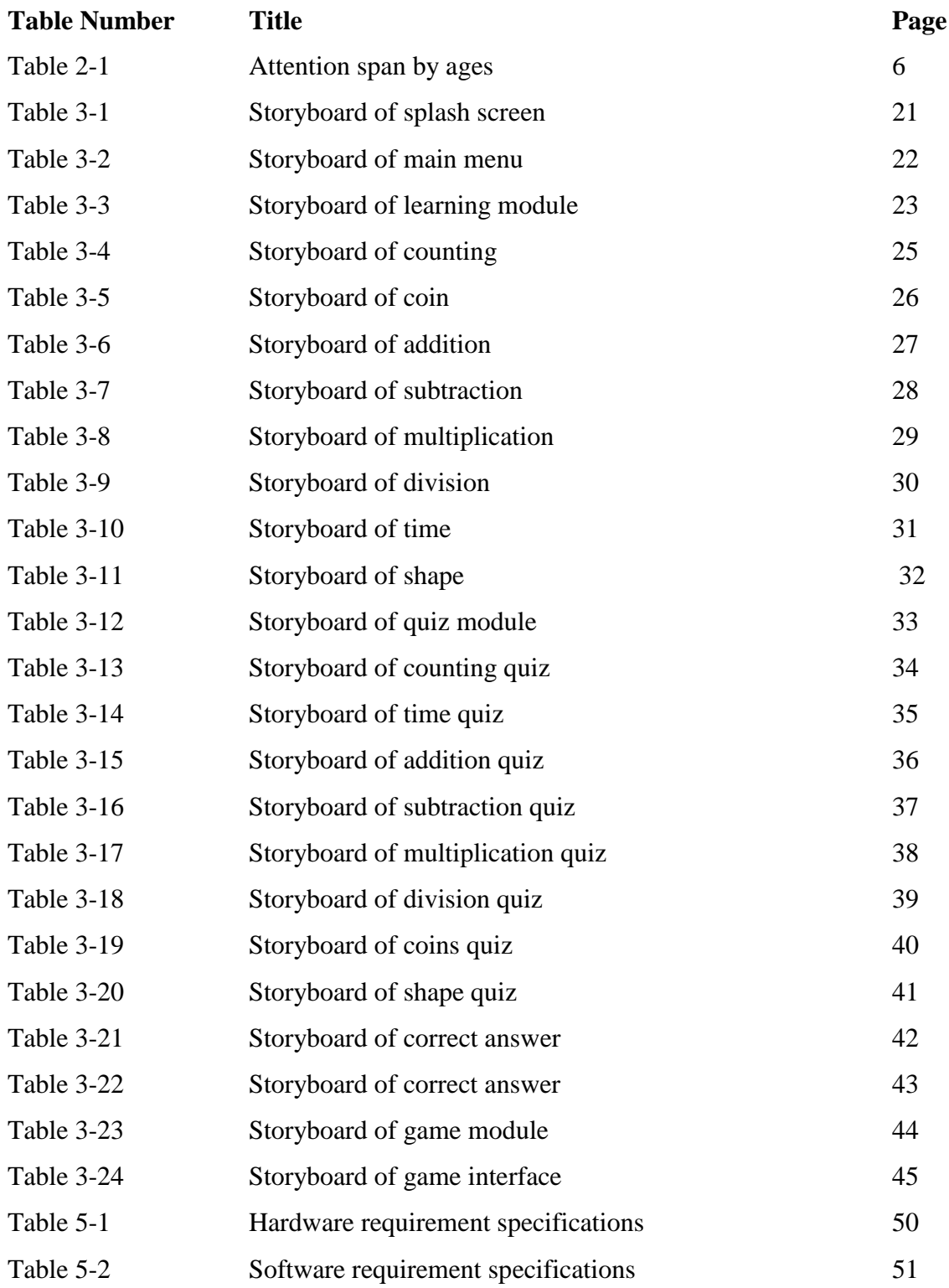

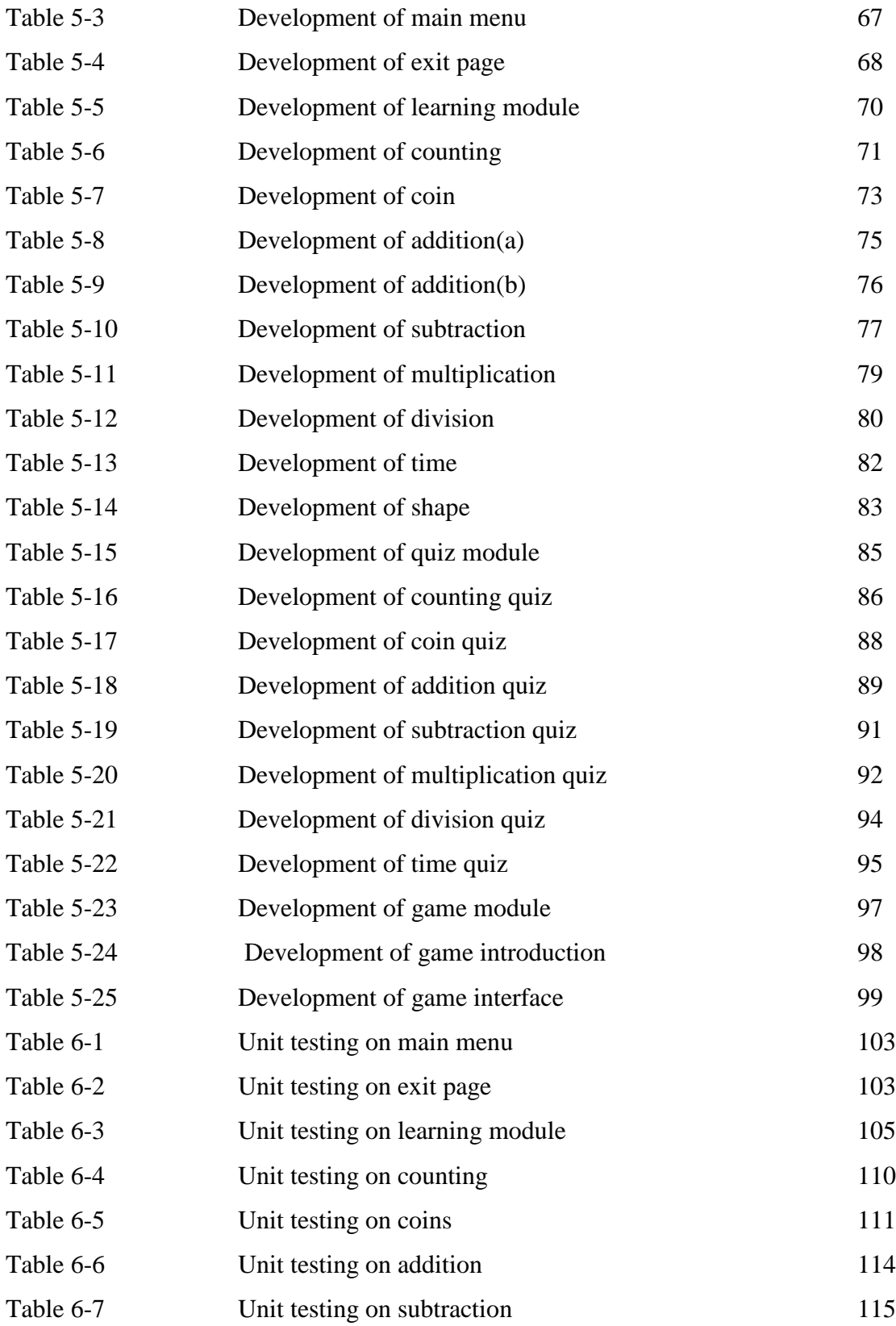

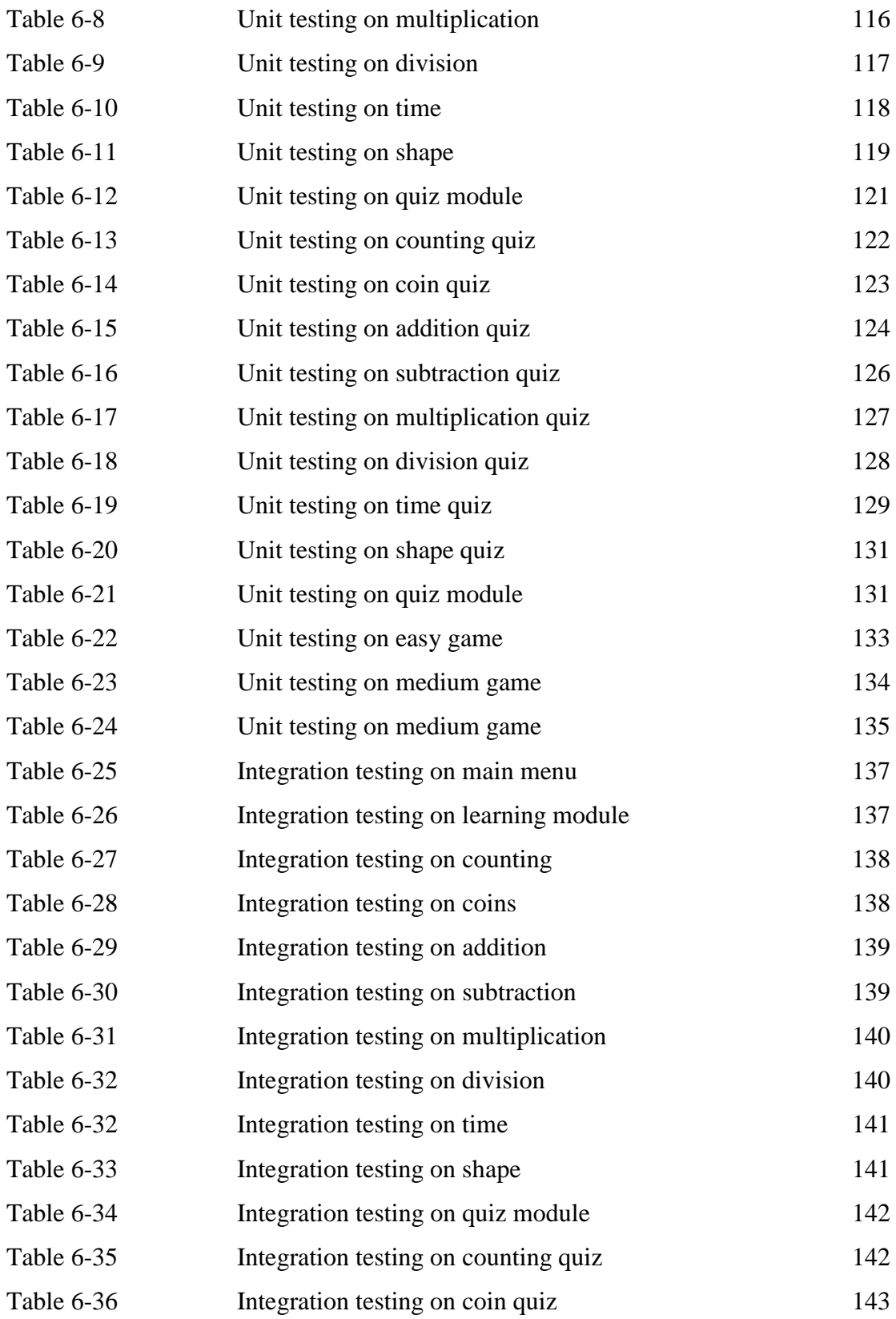

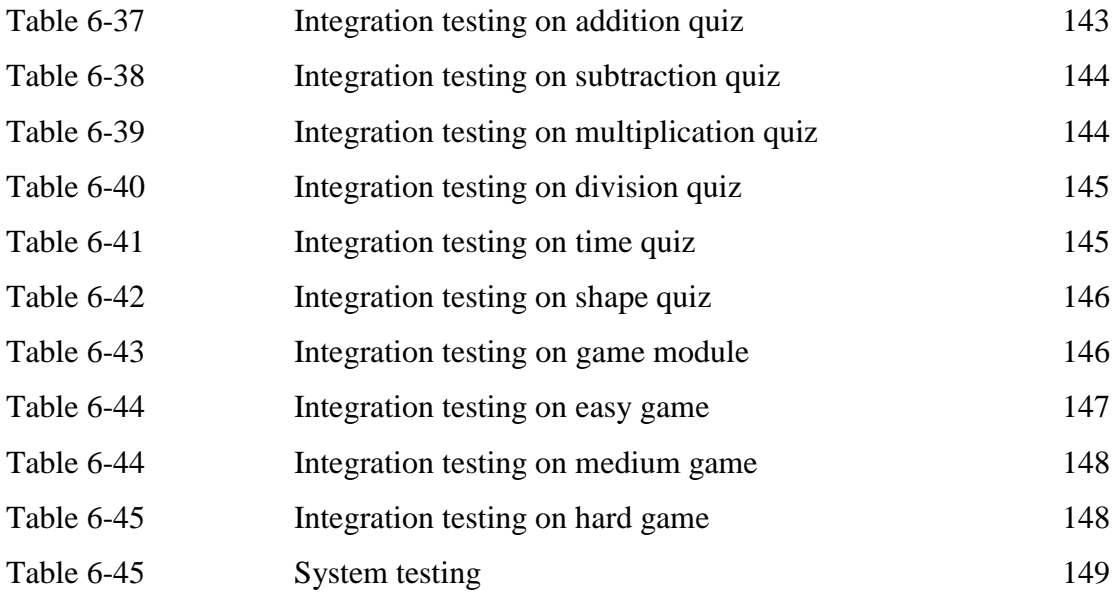

# **LIST OF ABBREVIATION**

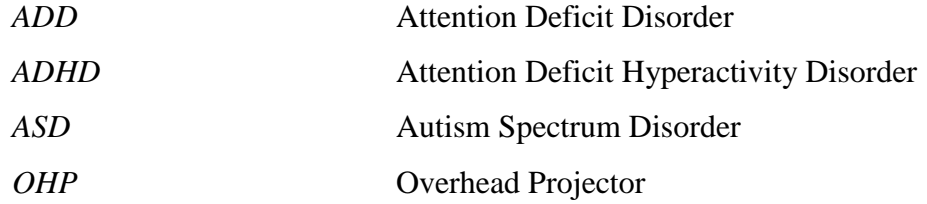

### **1-1 Problem Statement and Motivation**

#### **1-1-1 Problem Statement**

#### **Children have shorter attention span**

For a teacher or tutor, children are the most difficult for them due to the children's shorter attention span. It is almost impossible for kids to sit down and learning or studying for few hours. **(**Lauren Q Hill, 2015). Instead, children are more focusing on immediate here and now. Therefore, instead of learning from a static textbook, learning process should be designed to capture their immediate interest. Besides, the activities also should be designed to keep attention and interst alive (Fauziyah, 2015).

### **Every kid has different learning pace**

Based on Robin Smorenberg, he stated that everyone is at a different pace in a very different way, so it is impossible to cater everyone's learning needs (daily edventures, 2014).It is almost impossible or very difficult for a teacher to follow every student's learning pace especially when the class has a large number of students. For this case, student with slow learning pace may find difficulties to follow the lessons taught by the teachers. On contrary, kid who has faster learning pace may find the lessons are too boring for them and eventually they will lose their interest in the subject.

#### **Attract the attention of kids**

The system developed required to be able to attract the attention of kids. Courseware that are too simple which does not has lots of graphics, animation and sound may not able to attract them. Besides, the colour used to design the courseware has to be attractive enough in order to draw attention. So, the system must be colourful so that the kids will interested to use and learn by the courseware.

#### **1-1-2 Motivation**

The motivation to do this project is aimed to solve the problem stated as the problem statement in order to help the kids to achieve a better result in Mathematics. Therefore, it is extremely important to build a strong fundamental in Mathematics because it will bring benefits for our daily life. Firstly, it can help us to become more systematic. The reason is because Mathematics is known as a methodical application of matter (The Times of India, 2015). Furthermore, consisting of strong fundamental of Mathematics also aids the children in their future studies. It is because Mathematics is actually relevant to many other subjects such as Science, literature writing, arts and social studies. In other words, the students who perform poorly in Mathematics may also struggling and perform badly in other subjects (Thompson, 2017).

#### **1-2 Project Scope**

In the end of the project, an interactive multimedia courseware will be developed delivered. The multimedia courseware was intended to teach the children to learning Mathematics. The users of this multimedia courseware were the kids whose age range from 5 to 7 years old. the secondary students or adult user are not included in this application.

There were three modules included in this project which were learning module, story mode module and quiz module.

In learning module, the users are able to learn the basic Mathematics. Mixed operations which are addition, subtraction, multiplication and division are included in the learning module. Besides, the learning module also includes counting which teach the kids to count from 1 to 100. Other modules included are coins, time and shape. With coin modules, kids will able to identify the coins. Furthermore, they are also able to tell out the time and identify and differentiate some basic shape.

The next module of the courseware is quiz module. Quiz module is designed to test the understanding and the standard of users.

Lastly, story module will be also included in this multimedia courseware. In this module, the user also will be tested for their understanding and standard. The difference between quiz module and story module is the question is mixed from all chapters in story module. However, the question is chapter by chapter for quiz module. The story module will consists of 3 level which are easy, medium and hard.

#### **1-3 Project Objectives**

# **To produce a multimedia courseware that consisted a lot of multimedia elements**

Kids are easily diverting their attention especially when the lessons are too boring. Therefore, a lot of multimedia elements such as graphic, animation and sound should be included in the courseware. The elements able to helps the kids to focus more on the courseware as the elements mentioned will draw the kids' attention.

# **To produce a multimedia courseware that can adjust to the kids' learning pace**

Like the problem statement mentioned above, every kids has different learning pace. So, in order to solve this problem, a courseware that able to adjust to the kids' learning pace should be produced. Interactivity will be included in this module so that the kids can learn according to their learning pace. For example, when the kid thinks he is ready to move on to next topic, he can press the next button and the courseware will only move to the next topic when the users press next button.

#### **To produce a multimedia courseware that has colourful layout**

It is important that the courseware developed is appealing to the kids. Beside the multimedia elements that were mentioned in the first objective, colour also play an important role to grab the kid's attention. Therefore, the courseware should be colourful and heavy usage of bright colour instead of dull colour in order to fascinate the kids.

#### **1-4 Impact, Significance and Contribution**

By using this multimedia courseware, the kids can learn Mathematics in a more effective way. Based on the research, visual learning which are learning utilizes graphs, charts, maps and diagrams is making complete sense when considering that our brain is mainly an image processor instead of a word processor. Actually, the part of the brain that used to process visual images is larger than the part that used as a word processor (Kouyoumdjian, 2012). In short, by delivering the interactive multimedia courseware proposed, the kids are able to improve their Mathematics as they are more engaging to it when learning through the courseware.

One of problem statements stated that every kid has different learning pace and teacher is difficult to fit everyone's learning pace. However, the interactive multimedia courseware is able to solve this problem as the users able to learn at their learning pace. For example, a slow learner may repeat the lesson that he or she doesn't understand as many as he or she wants. Self-adjustment of time and determination of information based on individual differences are vital and significant for students. It is because when the individual differences can be taken in by having substitutes in learning, they will engage the learning at a deeper level with more sense of participation (Alessi & Trollip 2001; Ma, O'Toole & Keppel, 2008).

#### **1-5 Background Information**

From very early ages to higher grades, Mathematics can be recognized as a core component of education (Lee and Ginsburg, 2010). Based on Greg Duncan, early mathematics skill helps in predicting later academic success(Christensen, 2014) as mathematics performance also predict later reading ability beside from later mathematics (Duncan et al., 2007). Therefore, it is important that the kids able to learn mathematics in an effective way so that they can obtain the mathematics skills which will benefit them in the future. However, there are a lot of misconceptions and problems about mathematics education for kids which cause the kids lose the chance to build a strong foundation on mathematics.

Nowadays, our technologies have become more and more advanced. One of the technologies that has a great improvement from past is education technology where more effective and interesting learning approaches are produced through interactive technologies. The example of education technology is interactive multimedia courseware. The learning processes have been broadened and higher levels of interactions are enabled through the advancement of technology in this digital era and this contribute in making more meaningful for overcoming the insufficiency in rote learning (Dembo & Seli, 2012).

Besides, conventional teacher-centered approach should be changed to studentcentered learning approach such as multimedia courseware with technology learning environment. It is because student-centered learning approach performs better in motivating the students to interact with others and take part in the learning process (LEOW and NEO, 2014). By this, students are able to learn in a better learning environment. A good learning environment is important for the students as it will help to improve the quality of learning and they are given more choices to determine their learning experience (Manson, 2007).

By the end of this project, an interactive multimedia courseware for kids to learn Mathematics will be delivered. The courseware is aimed to help the kids to learn Mathematics in a more effective way by providing a better learning environment where the kids can interactive with the application and control the pace of learning by themselves.

#### **2-1 Literature Review**

#### **2-1-1 Kids Attention Span**

Attention span for a normal child is calculated as 2-5 minutes per year old they are. The table below shows the attention span of kids by age.

| Age            | <b>Attention Span</b> |
|----------------|-----------------------|
| $\overline{2}$ | $4 - 10$ minutes      |
| 3              | $6 - 15$ minutes      |
| $\overline{4}$ | $8 - 20$ minutes      |
| 5              | $10 - 25$ minutes     |
| 6              | $12 - 30$ minutes     |
| $\overline{7}$ | $14 - 35$ minutes     |
| 8              | $16 - 40$ minutes     |
| 9              | $18 - 5$ minutes      |
| 10             | $20 - 50$ minutes     |

Table 2-1: Attention span by ages(studydog.com)

In particular learning environment, kids generally able to filter the small distractions occurred. However, if they are uninterested, find something that is difficult for them or do not have any guidance around them, they might be only able to attend the activity for  $5 - 10$  minutes (O'Hanlon, 2017). In other words, in order to keep the kids concentrated, the content of the lessons should be able to grab their attention, curiosity and interest. However, it is difficult to satisfy all the kids since every one of them has different learning style where the child at different learning pace **(**Centre for Educational Neuroscience, n.d.).

Furthermore, the number of children being diagnosed with Attention Deficit Disorder (ADD) has been raising and this problem has spread throughout the society. The characteristics of this disorder are distractibility, hyperactive and impulsive behavior (Paxton and Shoemake, 2007). In other words, children with ADD will get distracted easily and have a short attention span ADD also is known as Attention Deficit Hyperactivity Disorder (ADHD). The symptons of ADHD are having trouble in paying attention, remembering details and staying organization. The figures below show a simple statistics of ADHD:

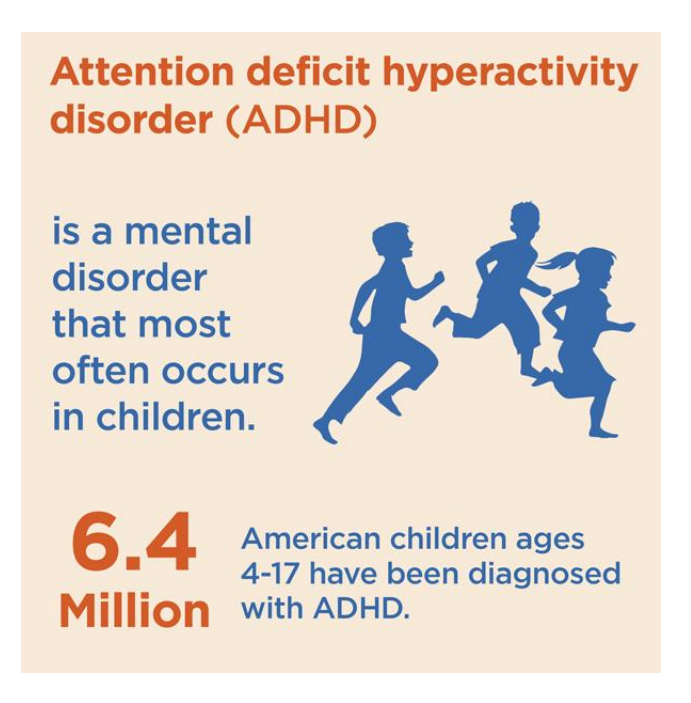

Figure 2-1: Attention deficit hyperactivity disorder (Healthline, 2014)

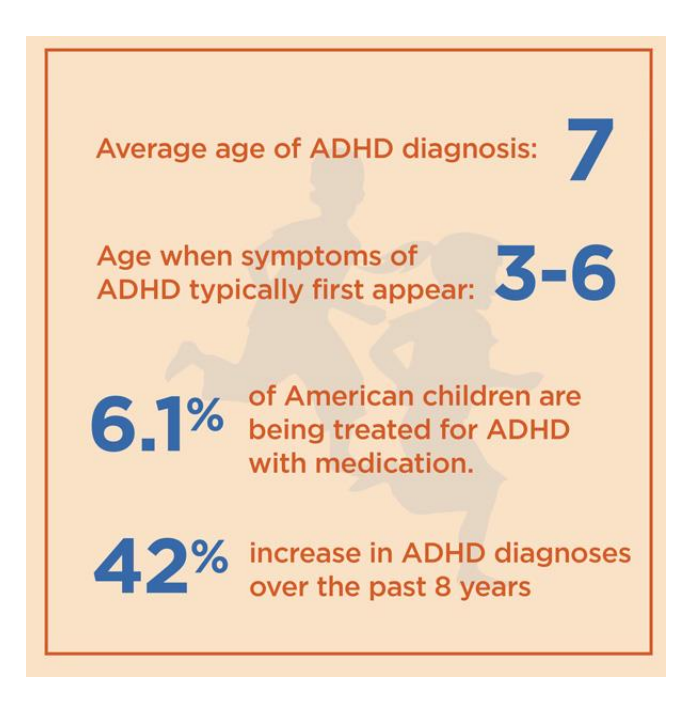

Figure 2-2: Statistics of ADHD (Healthline, 2014)

#### CHAPTER 2: LITERATURE REVIEW

From the figures above, it is stated ADHD is usually occurring in children. From the statistics, it is clearly showing that there was a high increasing in ADHD diagnoses. However, there is only very few of children with ADHD are being treated for medication. It is a serious problem as it might prevent them from learning properly as they are having trouble in concentrating. Based on Healthline(2014), one of the ways to minimize the distractively of a ADHD kid is to use visual such as graphics, charts or color coding. Learning from textbook may cause the kid with ADHD feel boring and lose their interest soon. Therefore, an interactive multimedia courseware with lots of visual aids may help to increase the attention span of an ADHD kid.

In fact, visual aids are not only benefit to ADHD. Some other categories that can be benefit from visual aids are Down syndrome, developmental delay, and autism spectrum disorder (ASD) and learning difficulties (Addison, n.d.). Moreover, many kids are stronger in visual areas compared to other areas, especially those who are having ASD. The reason that the children have strengths in visual areas is because a graphic or a visual cue remains long after the spoken word has been completed (Kid Sense Child Development, n.d.). In short, visual aids such as graphic or animation will help children in increasing their attention span.

#### **2-1-2 Learning Styles**

Conventional classroom learning was found out that it was the least effective learning methods and it does not provide self-pace learning. Although using technology in education isn't something new today, many were still limited by conventional classroom teaching and learning methods. Many educators were still using the conventional teaching method which was the teachers will be explaining and writing the notes on the board. Meanwhile, the students were copying the same things onto their notebooks and some will be day-dreaming or sleeping. (Yap, 2016)

The learning environment is important in a way to help to retain what we learnt. Besides, interactivity in learning such as involve in solving a problem also important as it helps to increase the retention rate of the users. It is not suitable for all the students to gain knowledge when different levels of information are presented with equal facility, such as learning a difficult and complex lesson with a classroom lecture (Booth, 2007).

The immersion of multimedia technology into the learning process is changing the way of how student learn. Technology can be served as the mediator in order to form interactive learning along with students' participation (Salajan et al., 2009). Learning with multimedia technology able to help in gaining better attention from the students, increasing the retention rate of them and also the participation rate of the students will be also increased. (Oncu and Cakir, 2011)

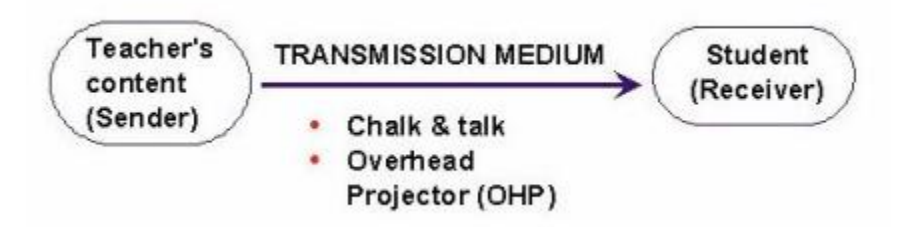

Figure 2-3: The traditional learning process. (Source: Neo & Neo 2002).

Conventional classroom learning or traditional learning or teaching process, only a single medium is used which is text throughout the whole process and the educational process is in a linear way which. The figure 2-3 above shows the traditional learning

#### CHAPTER 2: LITERATURE REVIEW

process. From the figure, teacher was known as the sender which the student was the receiver. The transmission medium between the sender and receiver is chalk and talk and overhead projector (OHP). This traditional method usually does not or involves a little interactivity. According to the Skinner, the author of behaviours of organisims, this traditional teaching method was known as directed instruction model which its foundations were embedded in the behavioral learning perspective. Usually, the instructional process is under the control of teacher and they tend to deliver the content by emphasizing the factual knowledge to the whole class (Neo & Neo, 2002). In short, the student is learning passively through the traditional conventional classroom learning.

Nowadays, the numbers of computer-based programs that are designed with the concept of student-centered learning approaches are increasing (O'Neill & McMahon, 2005). Student-centered learning approaches mean focusing on the student's needs by placing the student in the center of learning process (Griffiths, Oates & Lockyer, 2007). In this scenario, in order to encourage active learning and higher-level learning skills as well as improve the comprehension and rate of retention, multimedia material can be used (Neo & Neo 2001). Throughout the learning process collaborate with multimedia element, the students can decide how they want to achieve the outcomes (Neo & Neo, 2002).

Besides, by adding more control and interaction such as they can select the content they would like to see or select the difficulty through the multimedia courseware, it can help to enhance and increase the students' motivation and interest. Furthermore, students were known as digital natives as nowadays they were highly connected with the technology in their daily lives. Therefore, the use of technology in education is necessary. (Yap, 2016)

In conclusion, multimedia material can be used as a teaching material for kids to learn. It will bring many benefits such as improves their retention rates. Besides, they can learn according to their learning pace.

# **2-2 Critical Remark of Previous Works**

# **2-2-1 Inkster**

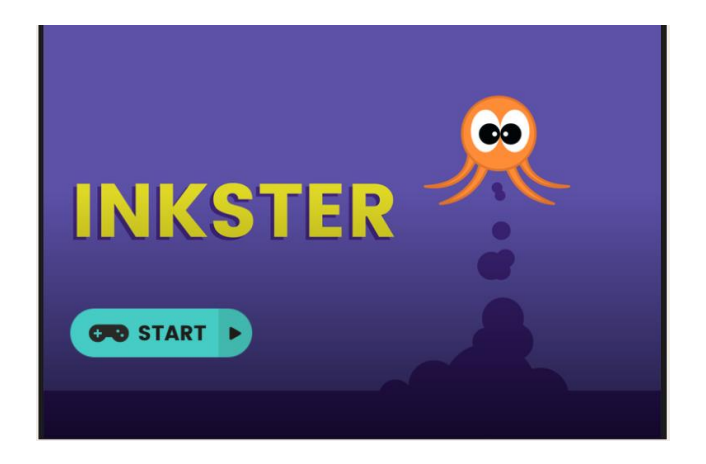

Figure 2-4: The main menu of Inkster

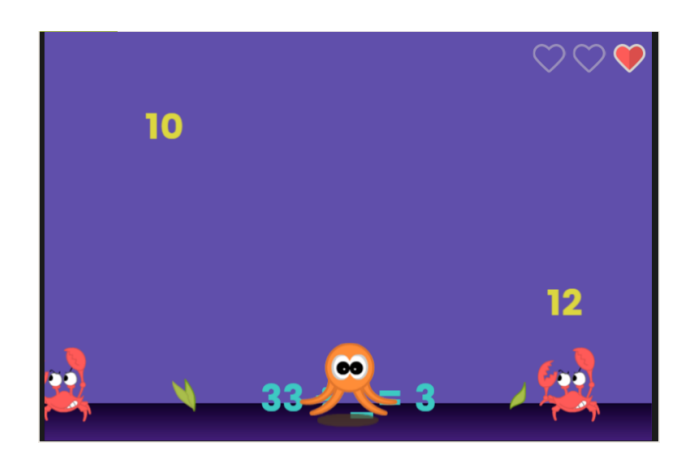

Figure 2-5: The game interface of Inkster

# **2-2-1-1 Courseware Introduction**

Inkster (Funbrain.com, n.d.) is a Mathematics courseware for kids to learn the basic operation of Mathematics. The questions included addition, subtraction, multiplication and division. The users need to grab either the missing symbol or missing number to the question. If the users picked the wrong answer, they may undo it by dropping the answer they picked to the floor. The users will explore themselves with an octopus avatar; they will need to avoid crabs to prevent loss of life. There were total 3 lives for the users.

## **2-2-1-2 Strengths**

 **The interface of the courseware was colorful and it contained a lot of graphics.**

Colorful interface can help in attracting the attention of kids. Besides, the cute animals such as octopus and crabs also able to make the kids feel interesting towards the courseware. Thus, the interface of this courseware can be considered as one of the strengths.

#### **There was high interactivity level in this courseware.**

Inkster used adaptive interaction in this courseware where the user will adapt themselves as an octopus to explore in this courseware. By high level of interactivity, the users may feel more engaged to courseware and a better learning environment was created.

#### **2-2-1-3 Weaknesses**

#### **It was difficult to control.**

The users were required to move the octopus by using the arrow keys in order to swim to grab the correct answer. The users were also need to make sure they will not touch the crabs. Otherwise, they will lose 1 life. However, it was difficult for kids to move accurately by using arrow keys without touching the crabs. Eventually, it may cause the kids to lose their patience on this courseware.

#### **There was no navigation or instruction to guide the user.**

One of the weaknesses of this courseware is there was no navigation or instruction given to users on how to play the games. When there was no instruction given, the users need to spend their time to explore how to use the courseware. Furthermore, the target audience of this courseware was kids and kids might feel lose when using this courseware and may cause boredom for them to use it.

### **2-2-2 Math Man**

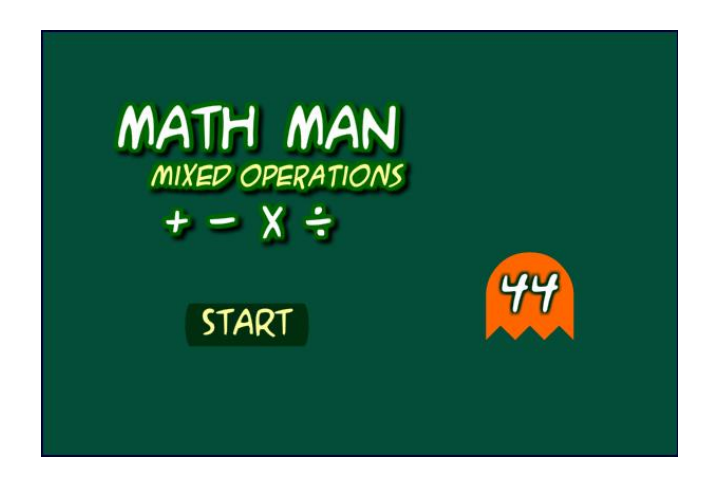

Figure 2-6: Main menu of Maths Man

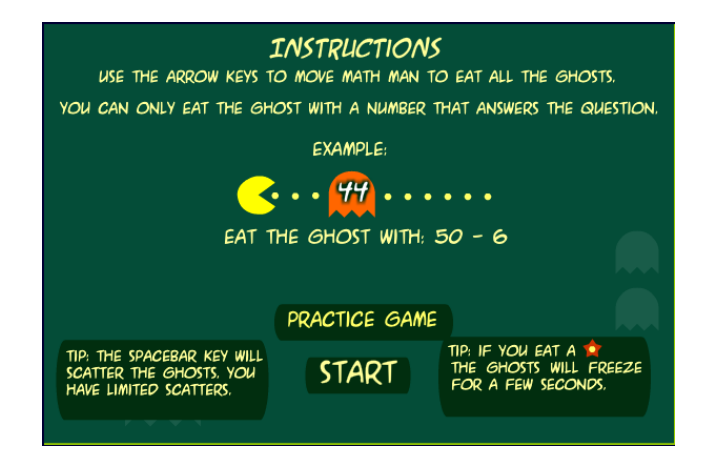

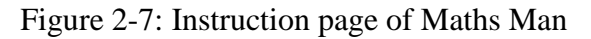

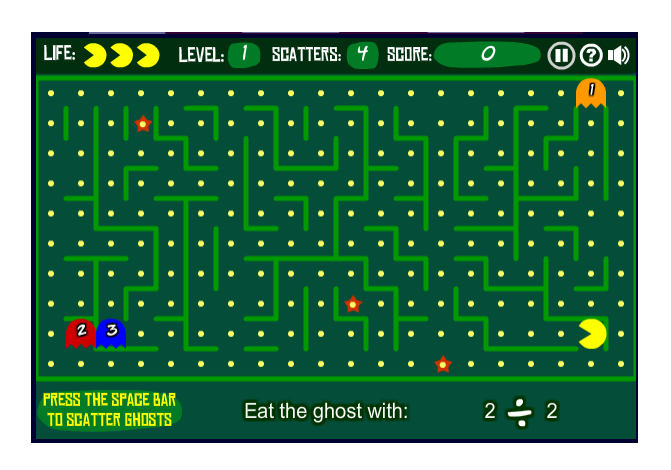

Figure 2-8: Game page of Maths Man

#### **2-2-2-1 Courseware Introduction**

Maths man (Sheppardsoftware.com, n.d.) was a courseware that taught kids on basic mixed operations. The users need to move the Maths man by the arrow keys to eat the ghost. Of course, the users need to eat the ghost with correct answer. Otherwise, the life will be deducted. Besides, the users can scared to ghost by using spacebar to prevent loss of life.

#### **2-2-2-2 Strengths**

 **This courseware provided high interactivity level which makes the users feel interesting.**

Users can adapted themselves in this courseware as a Math man and move around to eat or scare the ghost. By providing high level of interactivity, the users will experienced a more engaged experience. With the nice experience, the users may enjoy using this courseware.

#### **Clear instruction and navigation were given and accessible all the time.**

Instructions on how to play were given to the users before the game started. Instructions were important element in this courseware as it let the users understand how to use the courseware instead of let the users to spend time to explore the features of the courseware. Besides, the navigation was always accessible by the users. For instances, the help button was always located at the top right corner of the courseware.

#### **2-2-2-3 Weaknesses**

#### **The color scheme of this courseware was to dull for kids**

Since the courseware was intended for kids, the color chosen for the interfaces should be brighter and contain more color in order to grab the attention of kids. However, the interfaces of Maths man were made up of green and yellow which was too dull and not attractive for kids.

#### **The repetition of action may cause boredom**

Throughout the whole process of the courseware, the users only be allowed to move the Maths man around to eat or scare the ghost. The users may find interesting at the beginning. However, the repetition of the same actions may make the users feel boring.

### **2-2-3 Teddy Numbers**

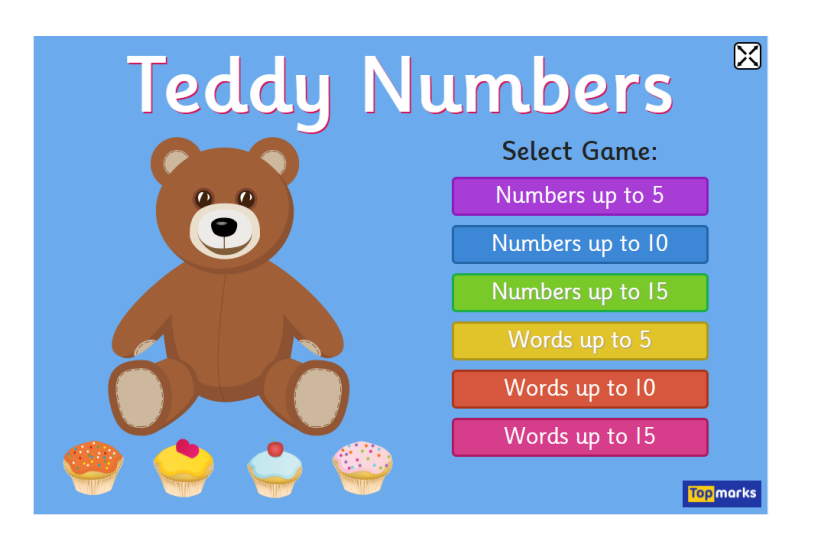

Figure 2-9: Main menu of Teddy Numbers

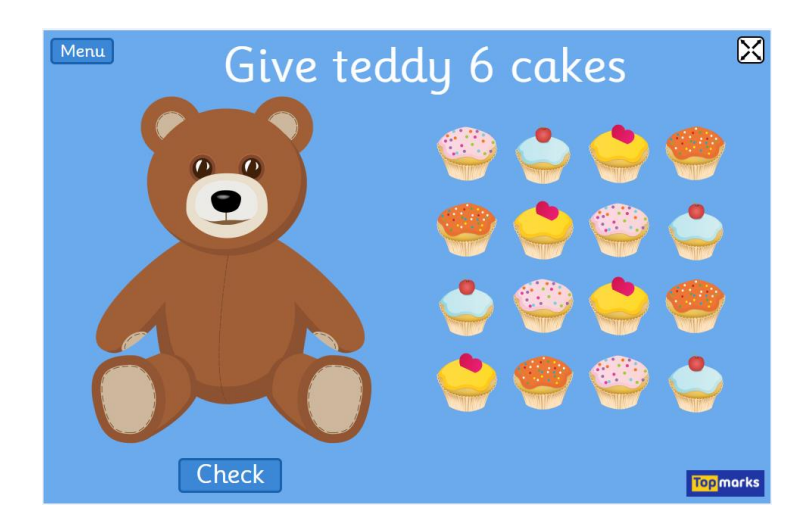

Figure 2-10: Game interface of Teddy Numbers
## **2-2-3-1 Courseware Introduction**

Teddy number was a courseware that taught children on counting and drags and drops the correct number of cupcakes on the teddy bear. There were two main modules in this courseware which were number module and word module. Each module consisted of three modules which were up to 5, up to 10 and up to 15.

## **2-2-3-2 Strengths**

## Th**is courseware consisted of a lot of color and graphics.**

In teddy numbers, many colors and graphics were used to grab the attention of kids. For instances, the answer was made up by numbers of colorful and cute cupcakes which might be liked by kids.

#### **The courseware was simple to use.**

Teddy numbers was easy to use. The users just need to drag the correct amount of cupcakes to the teddy bear and did not involve complex action. Although the function provided was simple, the users able to learn counting in simple and fun way which was suitable for kids.

## **2-2-3-3 Weaknesses**

# **The length of the content was too short which cause less engagement between the courseware and users.**

The content was finished when the users able to answer the correct answer once. Although the users may choose to play again, it consisted less engagement with users. For example, the users should be level up when they able to answer certain amount of answer.

#### **No instruction or navigation was given to guide the users.**

There were no instructions or navigations provided to the users on how to use the courseware. The users may feel loss when they don't know what to do with the courseware.

## **2-2-4 AdaptedMind**

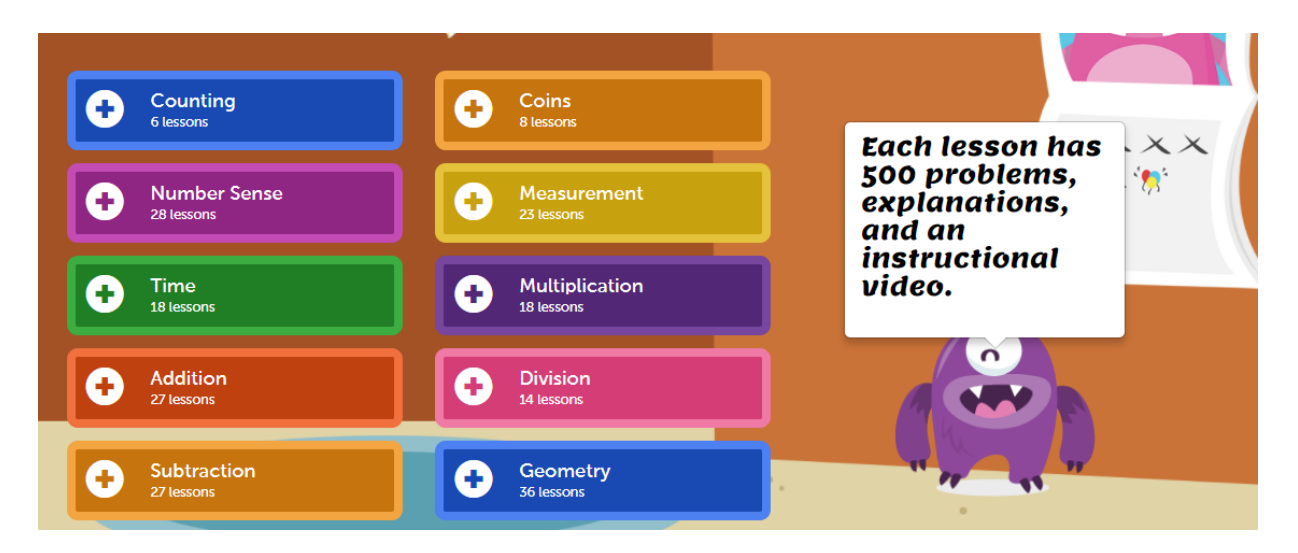

Figure 2-11: Main Menu of Adapted Mind

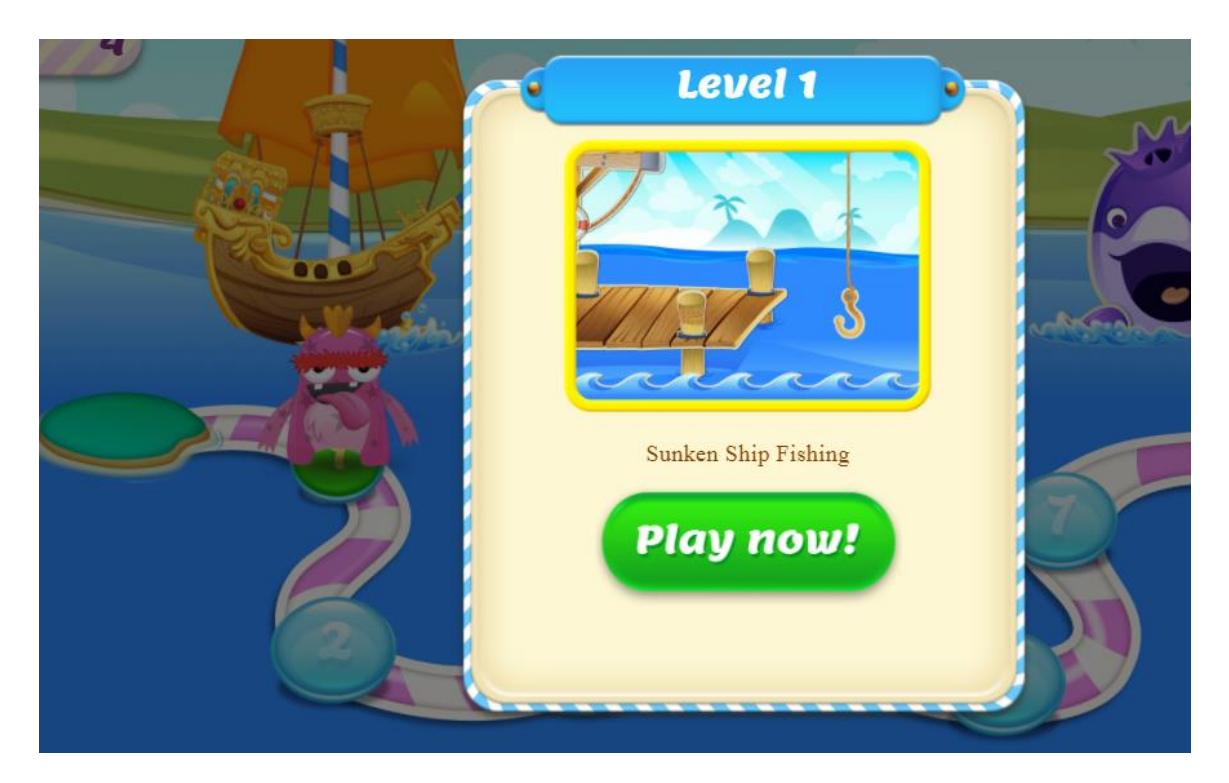

Figure 2-12: Level of Adapted Mind

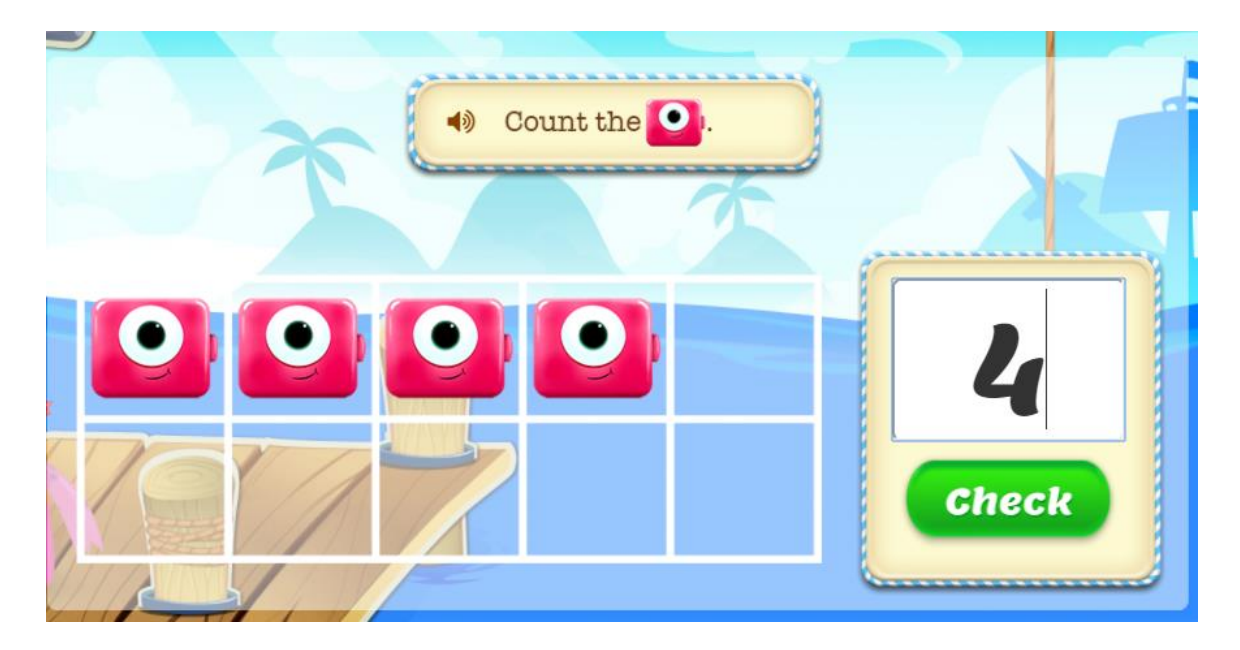

Figure 2-13: Game interface of Adapted Mind

## **2-2-4-1 Courseware Introduction**

AdaptedMind is an online learning resources where the user can access to this courseware by using internet. This courseware consists of lots of modules which are counting, coins, number sense, measurement, time, multiplication, addition, division, subtraction and geometry. The main method of this multimedia courseware is teaching through playing the games.

## **2-2-4-2 Strengths**

This courseware consisted of colourful layout and lots of graphics

The courseware was designed with colourful layout and it contains of a lot of cute and appealing graphic. This design may help in attracting the kids' desire to use and learn Mathematics by using this courseware.

• The narrator and instruction was provided in this courseware

The next strength of this courseware is narrator was provided throughout the whole courseware. Instruction and navigation may help in reducing the time wasted for users to explore how to use the courseware. So, the instruction and narrator provided will facilitates the learning process.

• The content of this courseware was substantial

Unlike other coursewares mentioned above which were focused on one topic only, this courseware consists of many topics of Mathematics for kids to learn.

## **2-2-4-3 Weakness**

• The courseware does not include learning module

This courseware does not contain any learning module. All the modules consisted required the users to answer the question. However, if some of the kids do not have any knowledge or do not have strong fundamental on the particular topic, it may difficult for them to answer the question.

## **3-1 System Flow Design**

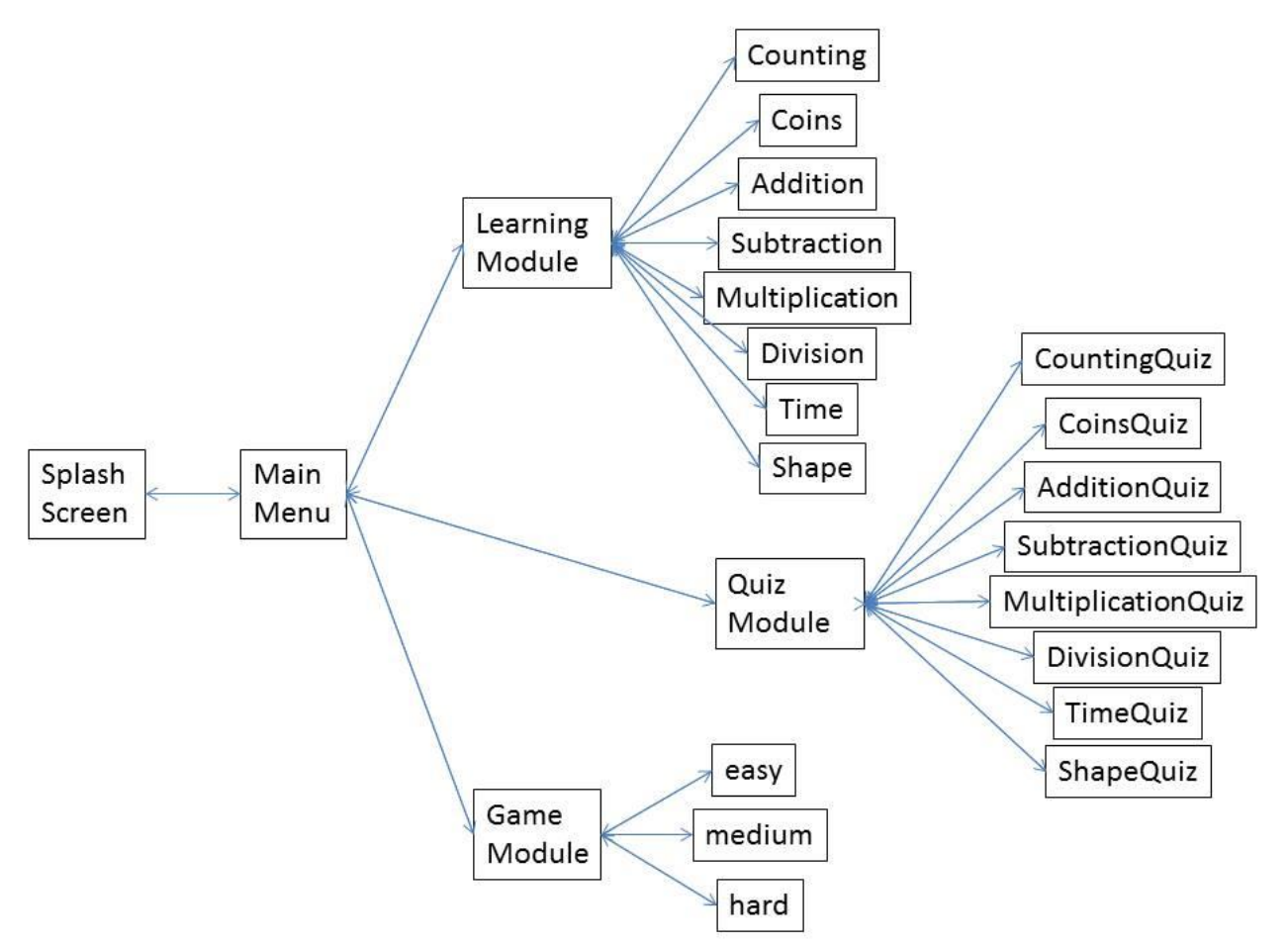

Figure 3 -1: System Flow Diagram

# **3-2 Storyboard Design**

## **3-2-1 Splash Screen**

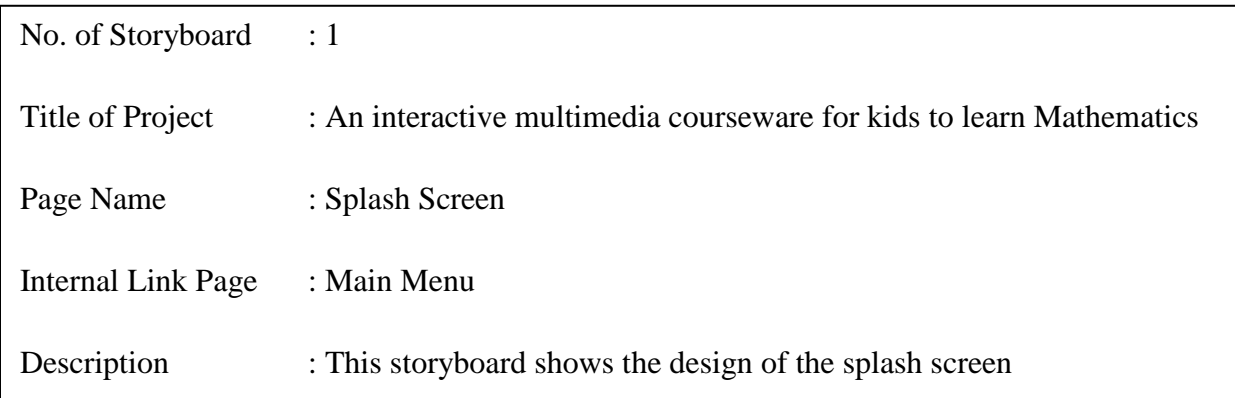

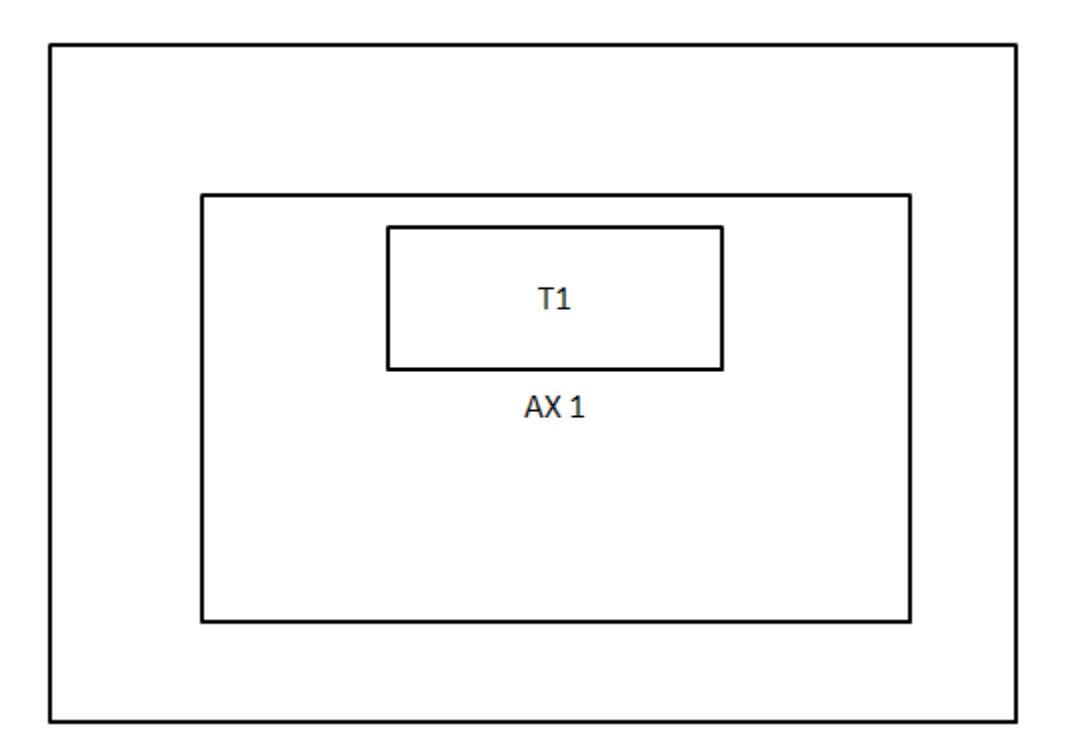

## Figure 3-2: Splash screen

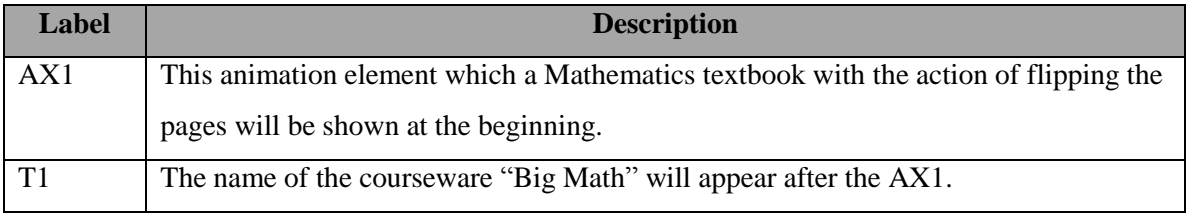

Table 3-1: Storyboard of splash screen

## **3-2-2 Main Menu**

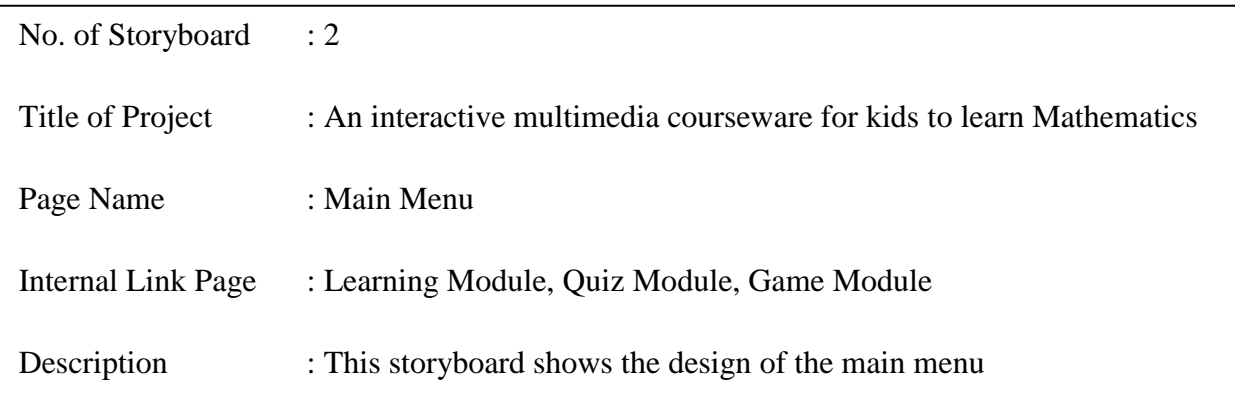

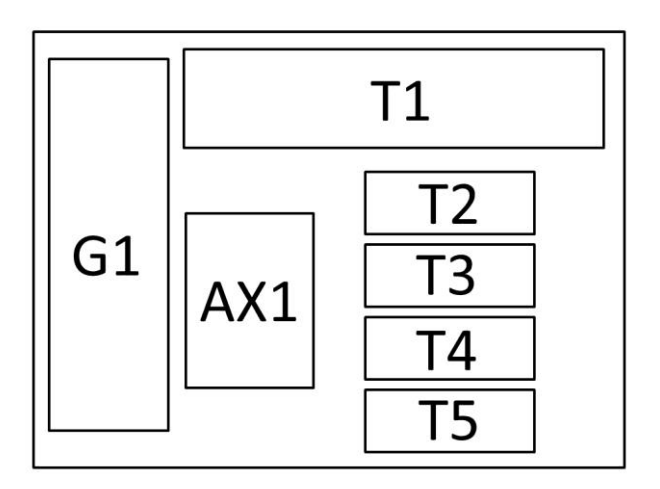

Figure 3-3: Main menu

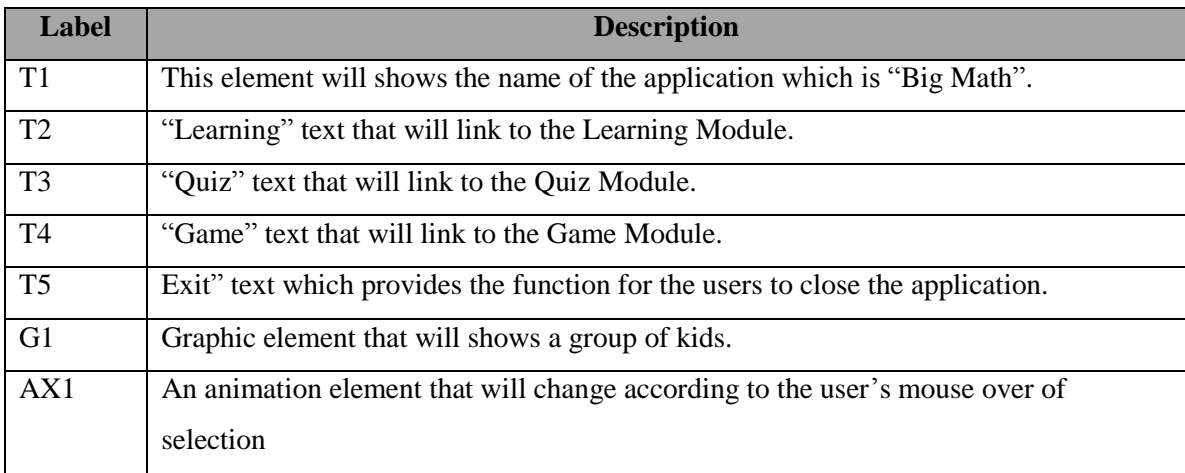

## Table 3-2: Storyboard of main menu

## **3-2-3 Learning Module**

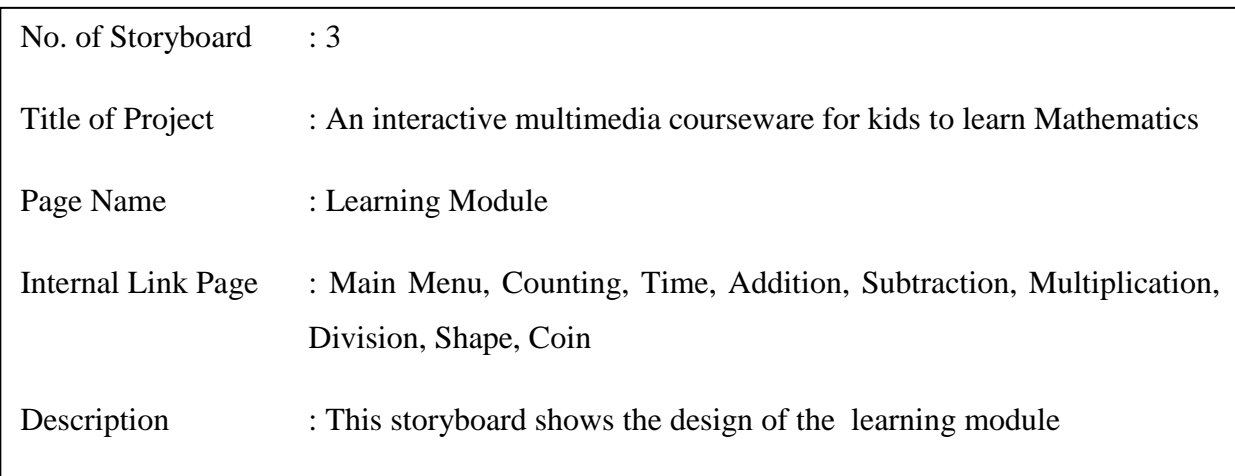

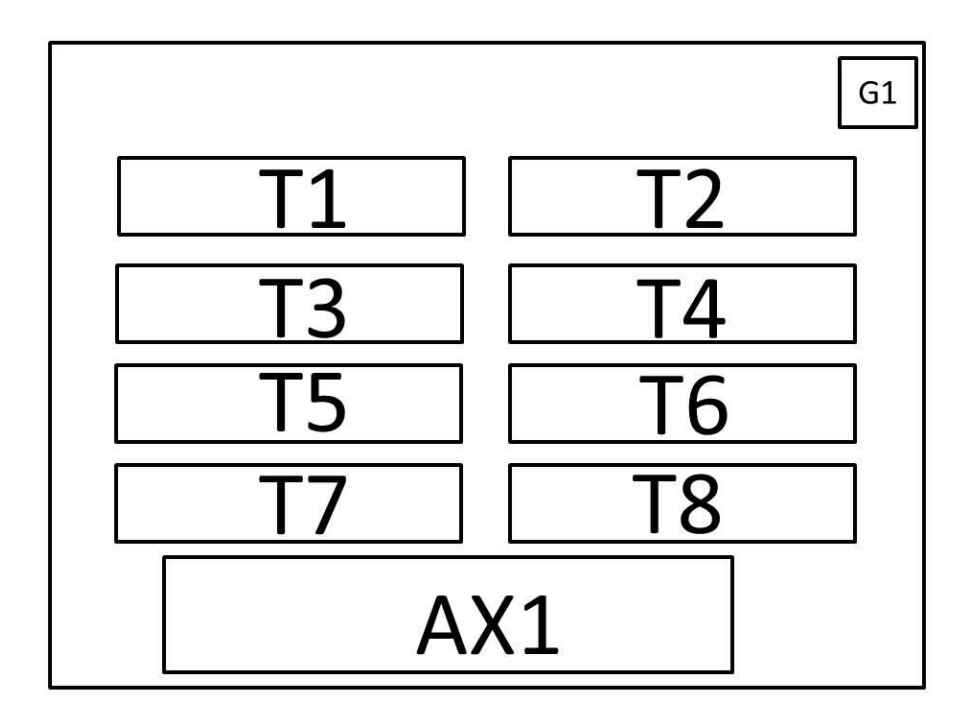

Figure 3-4: Learning Module

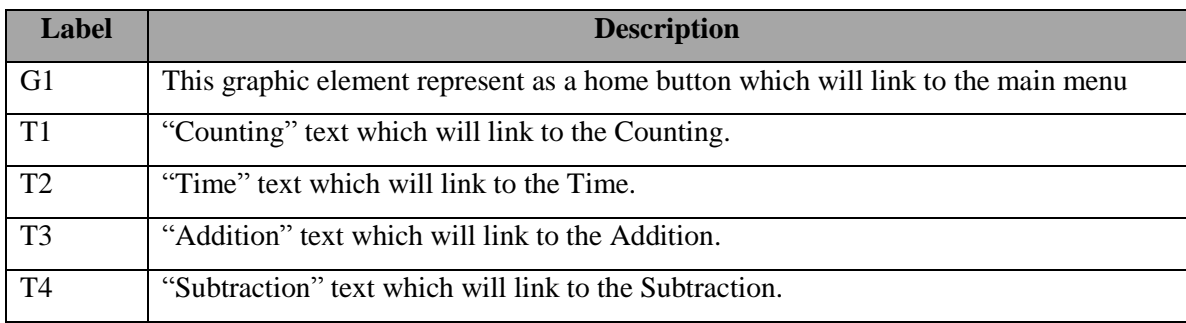

BIS (Hons) Business Information Systems Faculty of Information and Communication Technology (Perak Campus), UTAR

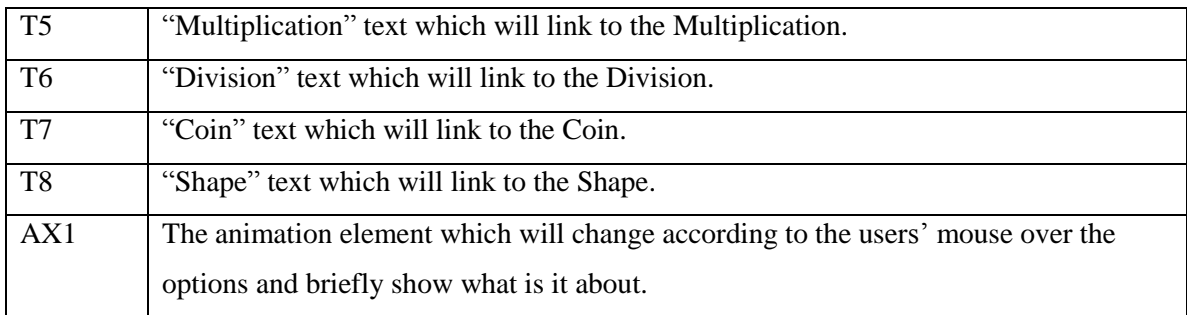

## Table 3-3: Storyboard of learning module

## **3-2-4 Counting**

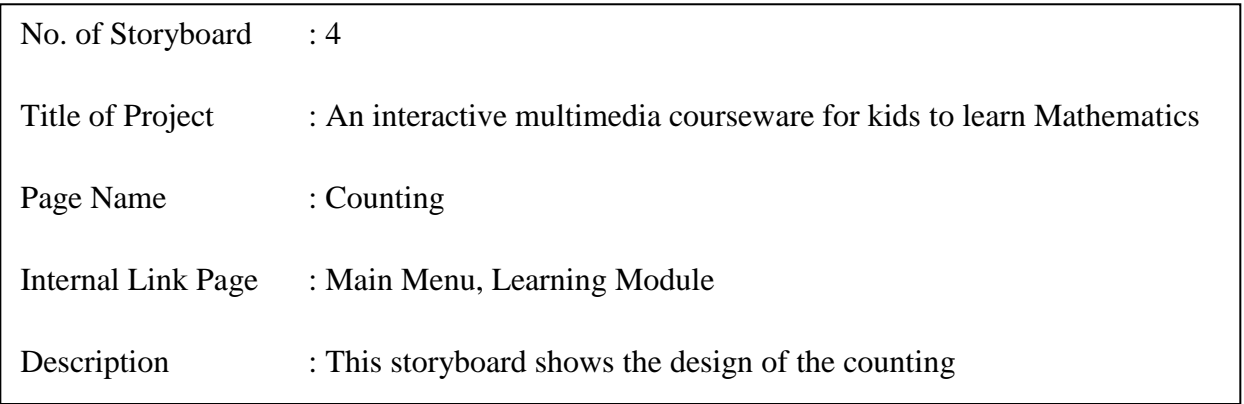

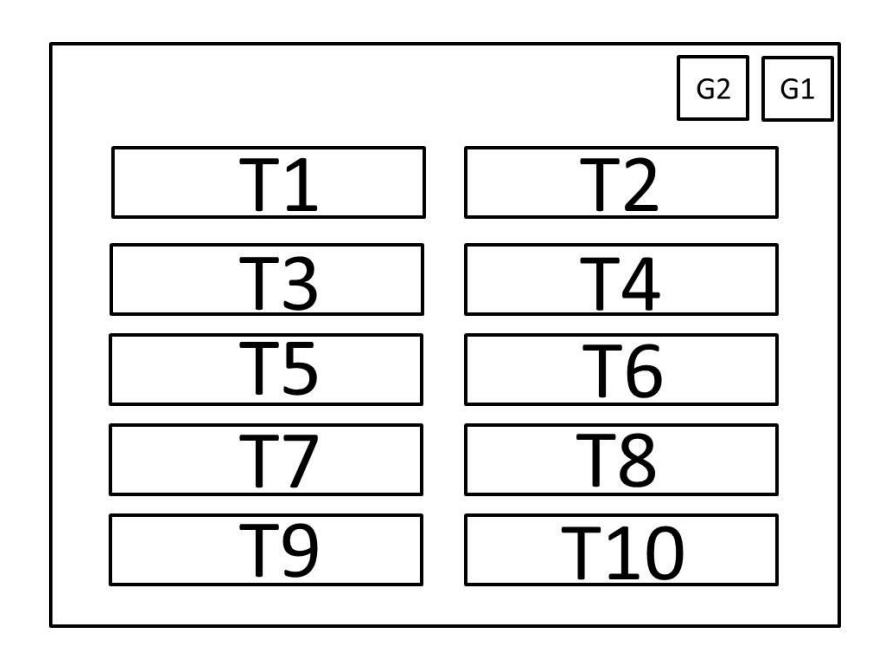

Figure 3-5 Counting

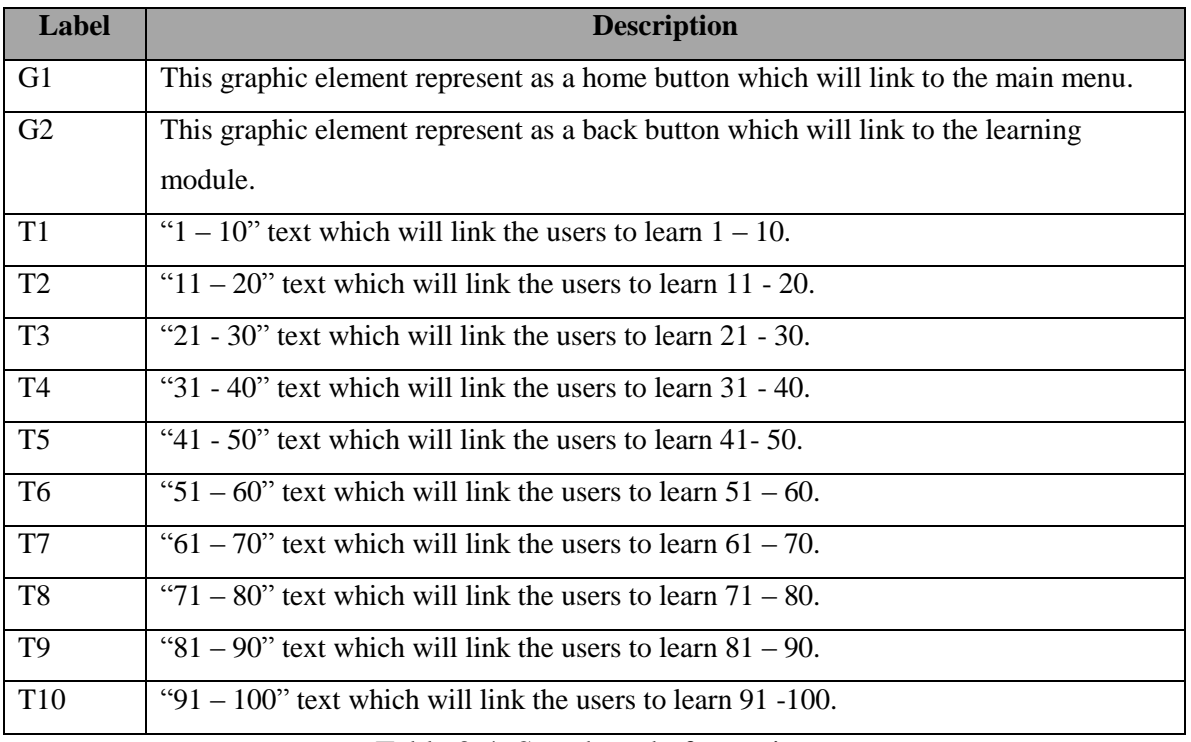

Table 3-4: Storyboard of counting

## **3-2-5 Coin**

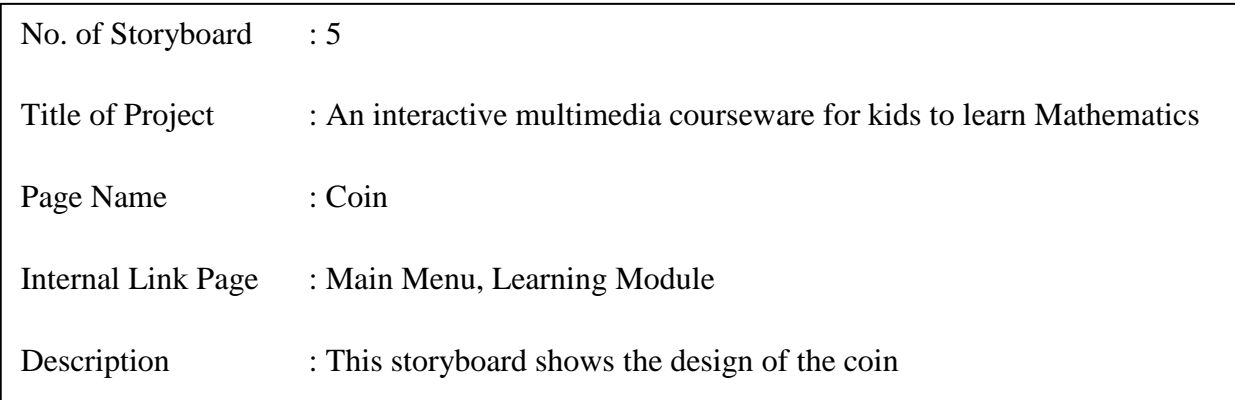

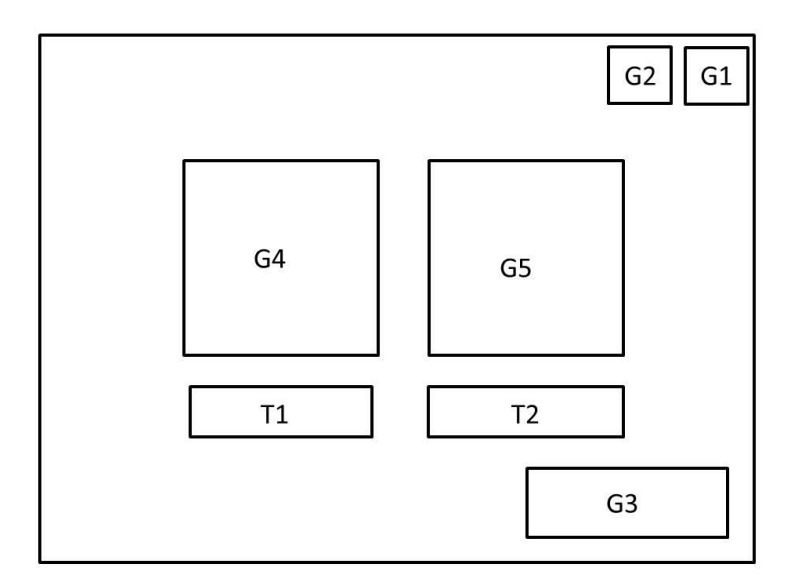

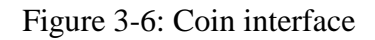

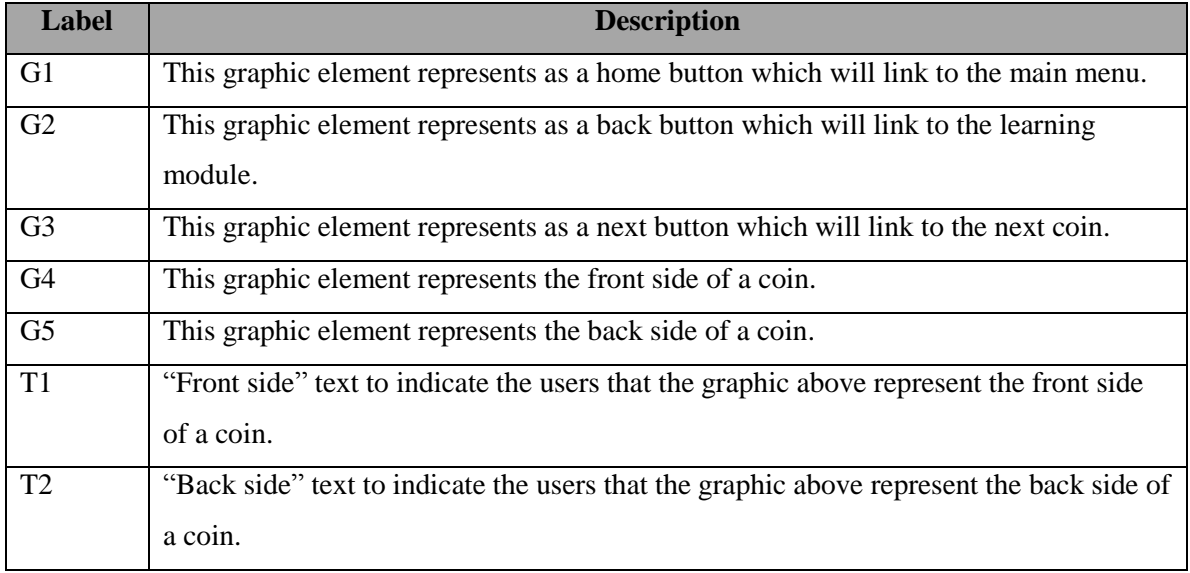

Table 3-5: Storyboard of coin

## **2-2-6 Addition**

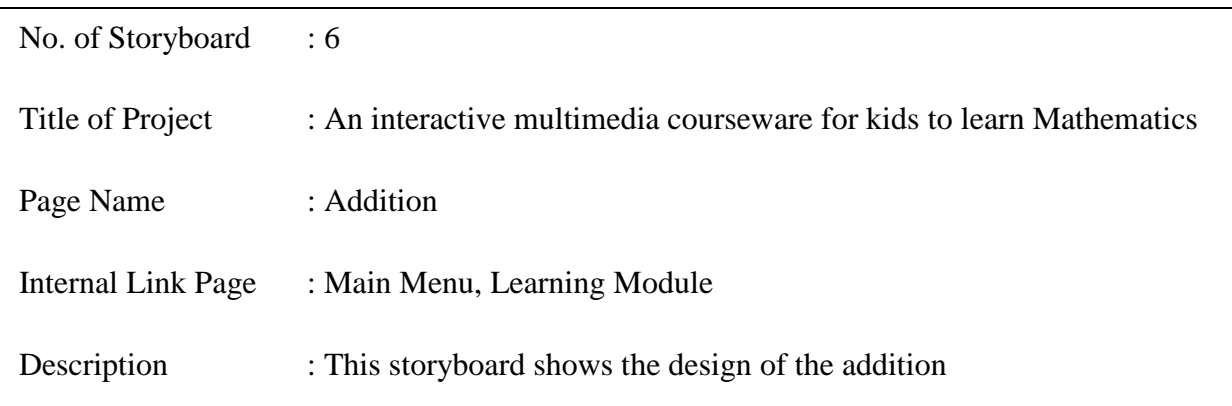

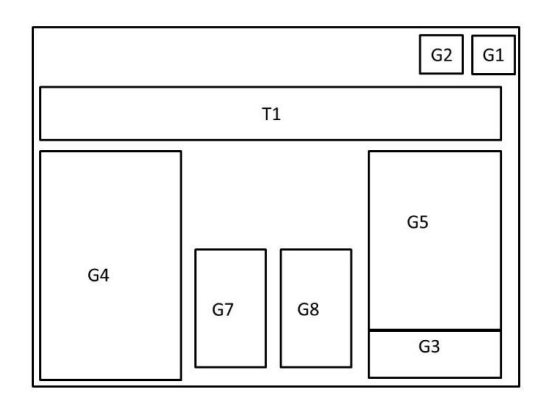

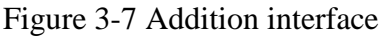

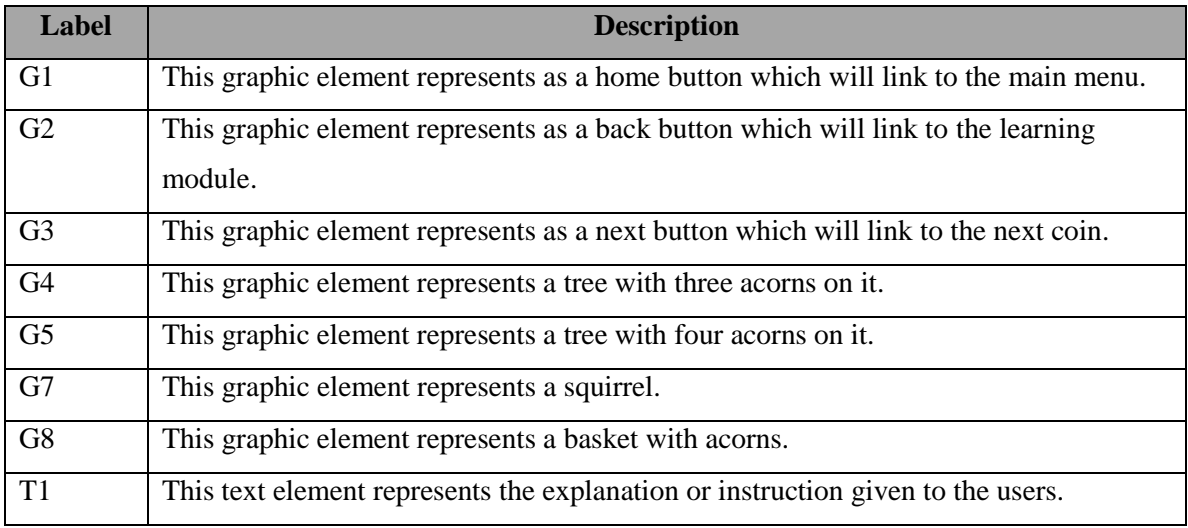

Table 3-6: Storyboard of addition

# **2-2-7 Subtraction**

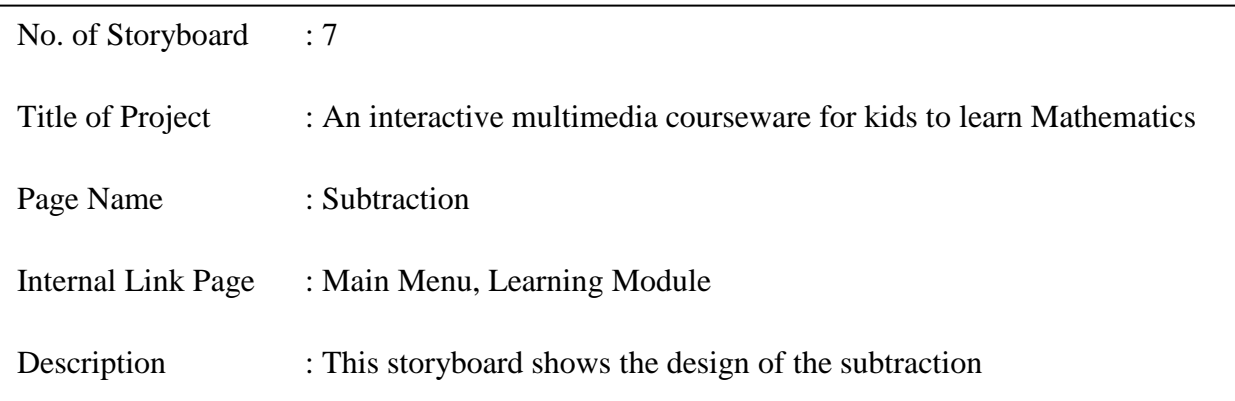

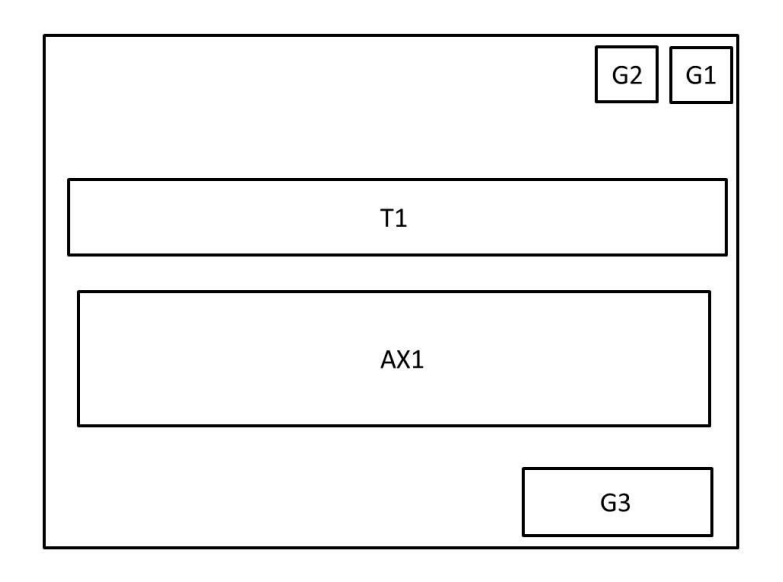

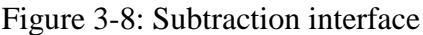

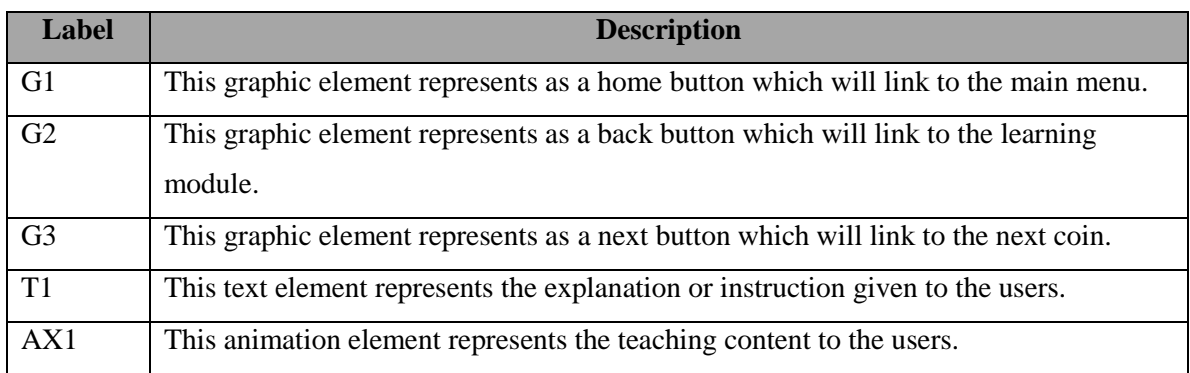

Table 3-7: Storyboard of subtraction

# **2-2-8 Multiplication**

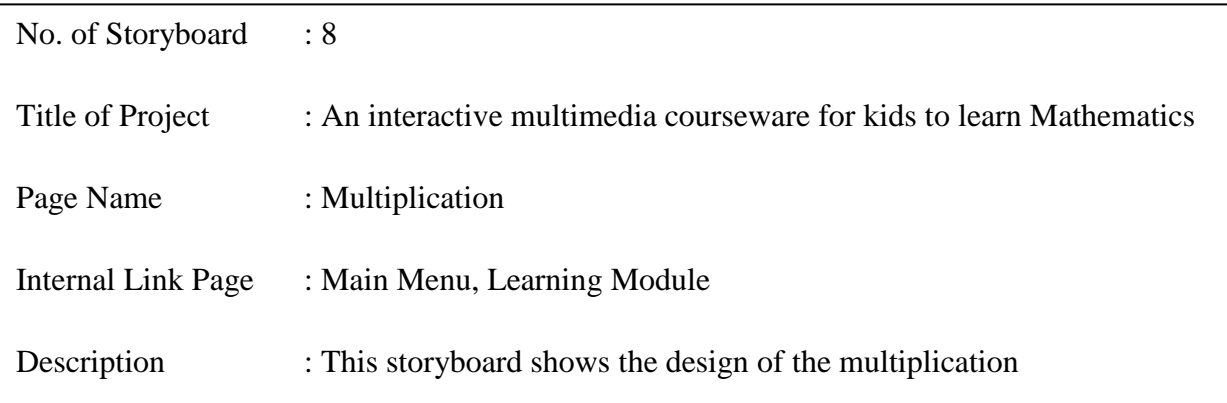

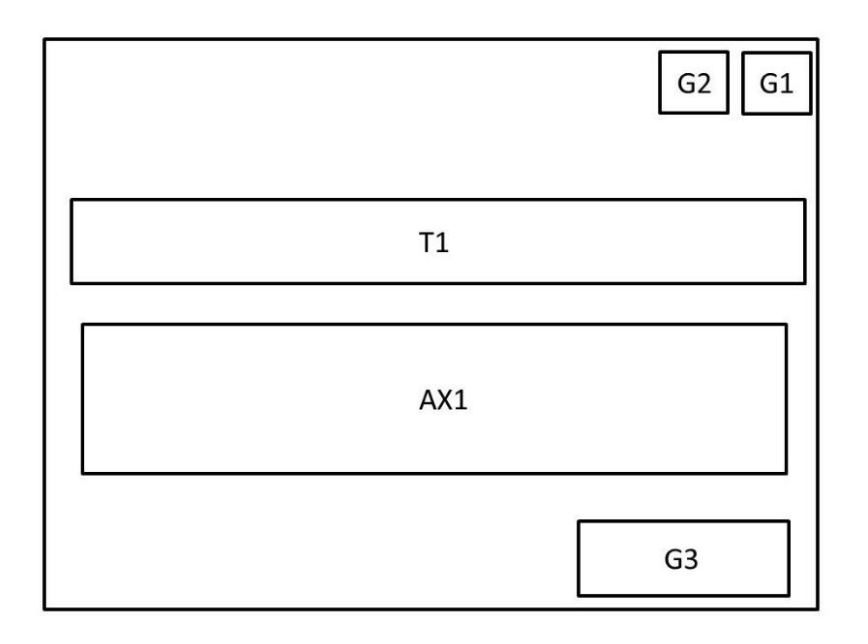

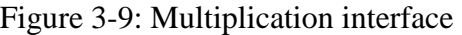

| <b>Label</b>   | <b>Description</b>                                                                          |
|----------------|---------------------------------------------------------------------------------------------|
| G <sub>1</sub> | This graphic element represents as a home button which will link to the main menu.          |
| G2             | This graphic element represents as a back button which will link to the learning<br>module. |
| G <sub>3</sub> | This graphic element represents as a next button which will link to the next coin.          |
| T <sub>1</sub> | This text element represents the explanation or instruction given to the users.             |
| AX1            | This animation element represents the teaching content to the users.                        |

Table 3-8: Storyboard of multiplication

# **3-2-9 Division**

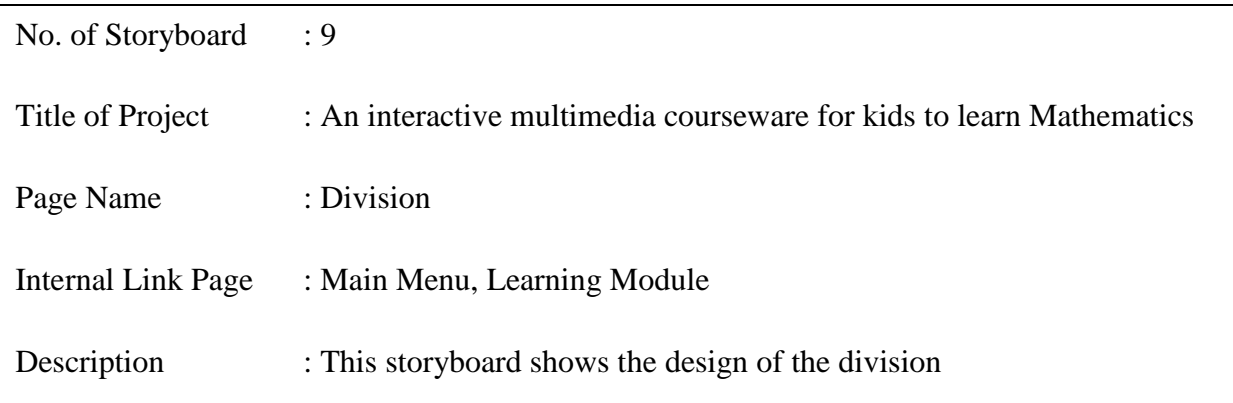

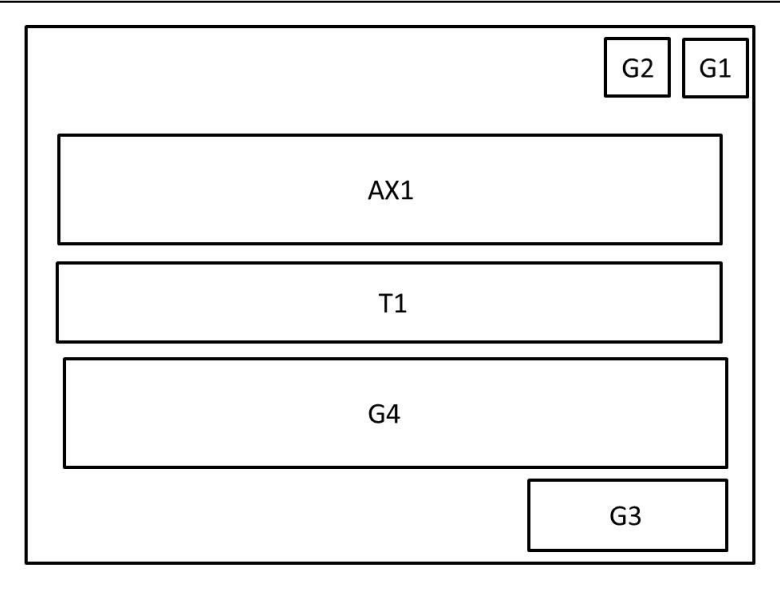

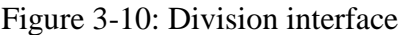

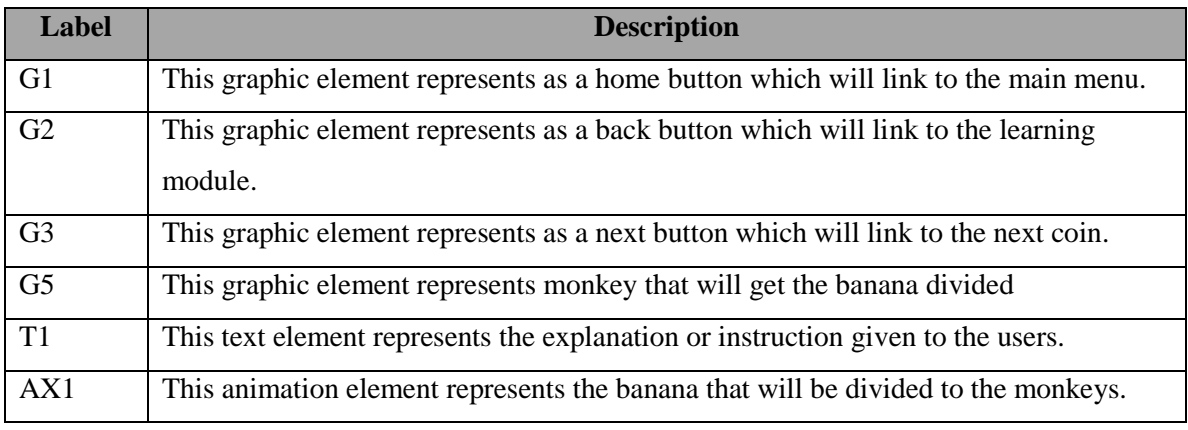

Table 3-9: Storyboard of division

# **3-2-10 Time**

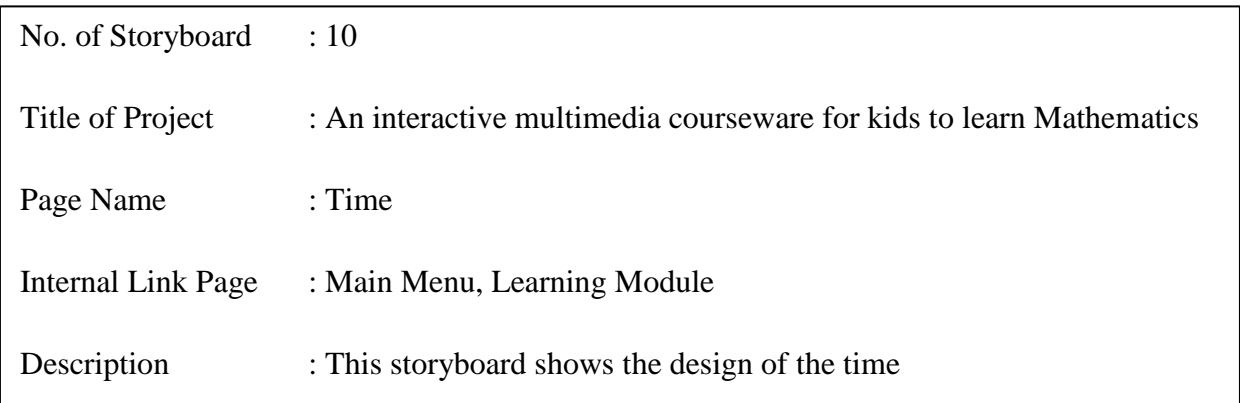

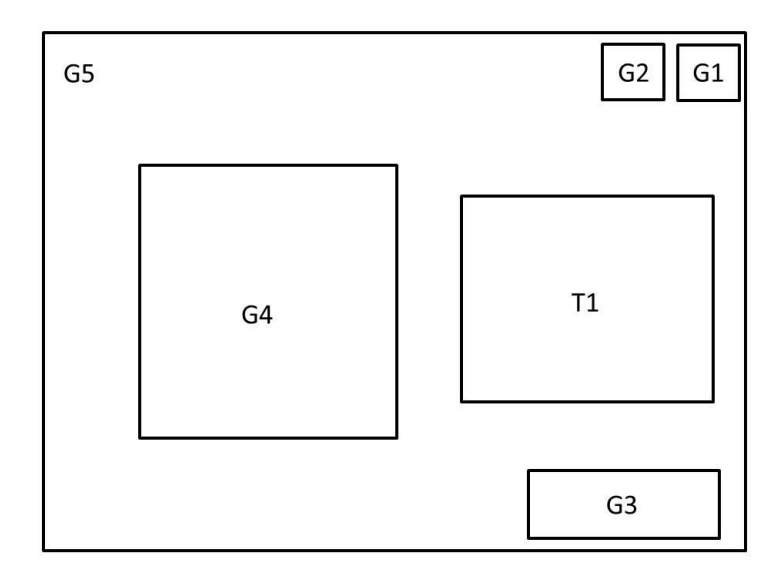

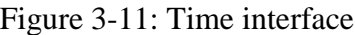

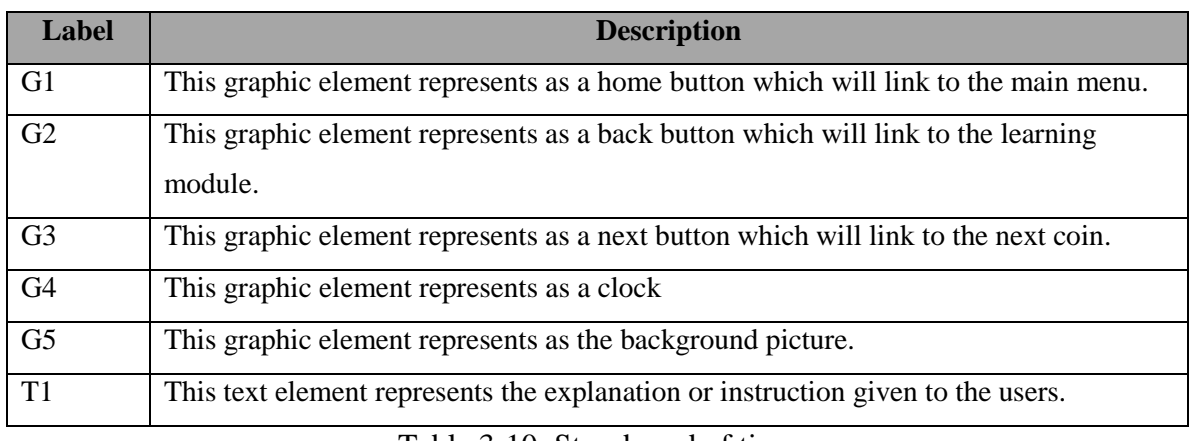

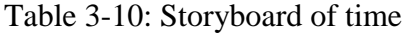

**3-2-11 Shape**

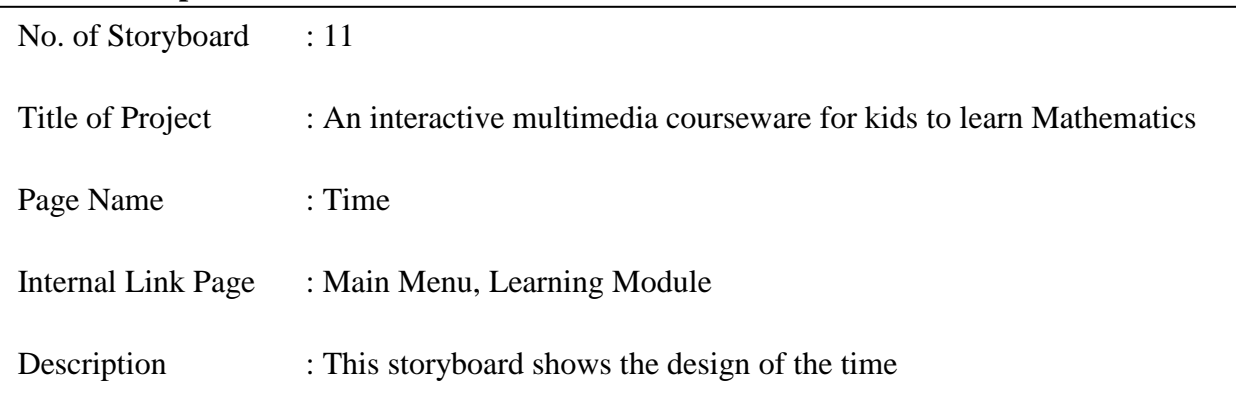

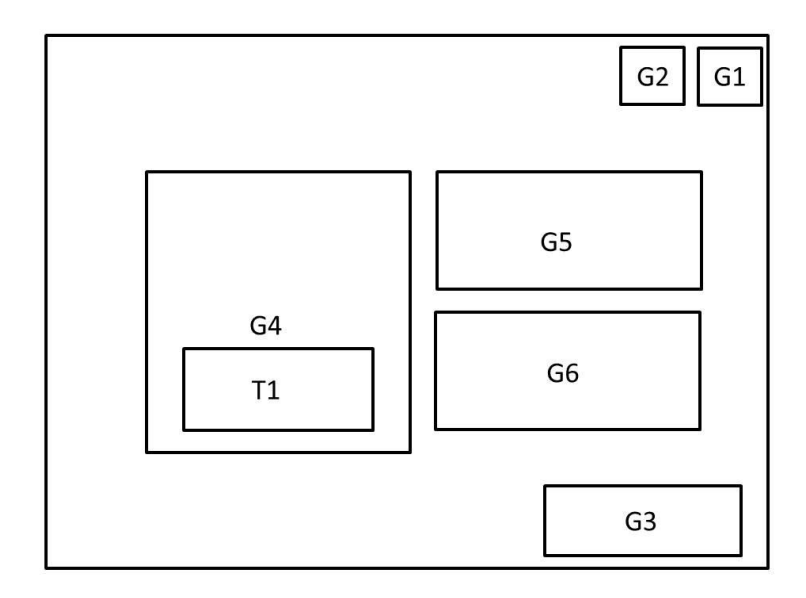

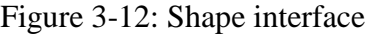

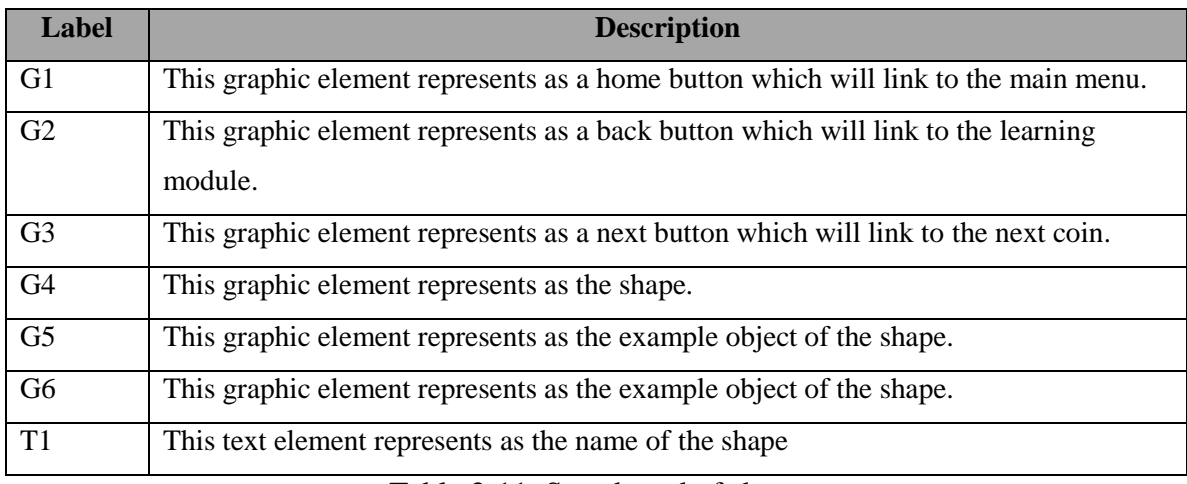

Table 3-11: Storyboard of shape

BIS (Hons) Business Information Systems

Faculty of Information and Communication Technology (Perak Campus), UTAR

# **3-2-12 Quiz Module**

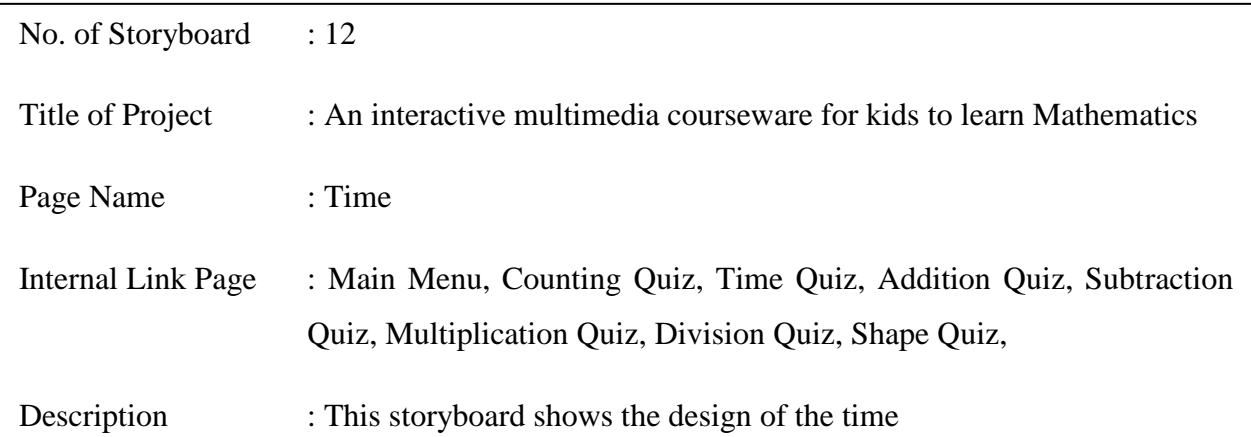

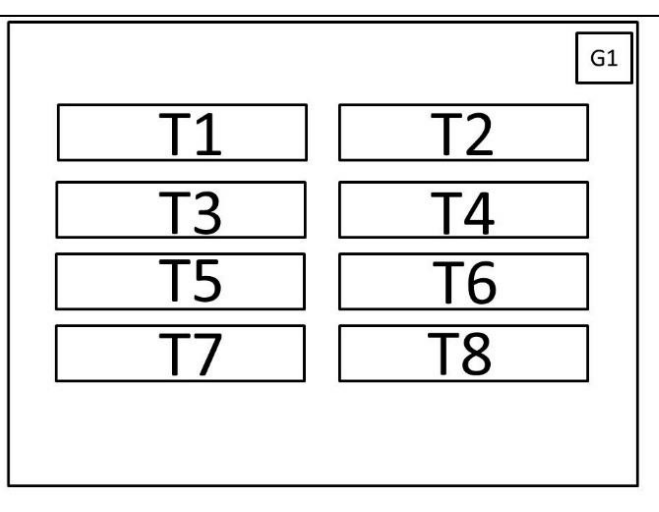

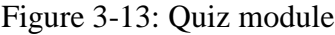

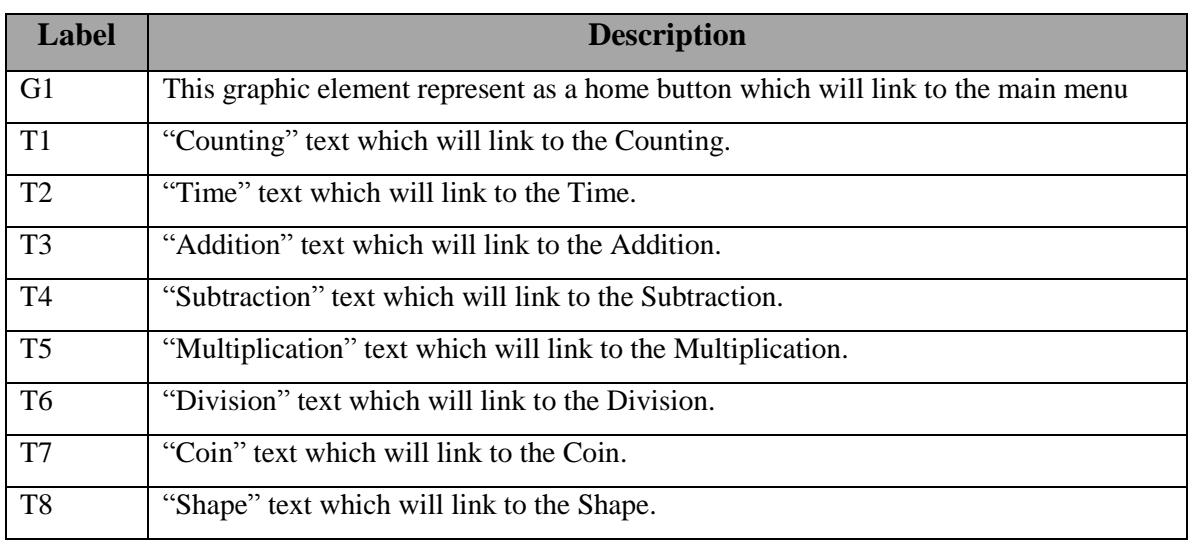

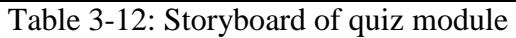

## **3-2-13 Counting Quiz**

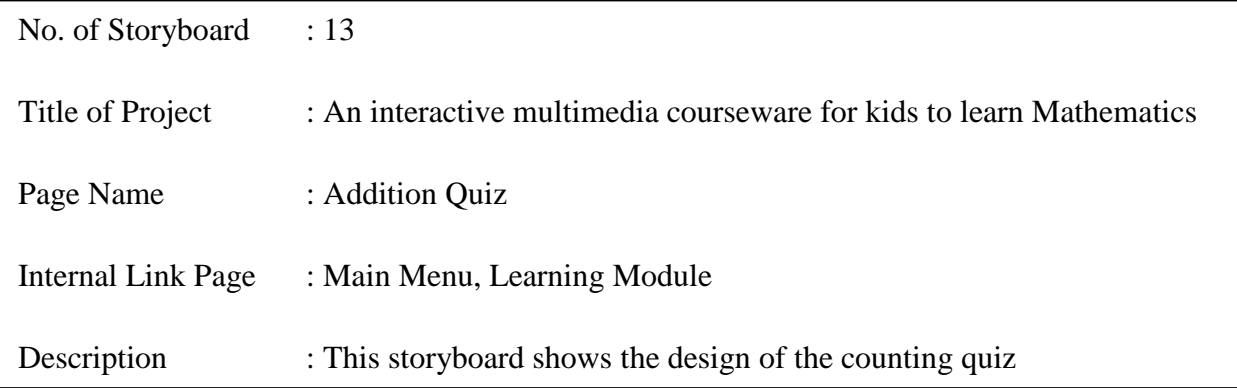

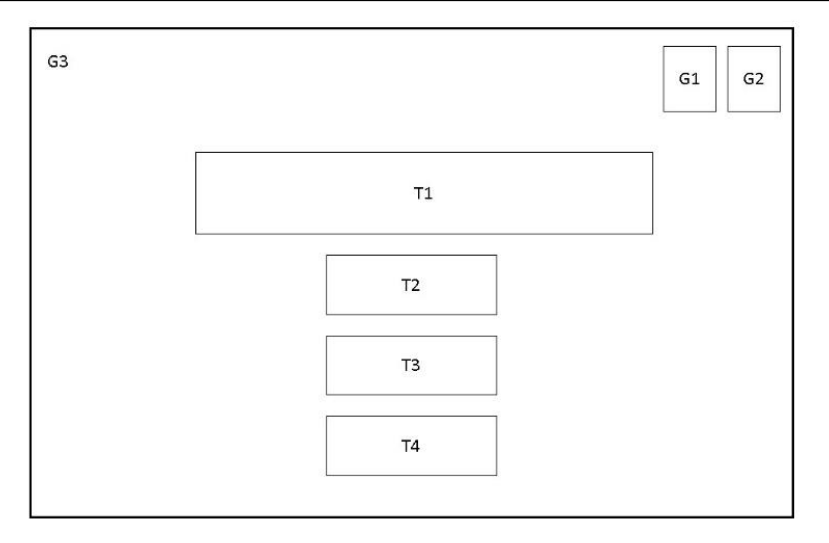

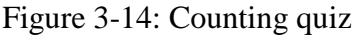

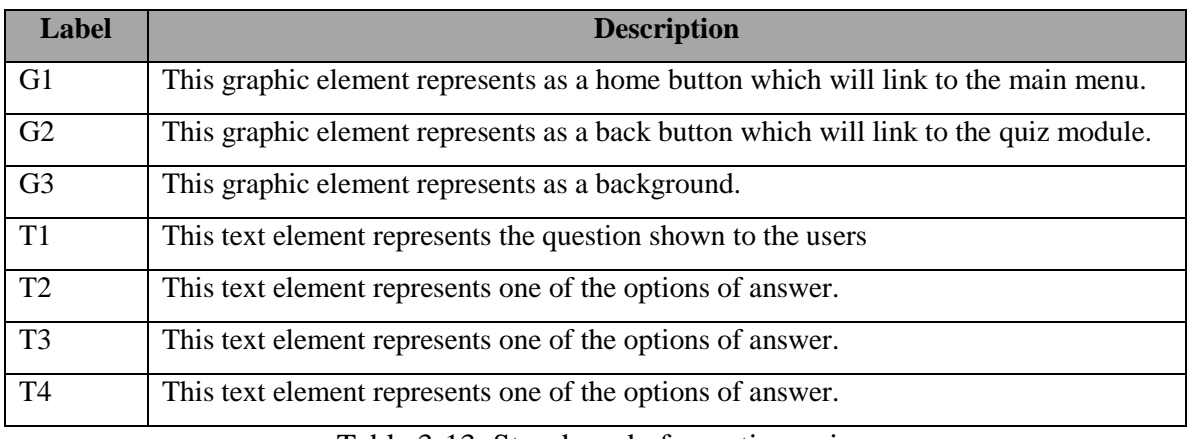

Table 3-13: Storyboard of counting quiz

## **3-2-14 Time Quiz**

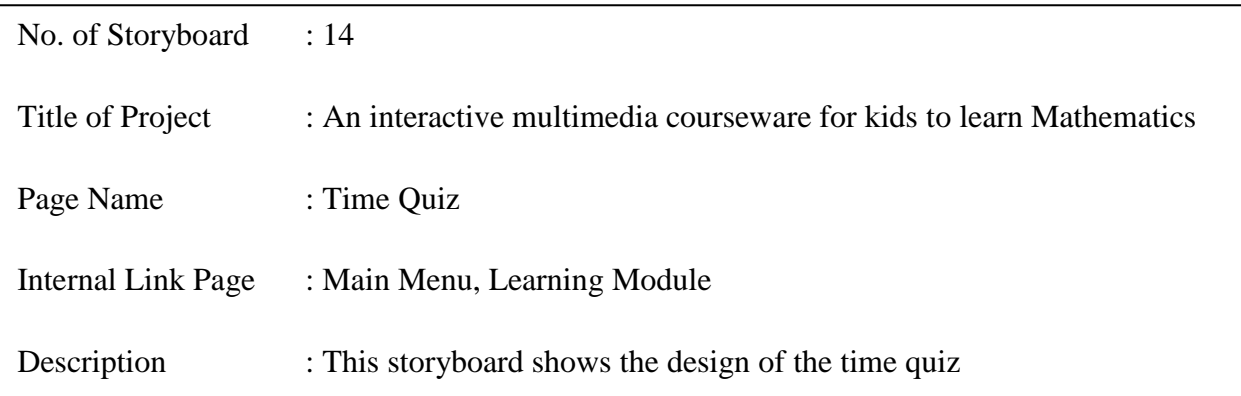

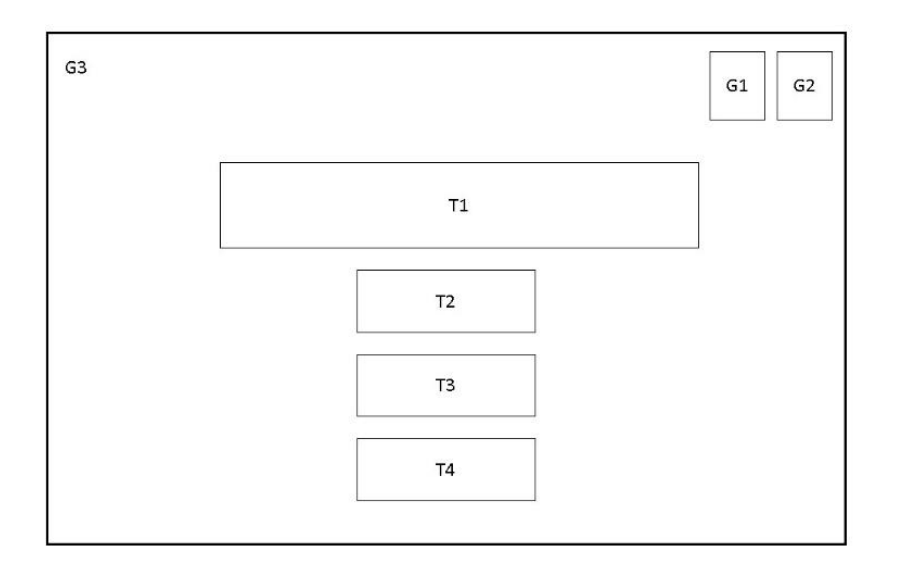

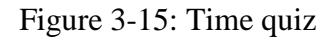

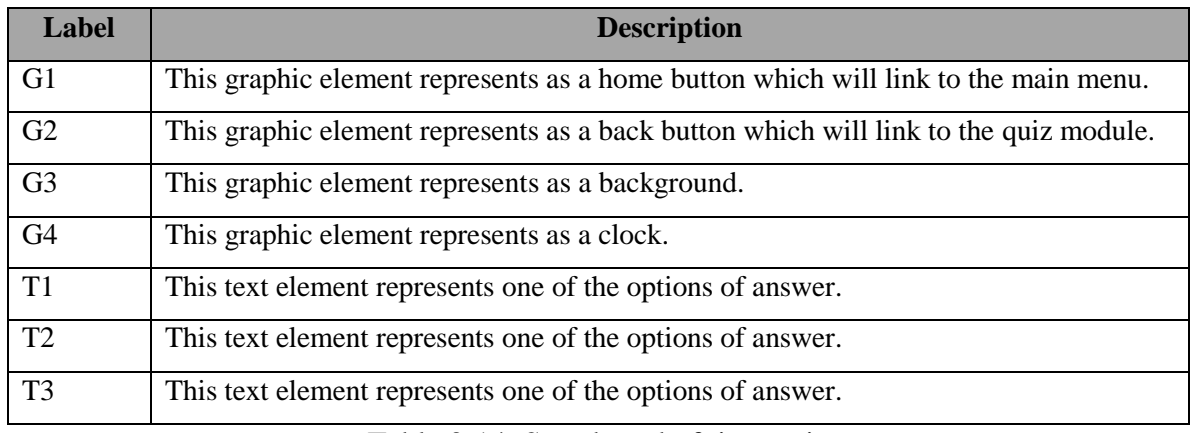

Table 3-14: Storyboard of time quiz

BIS (Hons) Business Information Systems

Faculty of Information and Communication Technology (Perak Campus), UTAR

# **3-2-15 Addition Quiz**

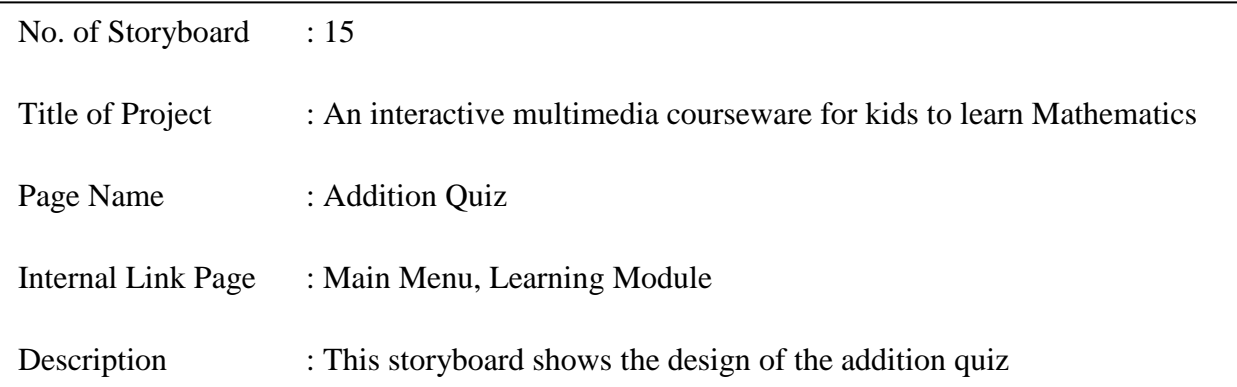

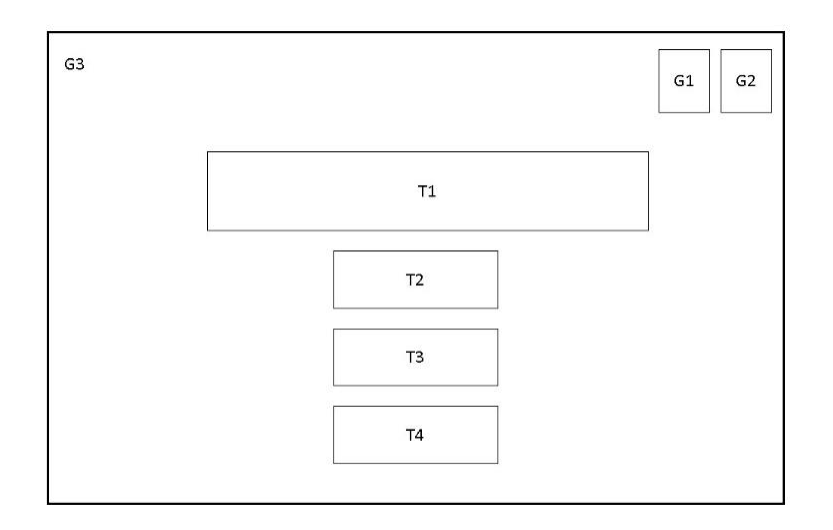

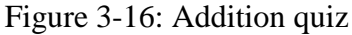

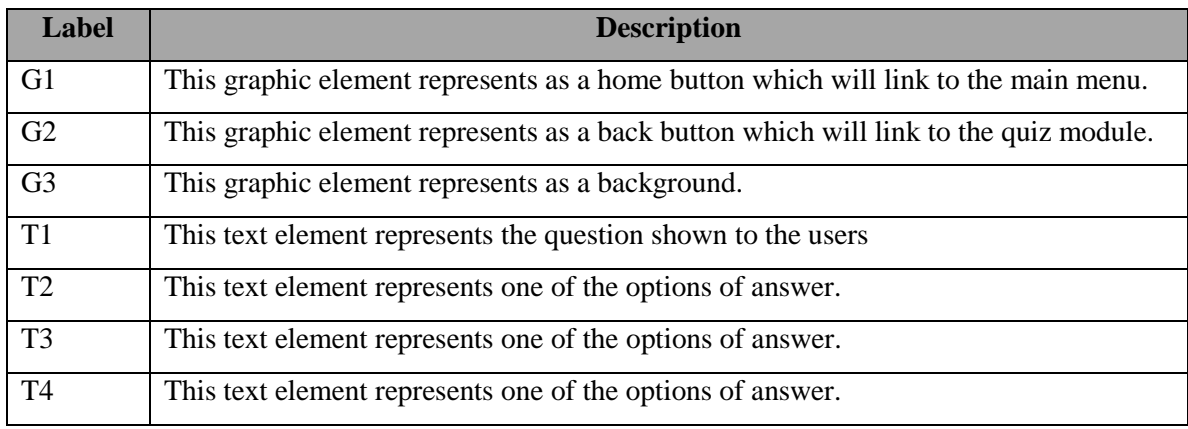

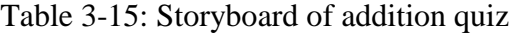

## **3-2-16 Subtraction Quiz**

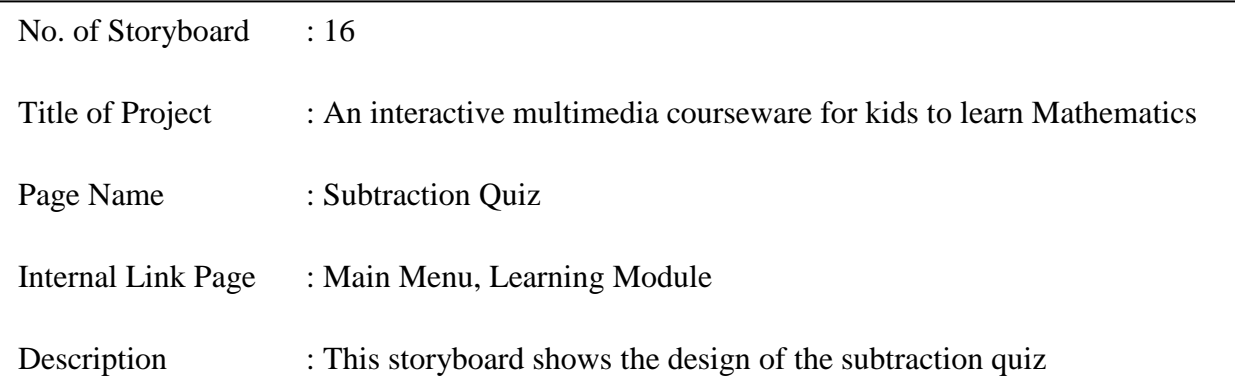

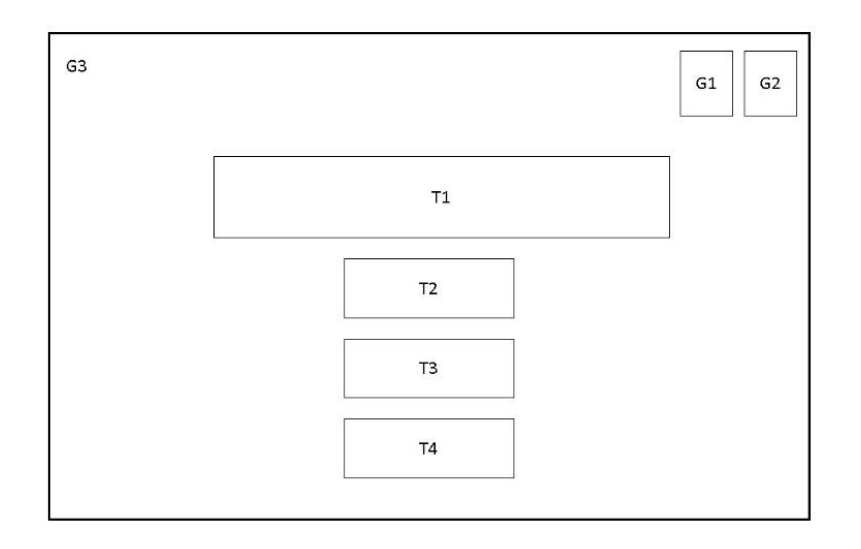

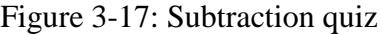

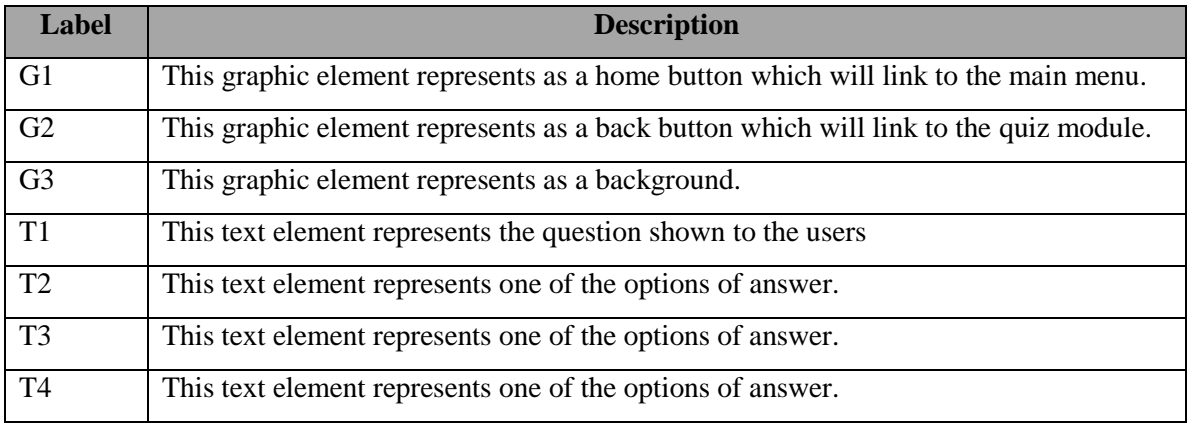

Table 3-16: Storyboard of subtraction quiz

## **3-2-17 Multiplication Quiz**

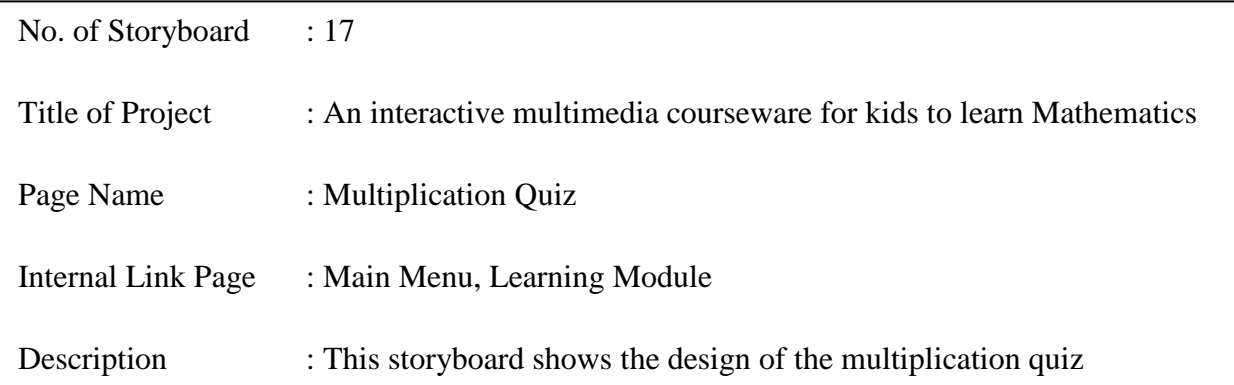

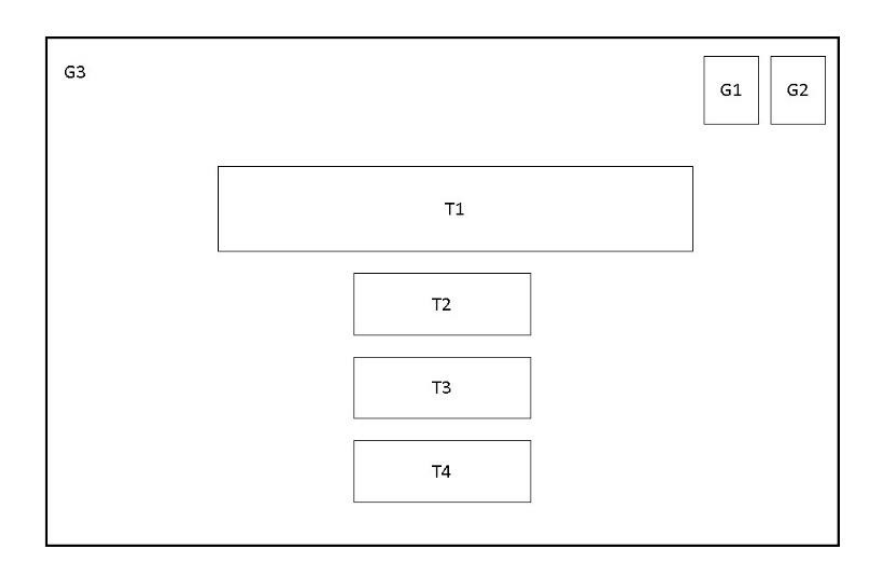

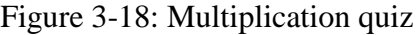

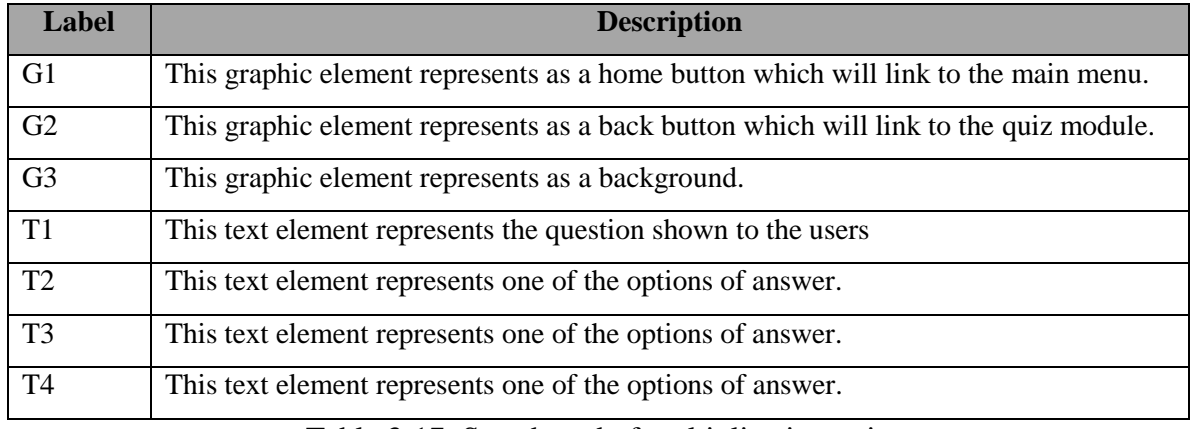

Table 3-17: Storyboard of multiplication quiz

BIS (Hons) Business Information Systems Faculty of Information and Communication Technology (Perak Campus), UTAR

## **3-2-18 Division Quiz**

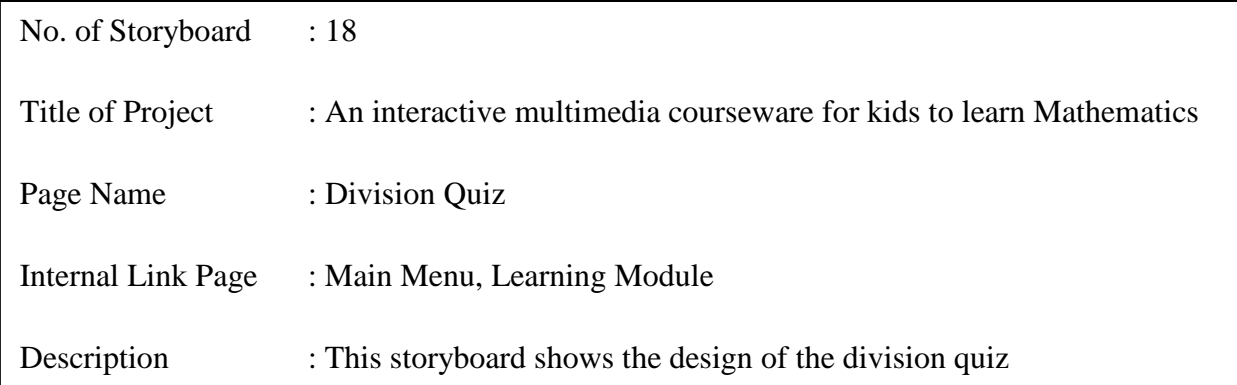

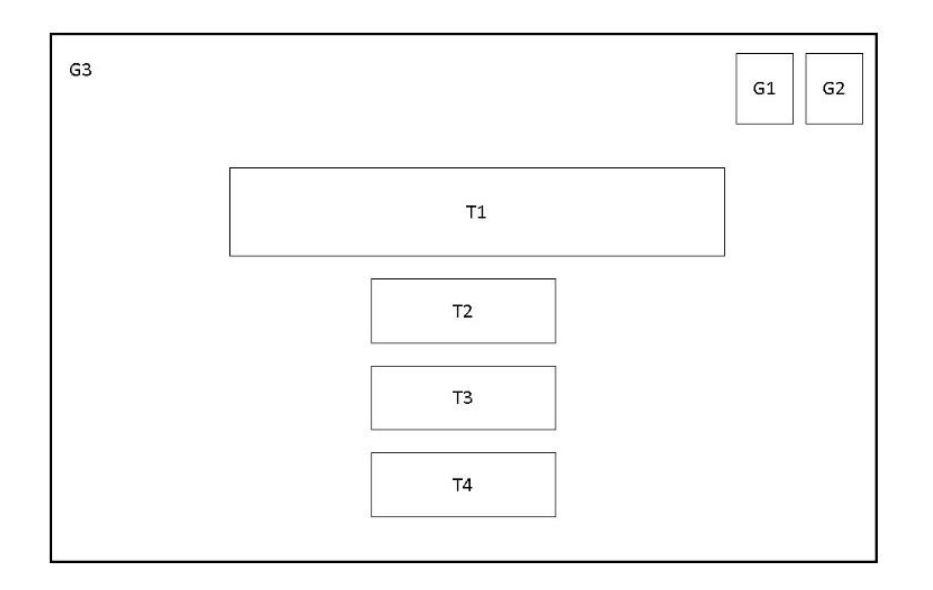

## **Figure 3-19: Division quiz**

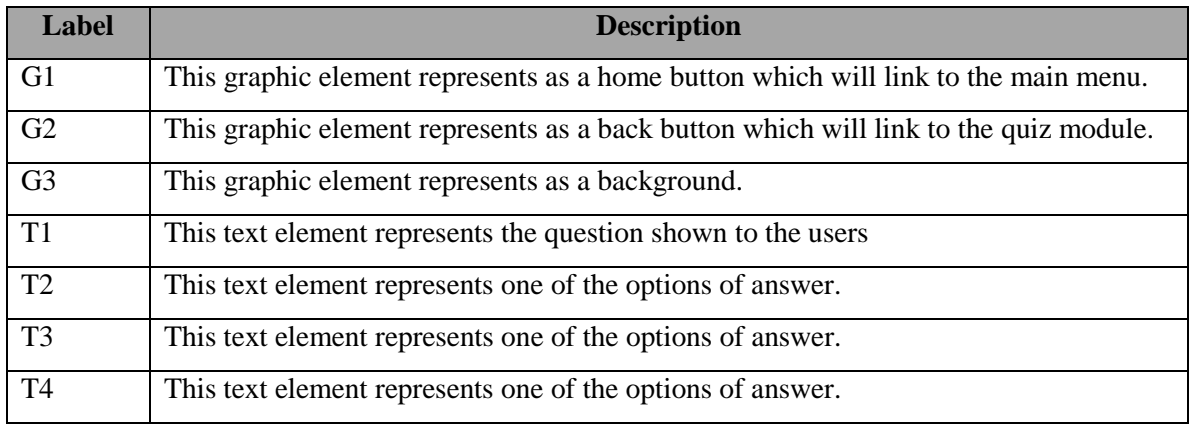

Table 3-18: Storyboard of division quiz

BIS (Hons) Business Information Systems

Faculty of Information and Communication Technology (Perak Campus), UTAR

# **3-2-19 Coins Quiz**

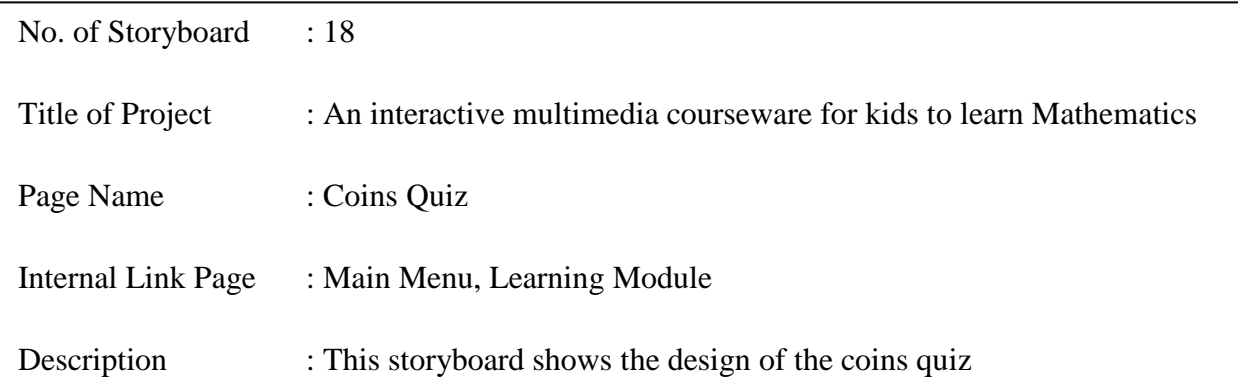

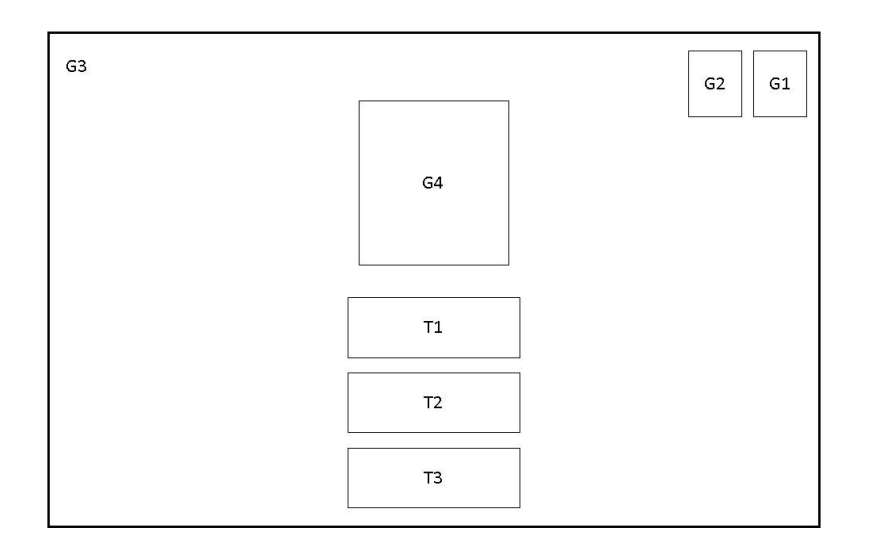

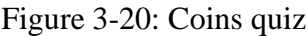

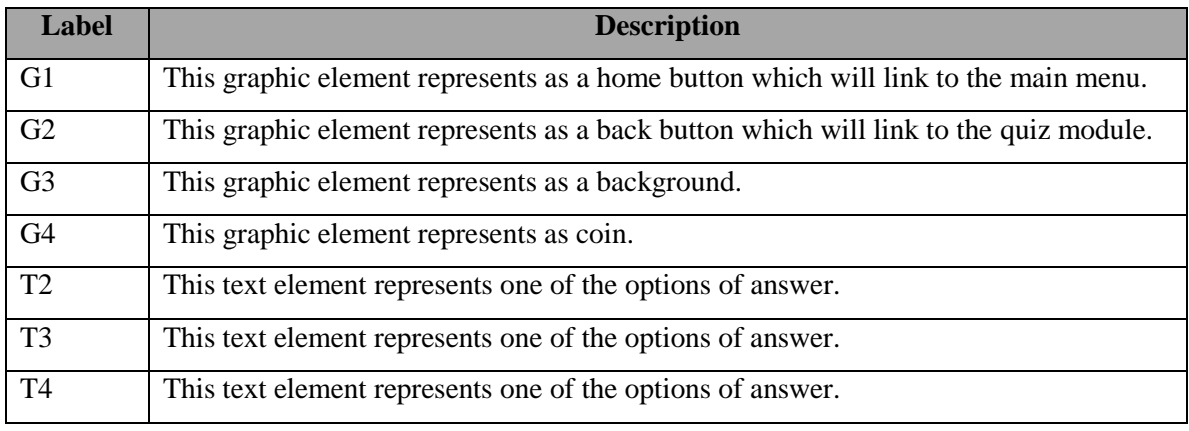

Table 3-19: Storyboard of coins quiz

## **3-2-20 Shape Quiz**

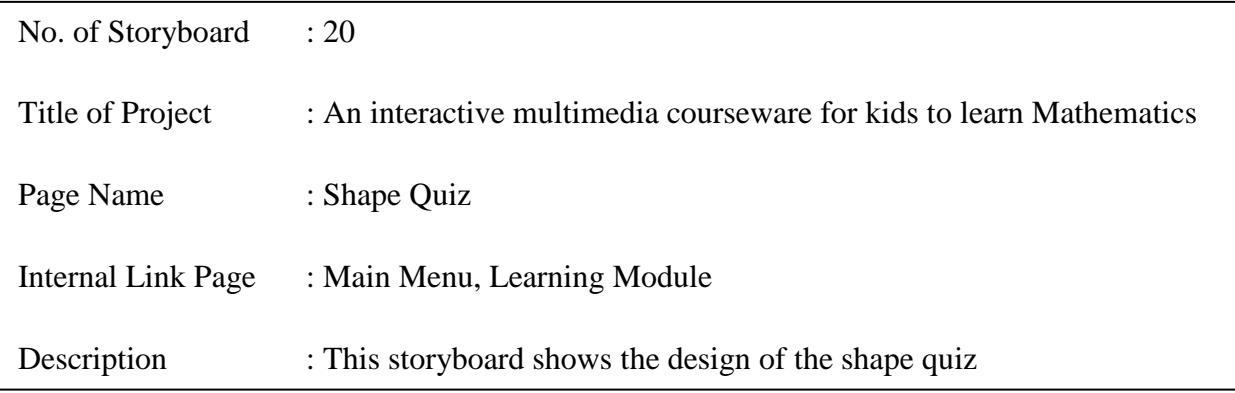

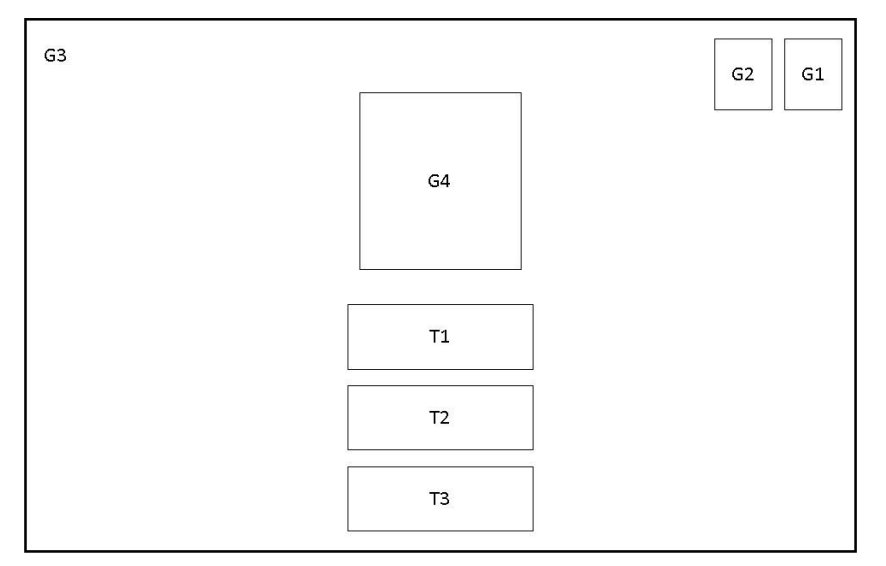

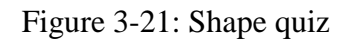

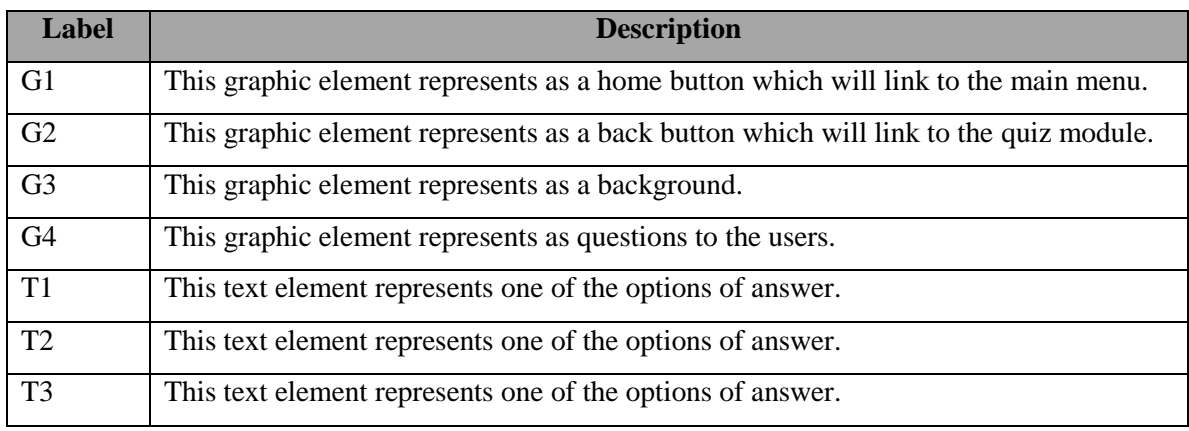

Table 3-20: Storyboard of shape quiz

## **3-2-21 Correct Answer**

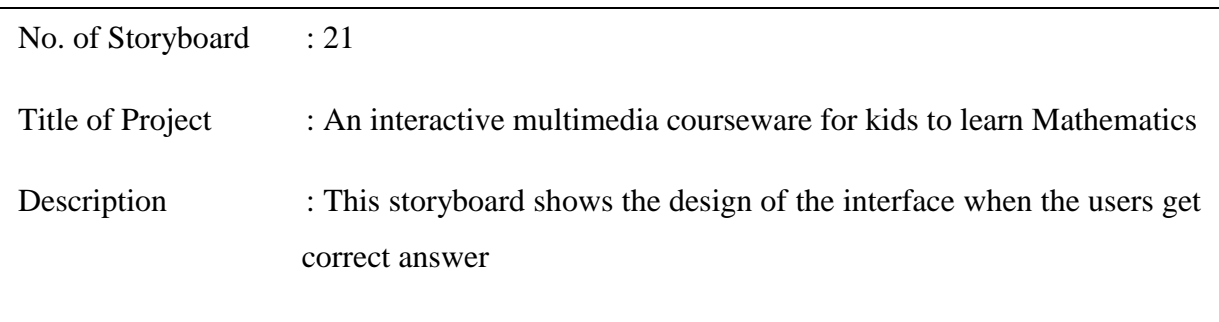

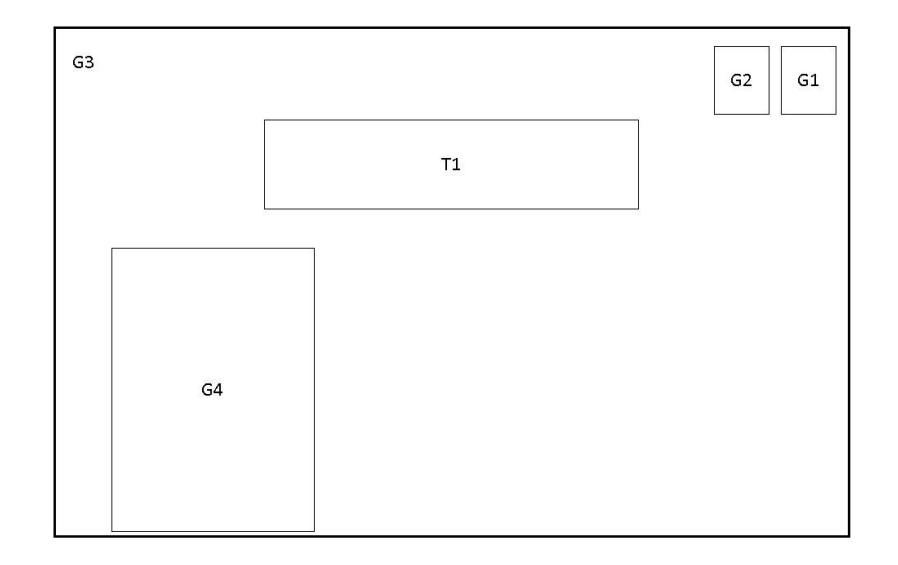

## Figure 3-22: Correct answer interface

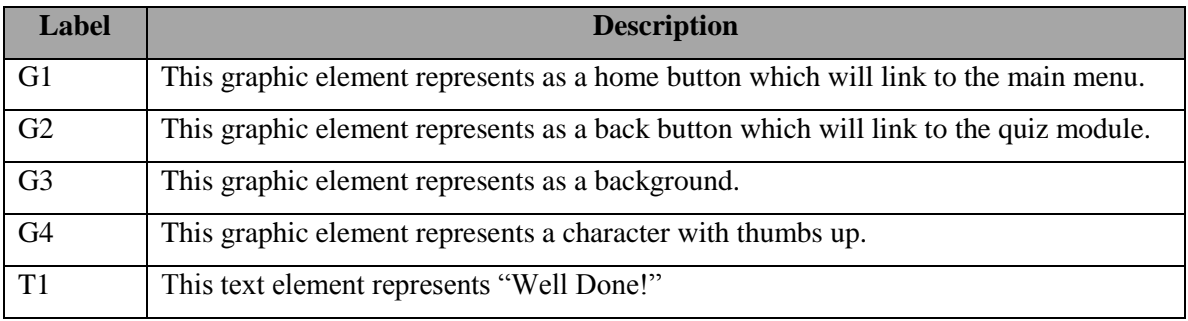

Table 3-21: Storyboard of correct answer

## **3-2-22 Wrong Answer**

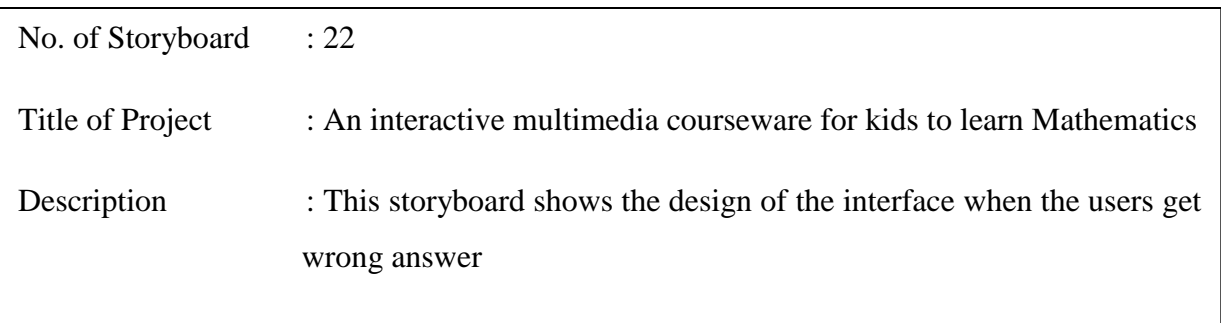

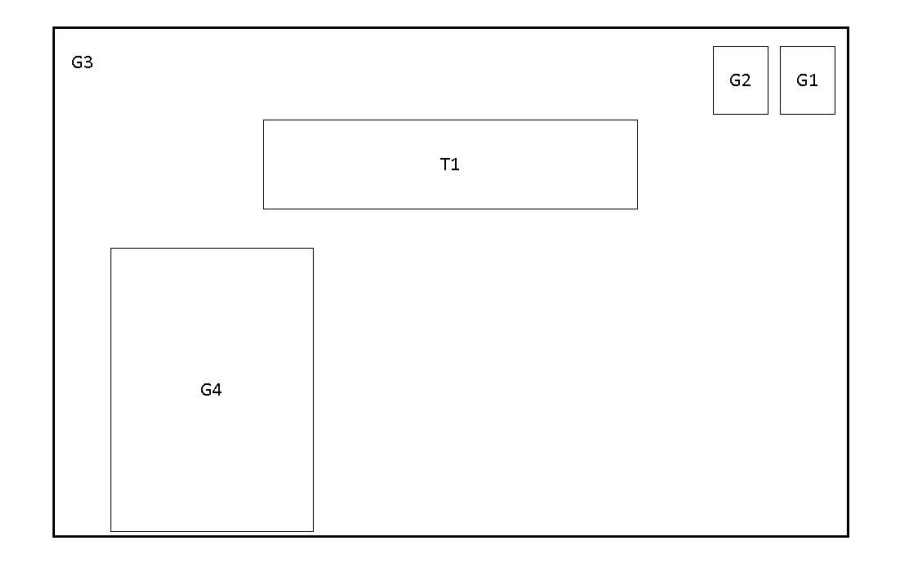

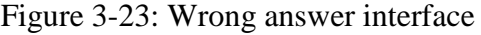

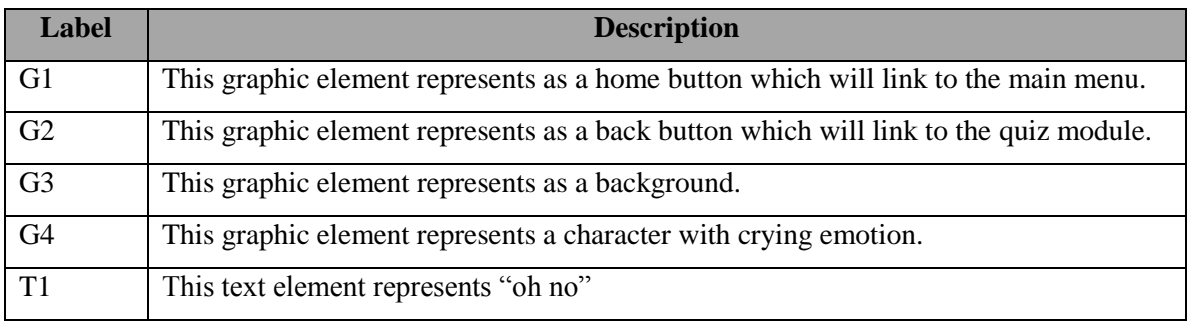

Table 3-22: Storyboard of correct answer

# **3-2-23 Game Module**

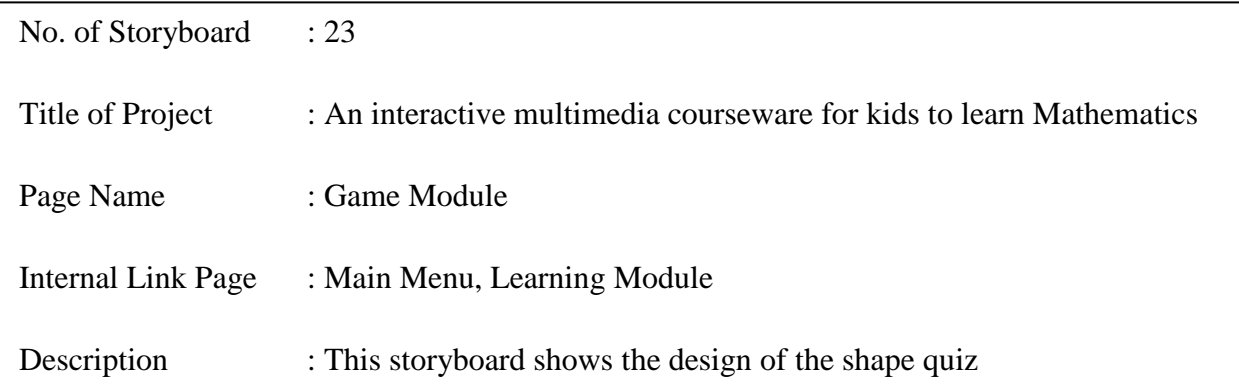

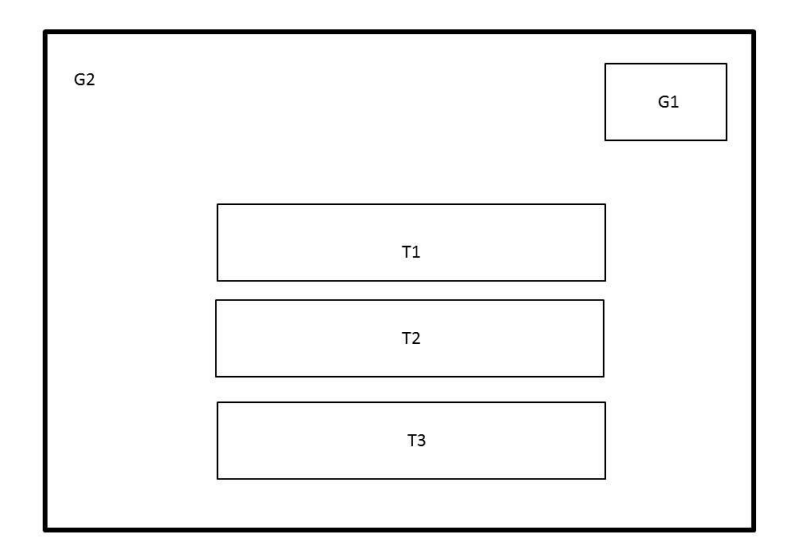

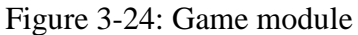

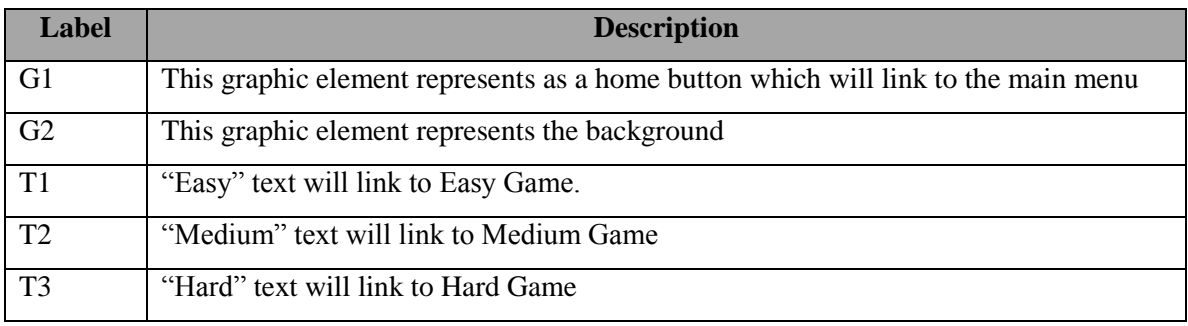

## Table 3-23: Storyboard of game module

## **3-2-24 Game Interface**

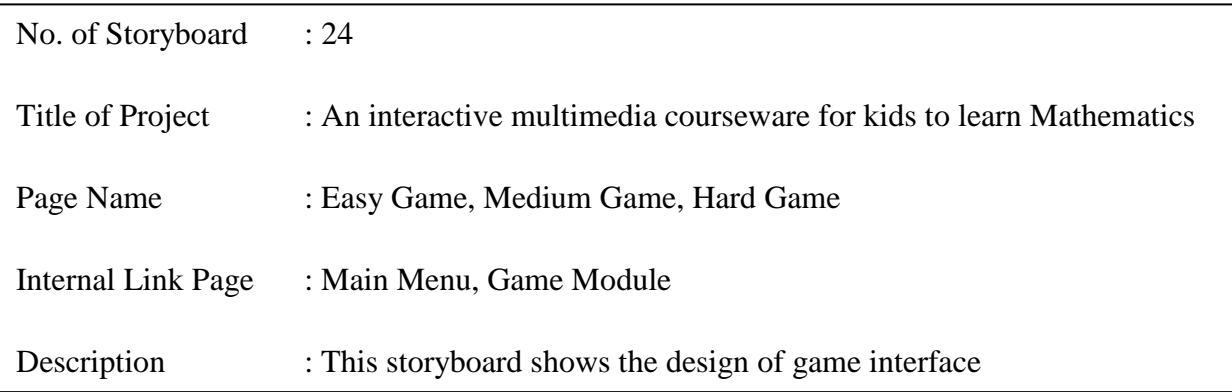

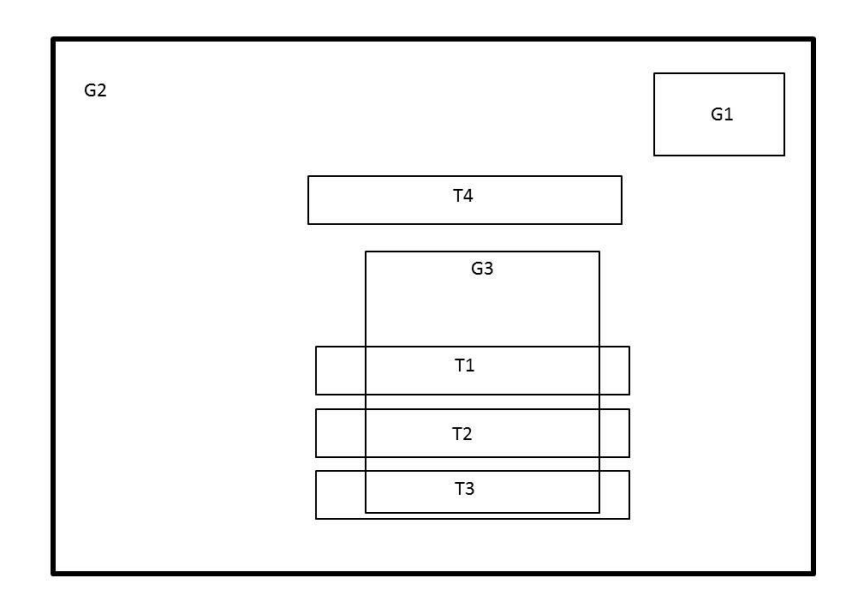

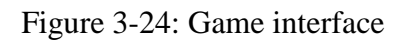

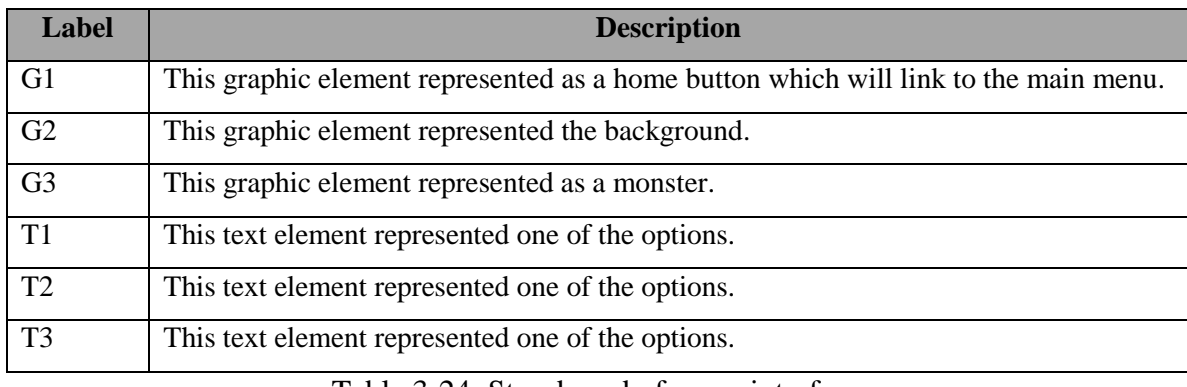

Table 3-24: Storyboard of game interface

## **4-1 Methodology**

The chosen design methodology is ADDIE methodology. According J. McGriff (2017), ADDIE model is an iterative process where the designer may need to go back to the previous phase based on the evaluation of each phrase. The figure 3-1-1 below showed how ADDIE model works. In ADDIE model, each phase is related and interacting with one another **(**Aldoobie, 2015).

There were a few reasons why ADDIE model was chosen:

 **ADDIE model represented a flexible and dynamic guideline as a performance support tools.**

Generally, this model was used by instructional designers and training developers (Instructionaldesign.org, n.d.). This model is flexible and dynamic is because evaluation phase is occurred after every phase. So, if there are any errors, the designer can easily go back to the previous phase.

**ADDIE model provided step-by step sequence of events (Rodriguez, 2012).**

By this, ADDIE model able to define the objectives or the tasks of the project clearly since it is a step-by step framework. A clear objective and task enable to produce a better quality of product.

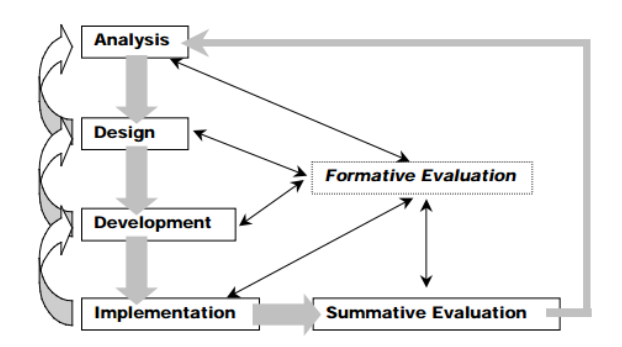

Figure 3-1: ADDIE model (Source : J. McGriff, 2007).

#### **4-1-1 Analysis Phase**

During analysis phase, the problem had been defined. Three problems identified were the children's ability to learn was underestimated, children have shorter attention span and it was difficult to cater every kid's needs due to their different learning pace. The objectives of this project also developed in analysis phase. Target audience for this project also was decided which was kindergarten students. Timeline was also developed for this project in analysis phase through Gantt chart.

#### **4-1-2 Design Phase**

During design phase, the outputs of analysis phase were used as the inputs of the design phase. The standard and content of Mathematics that will be using in the courseware was decided in this phase. Besides, the media elements and developing tools were also chosen in this phase. The modules that will be included in courseware also were introduced. Besides the media element, the interface of each module was also designed in this phase. Besides interfaces, the look and feel was also considered and designed according to the setting of the courseware. Next, the storyboards of the courseware were produced.

#### **4-1-3 Development Phase**

In this phase, the courseware was developed based on outputs from analysis and design phase. Each interface was developed according to the storyboards created. The content of the multimedia courseware was written during this phase. Besides, each module was also integrated into one program. Testing and bug fixing also occurred in this phase.

#### **4-1-4 Implementation Phase**

47 BIS (Hons) Business Information Systems During implementation phase, some kids were invited to use the multimedia courseware developed. Their moods, reaction and using behaviors were observed for the project's further enhancement. The effectiveness and efficiency of the project delivery

need to be ensured to maximize the users' satisfaction. The errors or bugs that were found by the users will be fixed and solved in this phase.

#### **4-1-5 Evaluation Phase**

There are two types of evaluation in ADDIE model which are formative evaluation and summative evaluation. Formative evaluation was a type of evaluation which occurred after every phase in the model. This type of evaluation was to prevent any error in the previous stage or to fix the error bugs immediately before precede to the next phase. Meanwhile, summative evaluation was done after the final version of the multimedia courseware is implemented. This type of evaluation is to ensure the overall effectiveness of the courseware.

#### **4-2 Tools**

#### **4-2-1 Adobe Director**

Adobe director was chosen to deliver the multimedia courseware. Adobe director was used to publish the interactive content and it was easier to get started. It was used to create animation and video. One of the reasons that Adobe Director was chosen is because it supported many graphic, audio and video formats which brought lots of convenience. Furthermore, it also supported scripting language which is Lingo language. Lingo language can used to perform certain task which cannot be done by using drag-and drop method.

## **4-2-2 Microsoft PowerPoint**

Microsoft PowerPoint was used to create the some of the text elements that were required by the multimedia courseware. Numbers of styles can be found within Microsoft PowerPoint.

### **4-2-3 Meitu Xiu Xiu**

Meitu Xiu Xiu was used to edit the pictures. For examples, it was used to crop the pictures so that the graphic will look nice when import to Adobe Director. This software is also used to create the multimedia elements that needed for the courseware such as button.

#### **4-2-4 Balabolka**

Balabolka allows the users to type in some texts and it will read out the text. Then, the users can save the audio file. Therefore, this system has been used to make the narrator sound.

### **4-3 Requirement Specification**

#### **4-3-1 User Requirement**

User requirement is what the multimedia courseware developed should do to satisfy user's needs. There were a few user requirement need to be achieved in this project. First, the courseware should be **provide a lot of graphic and color** in order to attract the attention of kids and made them feel interested in the courseware. Besides, **there shouldn't be containing too many words** as it may cause boredom to the children and eventually lose the interest towards the courseware. In other words, text should be reduced or replaced by graphics. Furthermore, the courseware should **provide clear instruction and navigation** to guide the children on how to use the courseware and the instruction or navigation should be available at all the time.

#### **4-3-2 Functional Requirement**

Functional requirement is the requirement that define the function of a system and what it can perform in the certain condition. Several function requirements are proposed for the multimedia courseware for kids to learn Mathematics:

i. User can learn basic Mathematics in the learning module.

- ii. User can do the exercise in the quiz module.
- iii. User can play and learn Mathematics in the game module.

## **4-3-3 Non-Functional Requirement**

Non-functional requirement is to define whether the system meet the specific criteria and measurement. The following are the proposed non-functional requirement for the multimedia courseware:

- i. Performance
	- The system should be able to respond to the requests of users quickly with no delay.
- ii. Interactivity
	- The level of interactivity of the system should be high so that the kids will engage themselves while learning Mathematics through the multimedia courseware.
- iii. Ease of use
	- Since the target user of the multimedia courseware is kindergarten students, the system should be easy and simple to use so that they can learn how to use the system easily.
- iv. Reliability
	- The system developed should be reliable that no error should occurred when the users are using the courseware.

## **4-4 System Requirement**

#### **4-4-1 Minimum Hardware Requirement**

| Hardware        | Specification                    |
|-----------------|----------------------------------|
| <b>RAM</b>      | 1 GB RAM or higher               |
| Processor       | 1 GHz Processor or higher        |
| Graphic Card    | 32-bit graphic card or higher    |
| Sound Card      | 32-bit sound card or higher      |
| Free Disk Space | 1GB or free disk space or higher |

Table 5-1: Hardware requirement specifications

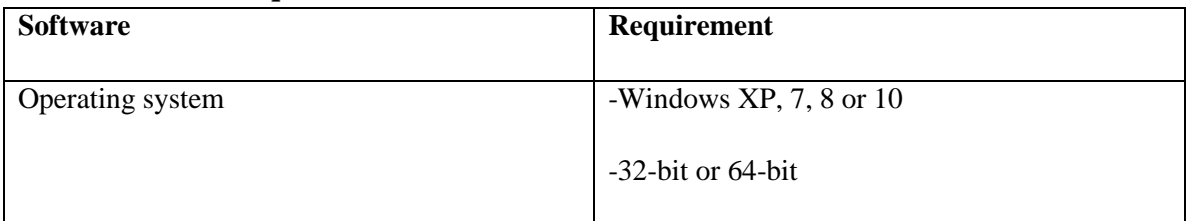

#### **4-4-2 Software Requirement**

Table 5-2: Software requirement specifications

## **4-5 Verification Plan**

To ensure a good quality of multimedia courseware, there were a few types of tests done to test the effectiveness, efficiency, accurate and reliable of the courseware. The types of the tests were unit testing, integration testing, system testing and acceptance testing.

## **4-5-1 Unit Testing**

In unit testing, the tests were done separately and independently with the smallest testable parts of the application which was known as units. Usually, the tests only involved those characteristics which were important to the performance of the courseware. Through unit testing, the bugs or errors can be fixed and modified immediately as these changes may affect the functionality of the courseware as a whole (Rouse, 2017). Each function of the multimedia courseware will be tested in this phase.

### **4-5-2 Integration Testing**

After unit testing, integration testing will be done. The units were integrated and starting to do the integration testing. It is to test each interfaces between different units that were linked and integrated. The requirement needed to be validated to check whether the requirements were implemented correctly or not (Roy, n.d.). After testing each function of the courseware, the functions will be integrated and tested again to ensure the quality of the courseware.
### **4-5-3 System Testing**

System testing was done when there was a complete and integrated courseware to be tested. Through system testing, the courseware's compliance was evaluated with the specific requirements ("System Testing - Software Testing Fundamentals", n.d.). Blackbox testing will be used in this phase. Black-box texting is one of the testing techniques where the tester tests the software without refer to the internal structure of the system (Software Testing Fundamentals, n.d.).

### **4-5-4 Acceptance Testing**

Acceptance testing can be considered as pure functional testing (Software Testing Class, n.d.). In acceptance testing, the courseware needed to be tested whether it met the users' needs and requirement. The acceptance criteria needed to be checked so that the courseware was acceptable to the users.

### **Alpha testing**

In alpha testing, the courseware will be tested by the developer. There will be no user involvement for this method of testing (ISTQB Exam Certification 2015). Alpha testing will be done before the final and actual courseware published.

# **4-6 Project Timeline**

## **4-6-1 Final Year Proj**e**ct I**

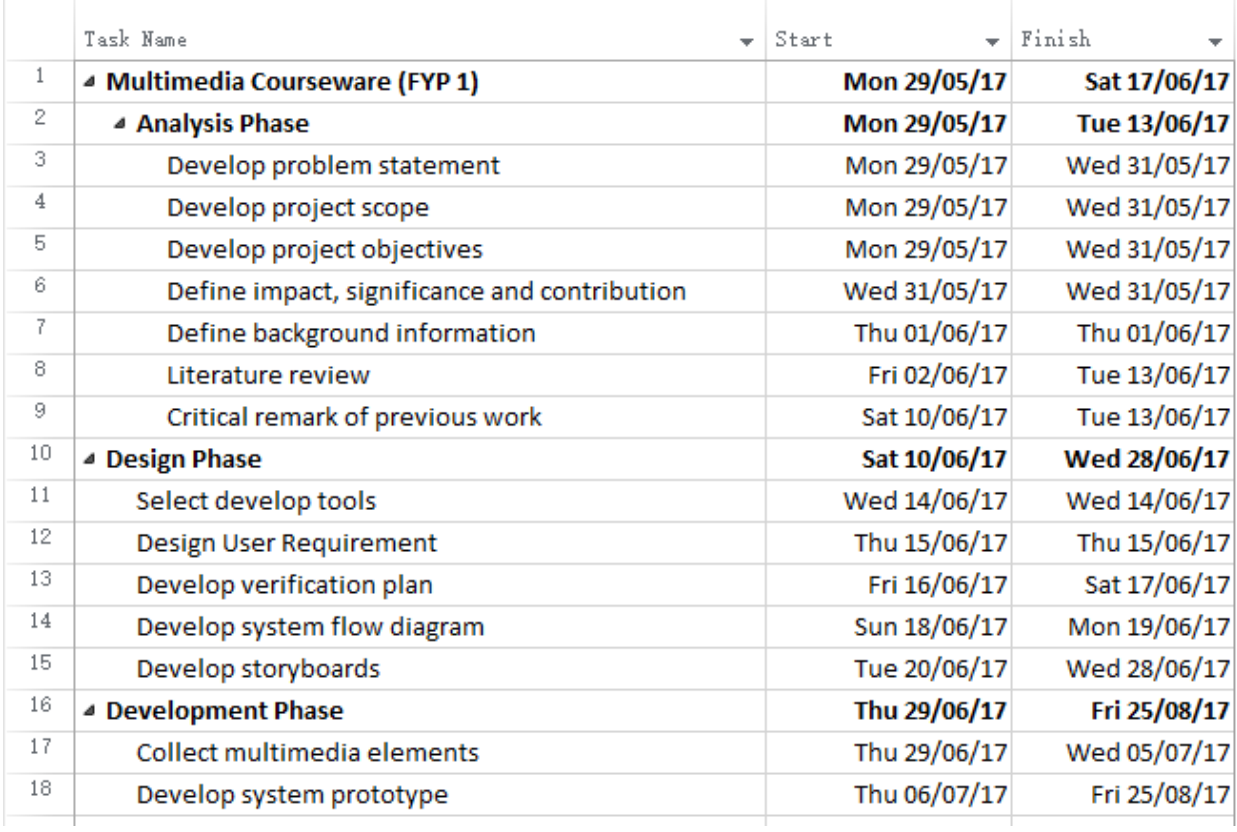

Figure 4-1: Timeline of FYP1

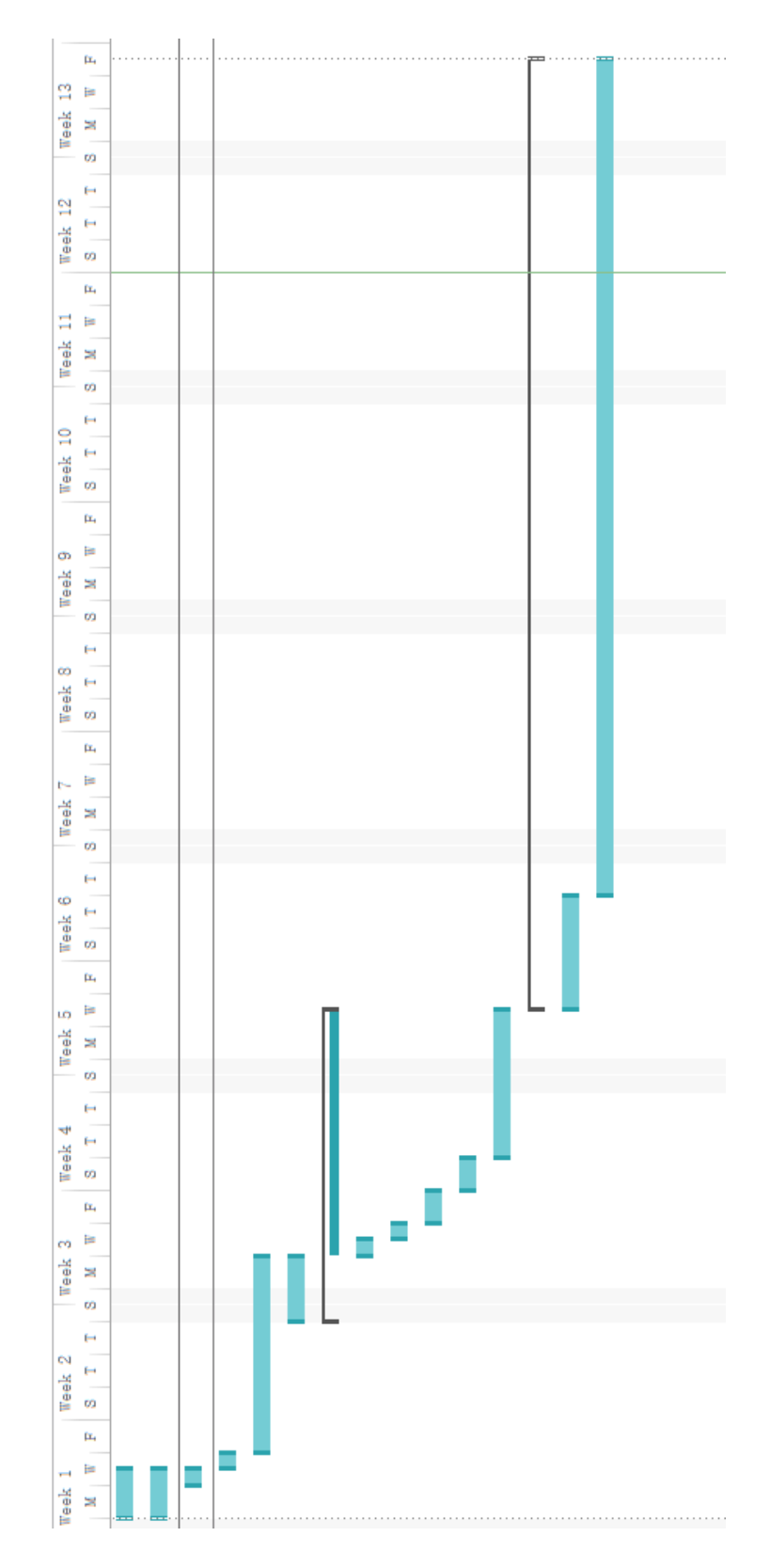

Figure 4-2: Gantt Chart of FYP1

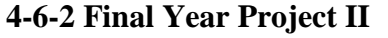

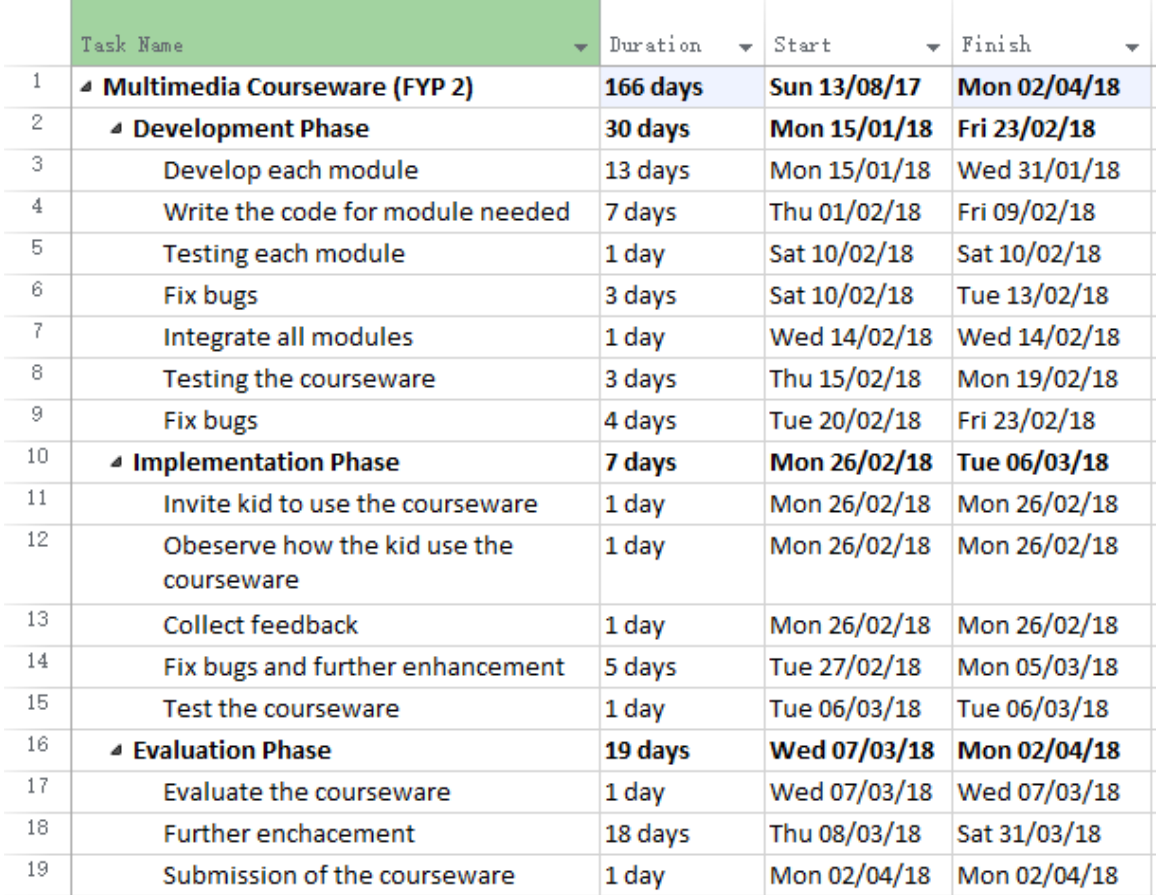

Figure 4-3: Timeline of FYP2

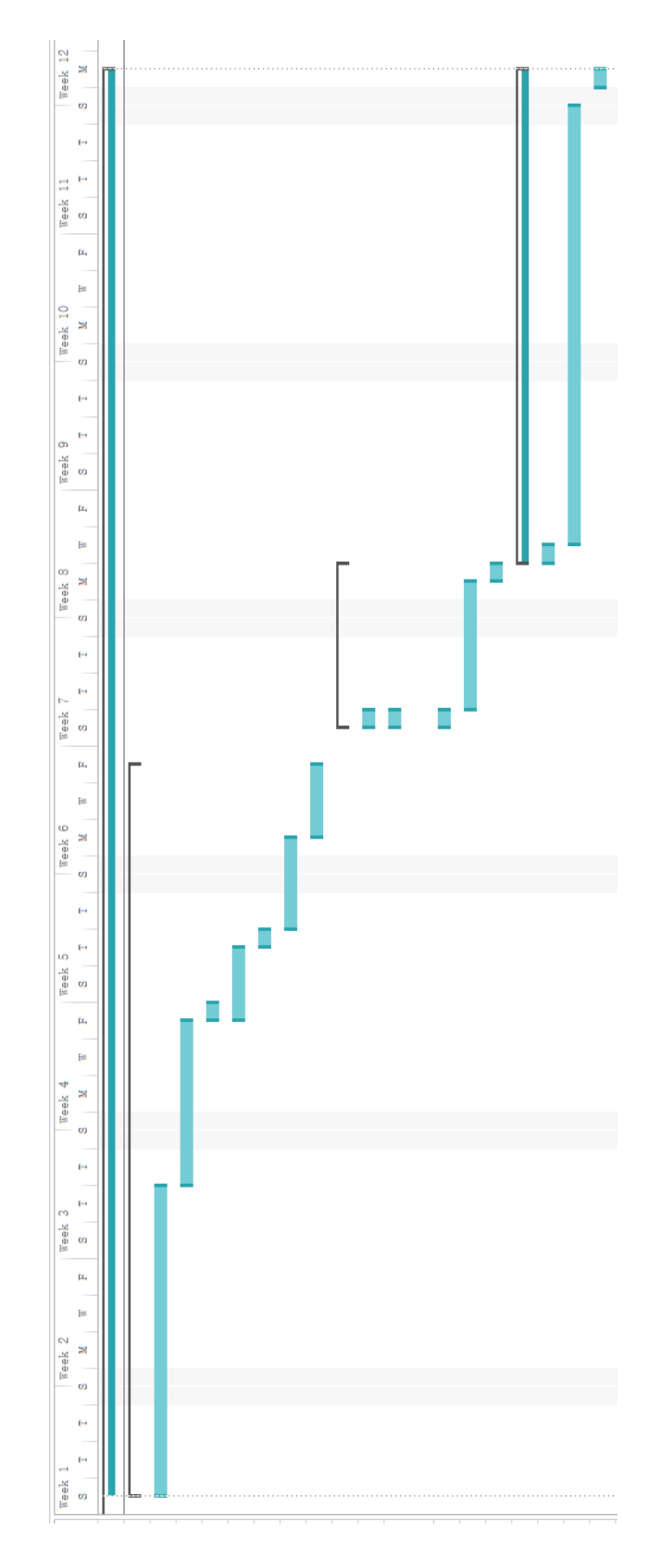

Figure 4-4: Gantt Chart of FYP2

## **5-1 Pre-Authoring Process**

Multimedia elements such as graphic, text, audio and animation were designed and created in pre-authoring process.

### **5-1-1 Graphic**

As the target users of this multimedia courseware are kids, the graphics used should be attractive and colourful.

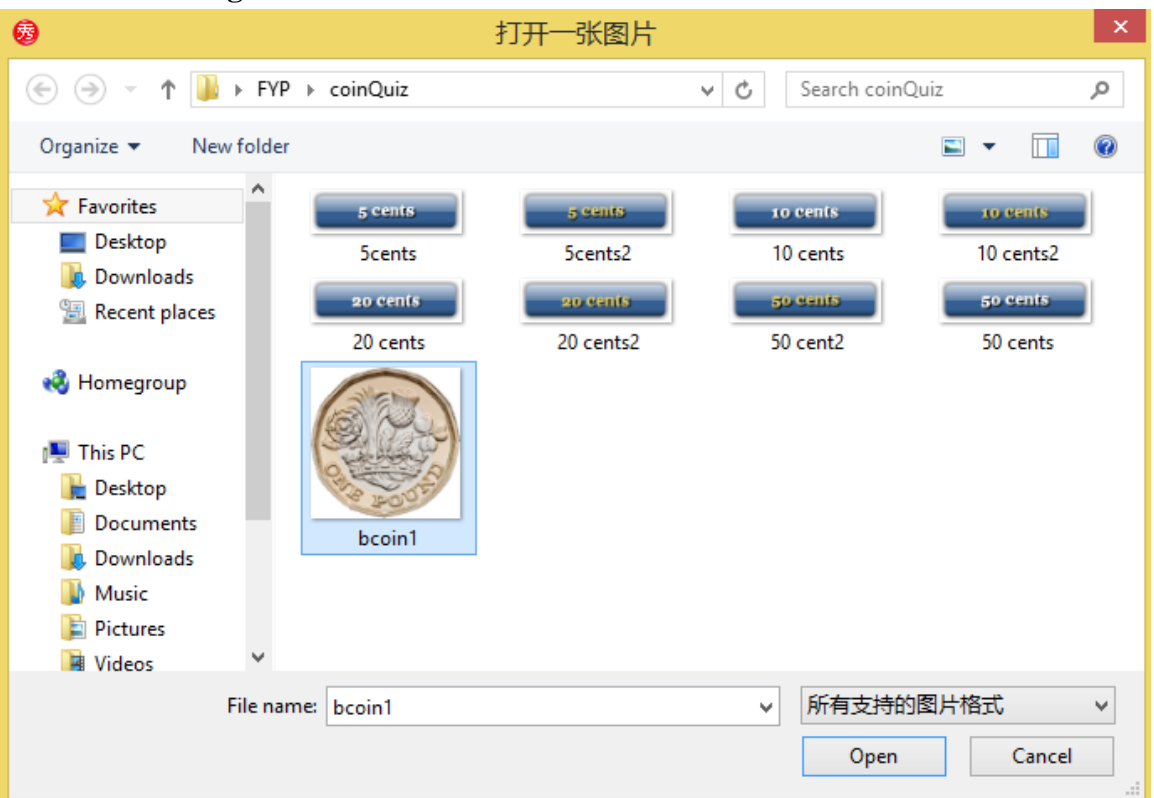

**5-1-1-1 Trimming**

Figure 5-1: Trimming – Step 1(a)

The software used to trim the white space of the graphic is Meitu XiuXiu. The first step was to open the graphic that needed to be trimmed.

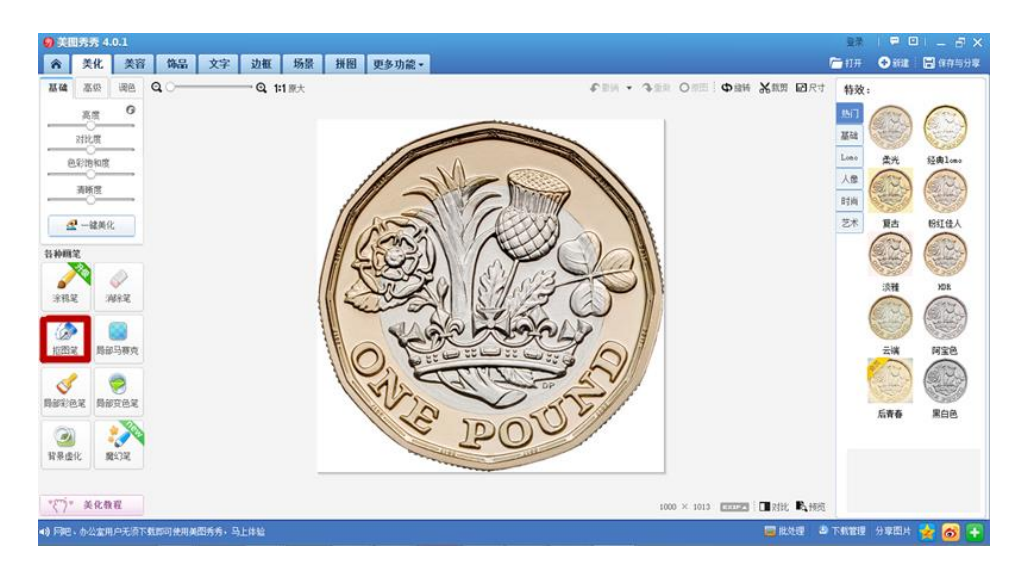

Figure 5-2: Trimming – Step 2

After selecting the graphic, pressed the cutout button which is marked on Figure 5-2. This button provided the function to trim the places that is not needed.

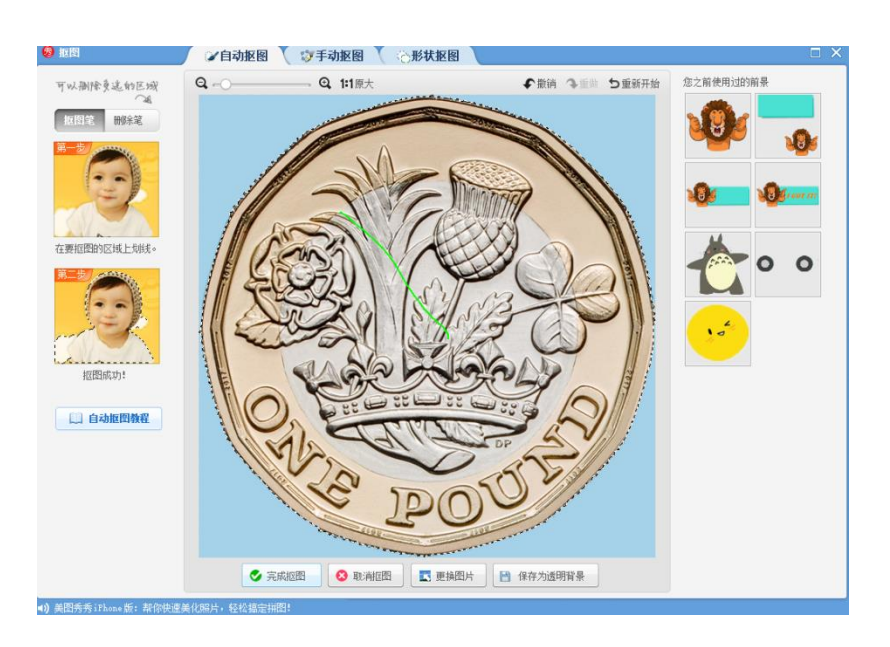

Figure 5-3: Trimming – Step 3

The next step was to draw on the part that is needed.

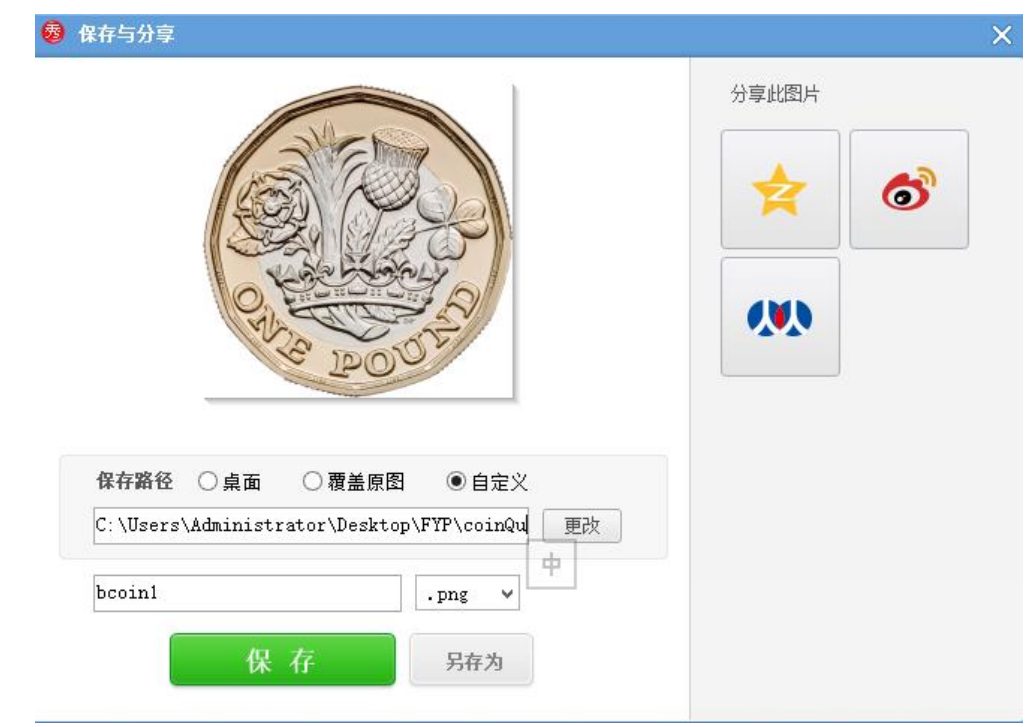

Figure 5-4: Trimming – Step 4

After step 3, chose to save the graphic in PNG format as PNG format supports transparent background. Then, the graphic is done trimming.

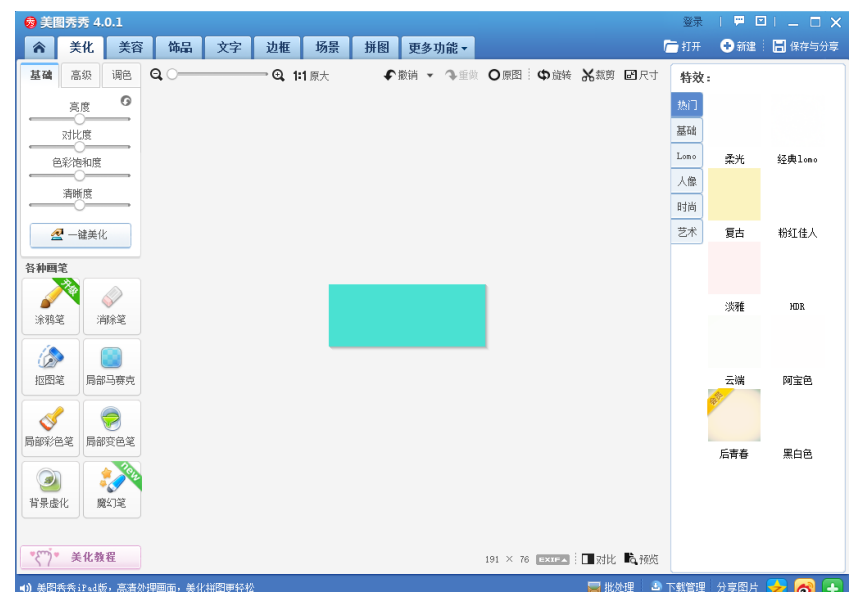

Figure 5-5: Creating Button – Step 1

### **5-1-1-2 Button**

To create a button, the first step is to draw a rectangle using the software. This step is to create the "back" of the button.

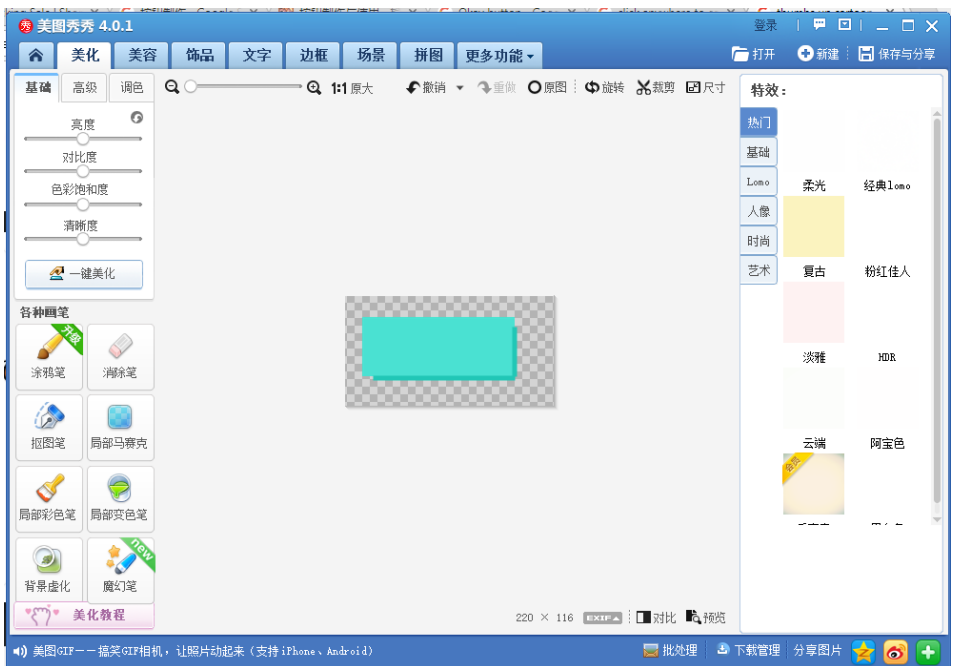

Figure 5-6: Creating button – Step 2

Next, chose a darker colour and added to the bottom and left of the rectangle. This to avoid the button looks too flat for the users.

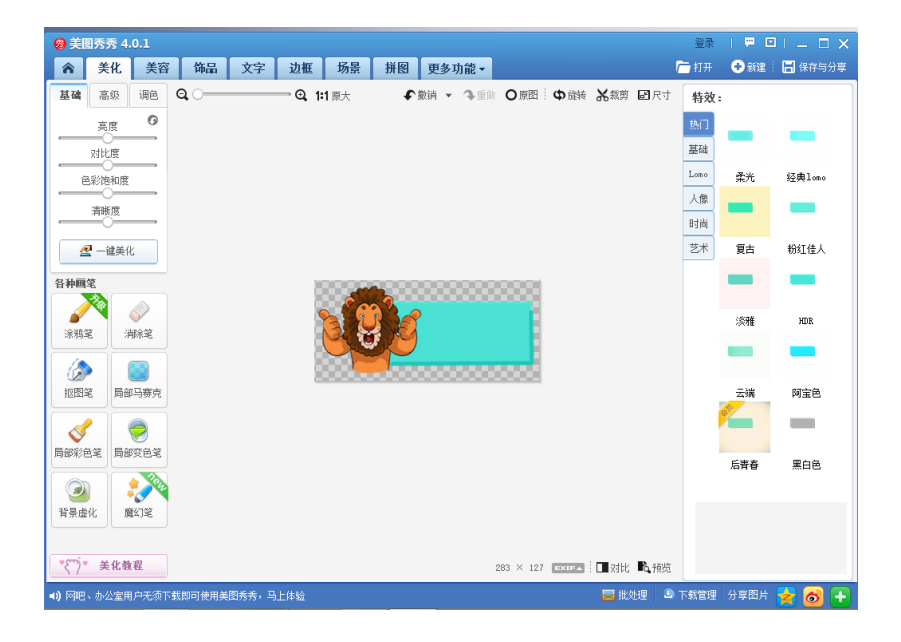

Figure 5-7: Creating button – Step 3

Next, a graphic was added in front of the rectangle. Since the application is designed for kids, the graphic should be more colourful. Therefore, a cartoon graphic was added in order to grab the attention of kids.

### **5-1-2 Text**

Text element was also a vital element in multimedia courseware. It was important because text played a role to deliver information and knowledge to the users.

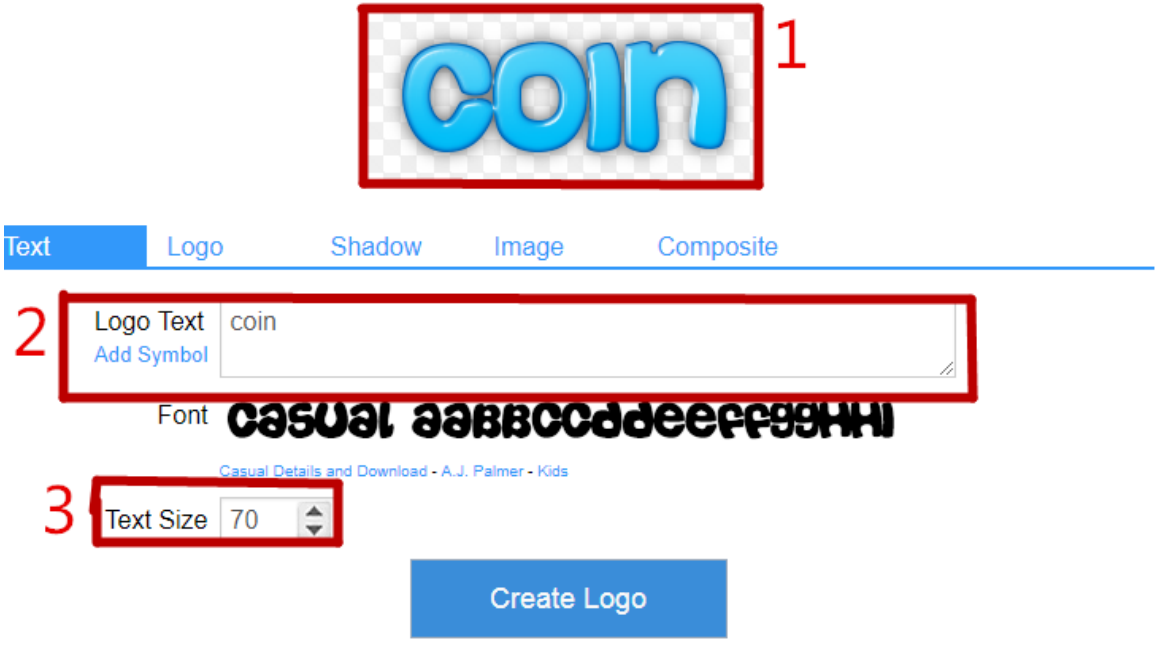

Figure 5-8: Creating text – Step 1

The text was created using cooltext which was an online text generator. The result can be seen at the top which was labeled as "1" in the figure above. The content of the text can be change at Logo Text which was labeled as "2" in the figure above. Then, the text size also can be adjusted at Text Size which was label as "3" in the figure above.

# **Easy Text Generator**

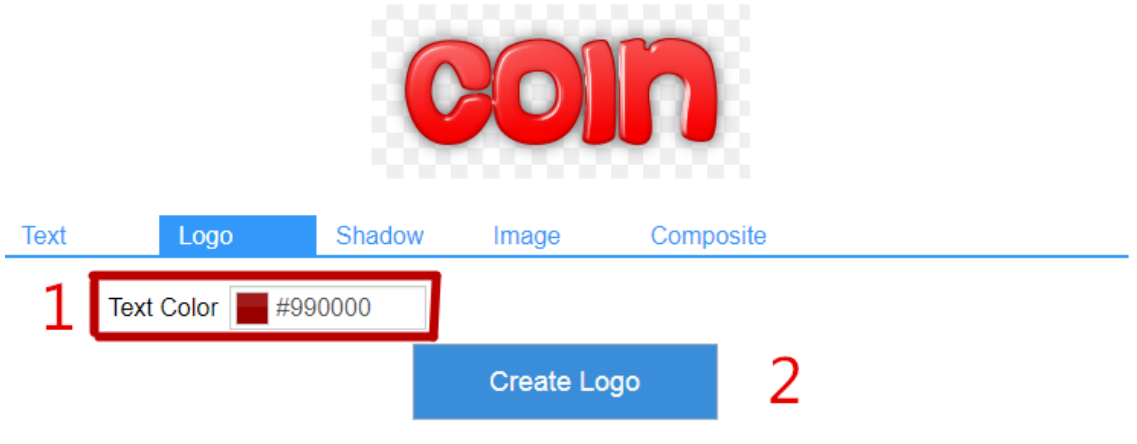

Figure 5-9: Creating text – Step 2

After selecting the text size, the colour of the text can be changed at Text Color which was labeled as "1" in the figure above. Next, pressed to create logo button which was labeled as "2" in the figure above to generate the text.

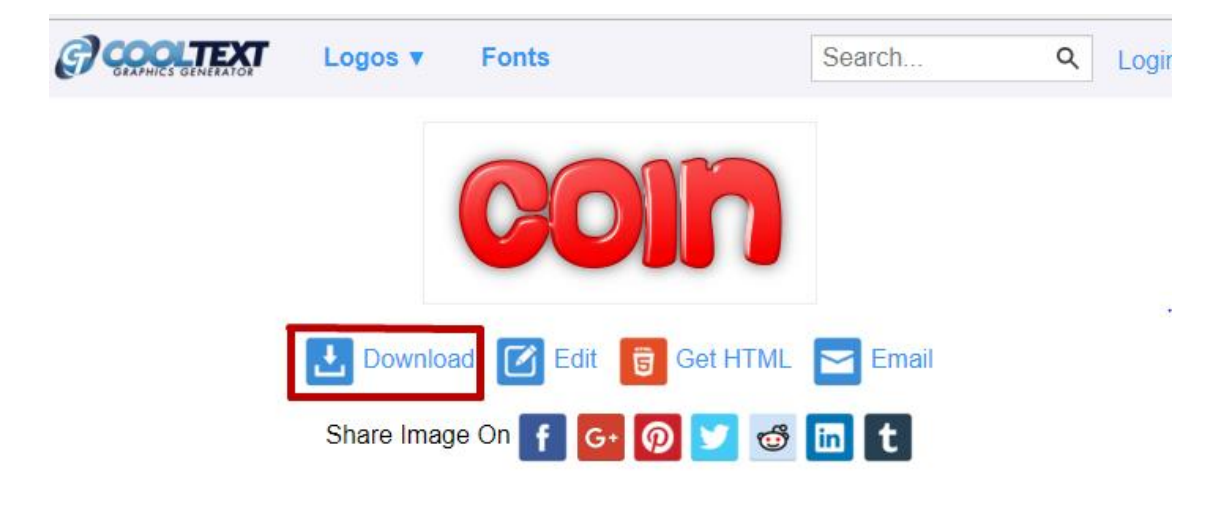

Figure 5-10: Creating text – Step 3

After generating the text, it can be downloaded as a PNG file which means the text generated is in transparent background.

## **5-1-3 Audio**

In order to improve the courseware, sound was needed to be embedded into the application. In this multimedia courseware, sound was used as sound effect, narrator and background music.

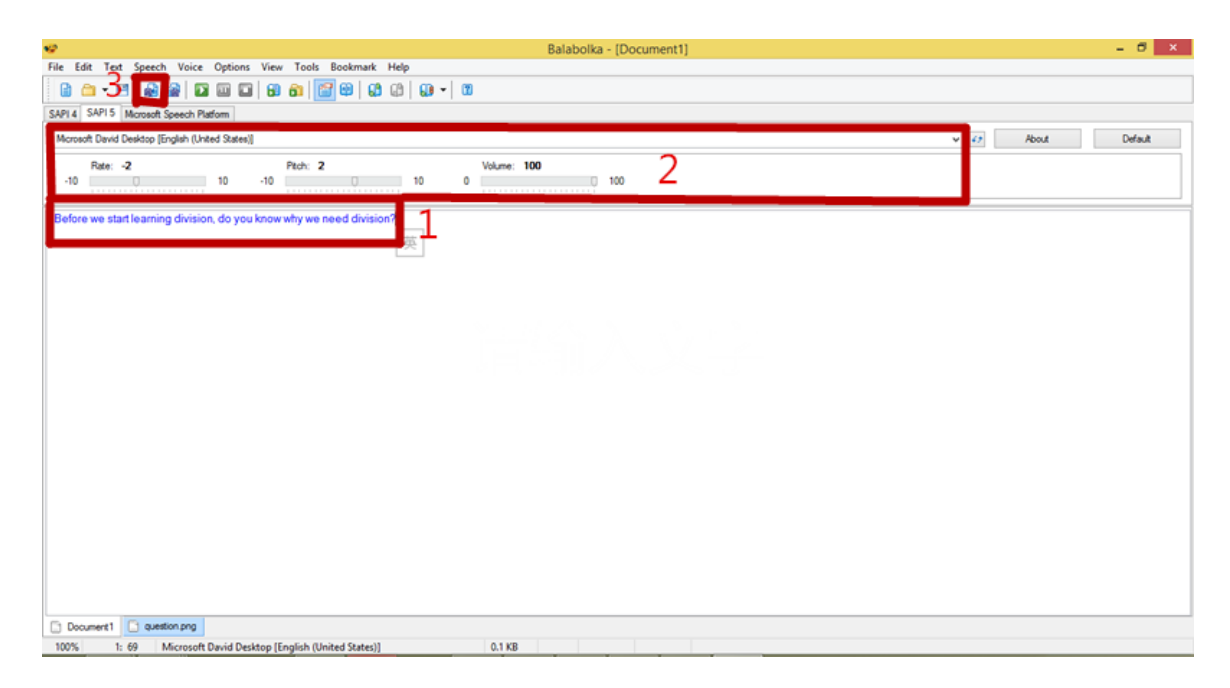

Figure 5-11: Creating narrator

The software used to create audio is Balabolka. First, type the content in that text box which was label as "1". Then, the setting can be adjusted in the area which was labeled as "2". Since the target users are kids, the rate was slowed down and the pitch was increased in order to attract the attention of children. After finish setting the audio, the audio was saved in MP3 format by pressing the save audio button which was labeled as "3" in the figure above.

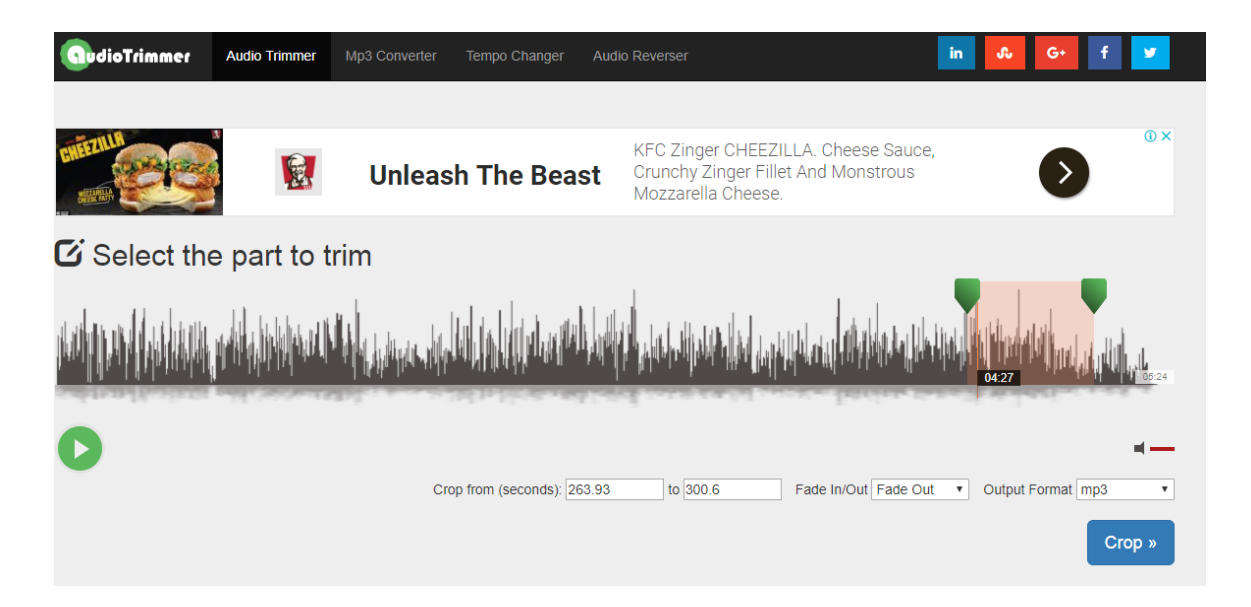

Figure 5-12: Cutting audio

The next method to create the audio element is by cutting the audio file. The software used to cut the audio is audioTrimmer which was an online audio trimmer. First, the audio file that needed to be cut was uploaded to the audioTrimmer. Then, the required part was selected by moving the arrow or changing the seconds. Next, the effect which was fade out was selected and chose the appropriate output format. Then, cropped the audio and saved the audio file in MP3 format.

### **5-1-4 Animation**

Animation was different from the graphic where graphic was a static image while animation was a series of dynamic image. It means the users were able to see a moving graphic in the courseware. Animation will help in making the courseware more interesting and helped in seeking the attention from children.

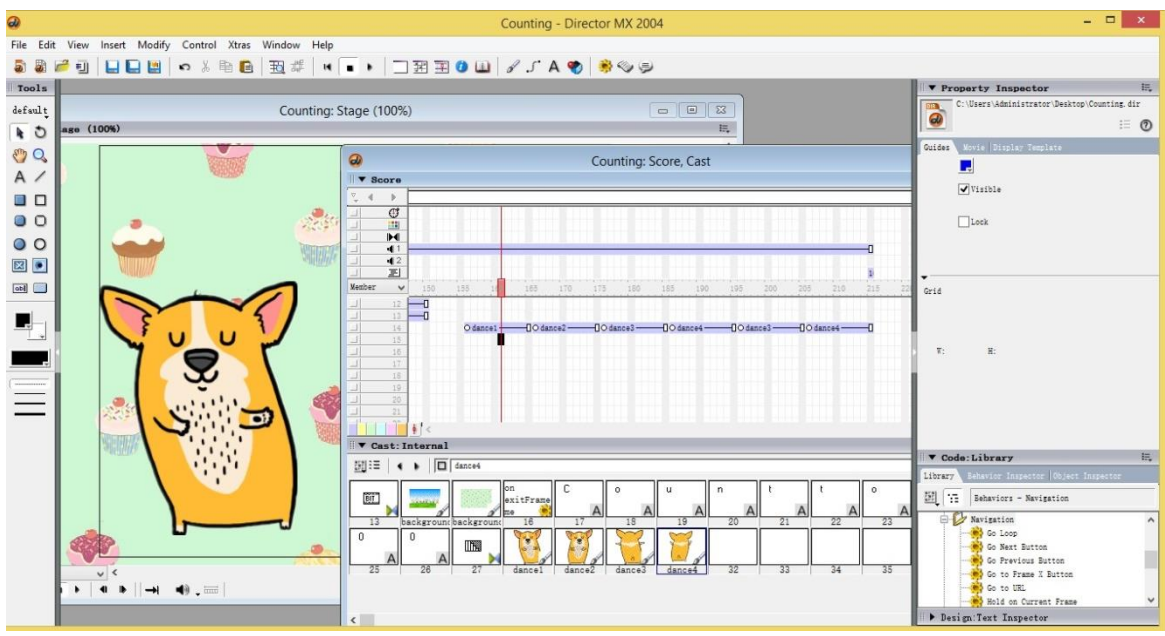

Figure 5-13: Creating animation – Step 1

First, import a series of graphics into Macromedia Director. Then, arranged the element in order and made sure it was moved smoothly as we moved the timeline.

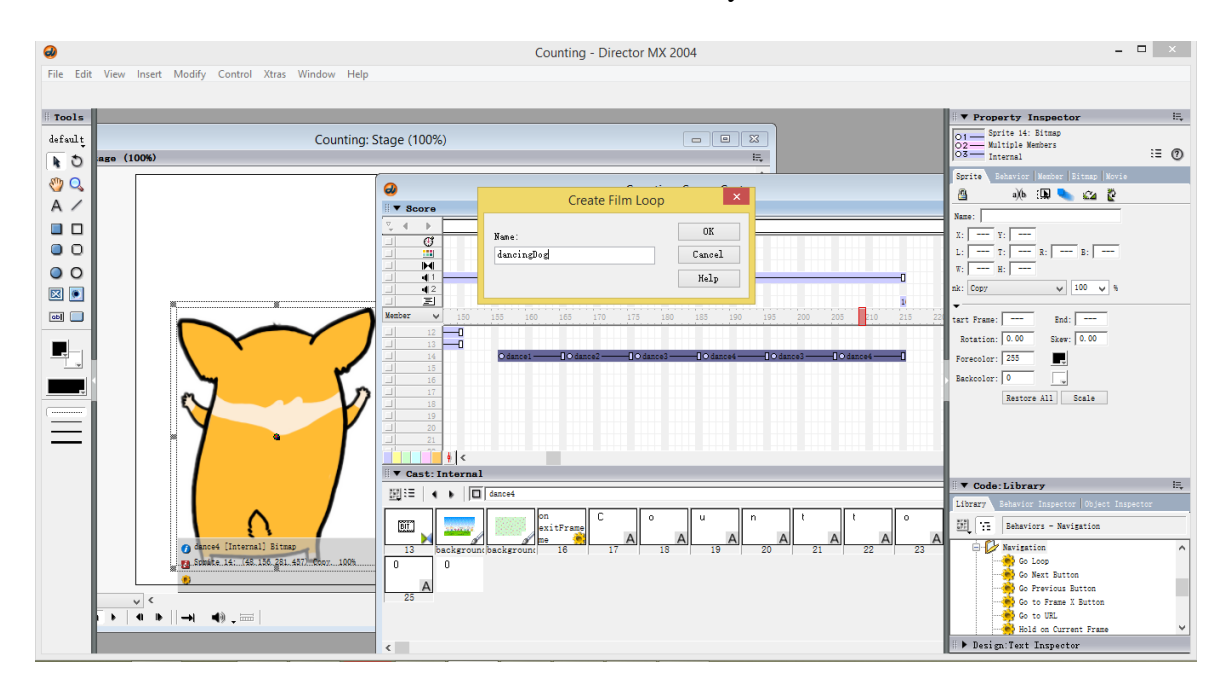

Figure 5-14: Creating animation – Step 2

Next, select all the elements that were arranged in the timeline earlier. Next, create a film loop so and named it properly that it will become an animation.

### **5-2 Authoring Process**

Authoring process was navigating and controlling the cast members which were also known as contents in the courseware. The purpose of authoring process was to build up the connections between the cast members of the courseware. Macromedia Director was used to operate the authoring process of the multimedia courseware proposed. This software provides stage so that the multimedia elements prepared can be arranged, navigated and controlled from frame to frame. Interactivity can be added by using the drag and drop function or lingo script can be written to enhance the interactivity of the courseware.

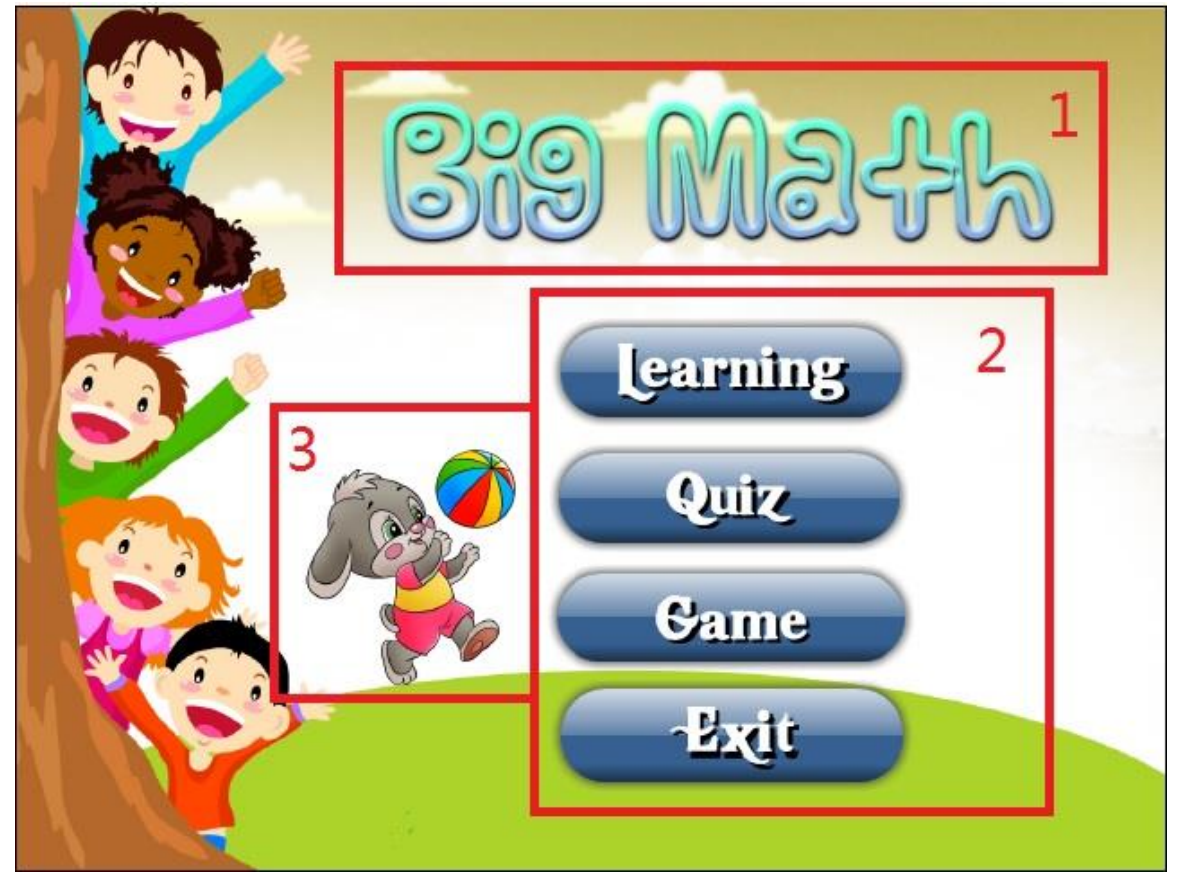

## **5-2-1 Main Menu**

Figure 5-15: Main menu

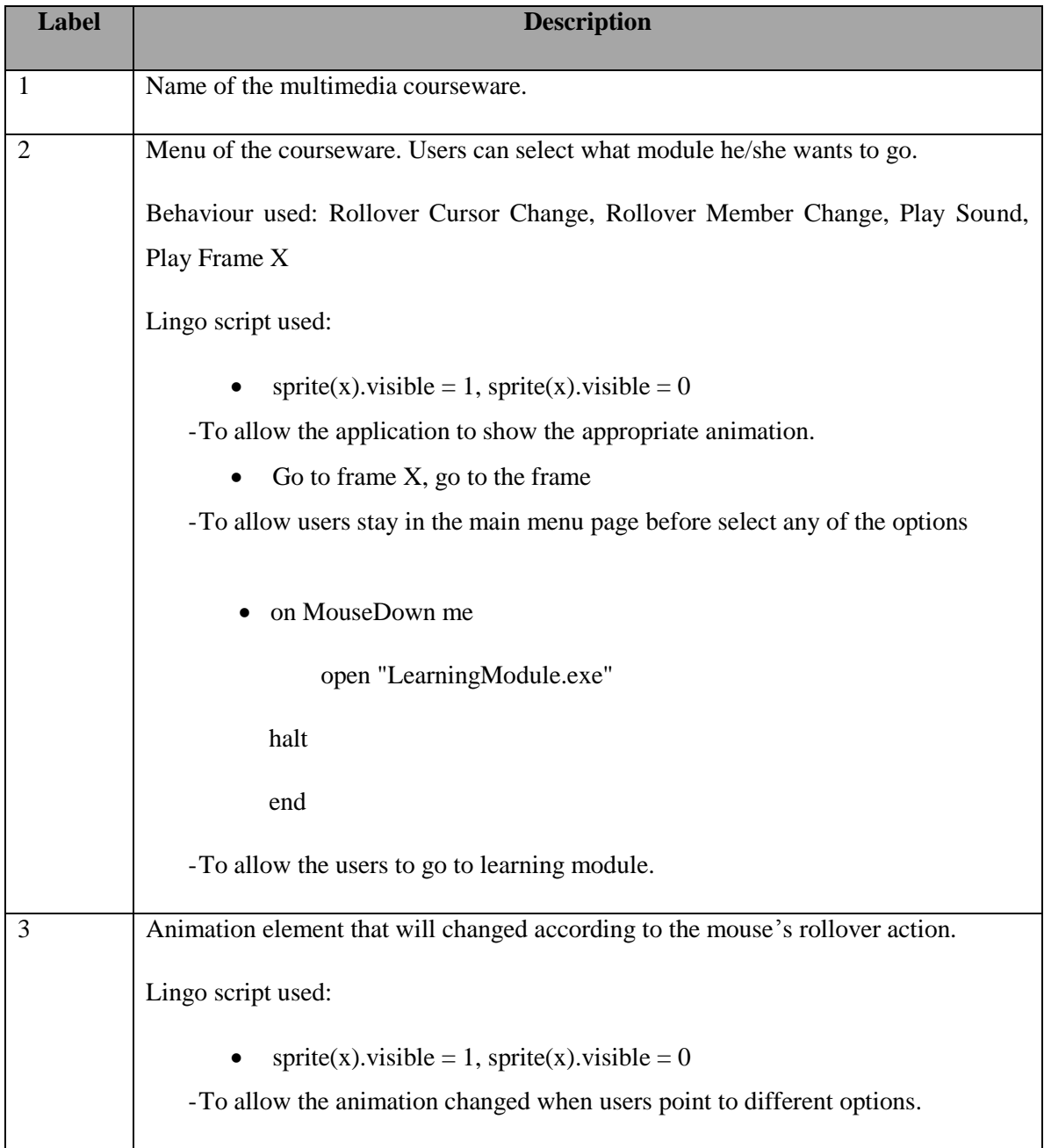

# Table 5-3: Development of main menu

# **5-2-2 Exit Page**

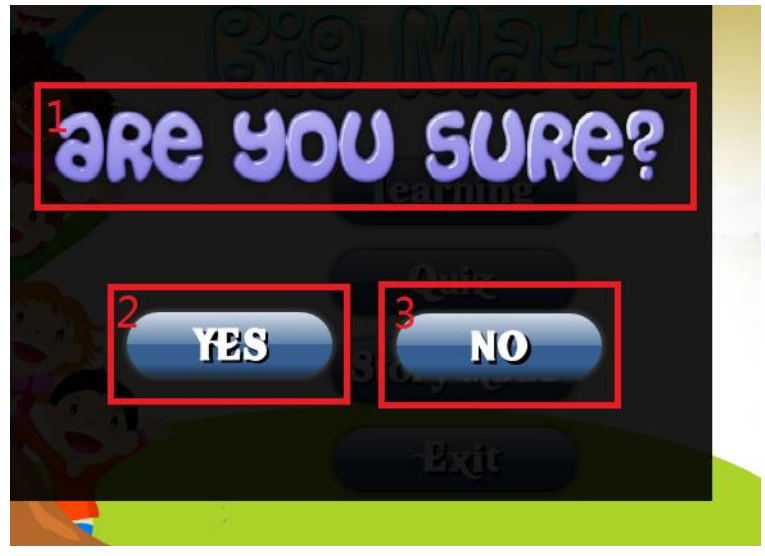

Figure 5-16: Exit page

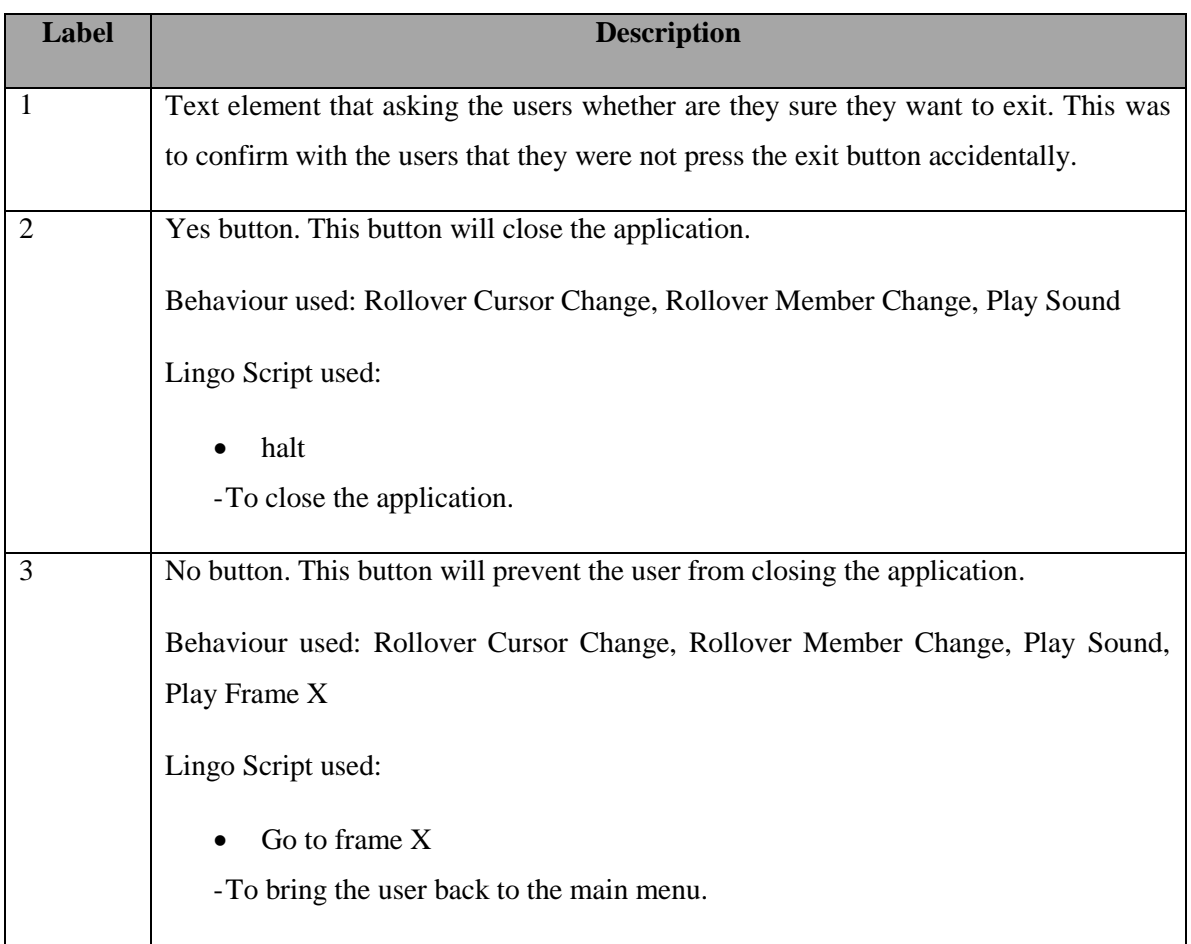

Table 5-4: Development of exit page

# **5-2-3 Learning Module**

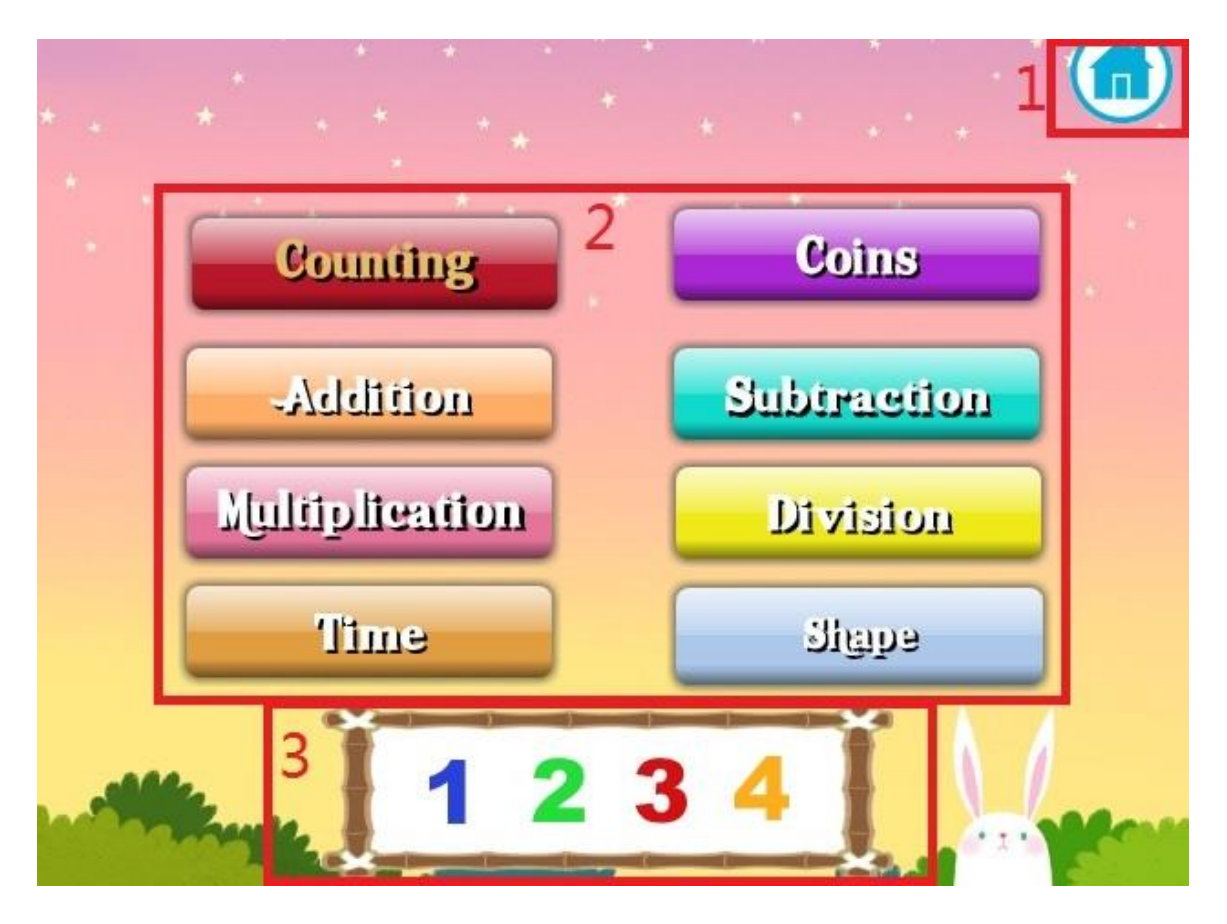

Figure 5.17: Learning module

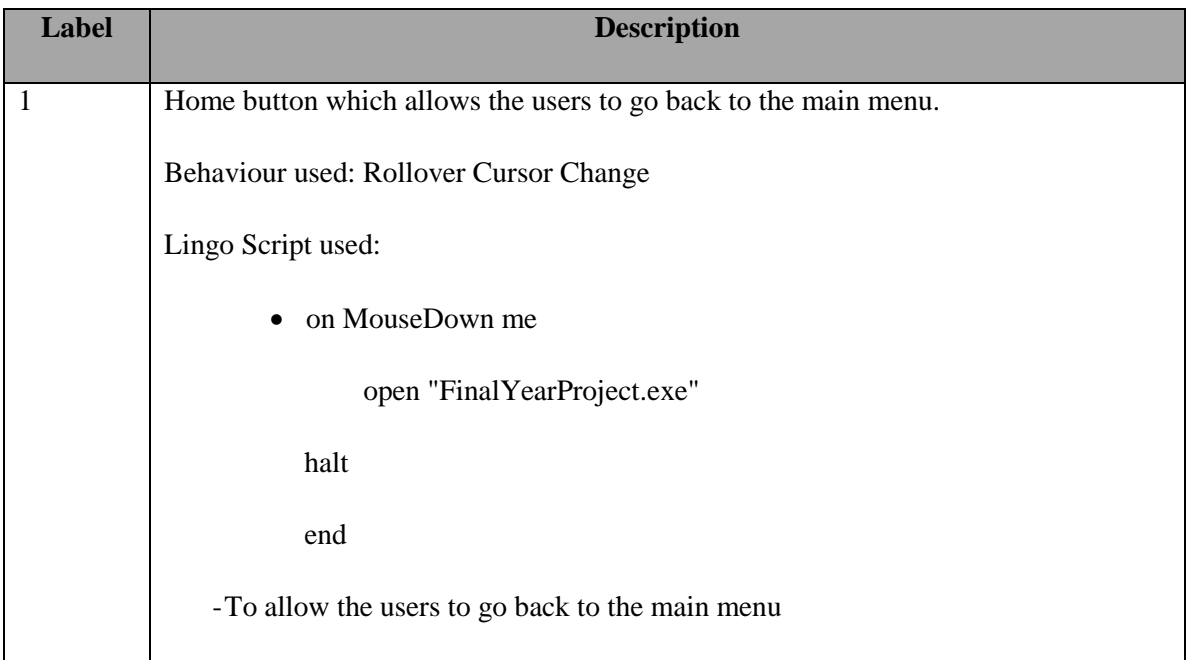

| $\overline{2}$ |                                                                                           |
|----------------|-------------------------------------------------------------------------------------------|
|                | Menu of the Learning Module. Users can select what module he/she wants to go.             |
|                | Behaviour used: Rollover Cursor Change, Rollover Member Change, Play Sound                |
|                | Lingo Script used:                                                                        |
|                | $\text{sprite}(x). \text{visible} = 1, \text{sprite}(x). \text{visible} = 0$<br>$\bullet$ |
|                | -To allow the application to show the appropriate animation.                              |
|                |                                                                                           |
|                | • on MouseDown me                                                                         |
|                | open "xxx.exe"                                                                            |
|                | halt                                                                                      |
|                | end                                                                                       |
|                | -To allow the users to go places they want.                                               |
|                |                                                                                           |
| 3              | Animation element that will change according to the mouse's rollover action to            |
|                | briefly show what the option is about.                                                    |
|                | Lingo script used:                                                                        |
|                | $\text{sprite}(x). \text{visible} = 1, \text{sprite}(x). \text{visible} = 0$              |
|                | -To allow the animation changed when users point to different options.                    |
|                |                                                                                           |

Table 5-5: Development of learning module

# **5-2-4 Counting**

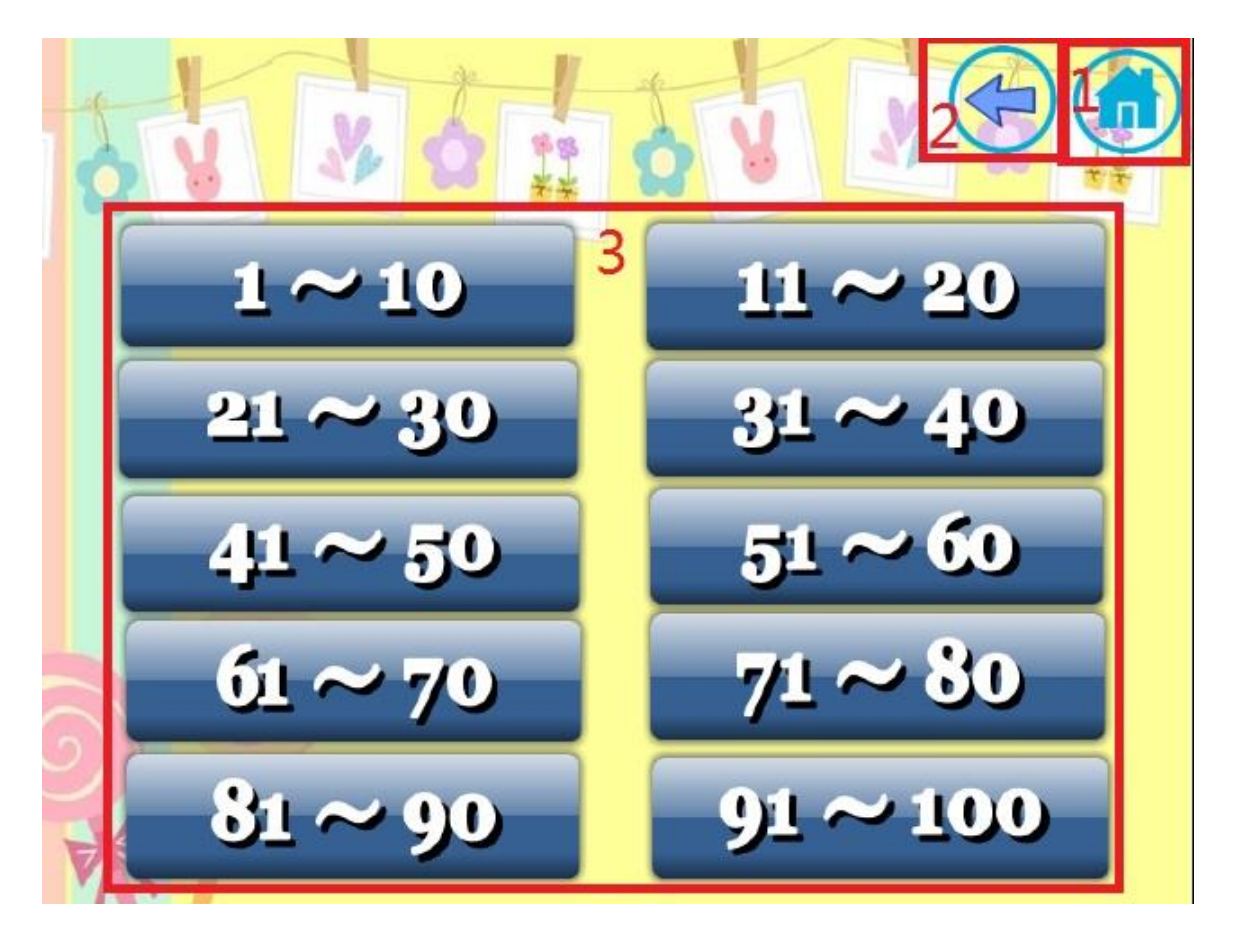

Figure 5.18: Counting

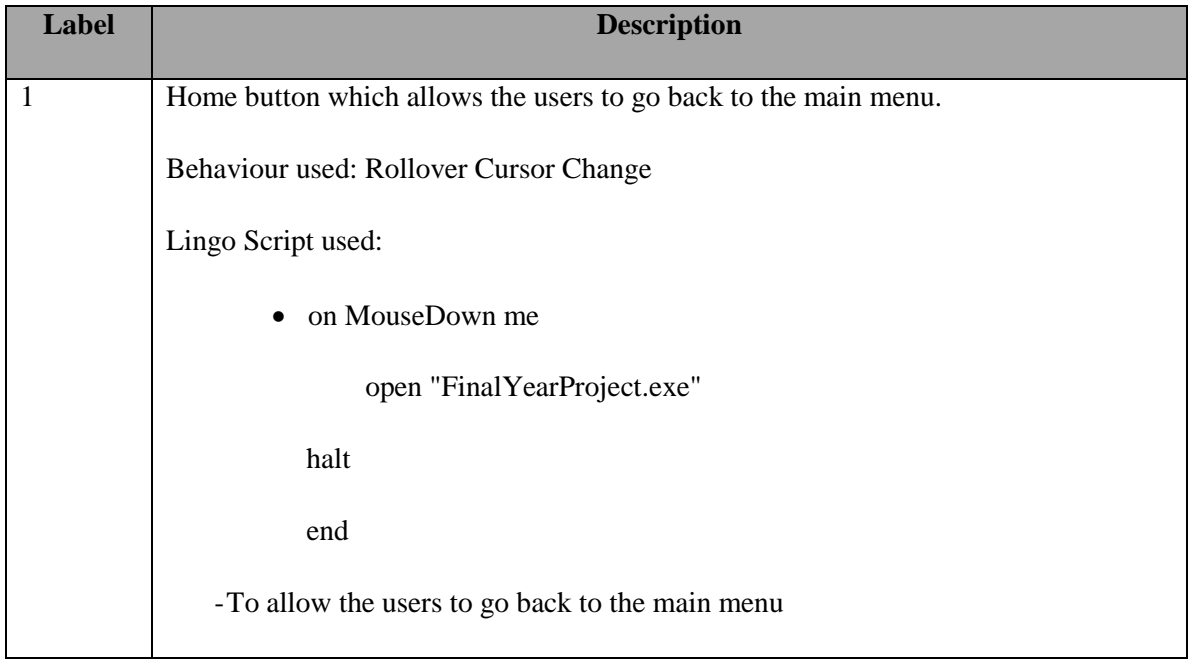

Faculty of Information and Communication Technology (Perak Campus), UTAR

| $\overline{2}$ | Back button which allows the users to go back to the learning module.         |
|----------------|-------------------------------------------------------------------------------|
|                | Behaviour used: Rollover Cursor Change                                        |
|                | Lingo Script used:                                                            |
|                | • on MouseDown me                                                             |
|                | open "LearningModule.exe"                                                     |
|                | halt                                                                          |
|                | end                                                                           |
|                | To allow the users to go back to the learning module.                         |
| 3              | Menu of the Learning Module. Users can select what module he/she wants to go. |
|                | Behaviour used: Rollover Cursor Change, Rollover Member Change, Play Sound    |

Table 5-6: Development of counting

## **5-2-5 Coin**

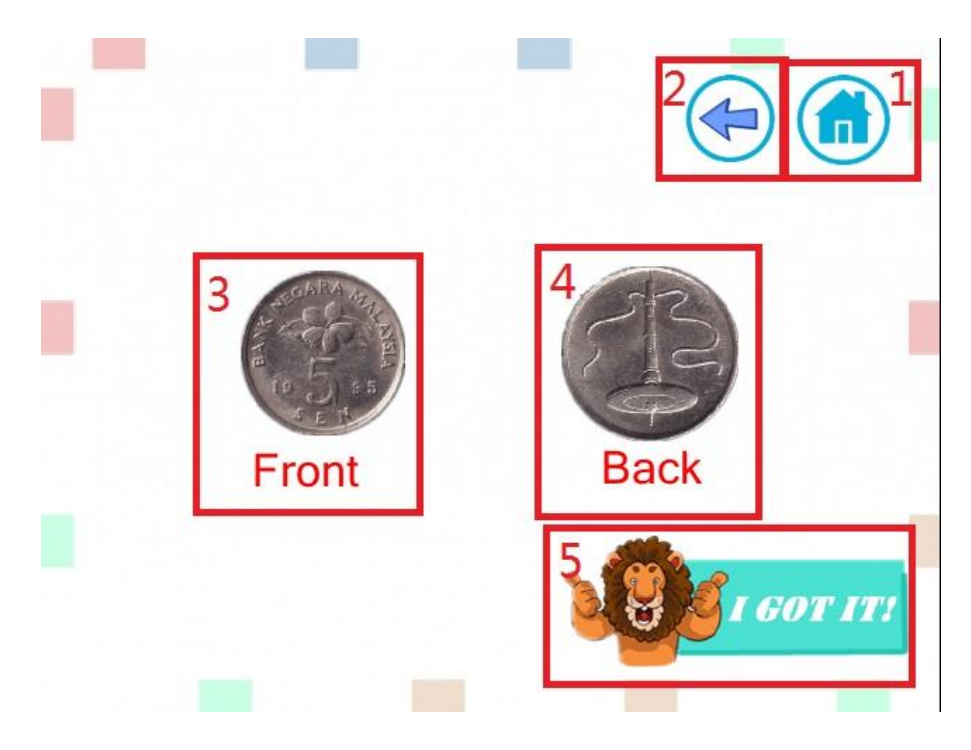

Figure 5.19: Coin

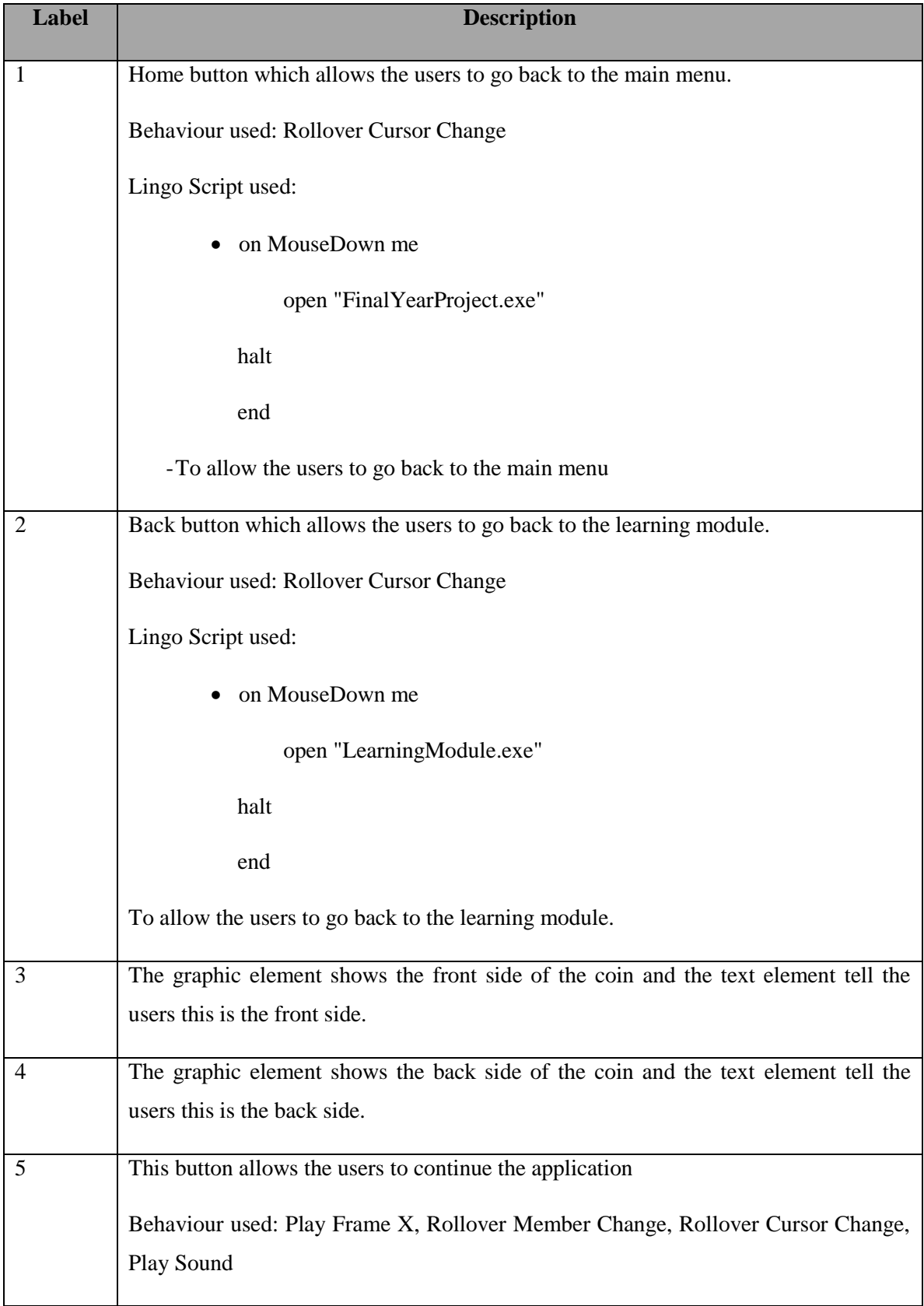

Table 5-7: Development of coin

BIS (Hons) Business Information Systems

Faculty of Information and Communication Technology (Perak Campus), UTAR

# **5-2-6 Addition(a)**

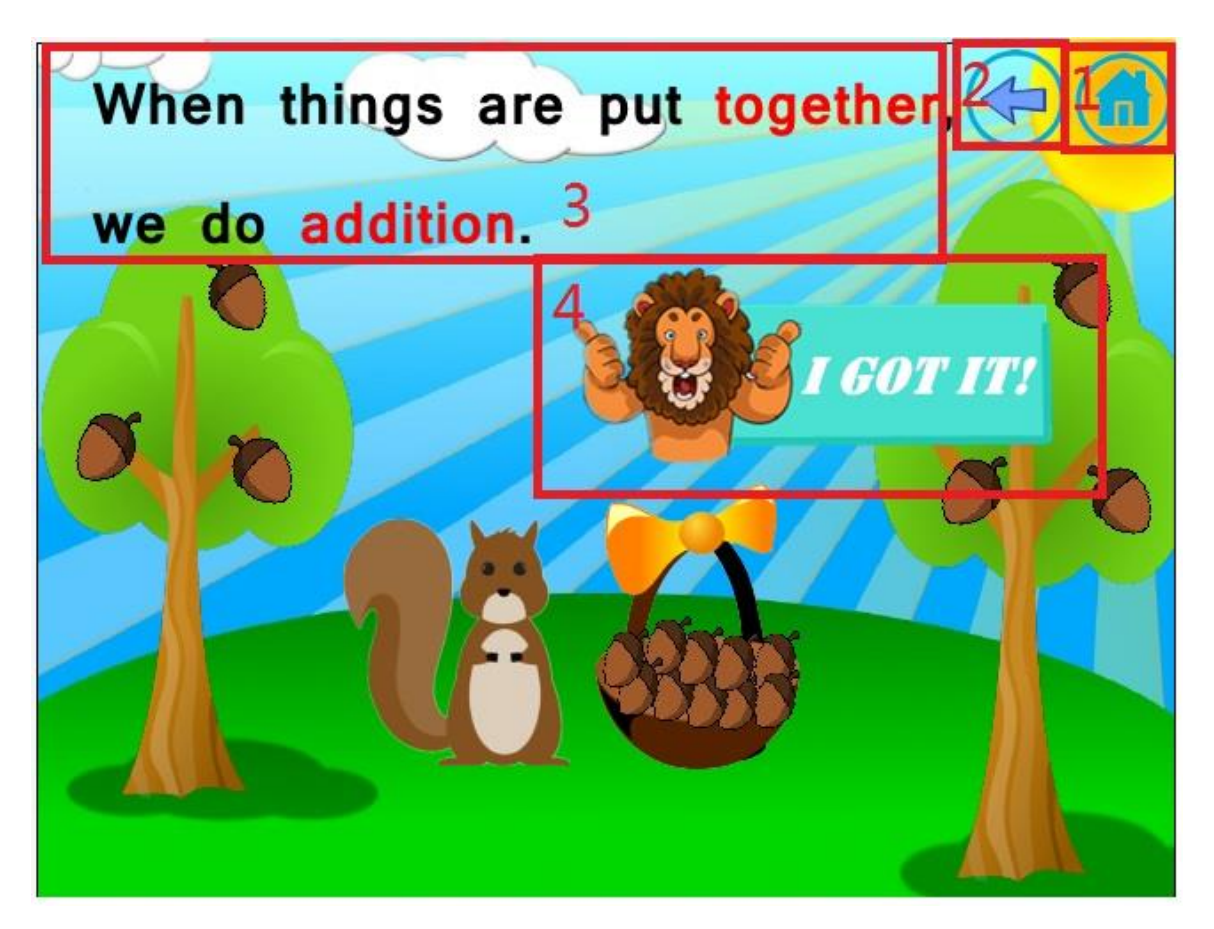

Figure 5-20: Addition(a)

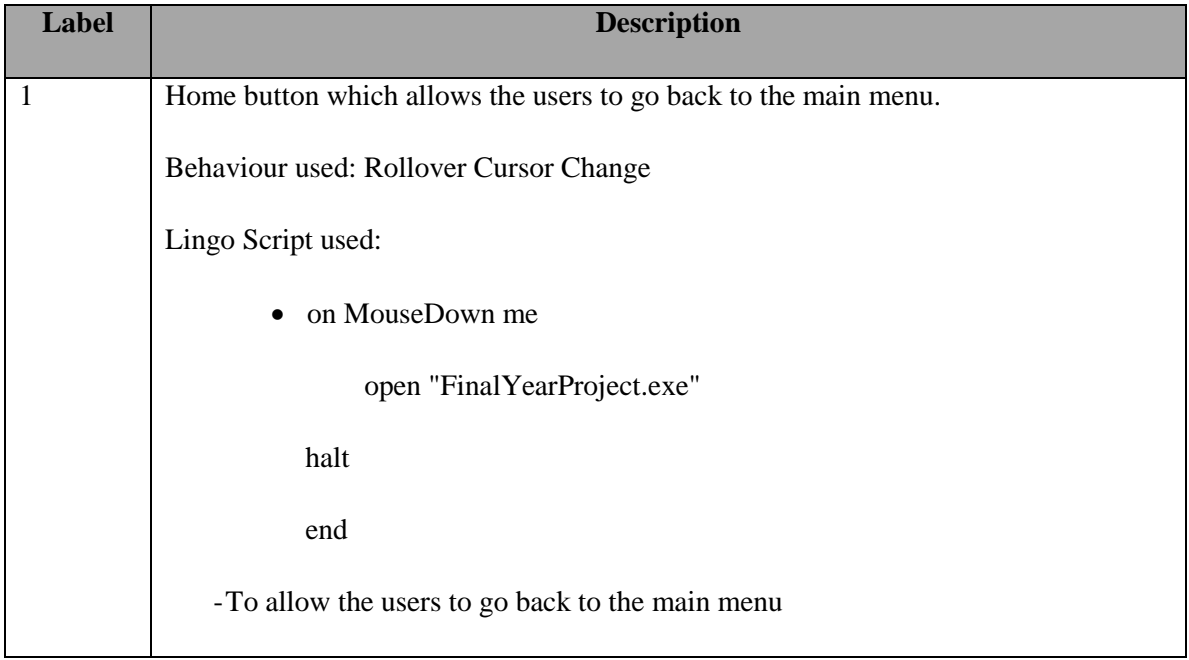

Faculty of Information and Communication Technology (Perak Campus), UTAR

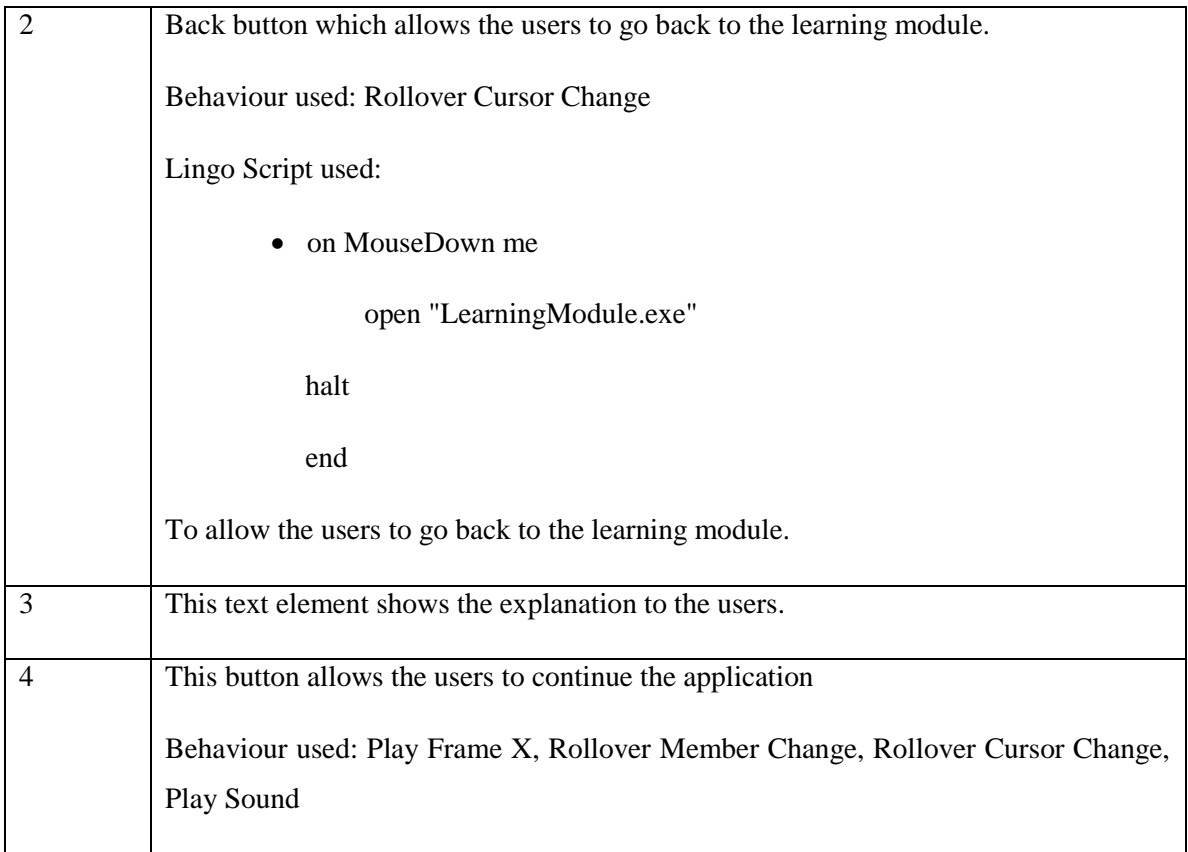

Table 5-8: Development of addition(a)

# **5-2-7 Addition(b)**

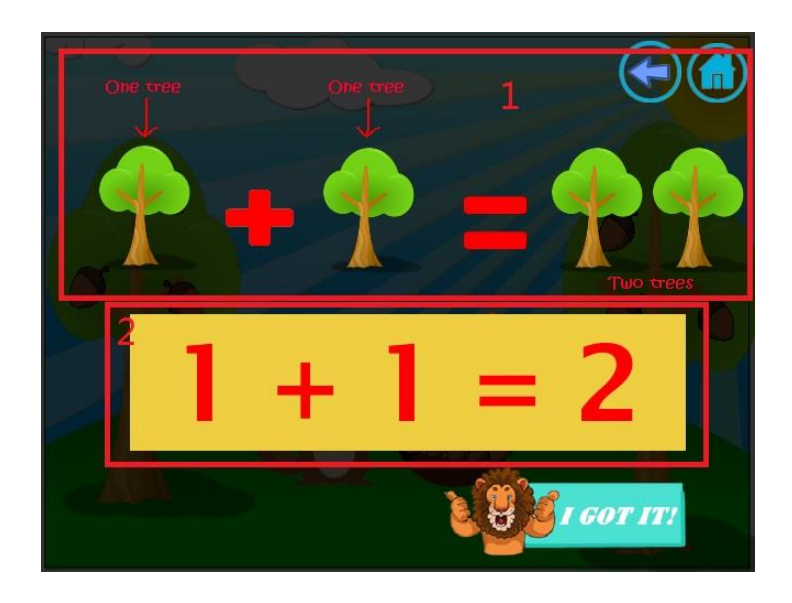

Figure 5-21: Addition(b)

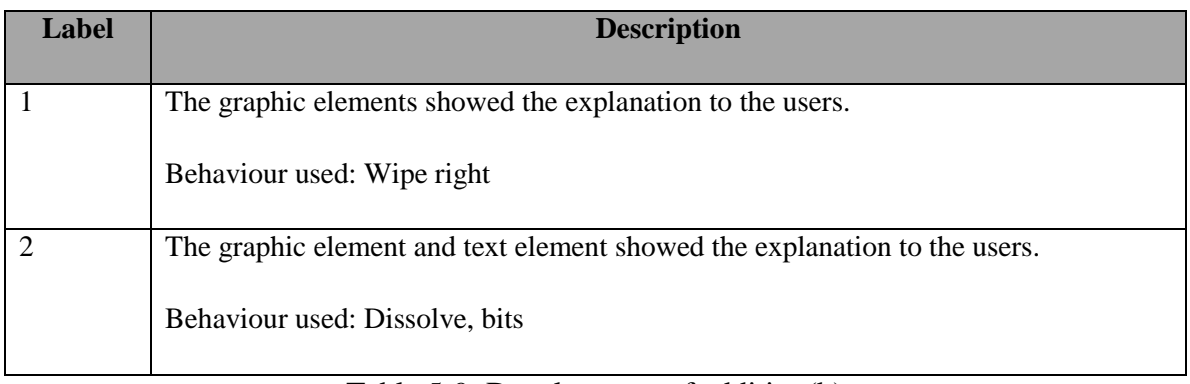

Table 5-9: Development of addition(b)

# **5-2-8 Subtraction**

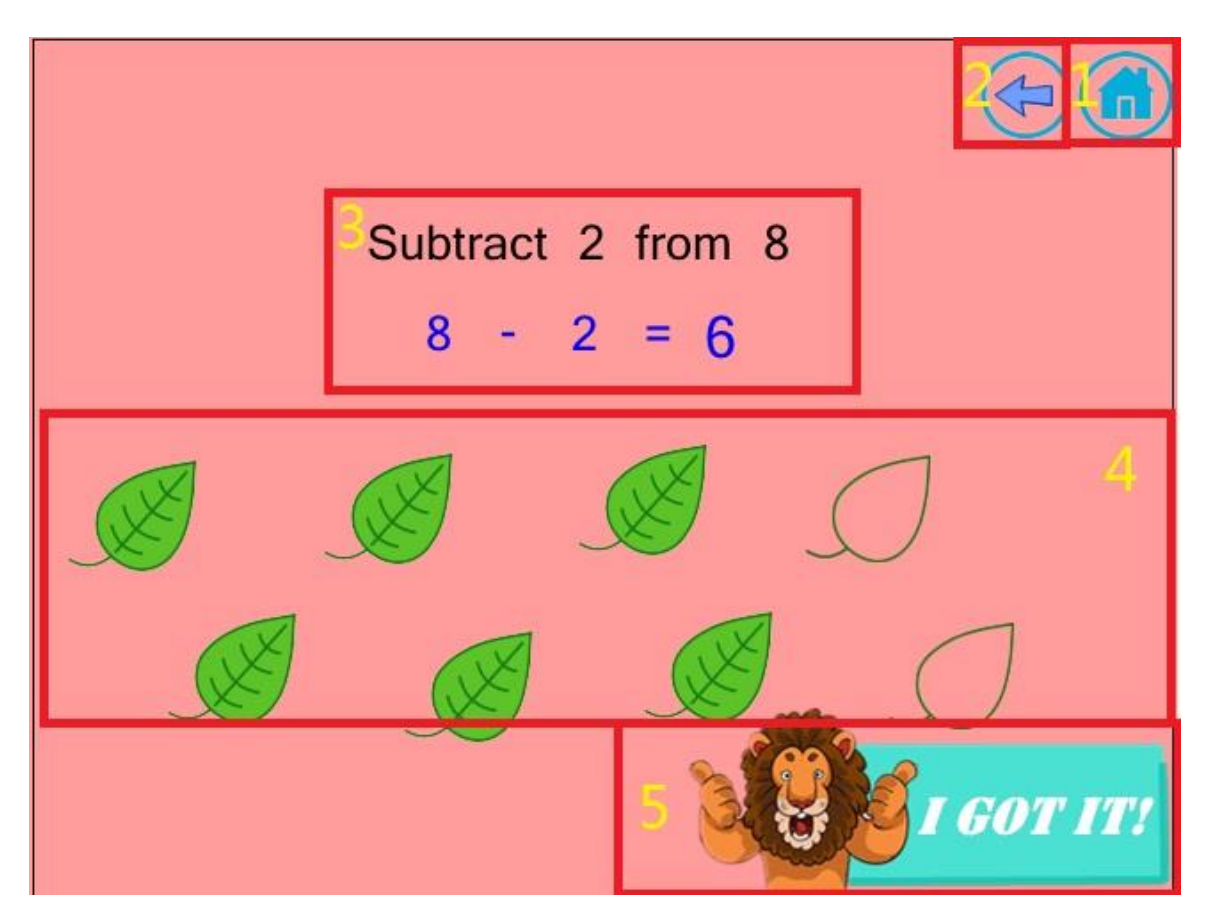

Figure 5-22: Subtraction

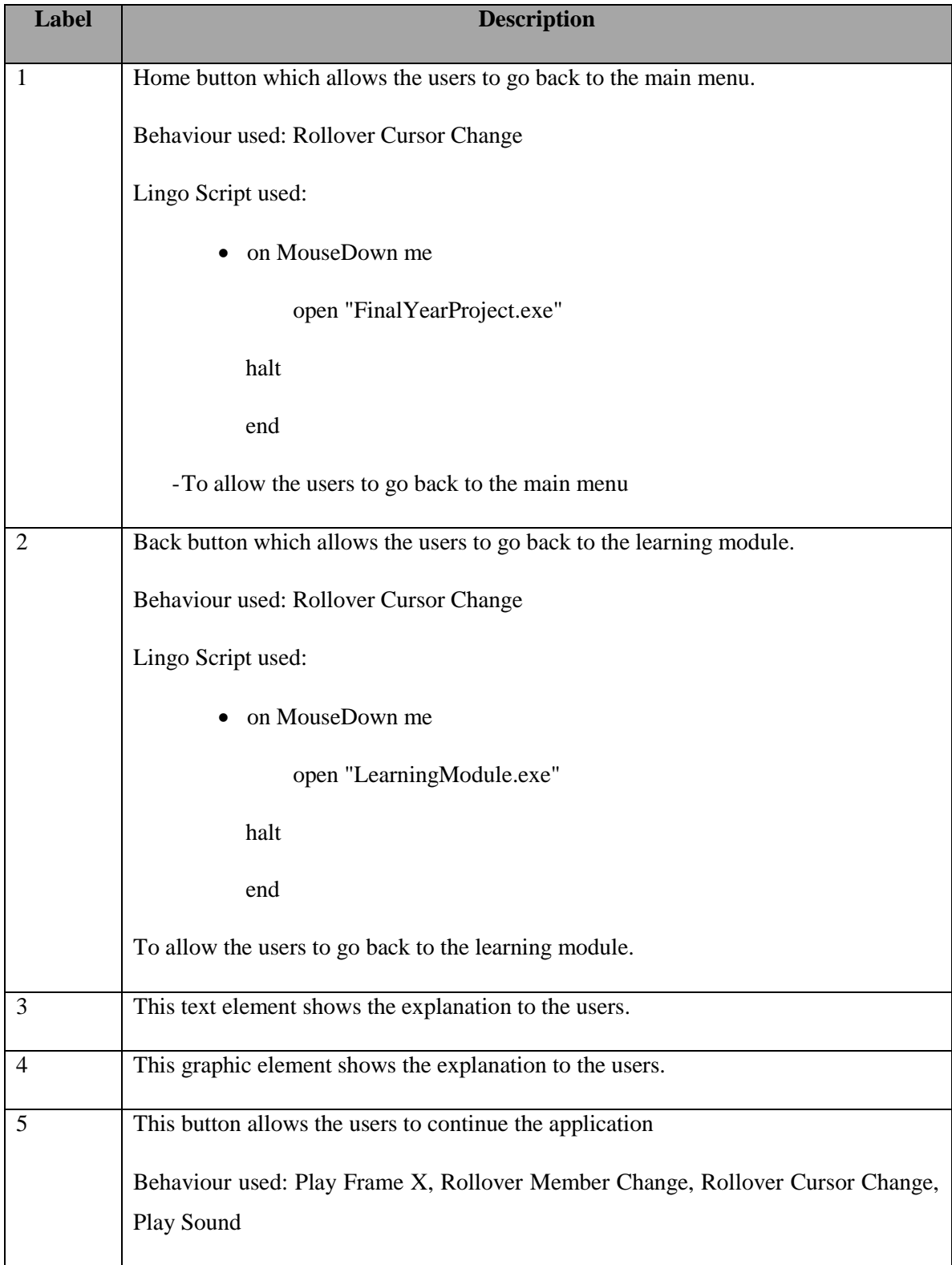

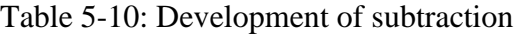

# **5-2-9 Multiplication**

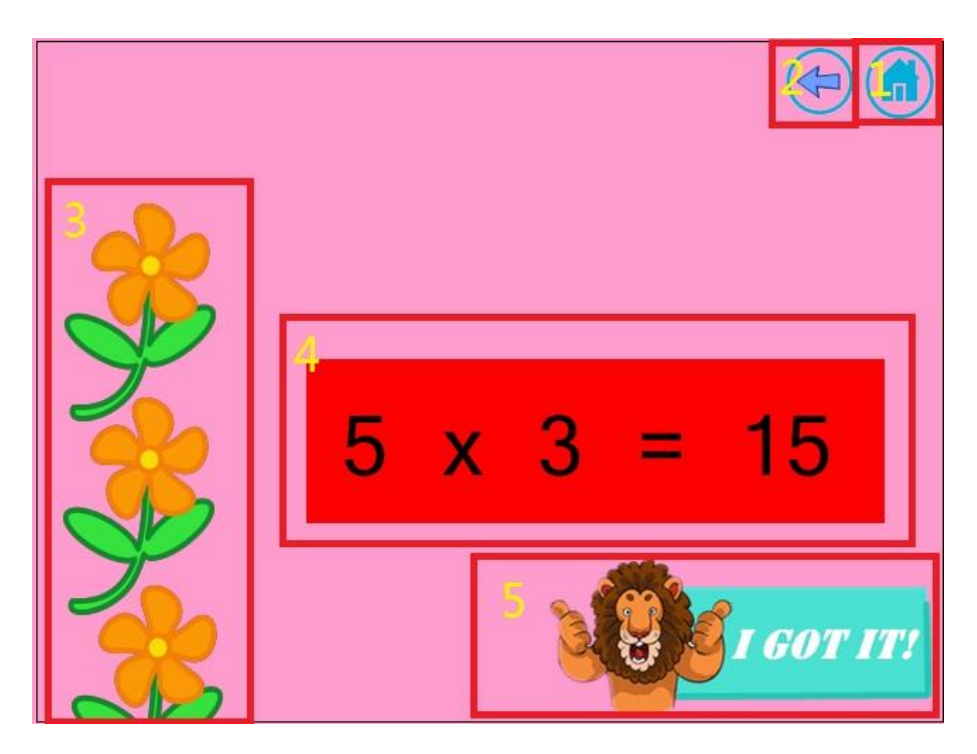

Figure 5-23: Multiplication

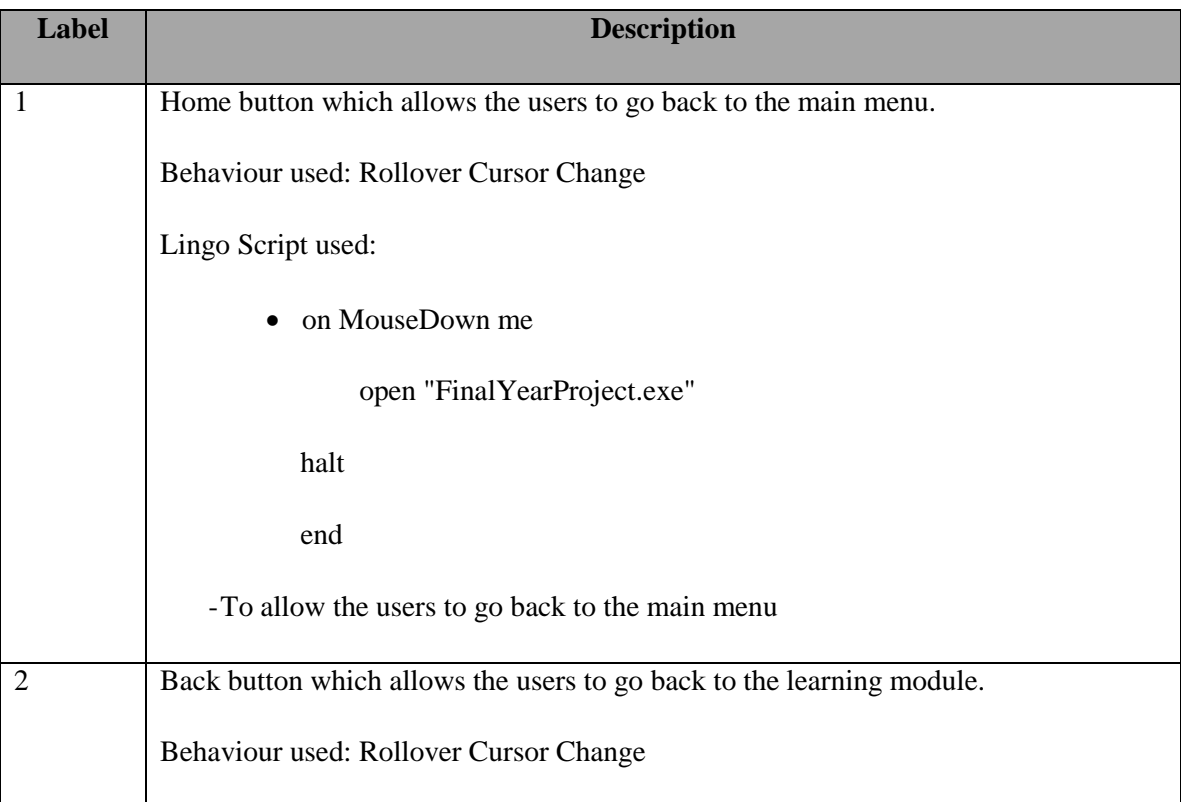

|                | Lingo Script used:                                                            |
|----------------|-------------------------------------------------------------------------------|
|                | • on MouseDown me                                                             |
|                | open "LearningModule.exe"                                                     |
|                | halt                                                                          |
|                | end                                                                           |
|                | To allow the users to go back to the learning module.                         |
| 3              | This graphic element shows the explanation to the users.                      |
| $\overline{4}$ | This text element shows the explanation to the users.                         |
| 5              | This button allows the users to continue the application                      |
|                | Behaviour used: Play Frame X, Rollover Member Change, Rollover Cursor Change, |
|                | Play Sound                                                                    |

Table 5-11: Development of multiplication

# **5-2-10 Division**

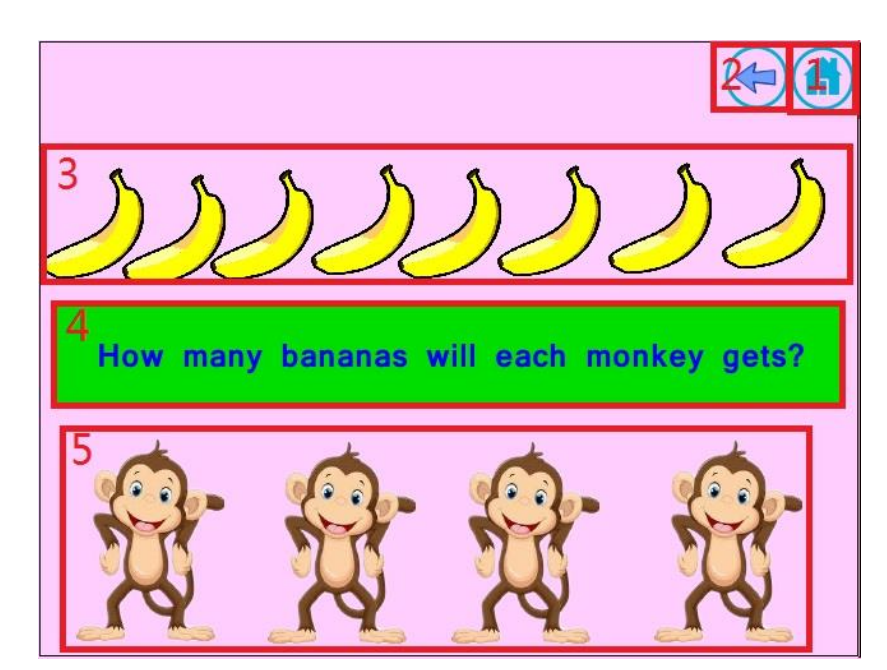

Figure 5-24: Division

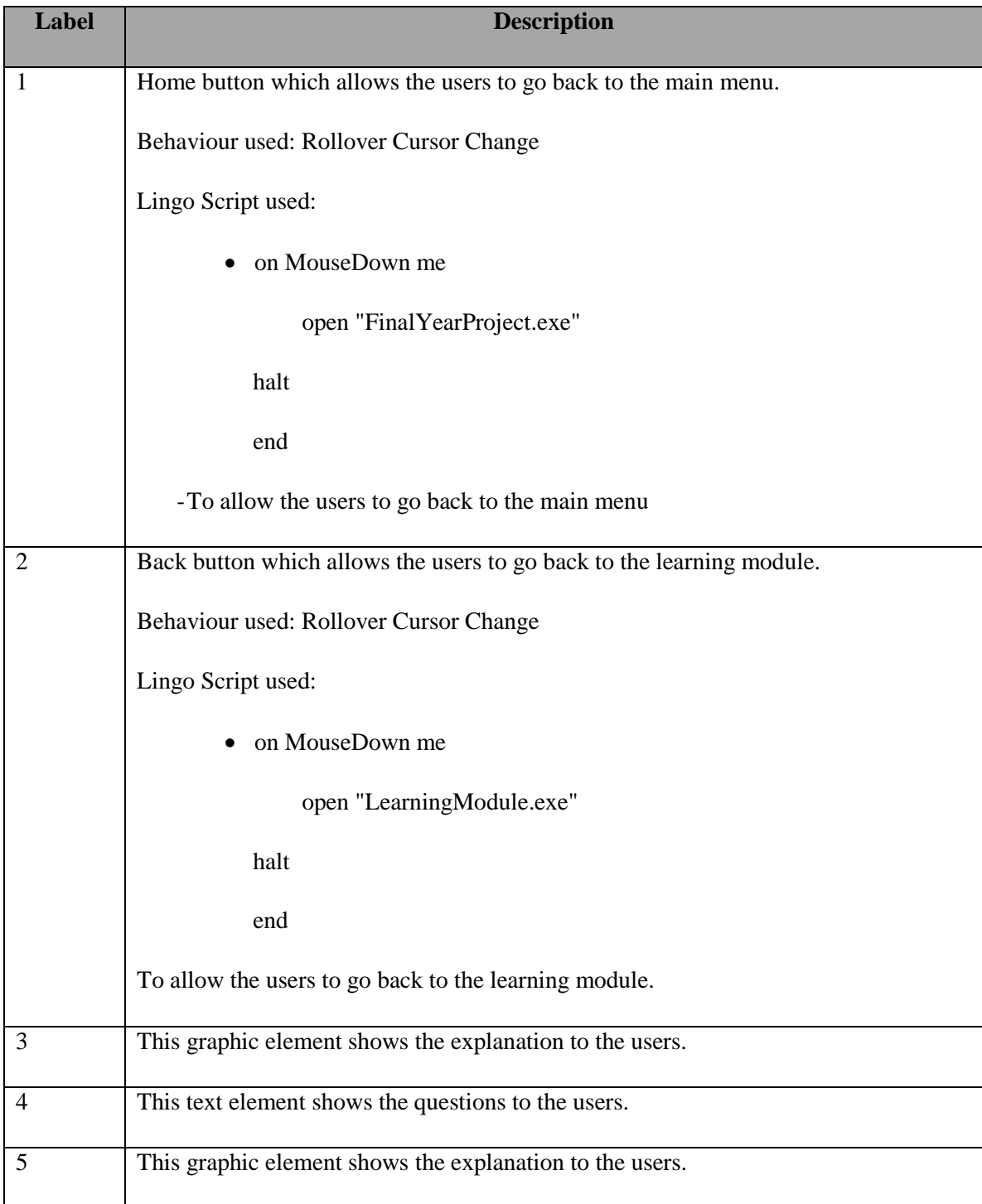

Table 5-12: Development of division

# **5-2-11 Time**

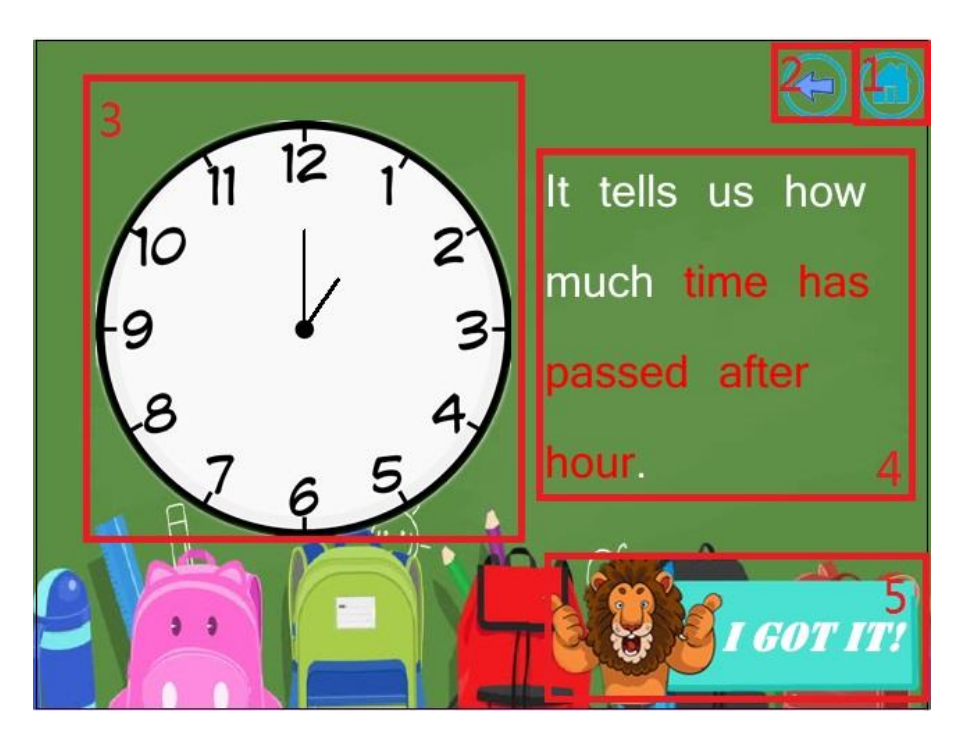

Figure 5-25: Time

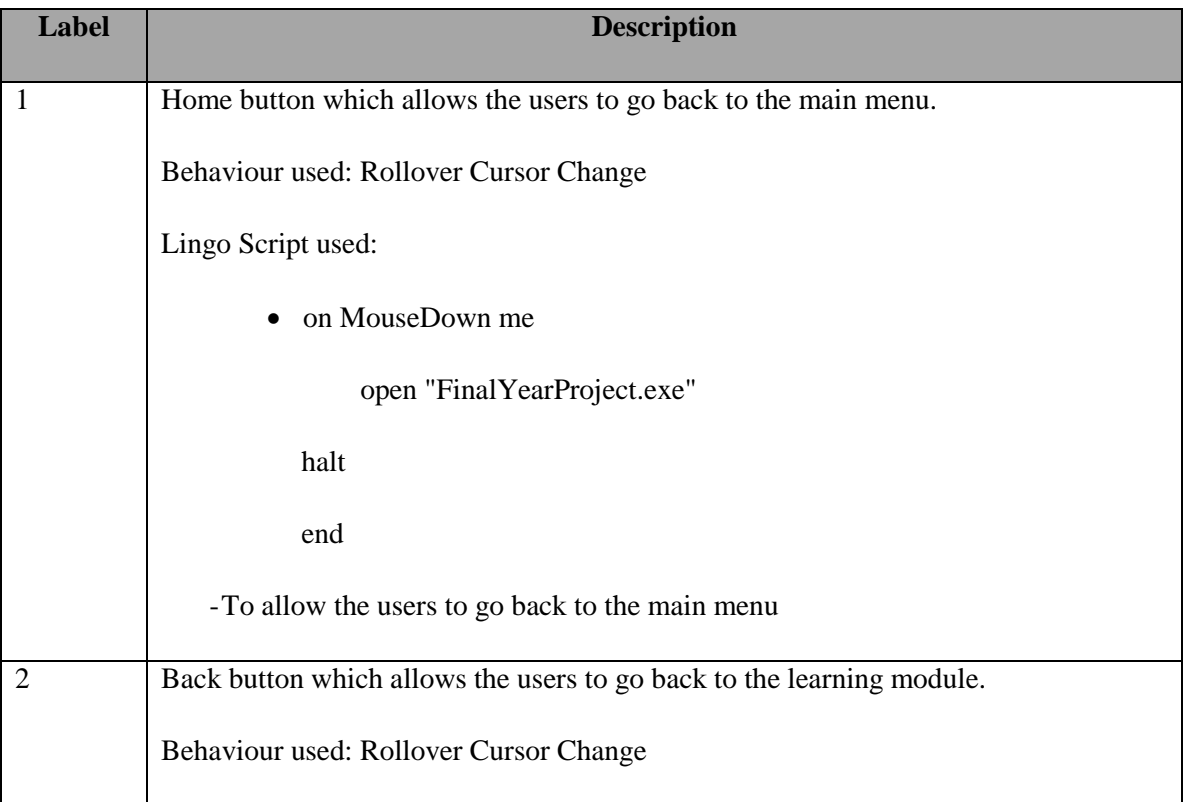

|                | Lingo Script used:                                                               |
|----------------|----------------------------------------------------------------------------------|
|                | • on MouseDown me                                                                |
|                | open "LearningModule.exe"                                                        |
|                | halt                                                                             |
|                | end                                                                              |
|                | To allow the users to go back to the learning module.                            |
| 3              | This graphic element represented as a clock to help to users to visualize clock. |
| $\overline{4}$ | This text element shows the explanation to the users.                            |
| 5              | This button allows the users to continue the application                         |
|                | Behaviour used: Play Frame X, Rollover Member Change, Rollover Cursor Change,    |
|                | Play Sound                                                                       |

Table 5-13: Development of time

## **5-2-12 Shape**

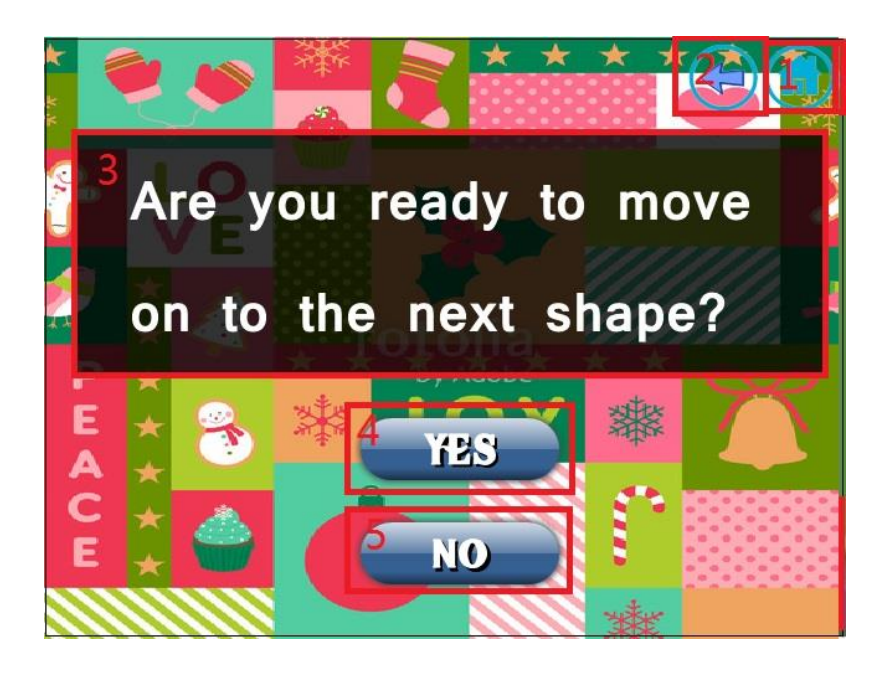

Figure 5-26: Shape

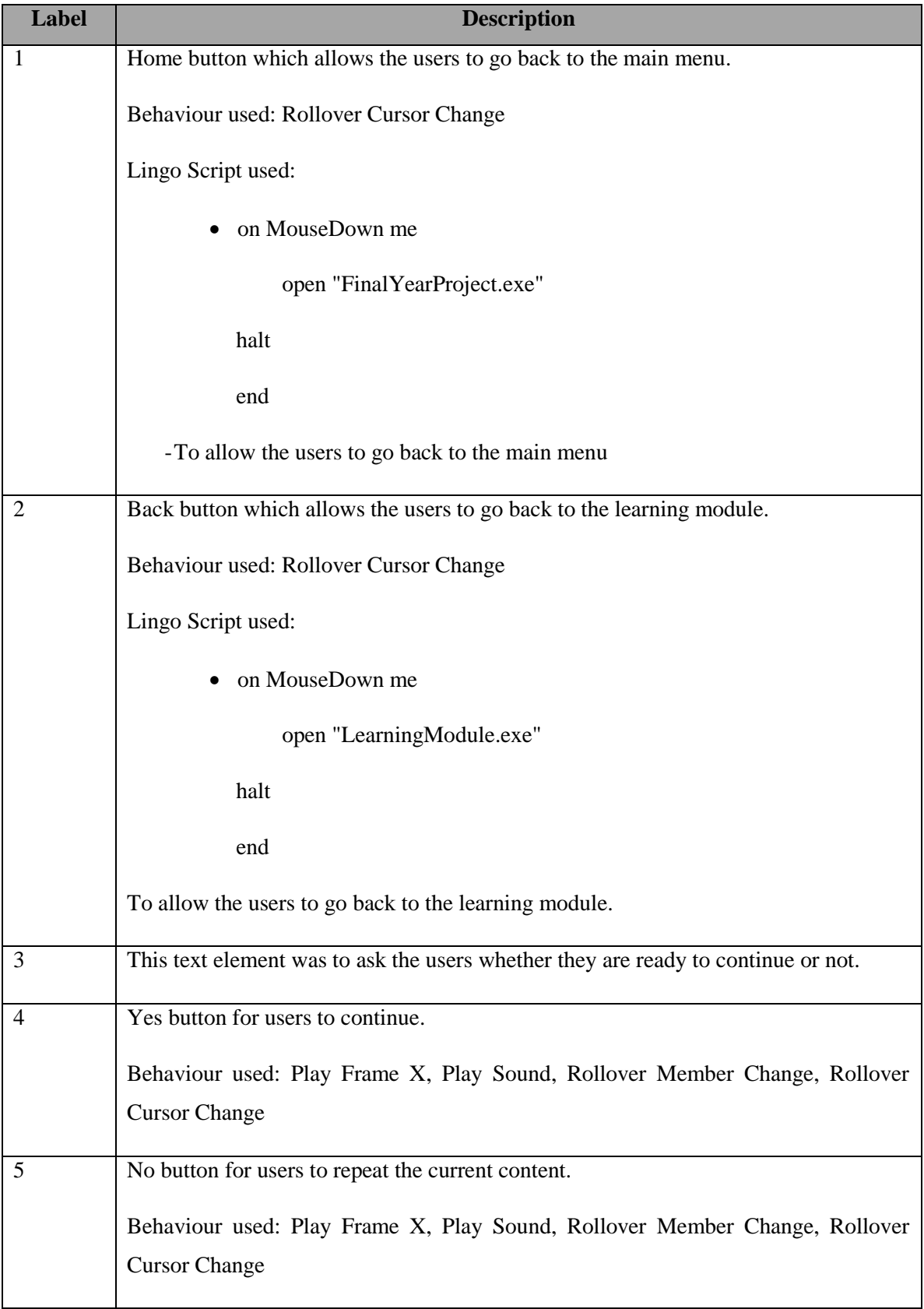

Table 5-14: Development of shape

BIS (Hons) Business Information Systems

Faculty of Information and Communication Technology (Perak Campus), UTAR

# **5-2-13 Quiz Module**

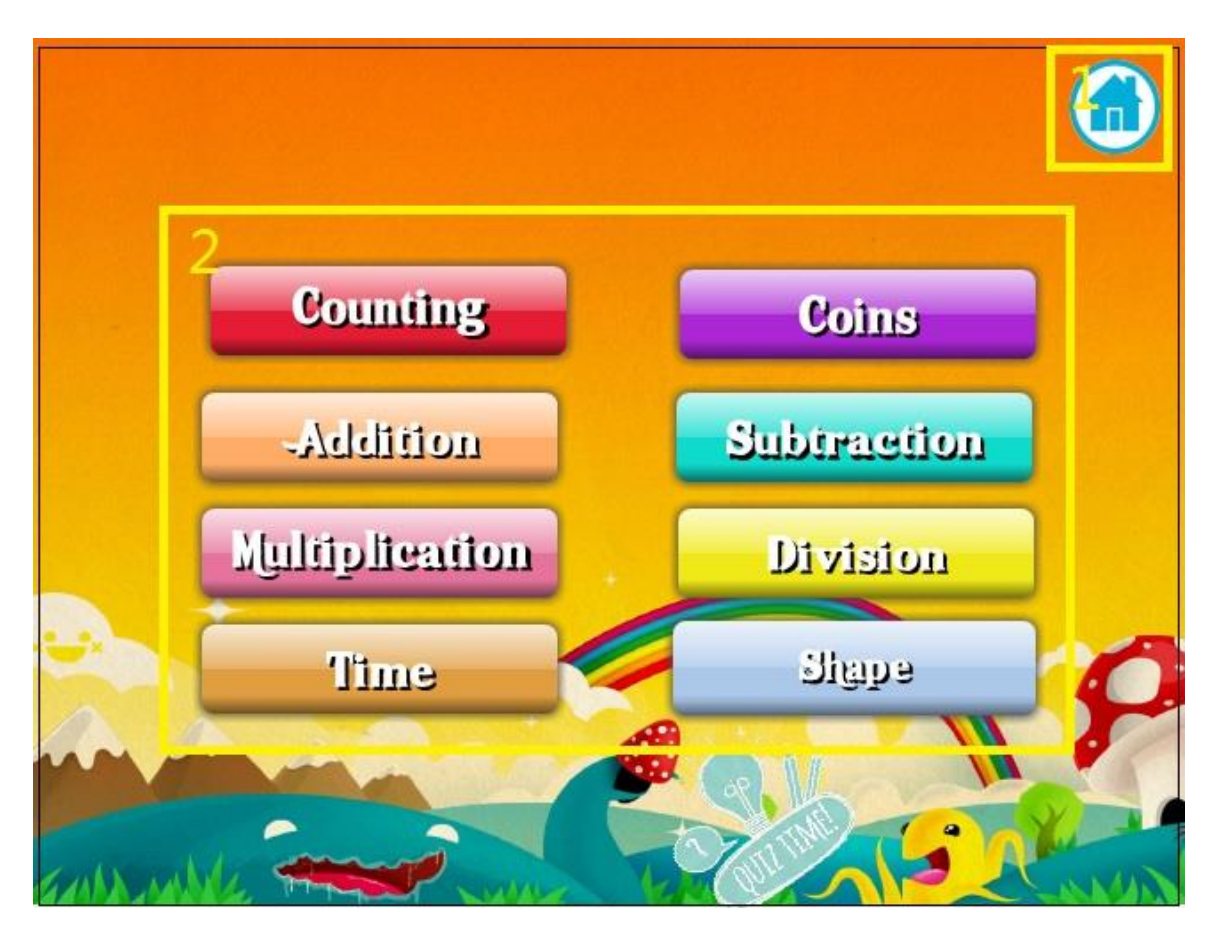

Figure 5-27: Quiz module

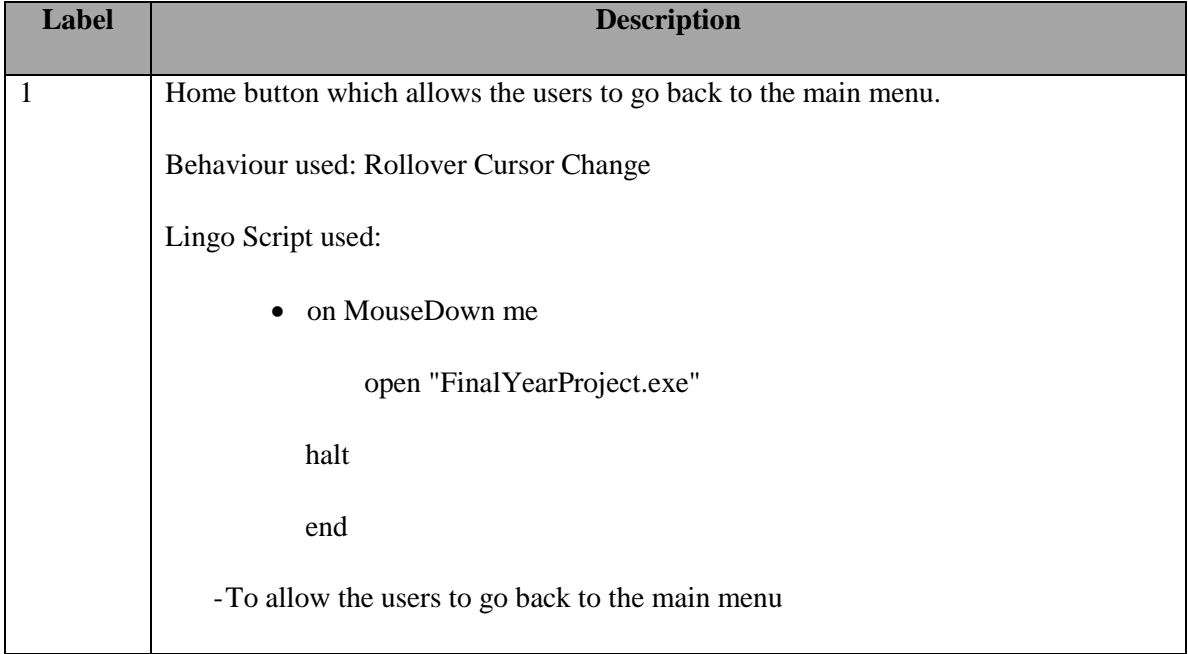

Faculty of Information and Communication Technology (Perak Campus), UTAR

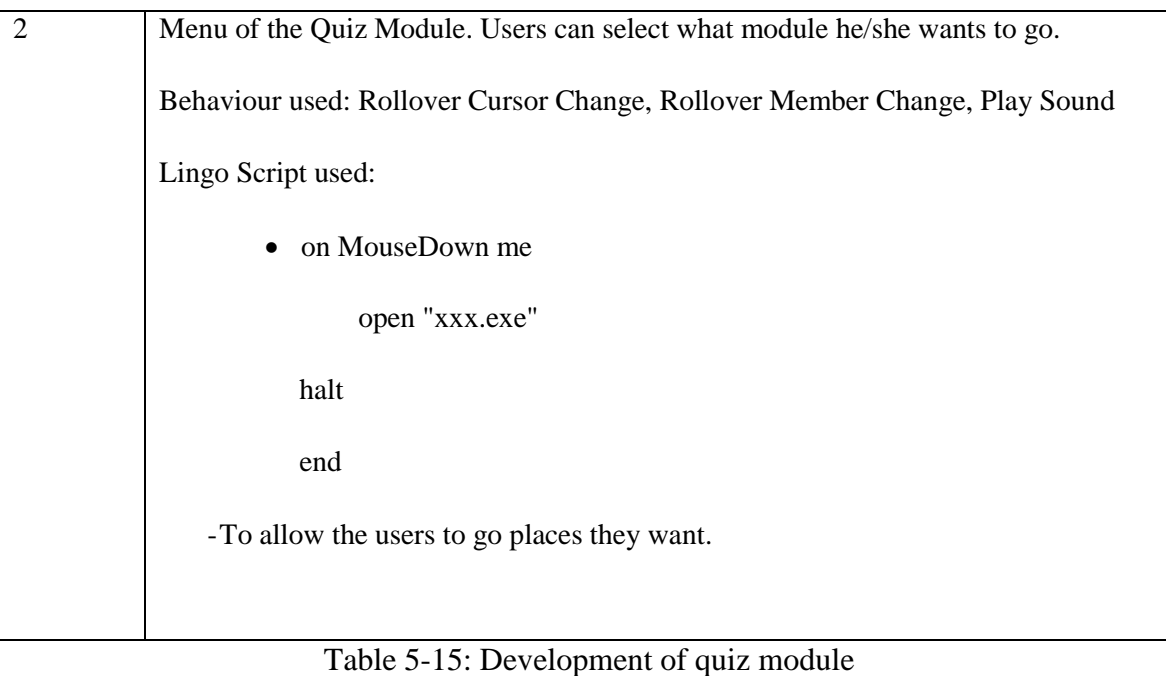

## **5-2-14 Counting Quiz**

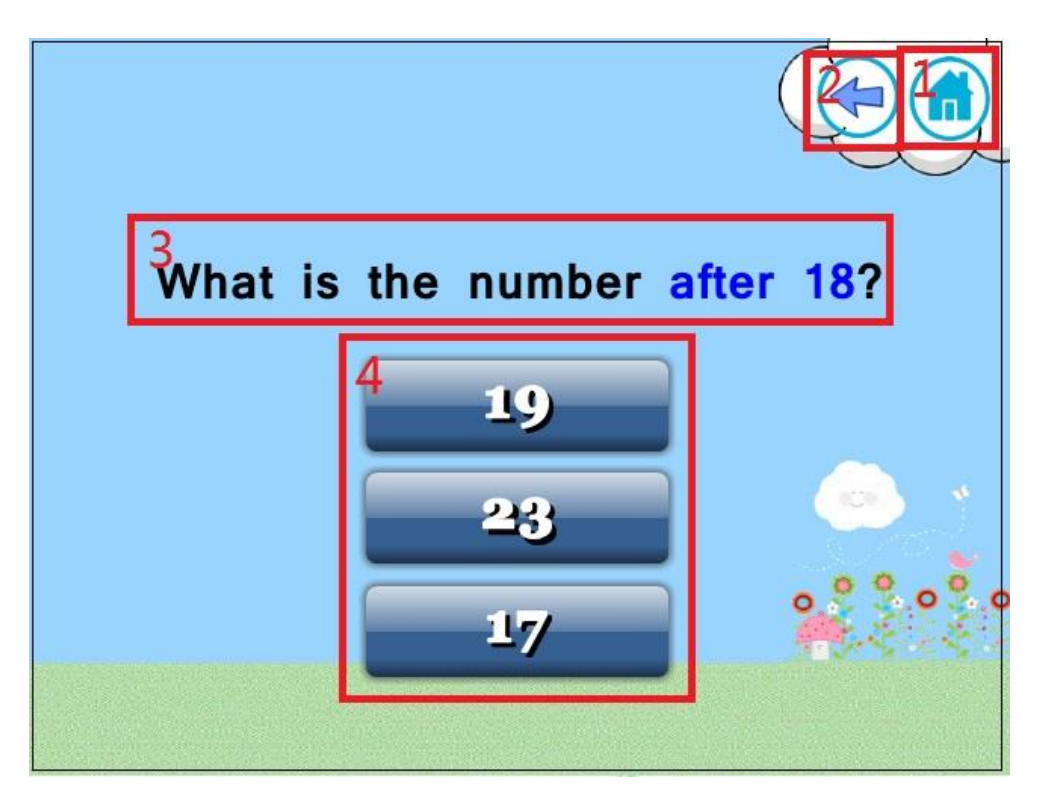

Figure 5-28: Counting quiz

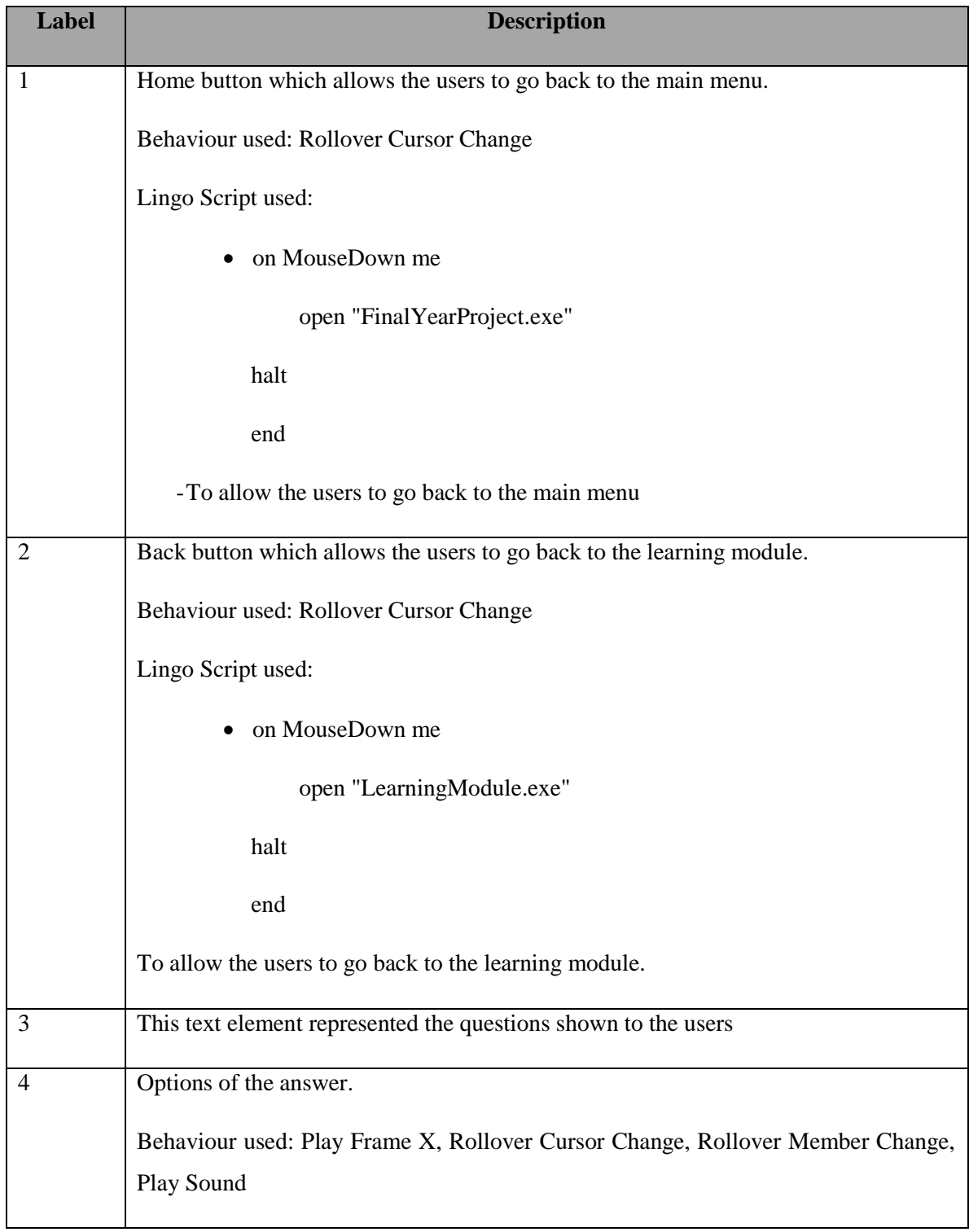

Table 5-16: Development of counting quiz

# **5-2-15 Coin Quiz**

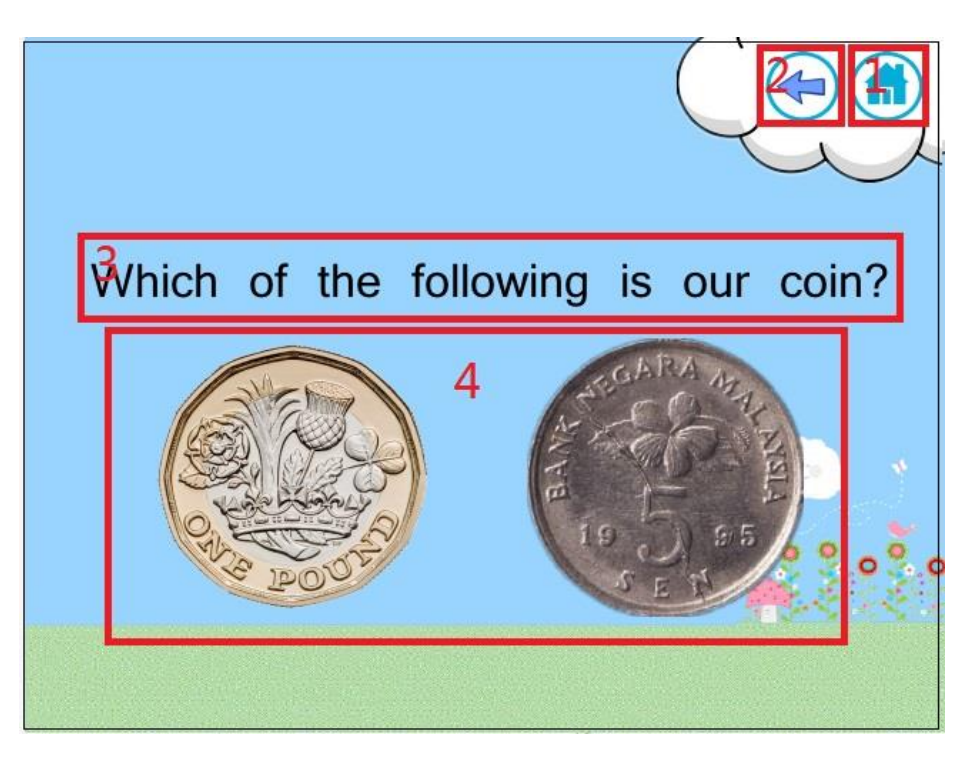

Figure 5-29: Coin quiz

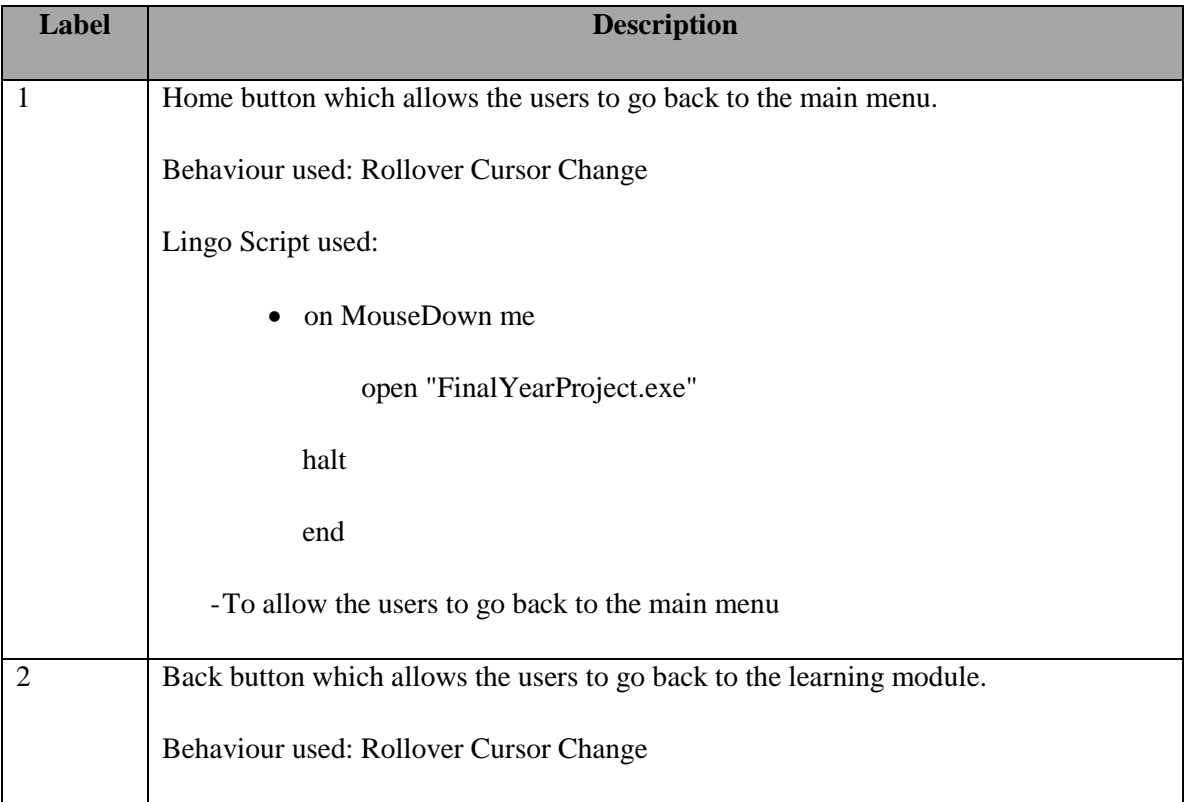
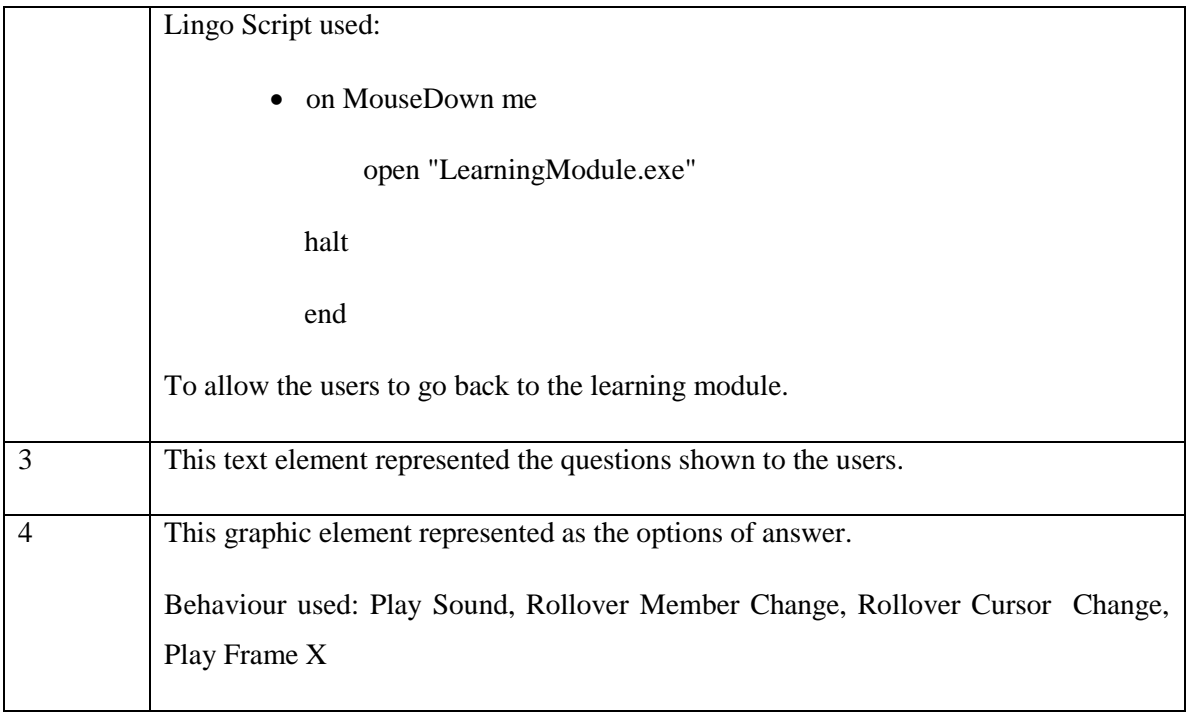

Table 5-17: Development of coin quiz

### **5-2-16 Addition Quiz**

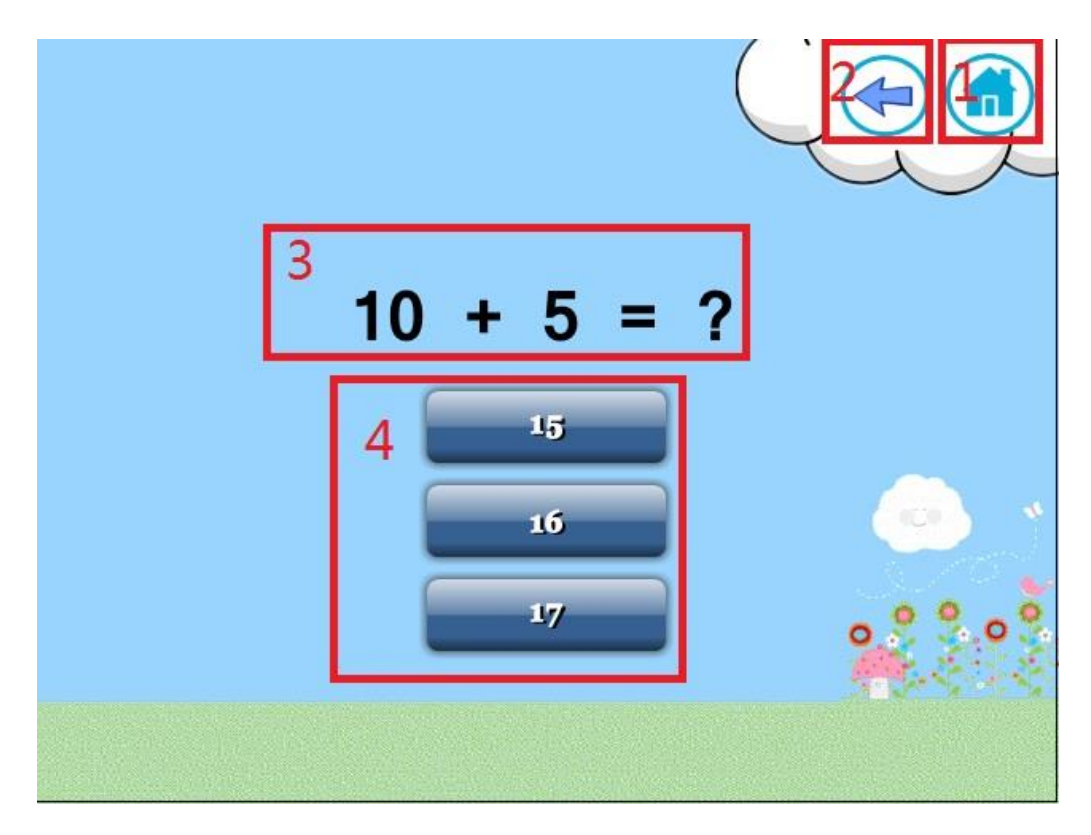

Figure 5-30: Addition quiz

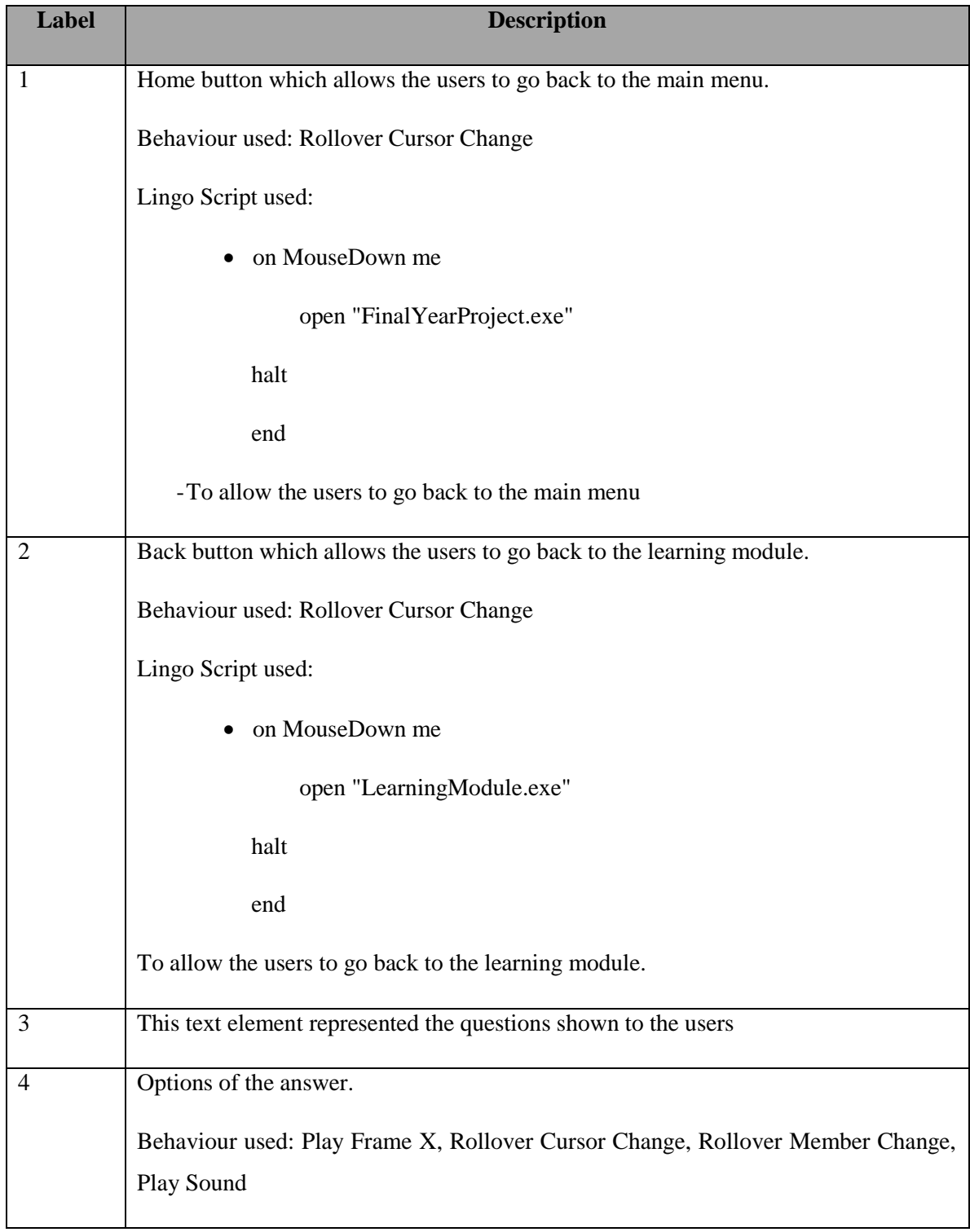

Table 5-18: Development of addition quiz

# **5-2-17 Subtraction Quiz**

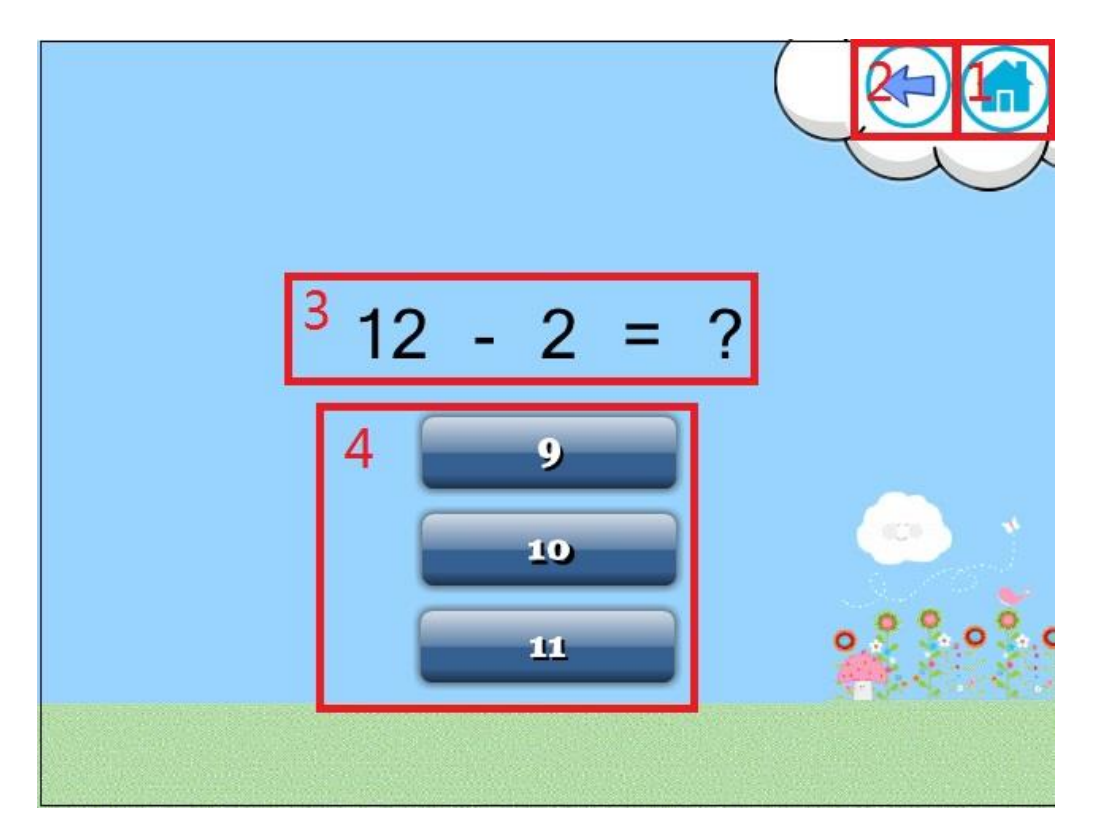

Figure 5-31: Subtraction quiz

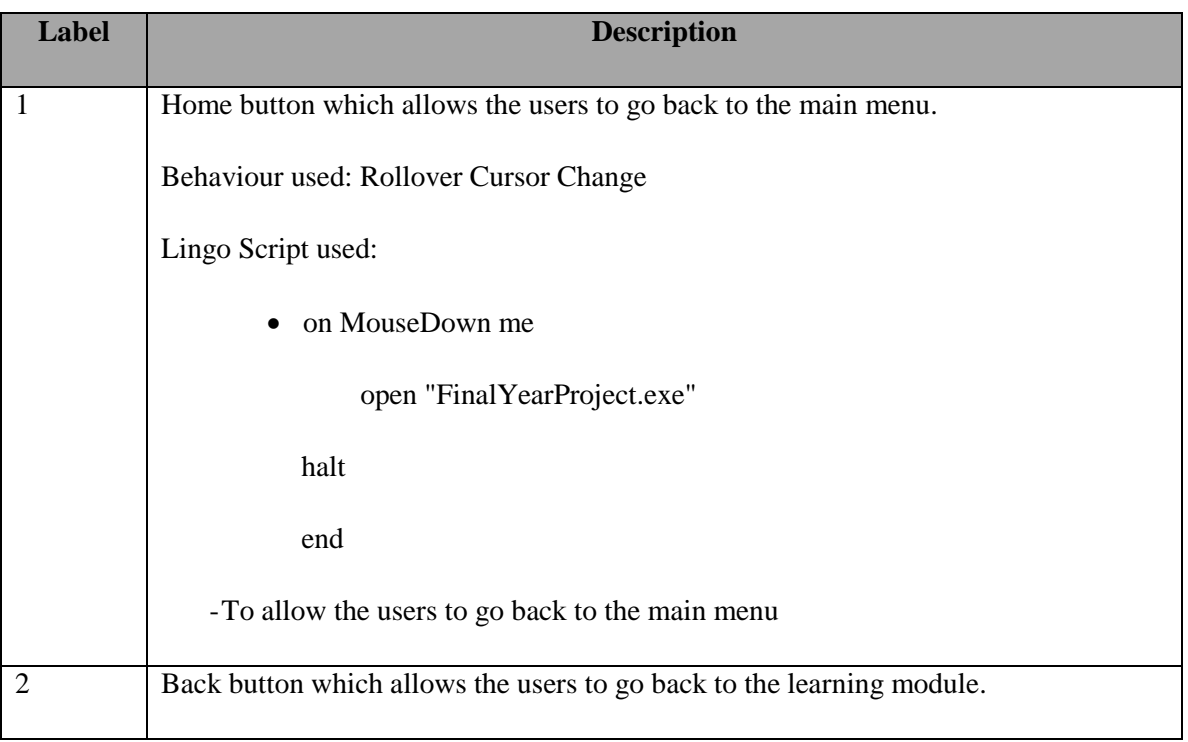

BIS (Hons) Business Information Systems Faculty of Information and Communication Technology (Perak Campus), UTAR

|   | Behaviour used: Rollover Cursor Change                                                      |
|---|---------------------------------------------------------------------------------------------|
|   | Lingo Script used:                                                                          |
|   | • on MouseDown me                                                                           |
|   | open "LearningModule.exe"                                                                   |
|   | halt                                                                                        |
|   | end                                                                                         |
|   | To allow the users to go back to the learning module.                                       |
| 3 | This text element represented the questions shown to the users                              |
| 4 | Options of the answer.                                                                      |
|   | Behaviour used: Play Frame X, Rollover Cursor Change, Rollover Member Change,<br>Play Sound |

Table 5-19: Development of subtraction quiz

## **5-2-18 Multiplication Quiz**

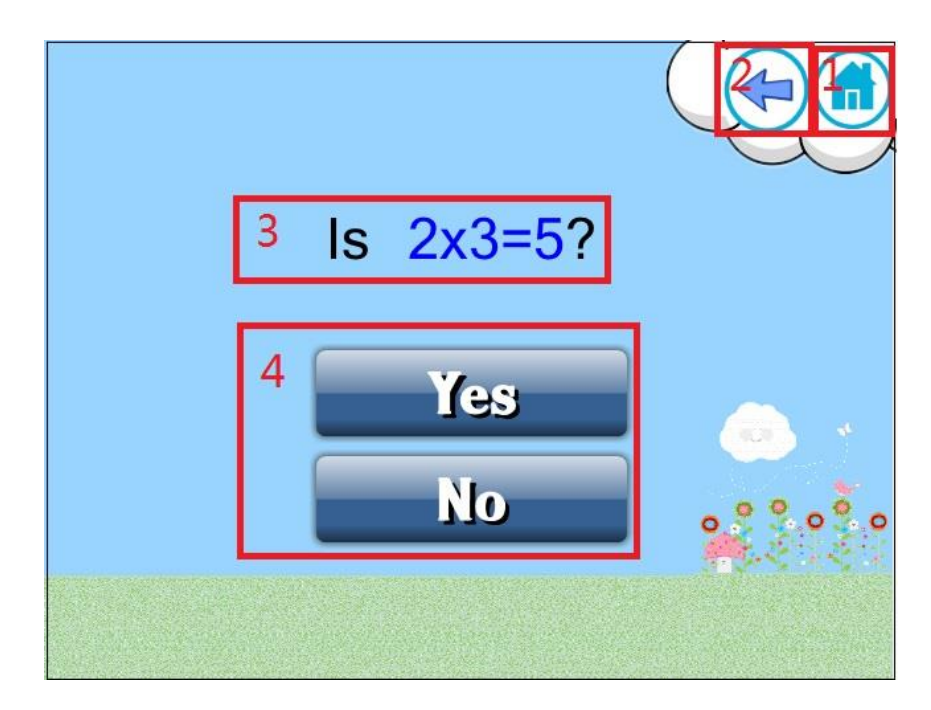

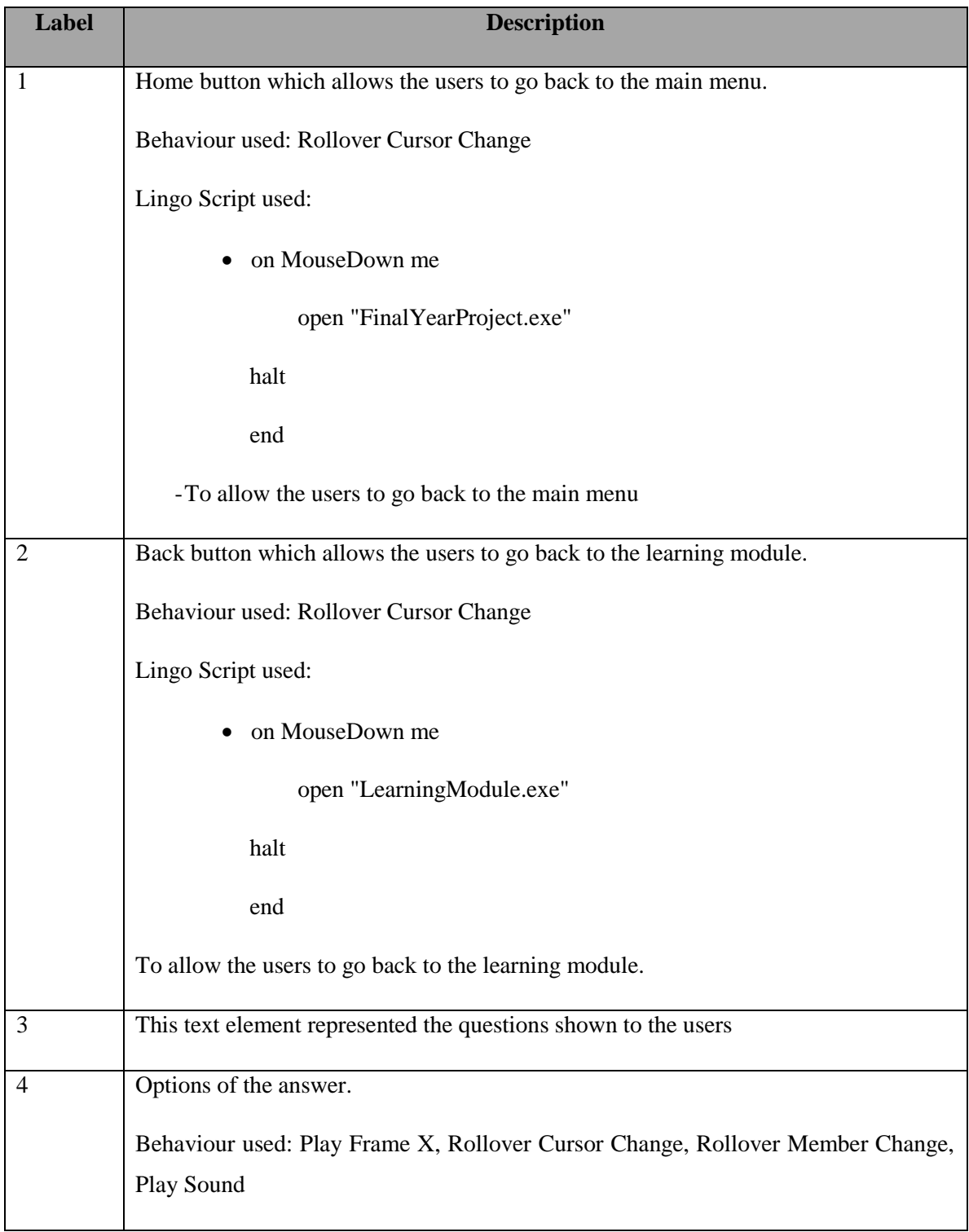

# Figure 5-32: Multiplication quiz

Table 5-20: Development of multiplication quiz

# **5-2-19 Division Quiz**

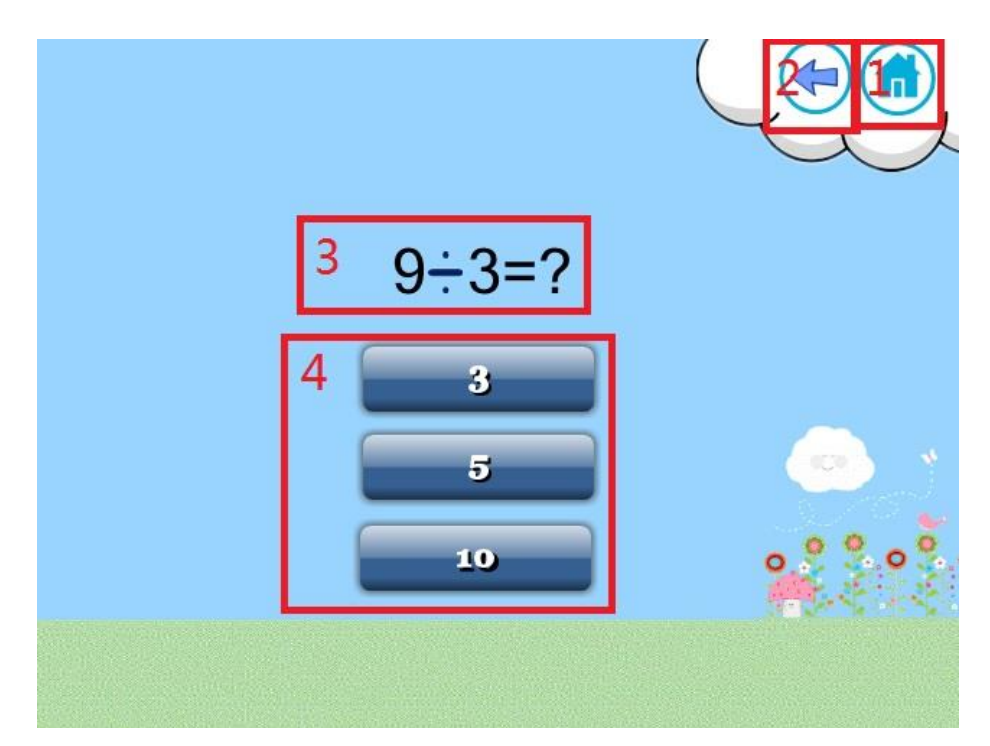

Figure 5-33: Division quiz

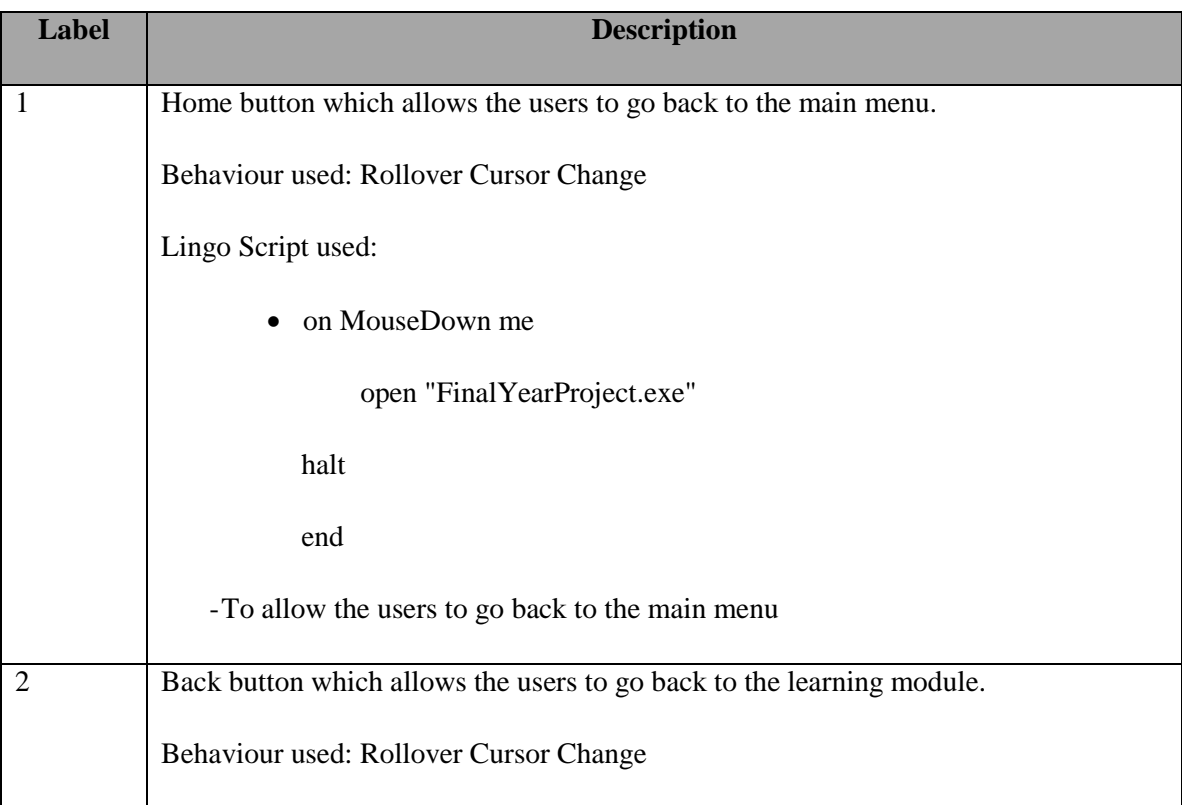

|                | Lingo Script used:                                                            |
|----------------|-------------------------------------------------------------------------------|
|                | • on MouseDown me                                                             |
|                | open "LearningModule.exe"                                                     |
|                | halt                                                                          |
|                | end                                                                           |
|                | To allow the users to go back to the learning module.                         |
| 3              | This text element represented the questions shown to the users                |
| $\overline{4}$ | Options of the answer.                                                        |
|                | Behaviour used: Play Frame X, Rollover Cursor Change, Rollover Member Change, |
|                | Play Sound                                                                    |

Table 5-21: Development of division quiz

## **5-2-20 Time Quiz**

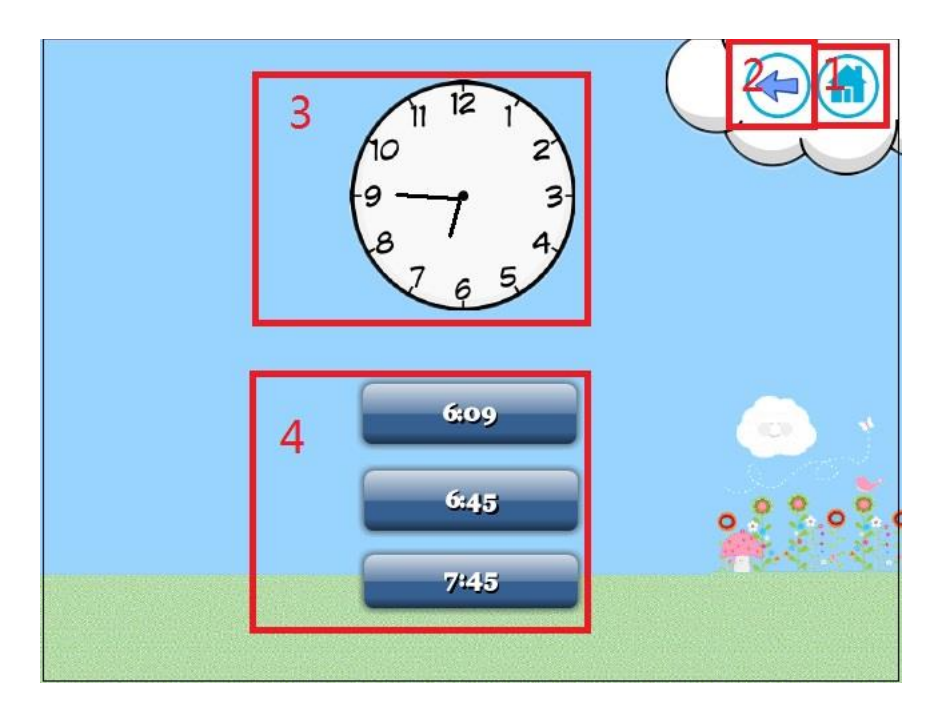

Figure 5-34: Time quiz

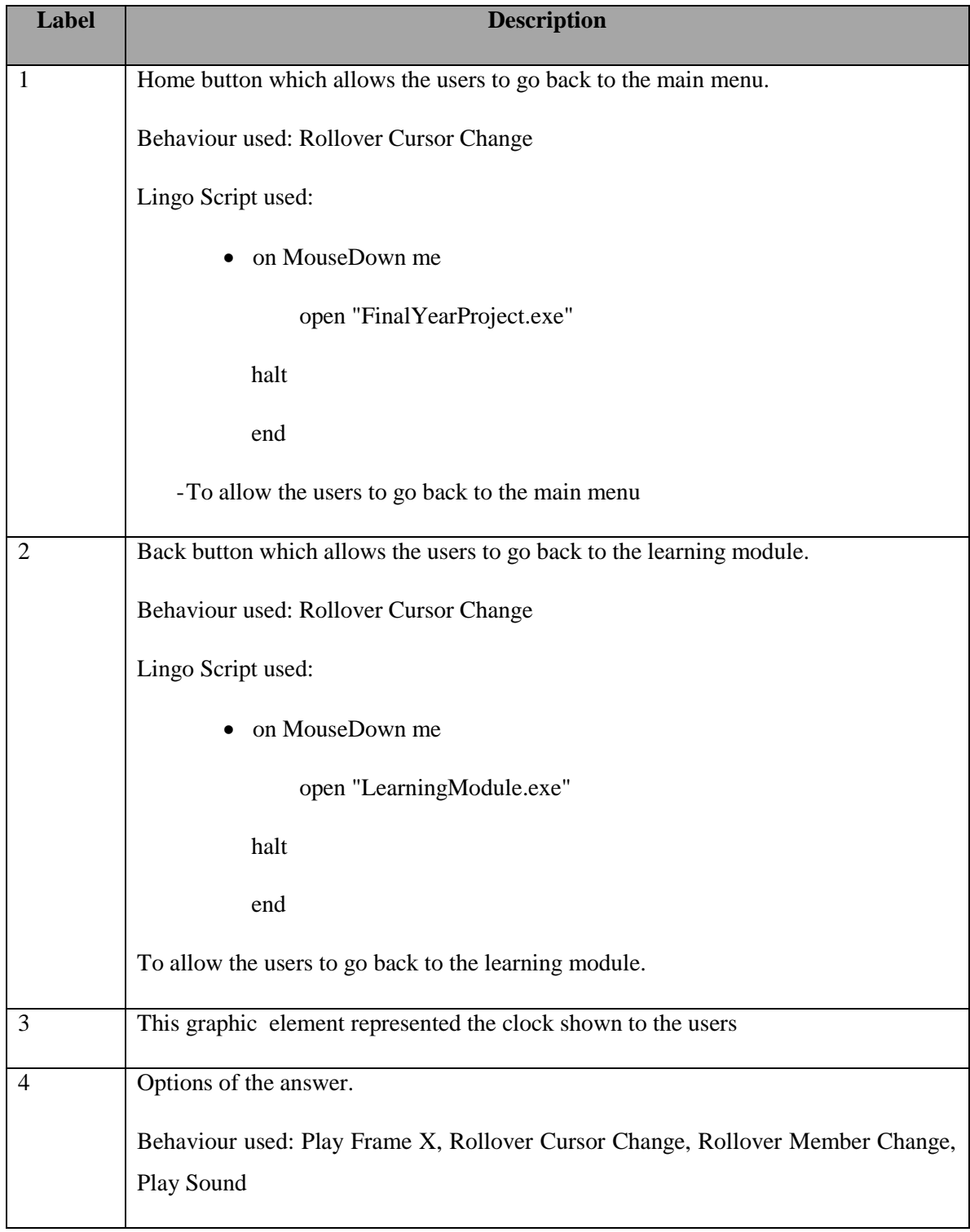

Table 5-22: Development of time quiz

# **5-2-21 Game Module**

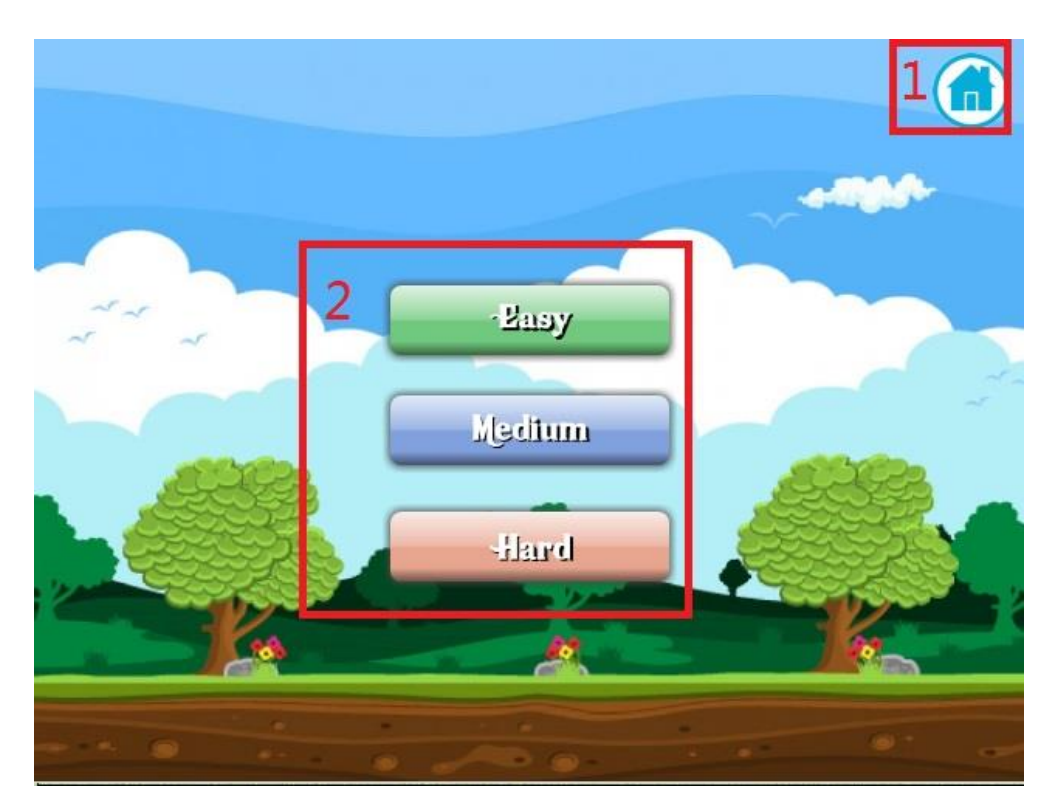

Figure 5-35: Game module

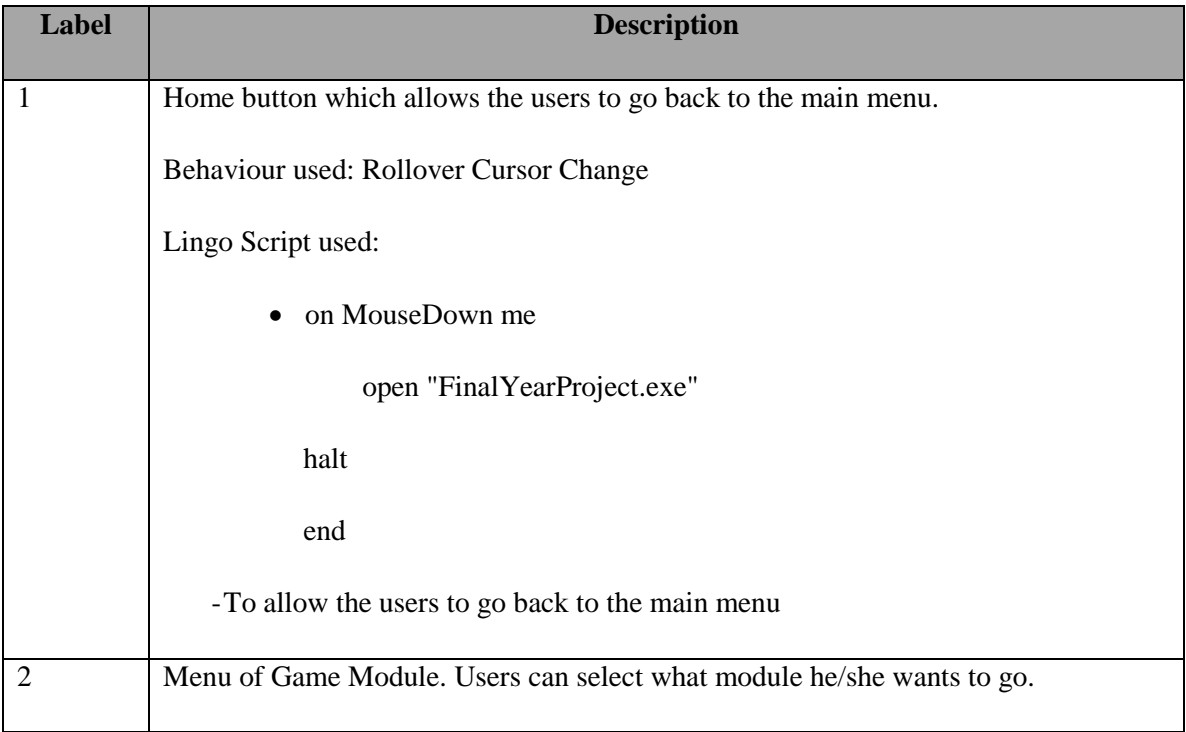

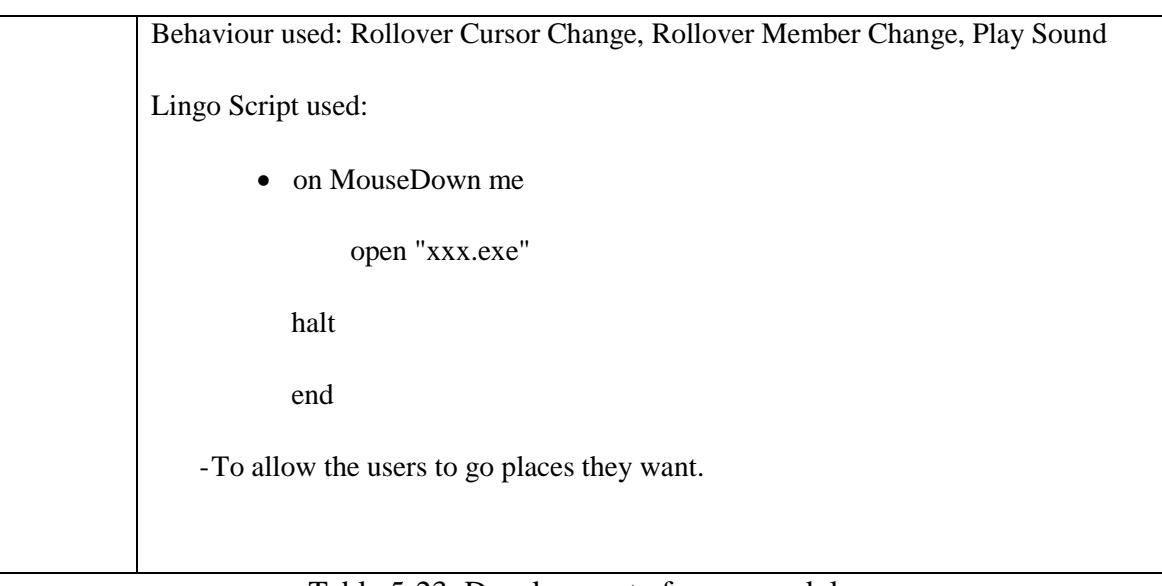

Table 5-23: Development of game module

### **5-2-22 Game Introduction**

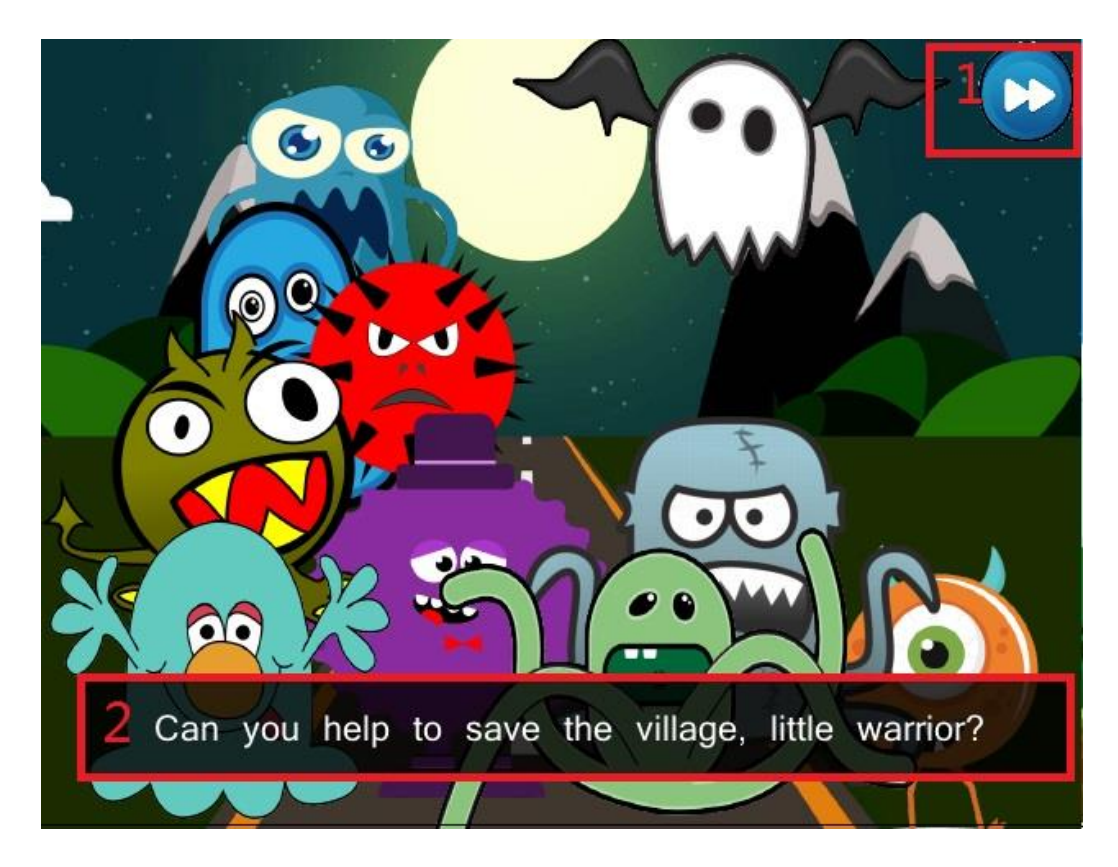

Figure 5-36: Game introduction

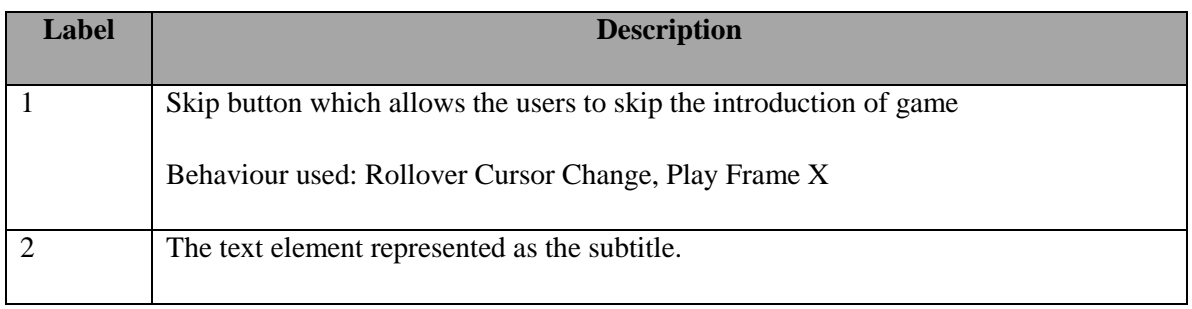

Table 5-24: Development of game introduction

### **5-2-23 Game Interface**

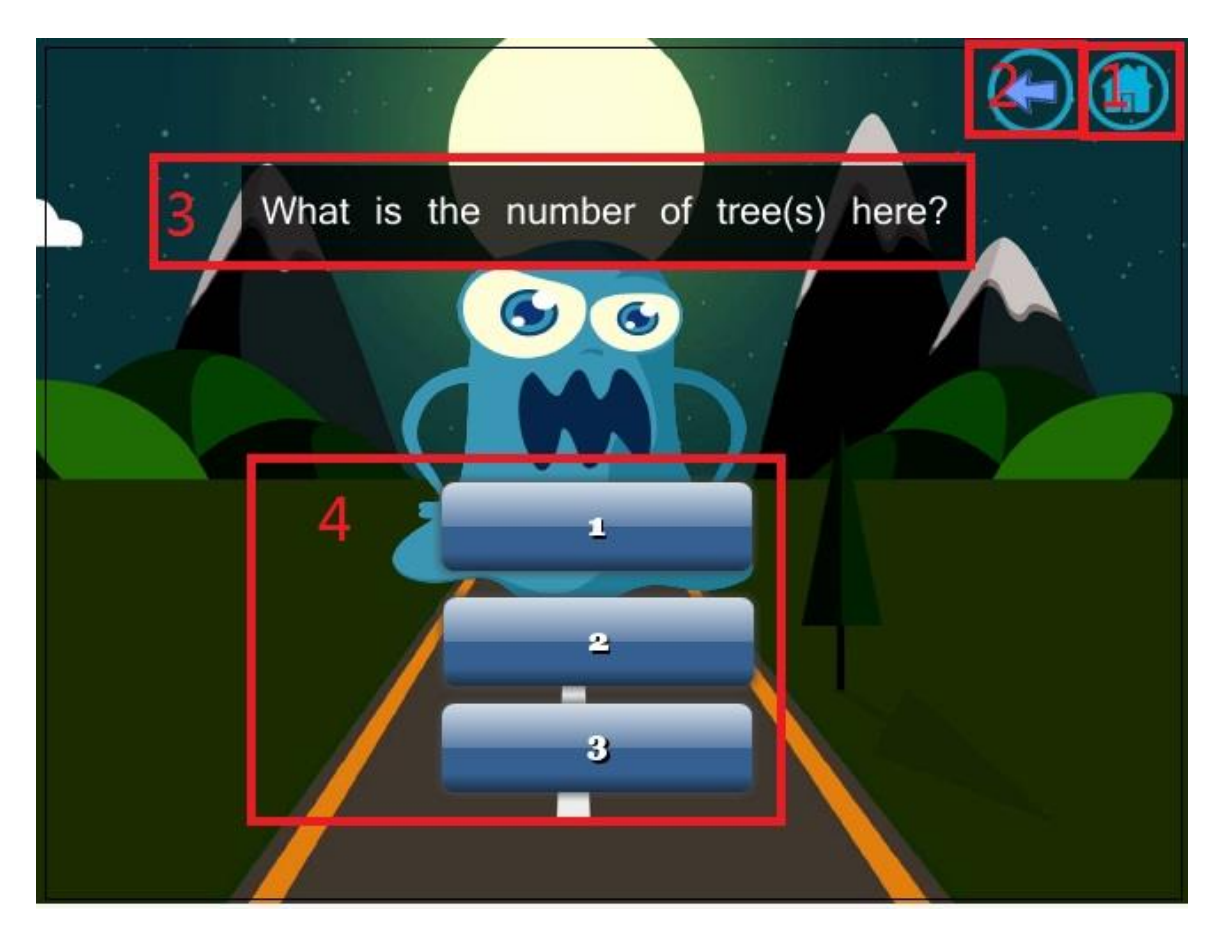

Figure 5-37: Game interface

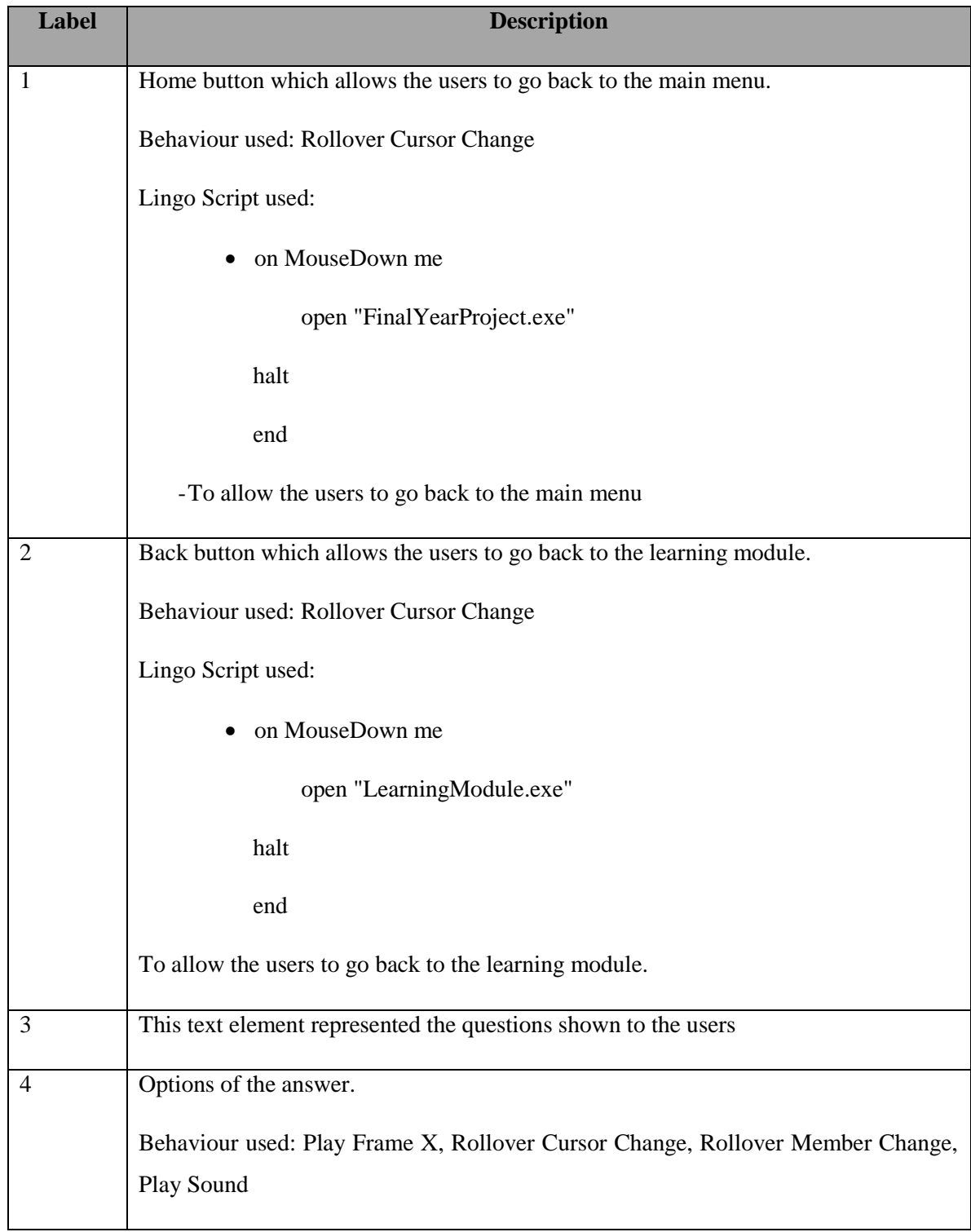

Table 5-25: Development of game interface

#### **5-3 Post-Authoring Process**

Post authoring process is to deliver the final product (multimedia courseware) to the users. The final product was develop in .exe format.

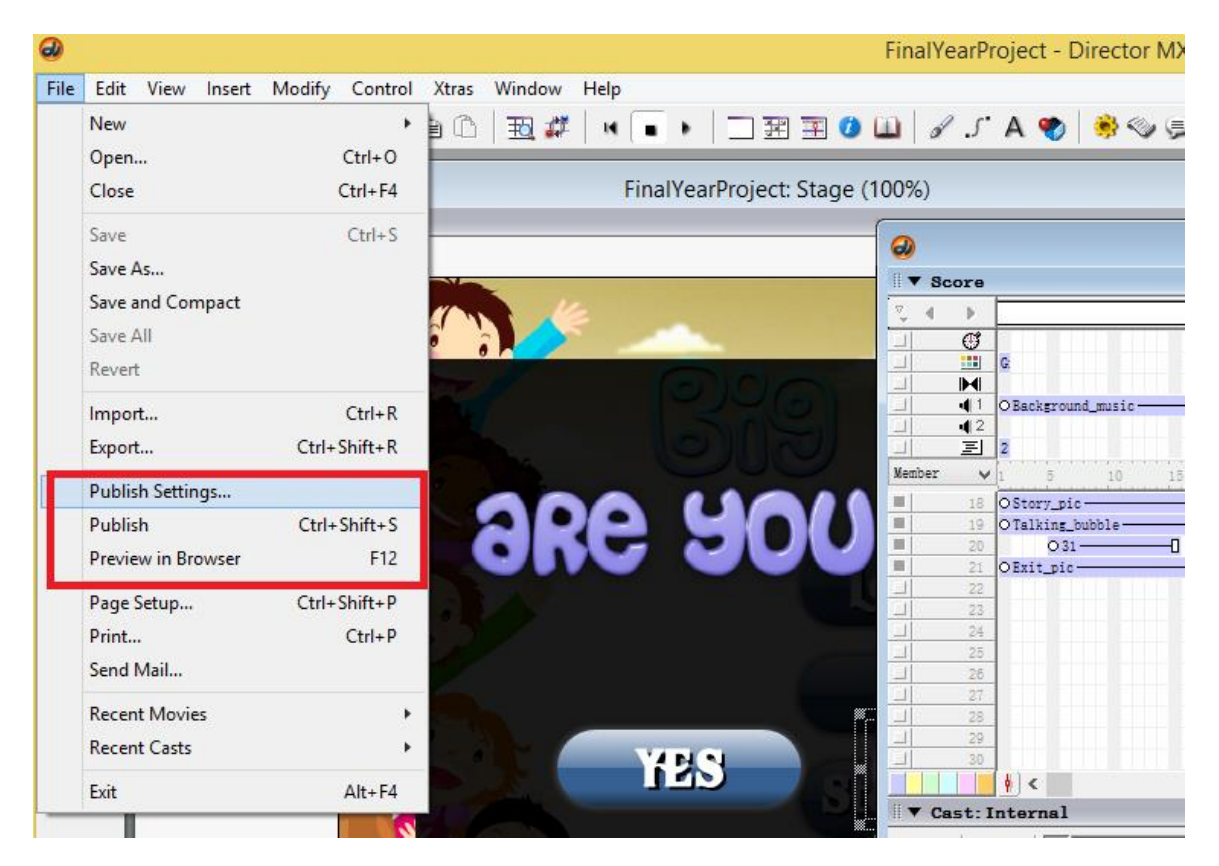

Figure 5-38: Publishing – Step1

First, click the publish setting to do some setting before the final publication of the project.

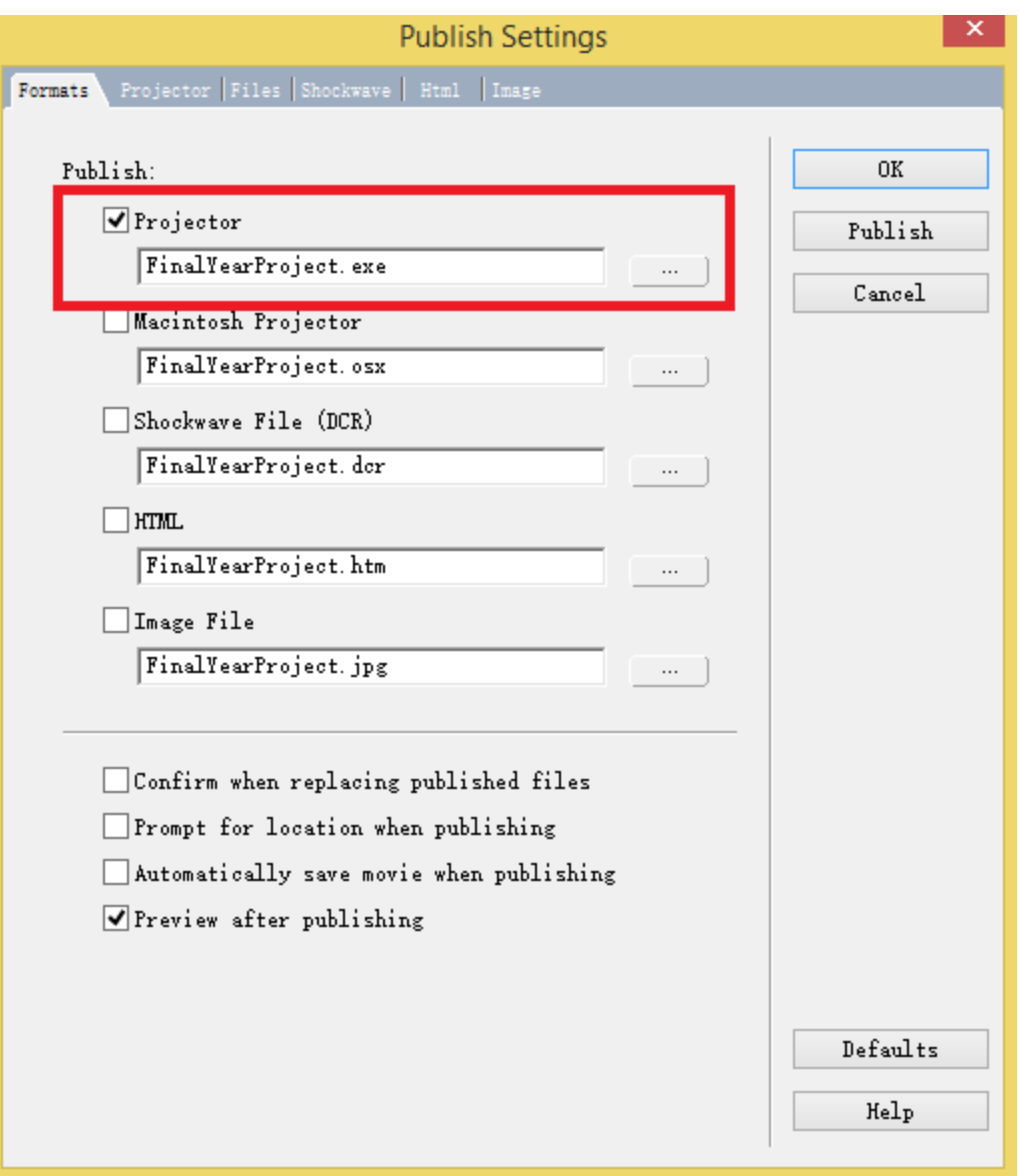

Figure 5-39: Publishing – Step2

Next, tick on the project option in order to deliver the system in .exe format.

## **6-1 Alpha Testing**

Alpha testing was conducted for the "Big Math" multimedia courseware. Alpha testing will not involve any users. In fact, this testing will be done by the developer to check is there any error on the software. The reason to conduct this test is to check were the system consisting any errors or bugs.

### **6-1-1 Unit Testing**

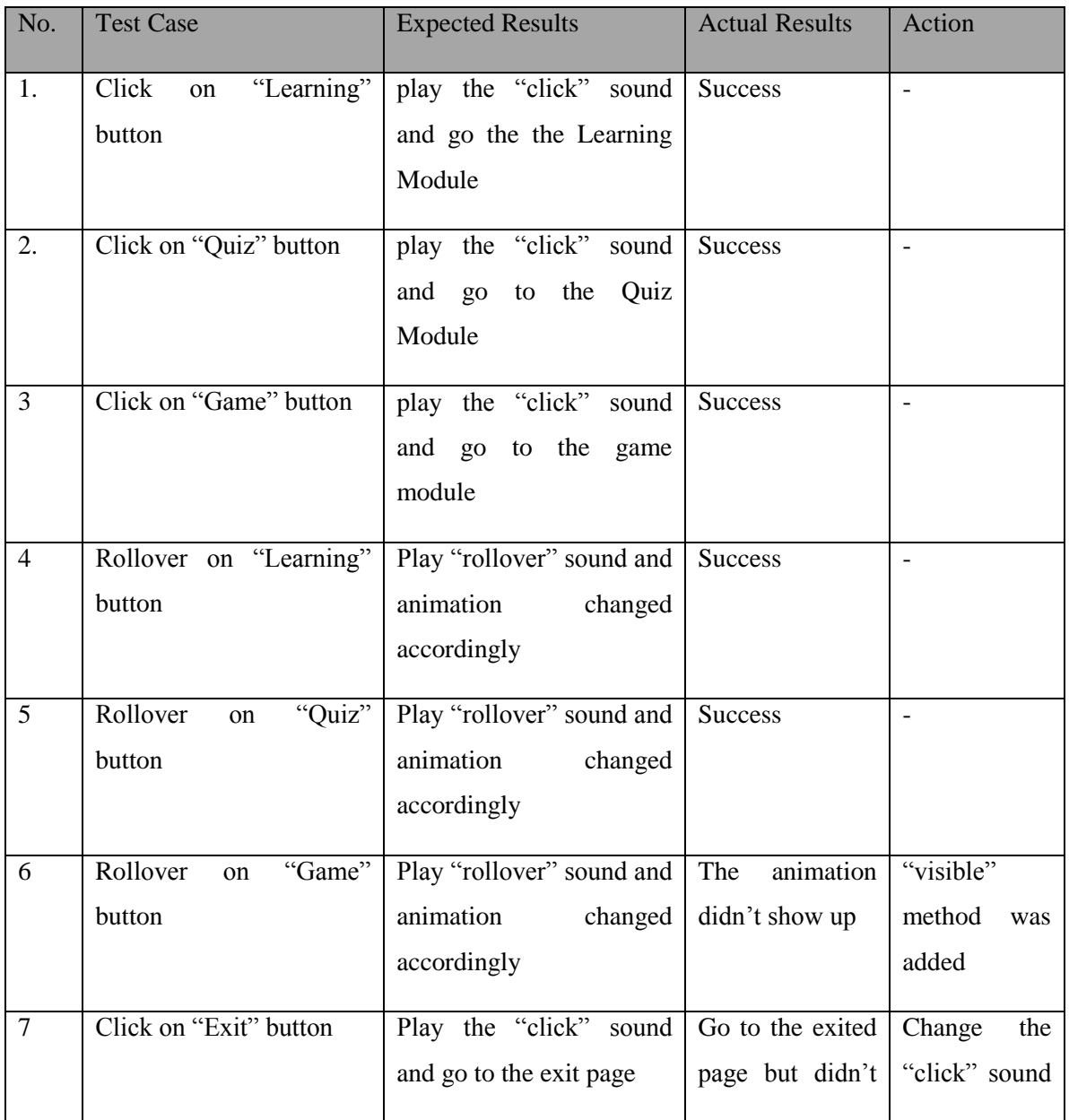

### **6-1-1-1 Main Menu**

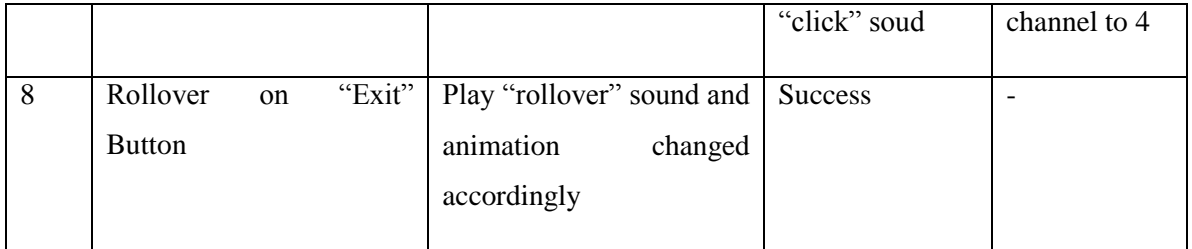

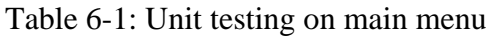

### **6-1-1-2 Exit Page**

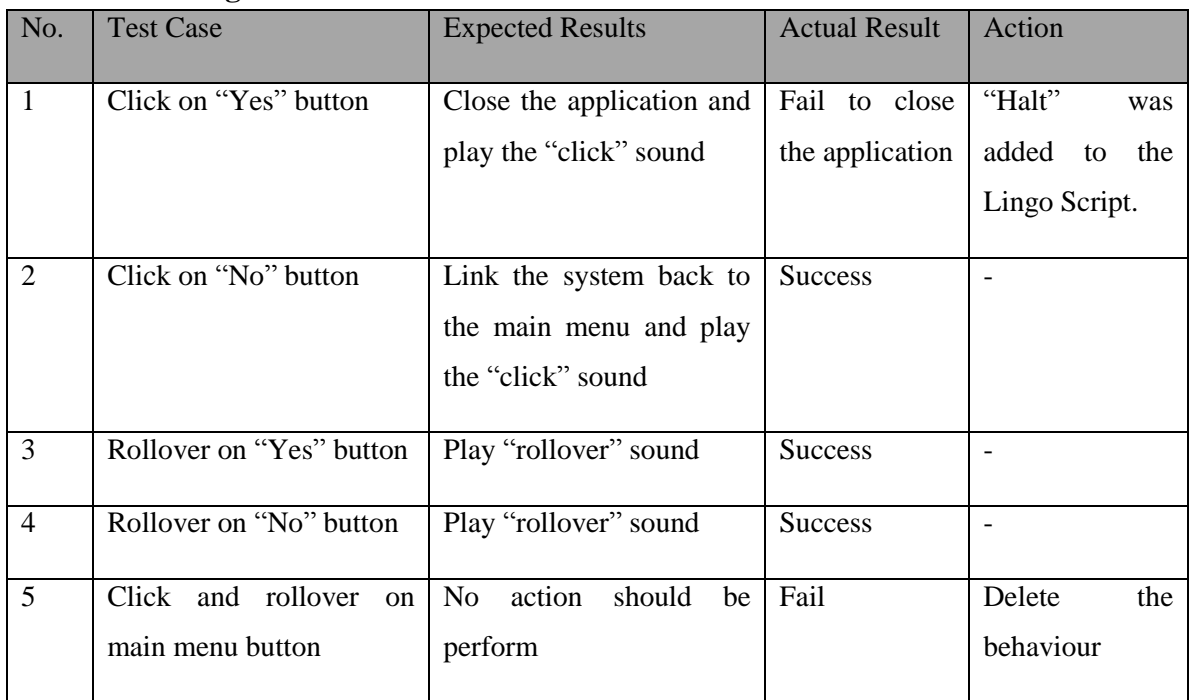

Table 6-2: Unit testing on exit page

# **6-1-1-3 Learning Module**

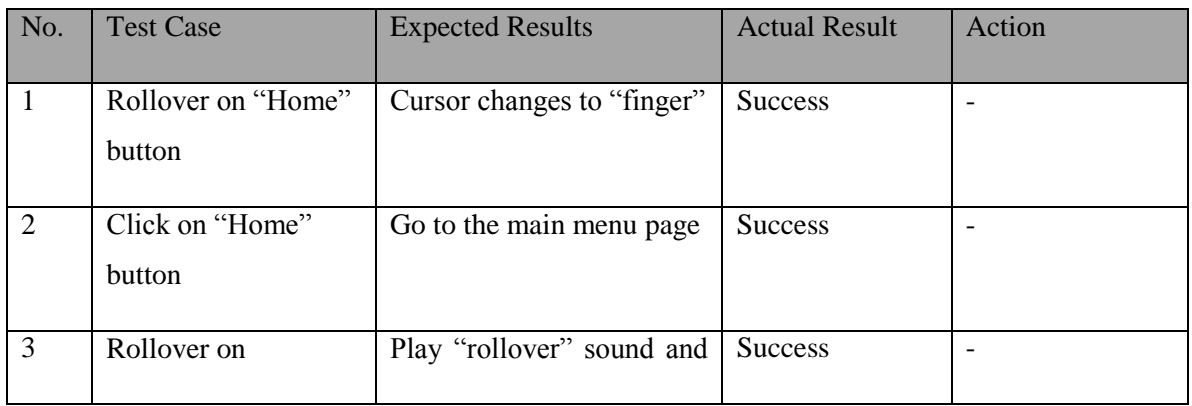

BIS (Hons) Business Information Systems Faculty of Information and Communication Technology (Perak Campus), UTAR

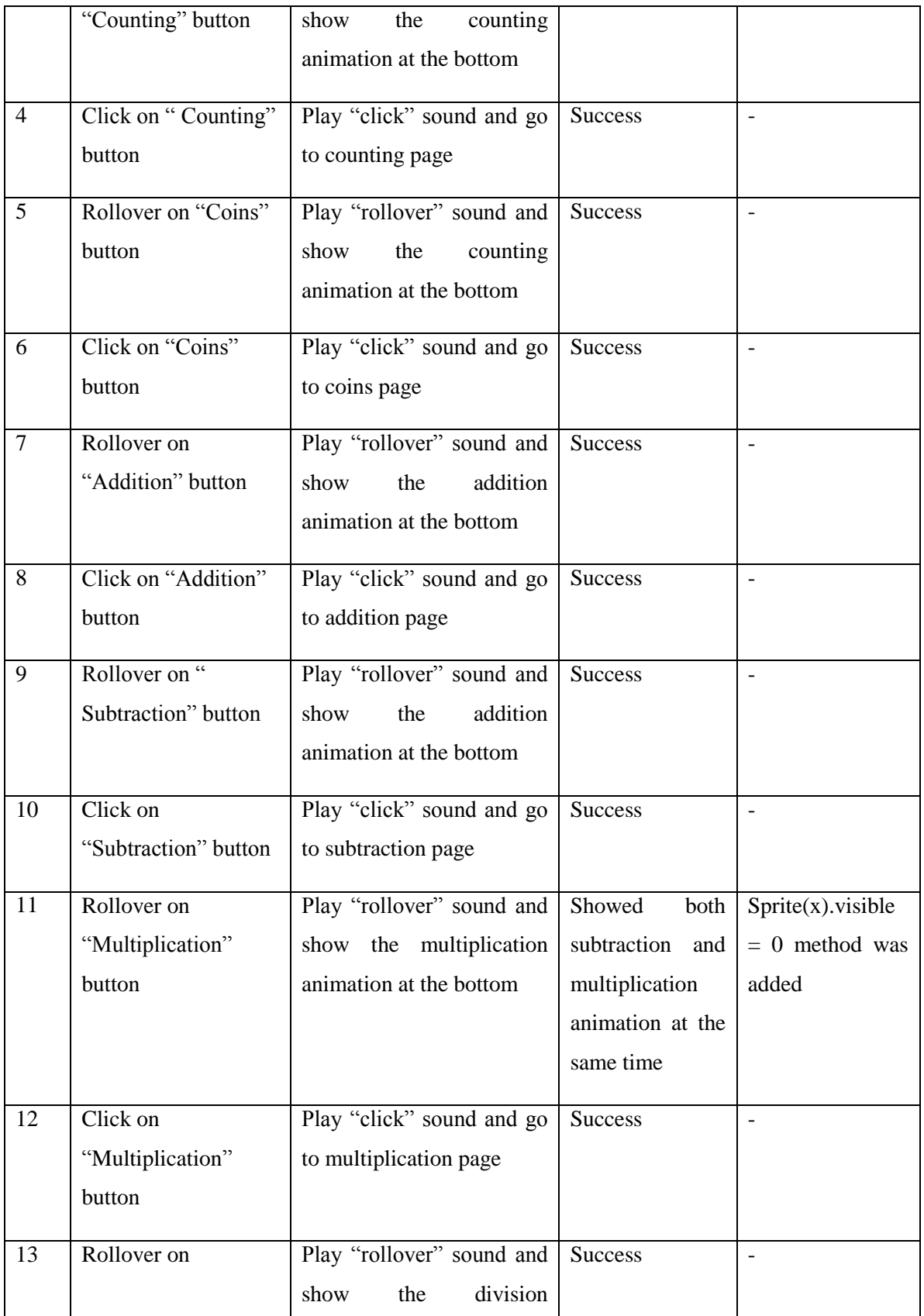

#### CHAPTER 6: TESTING

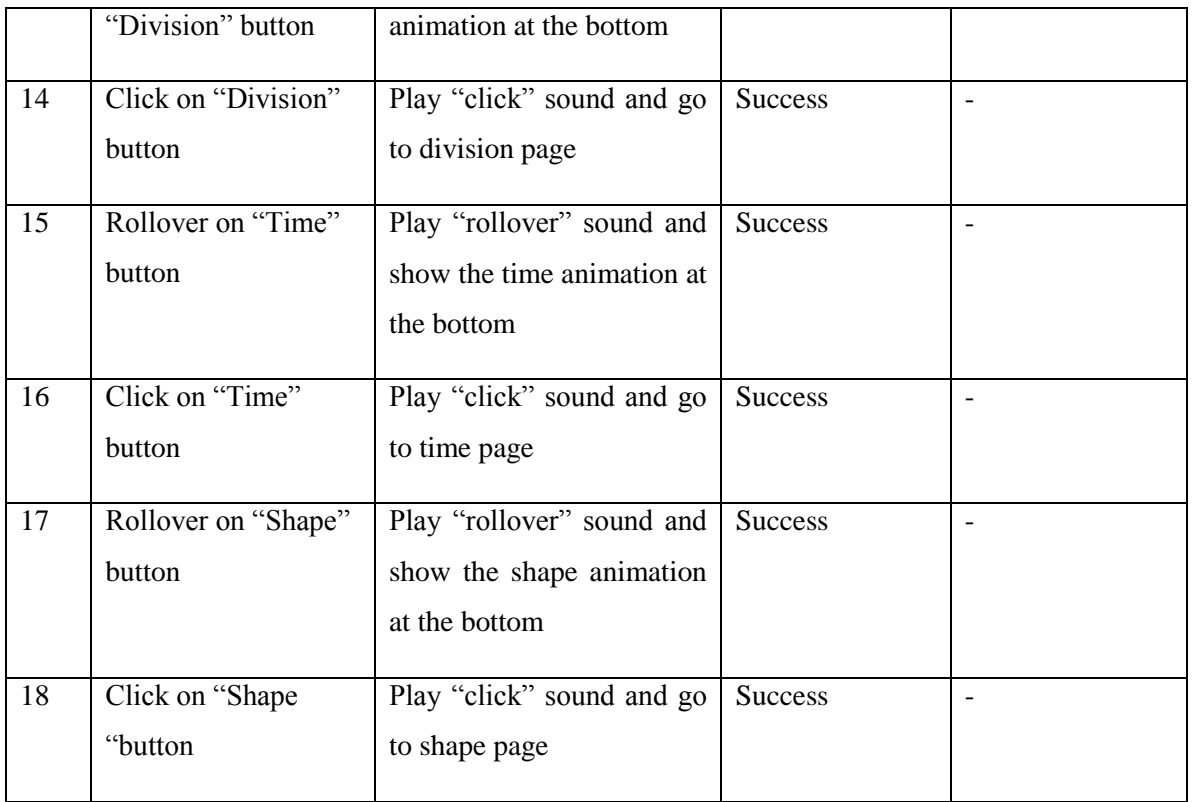

# Table 6-3: Unit testing on learning module

### **6-1-1-4 Counting**

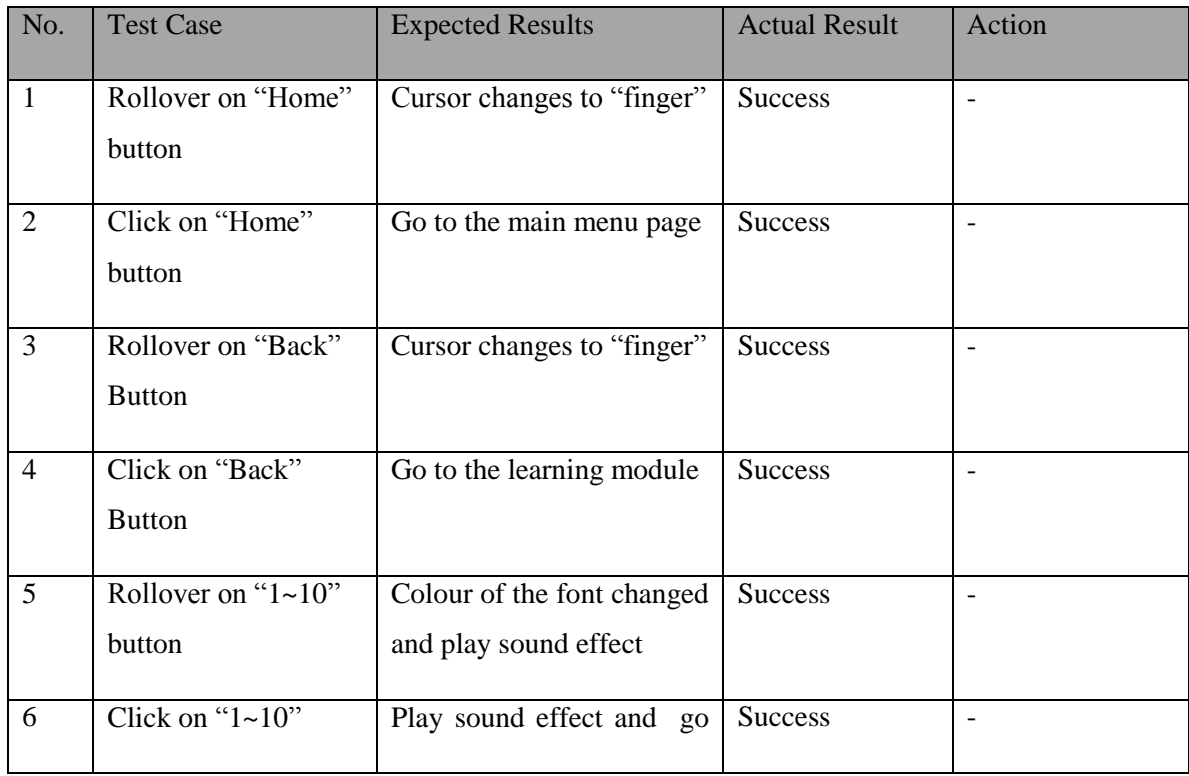

BIS (Hons) Business Information Systems

Faculty of Information and Communication Technology (Perak Campus), UTAR

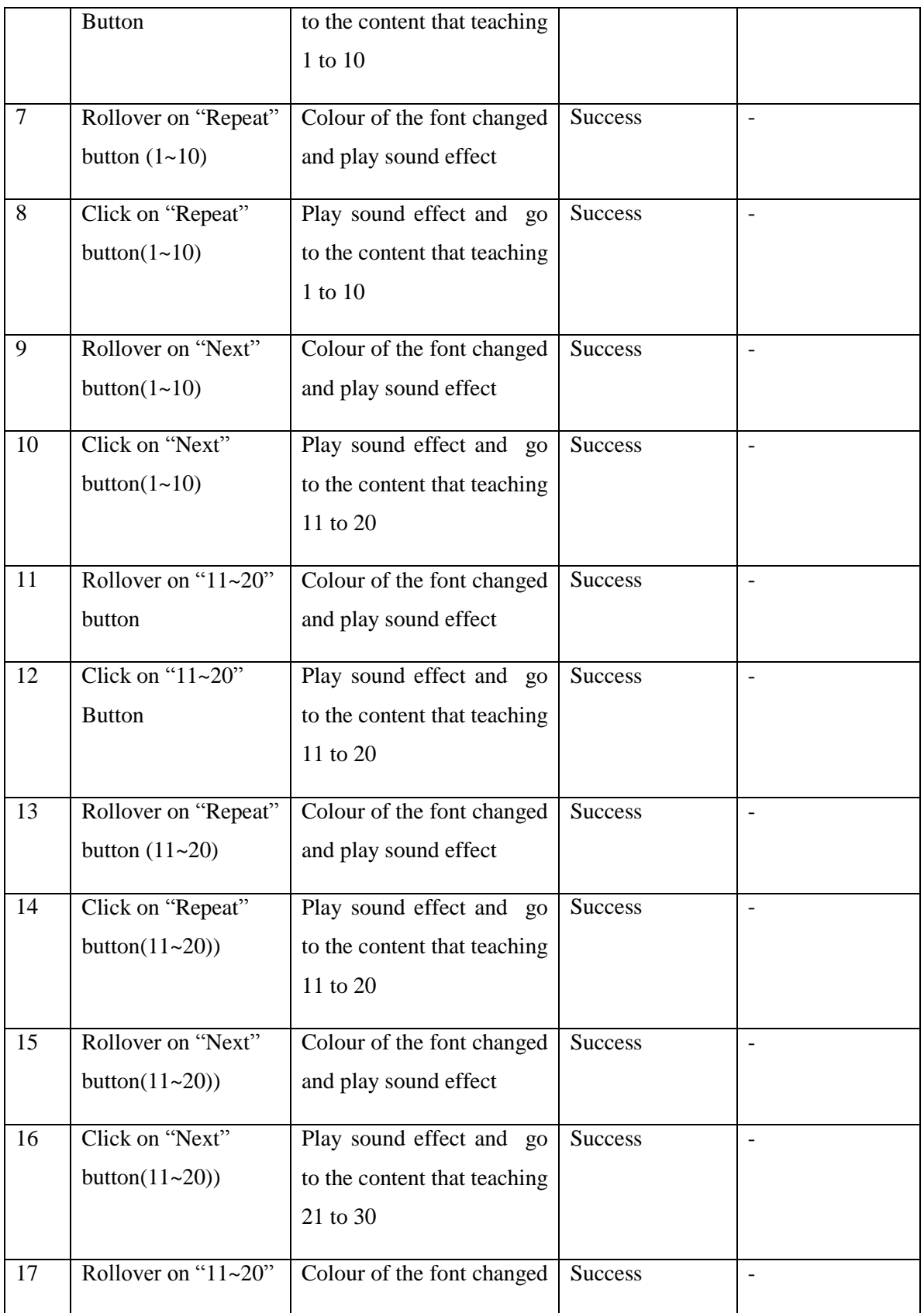

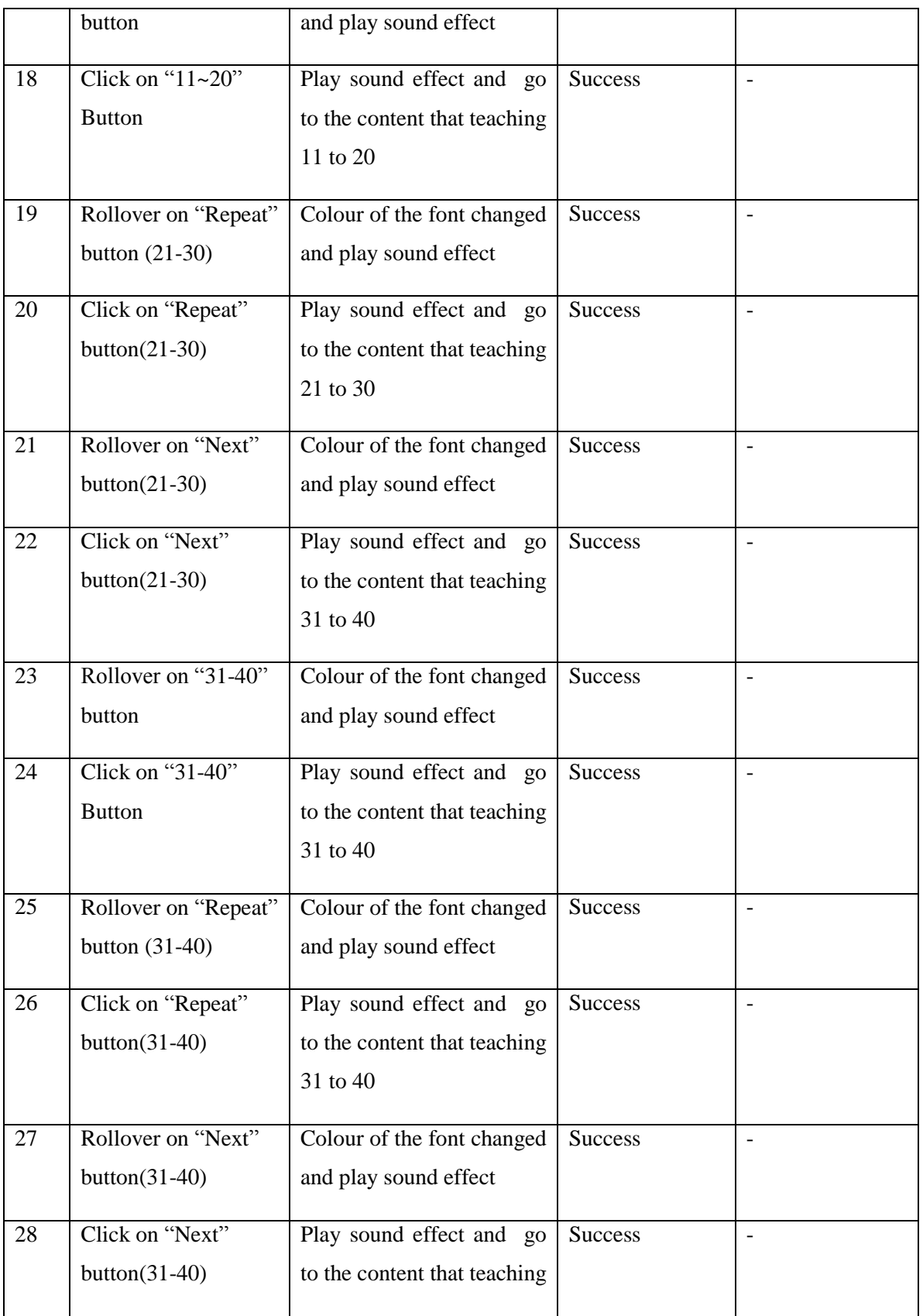

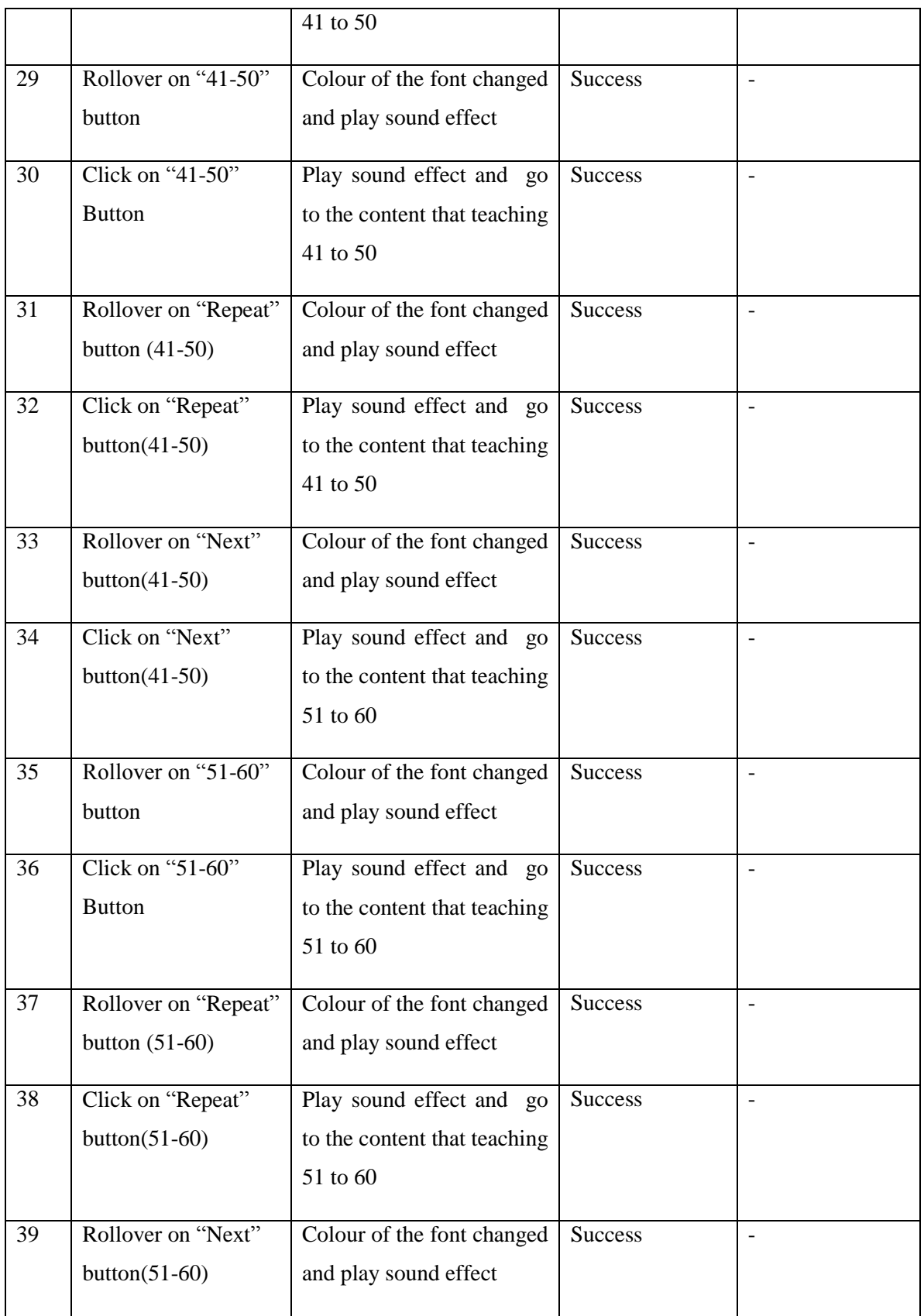

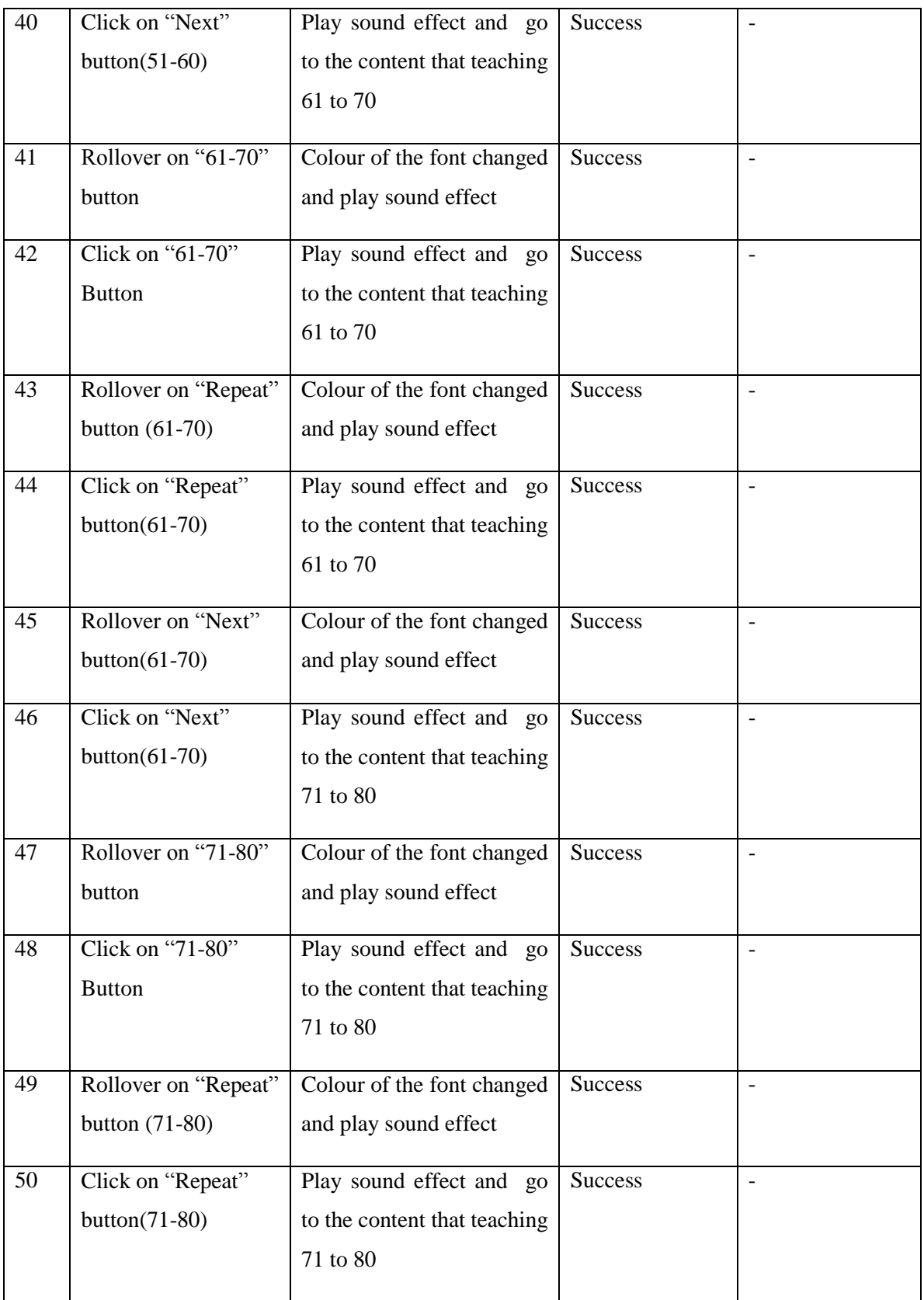

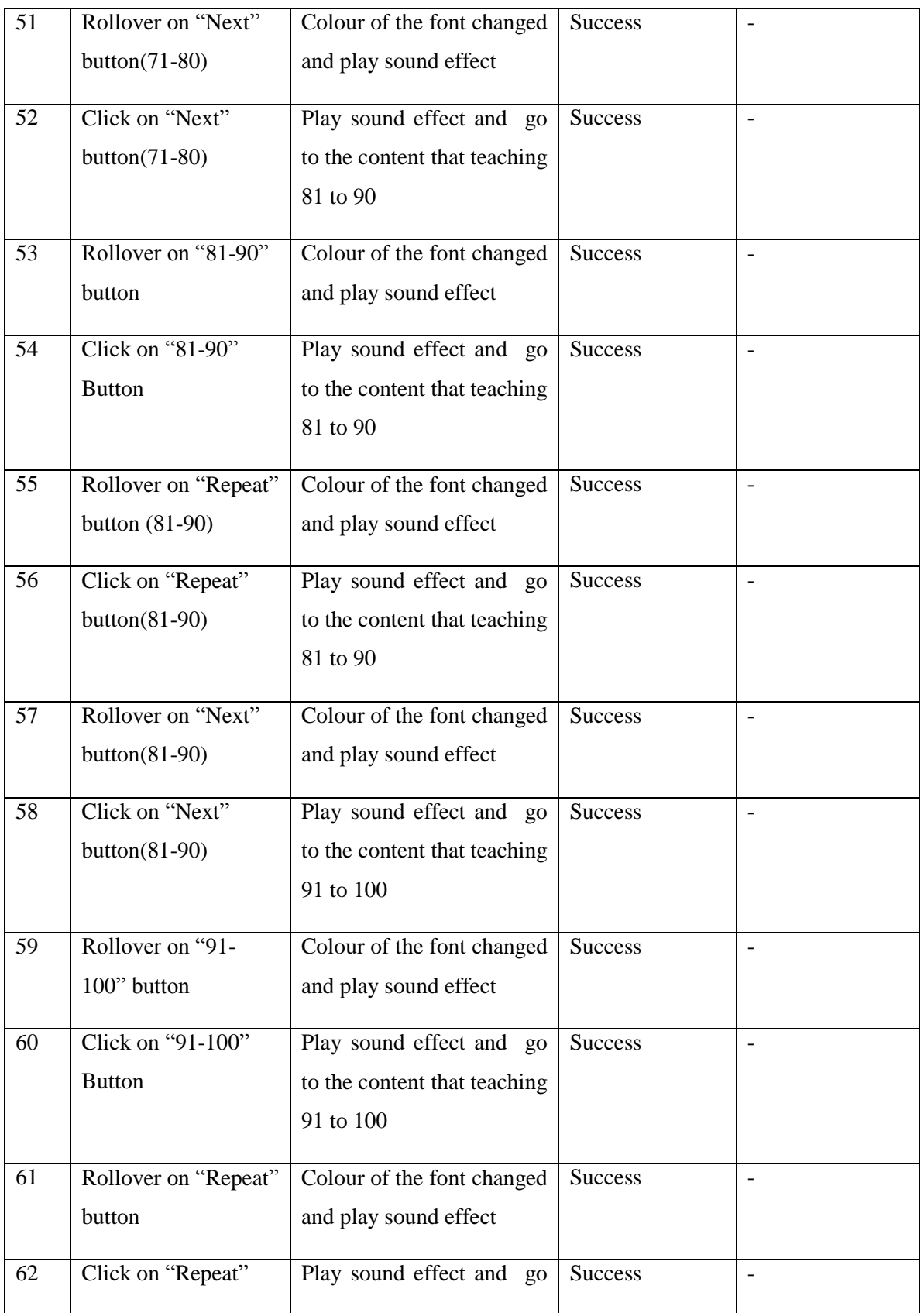

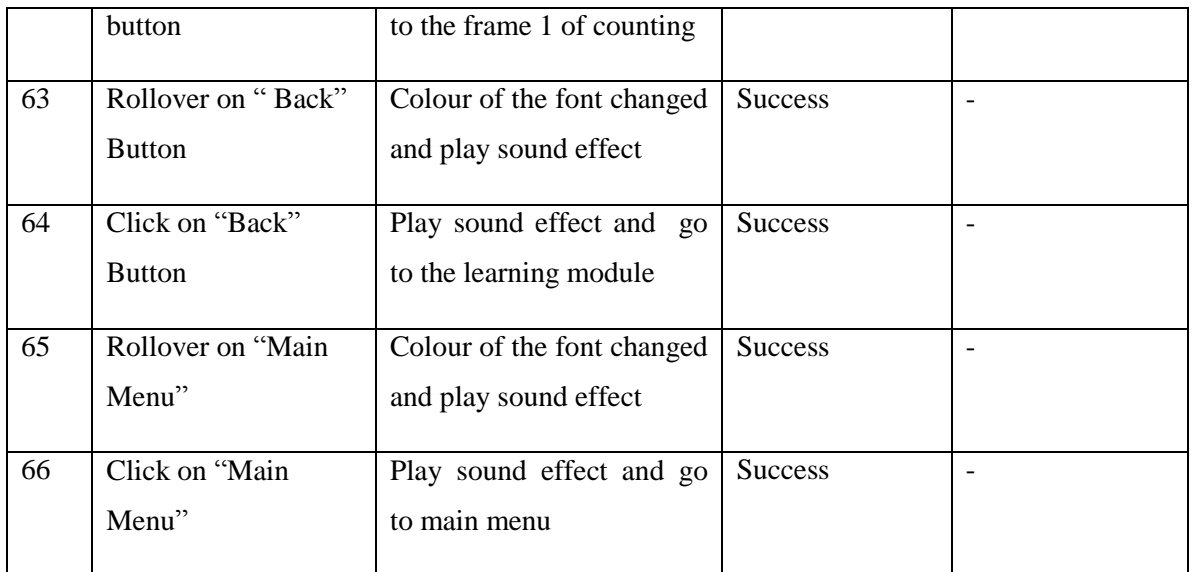

Table 6-4: Unit testing on counting

### **6-1-1-5 Coins**

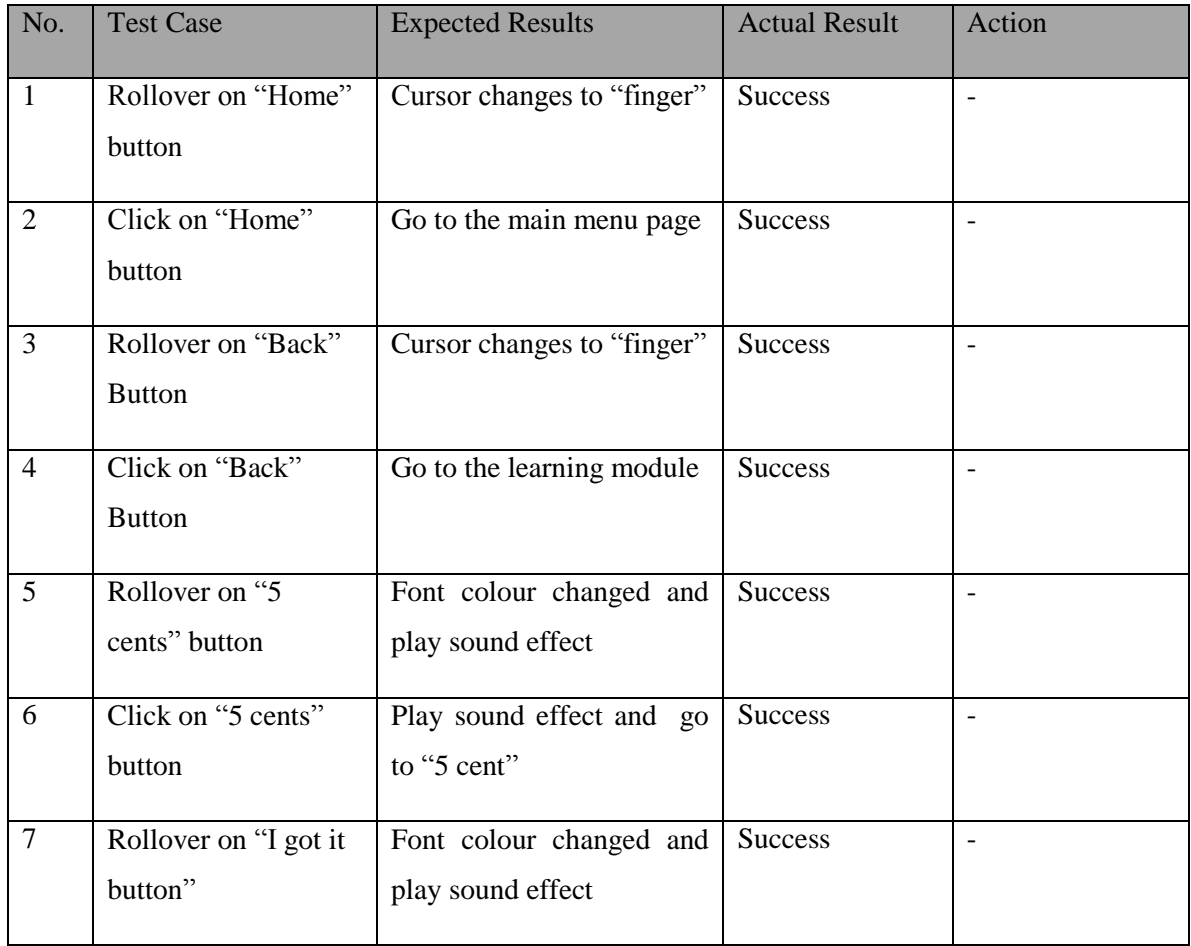

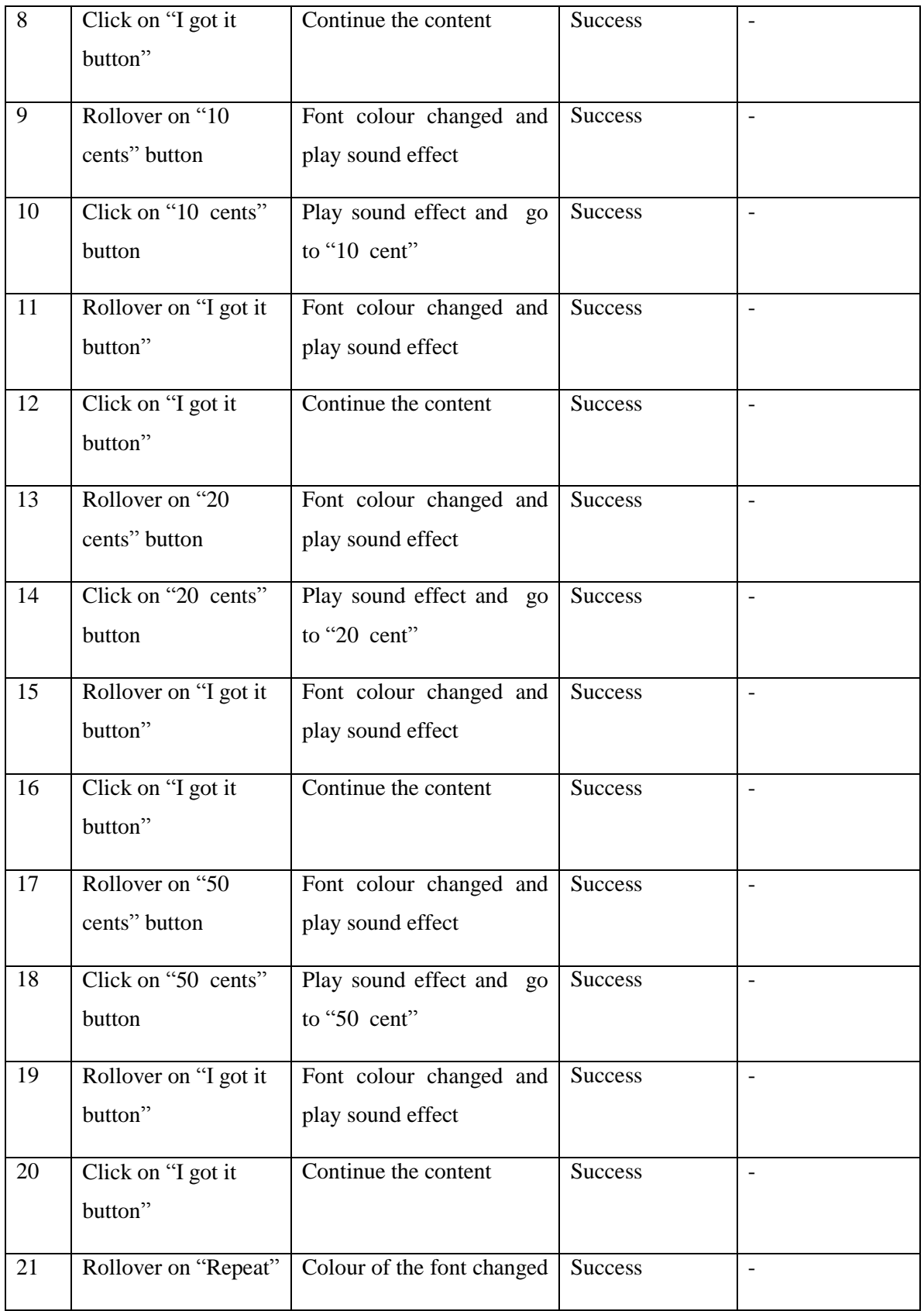

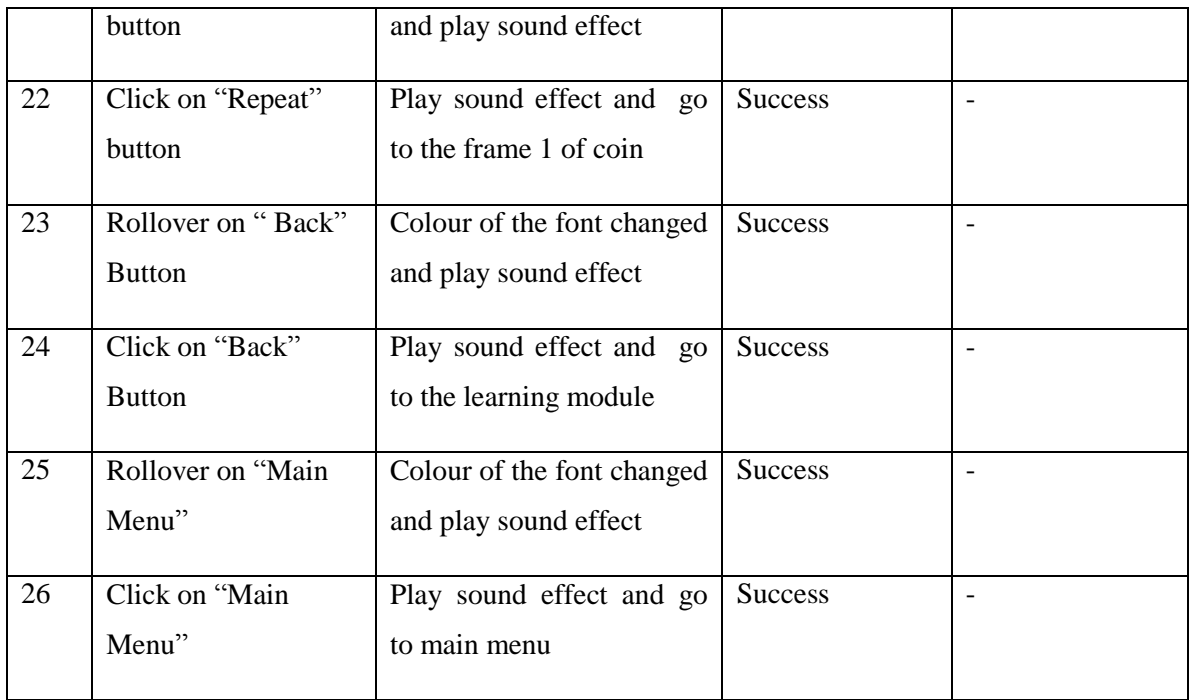

Table 6-5: Unit testing on coins

## **6-1-1-6 Addition**

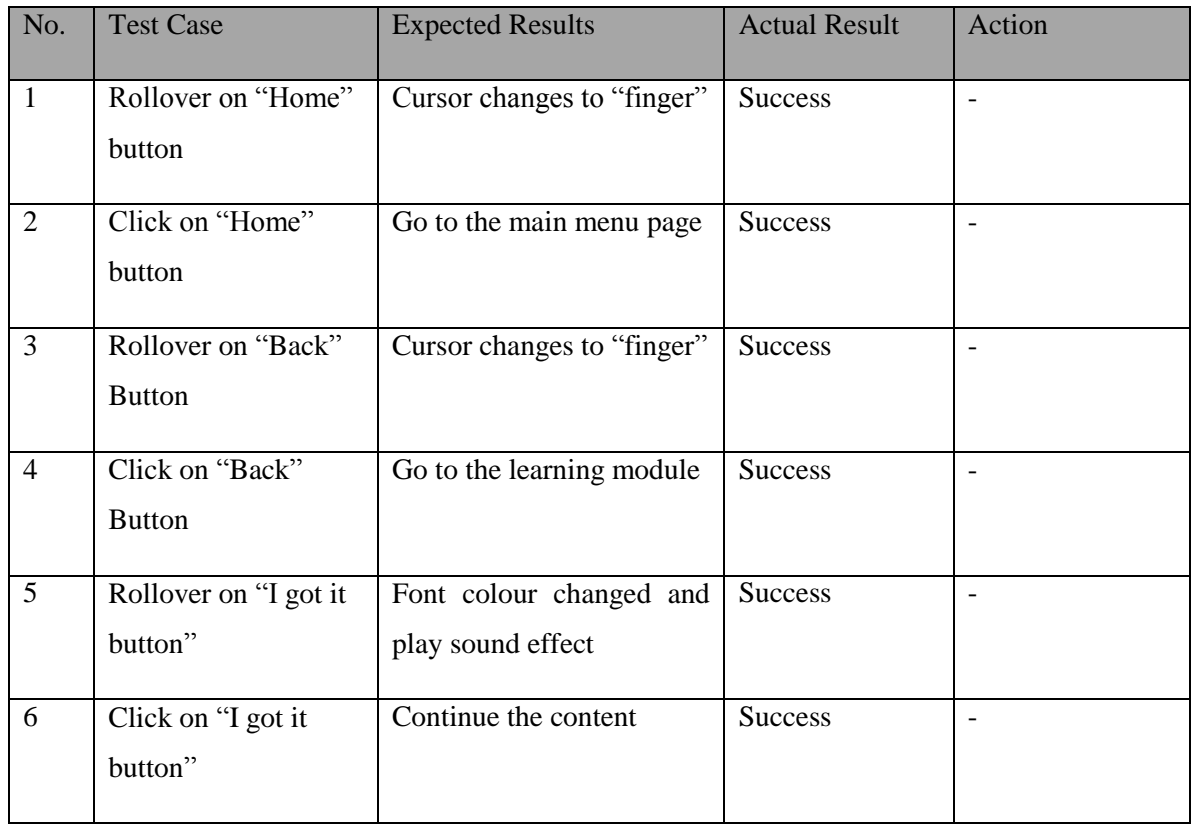

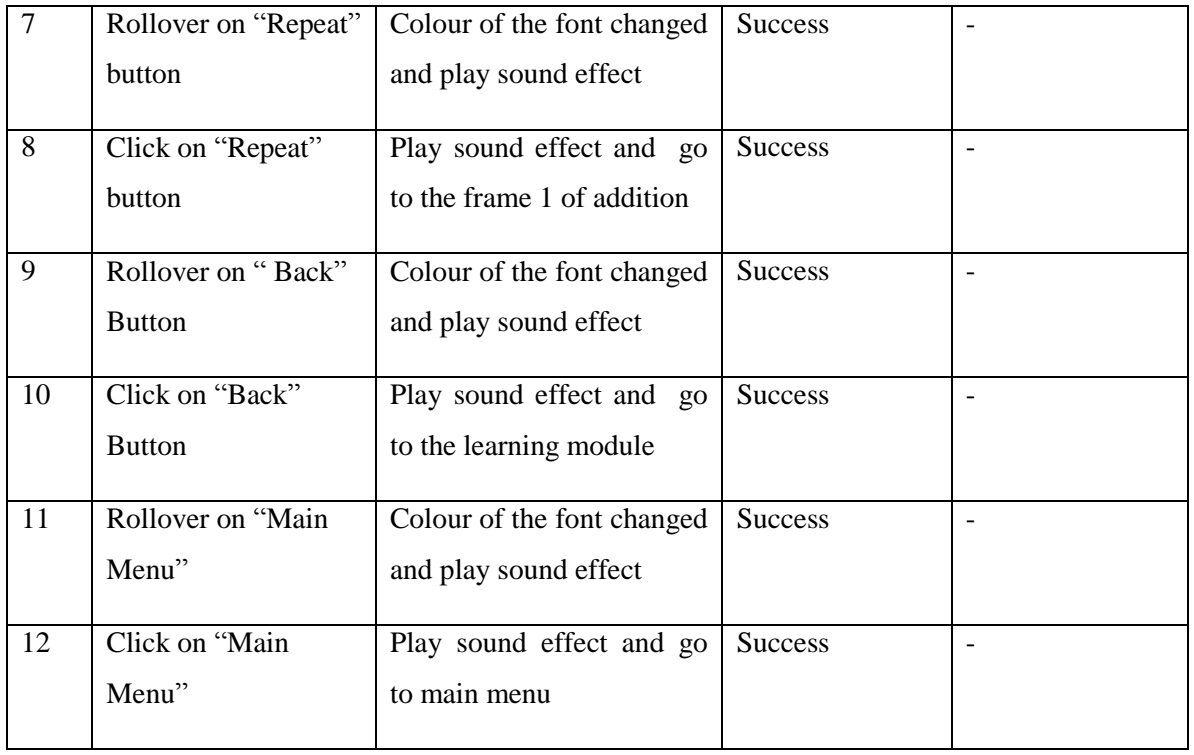

Table 6-6: Unit testing on addition

# **6-1-1-7 Subtraction**

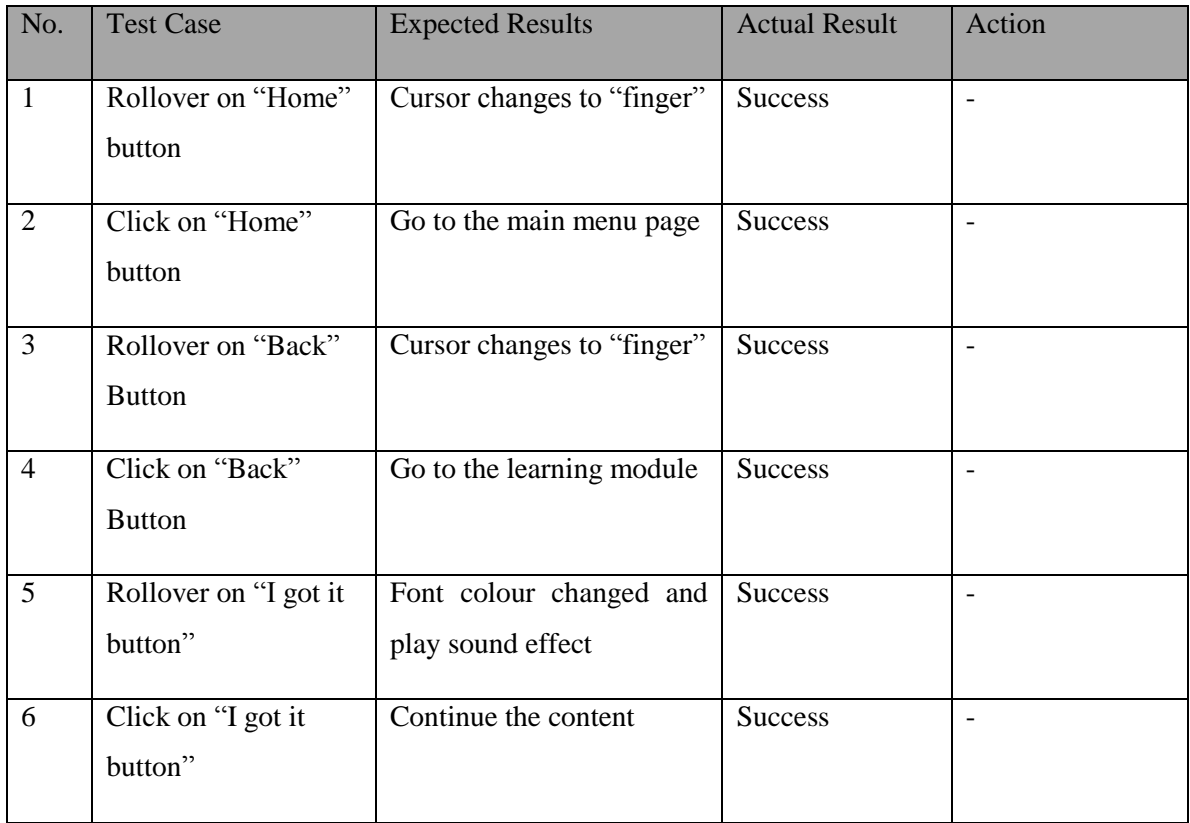

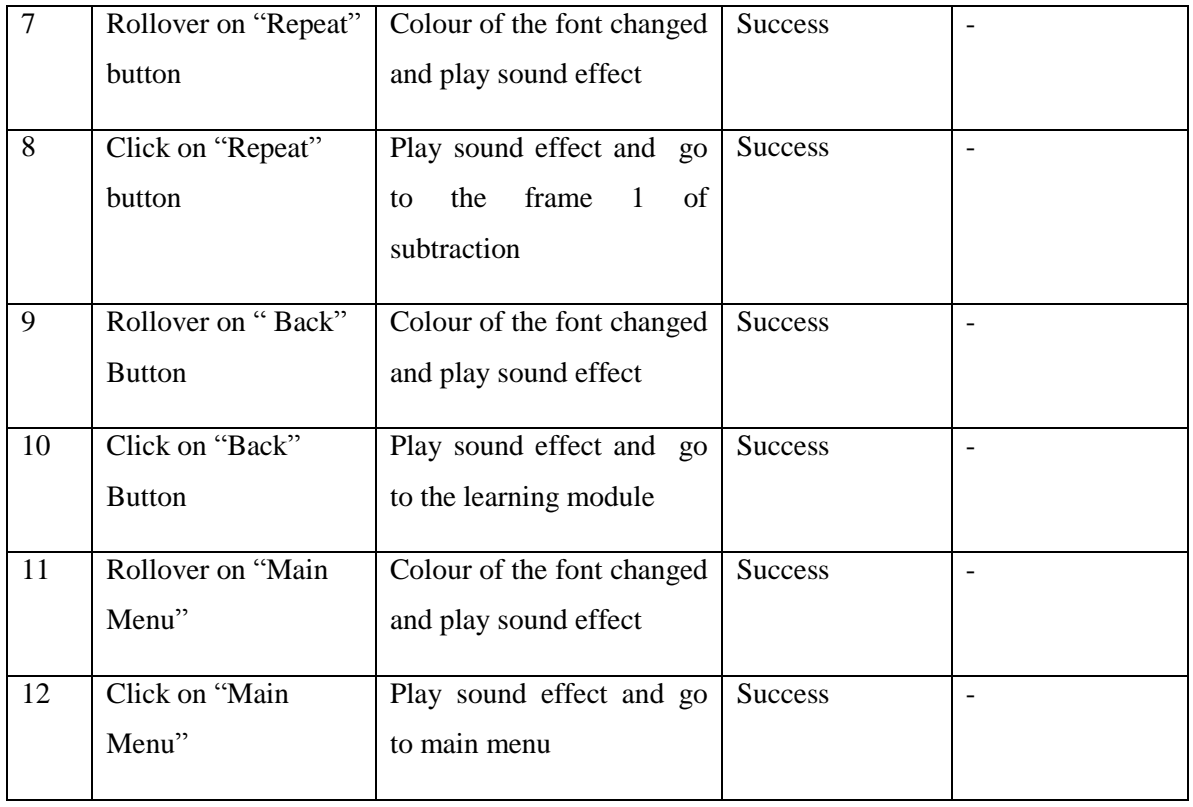

Table 6-7: Unit testing on subtraction

### **6-1-1-8 Multiplication**

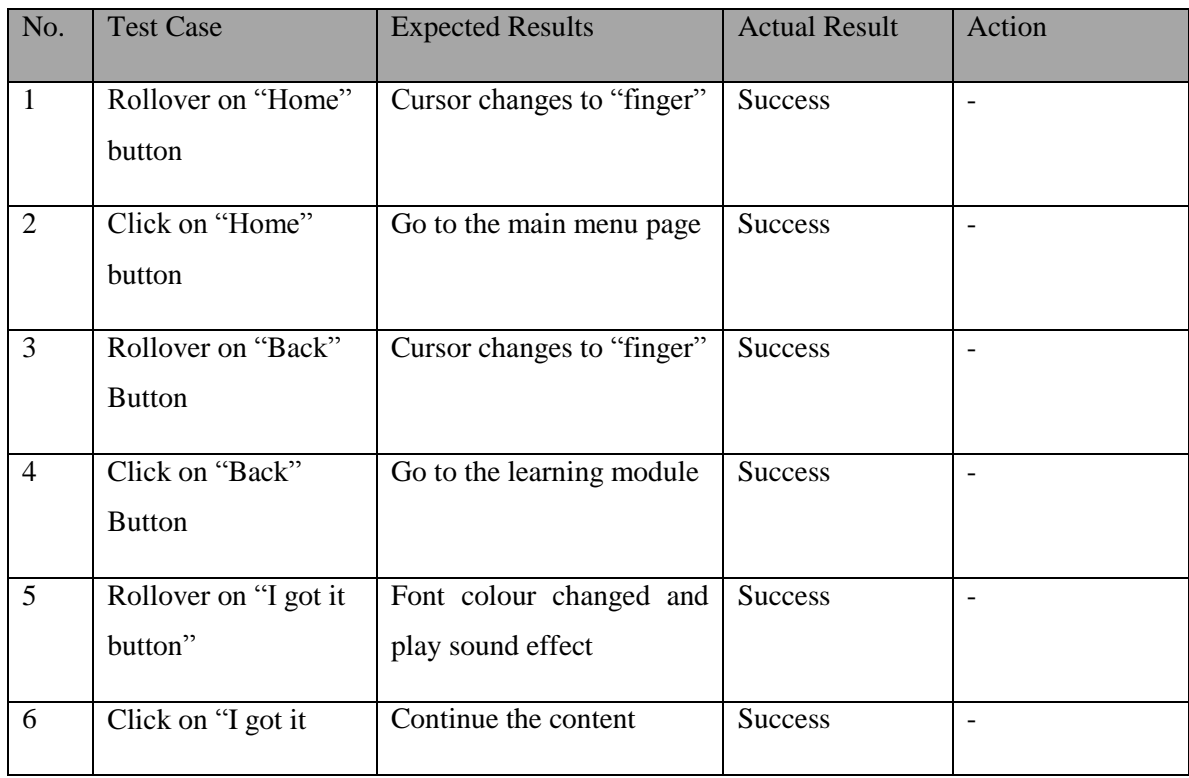

BIS (Hons) Business Information Systems

Faculty of Information and Communication Technology (Perak Campus), UTAR

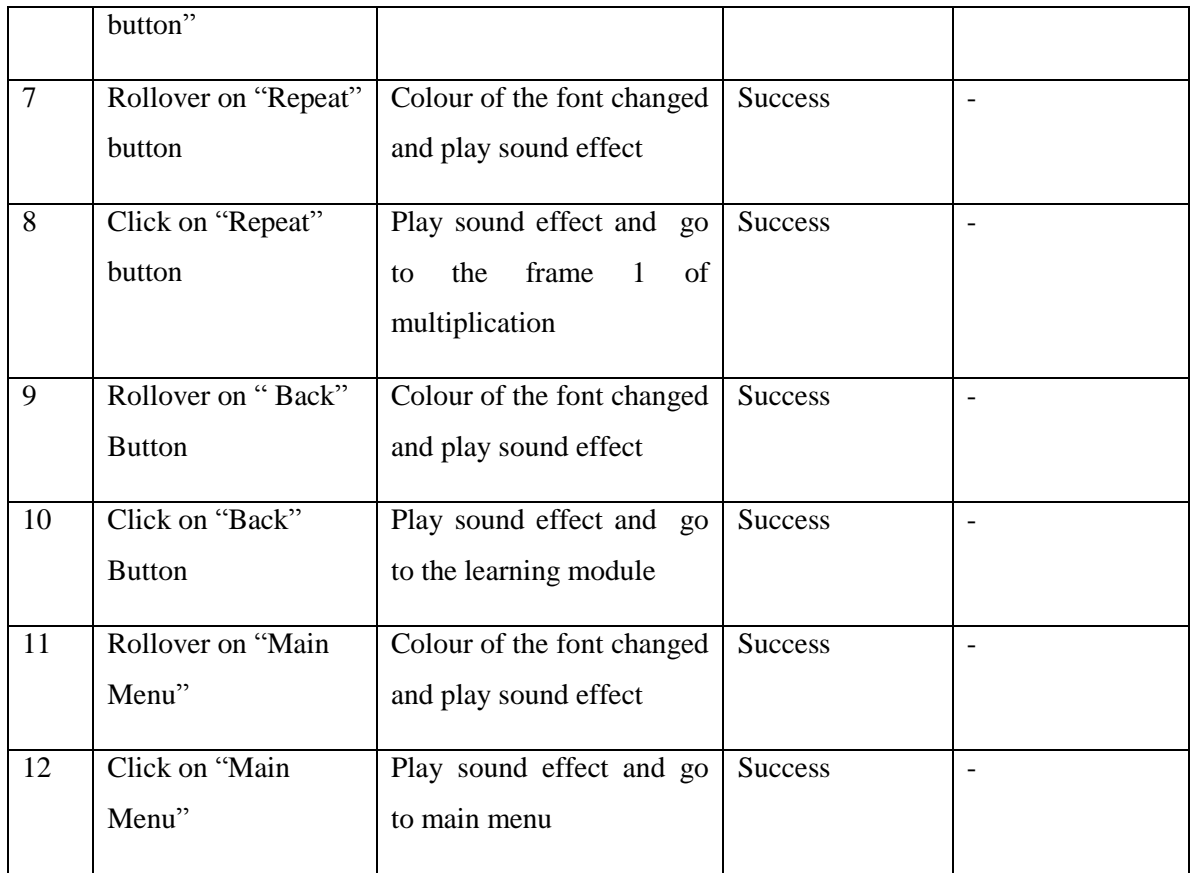

Table 6-8: Unit testing on multiplication

## **6-1-1-9 Division**

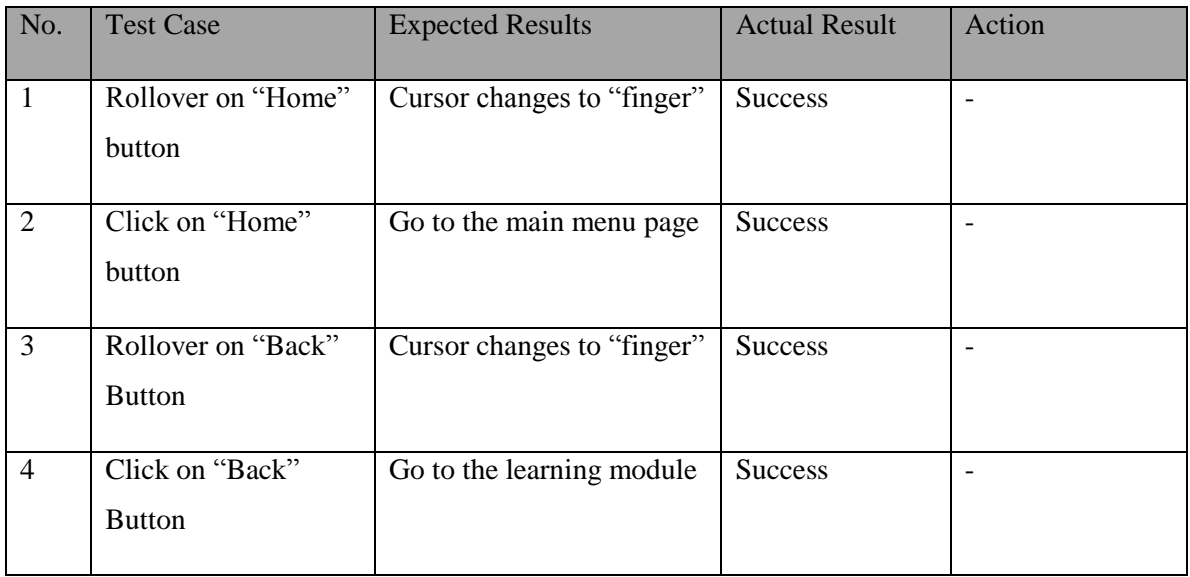

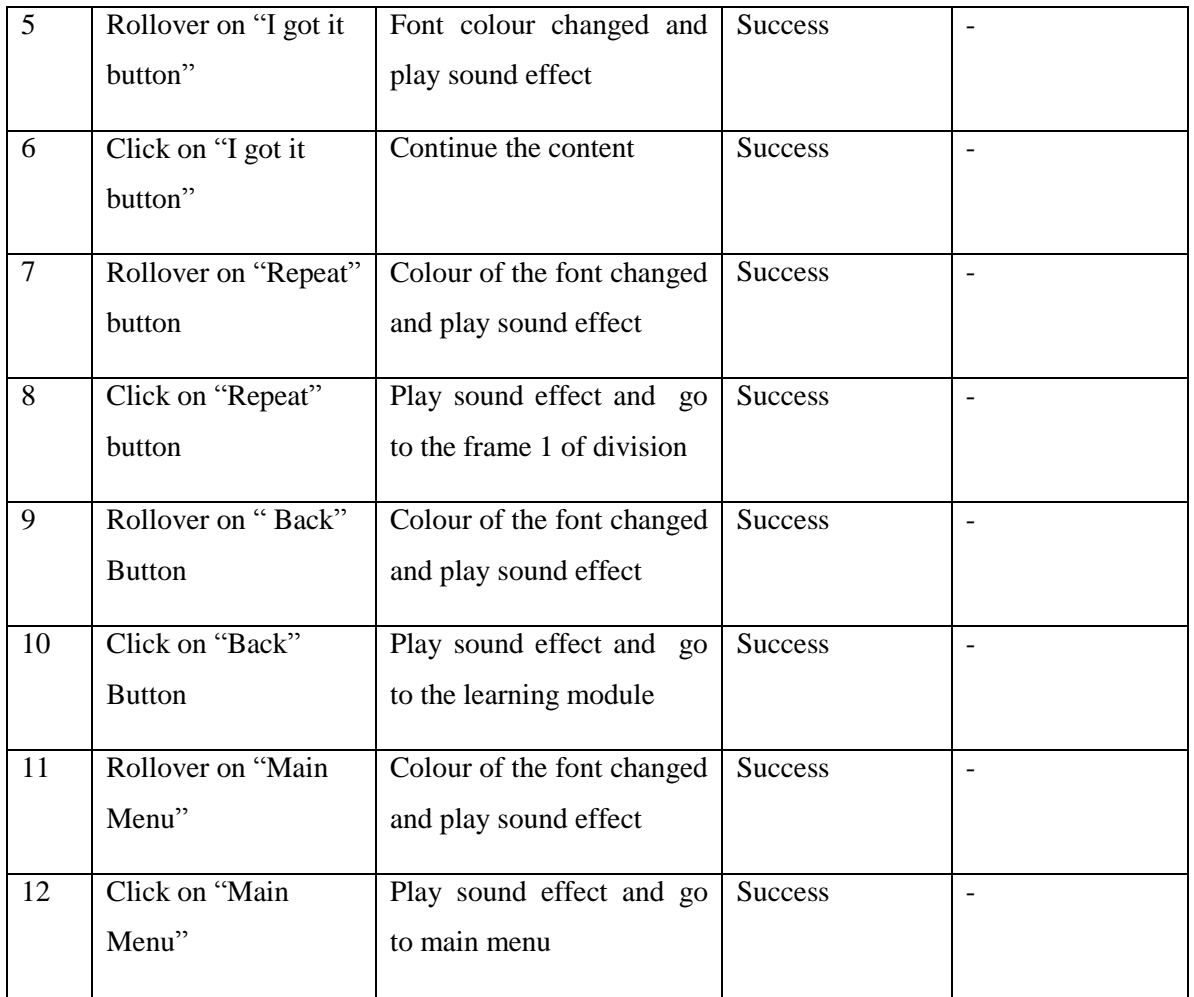

Table 6-9: Unit testing on division

### **6-1-1-10 Time**

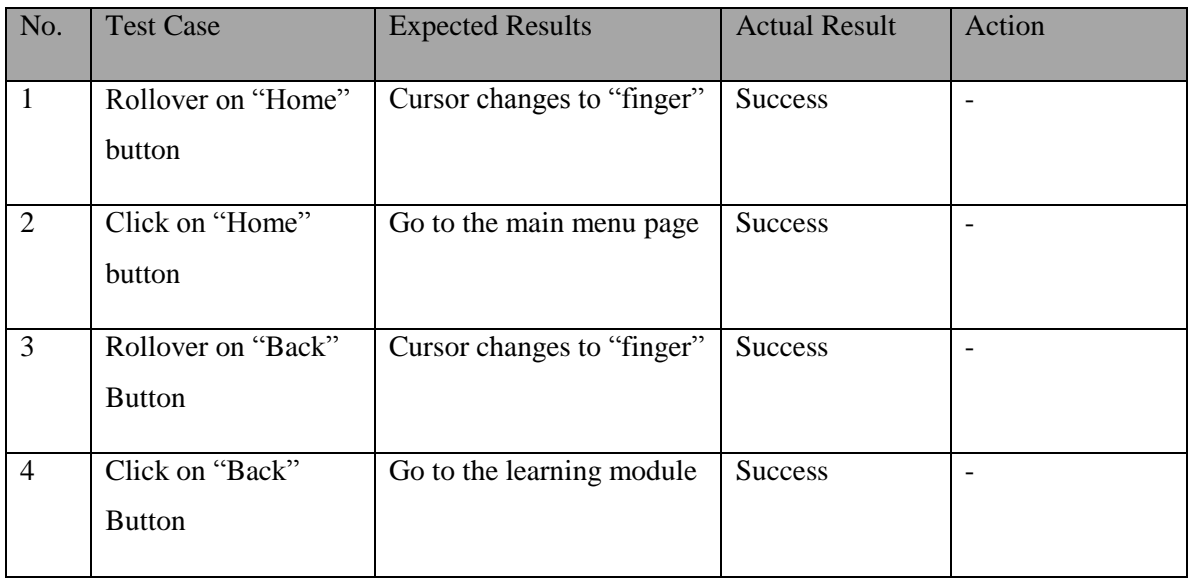

BIS (Hons) Business Information Systems Faculty of Information and Communication Technology (Perak Campus), UTAR

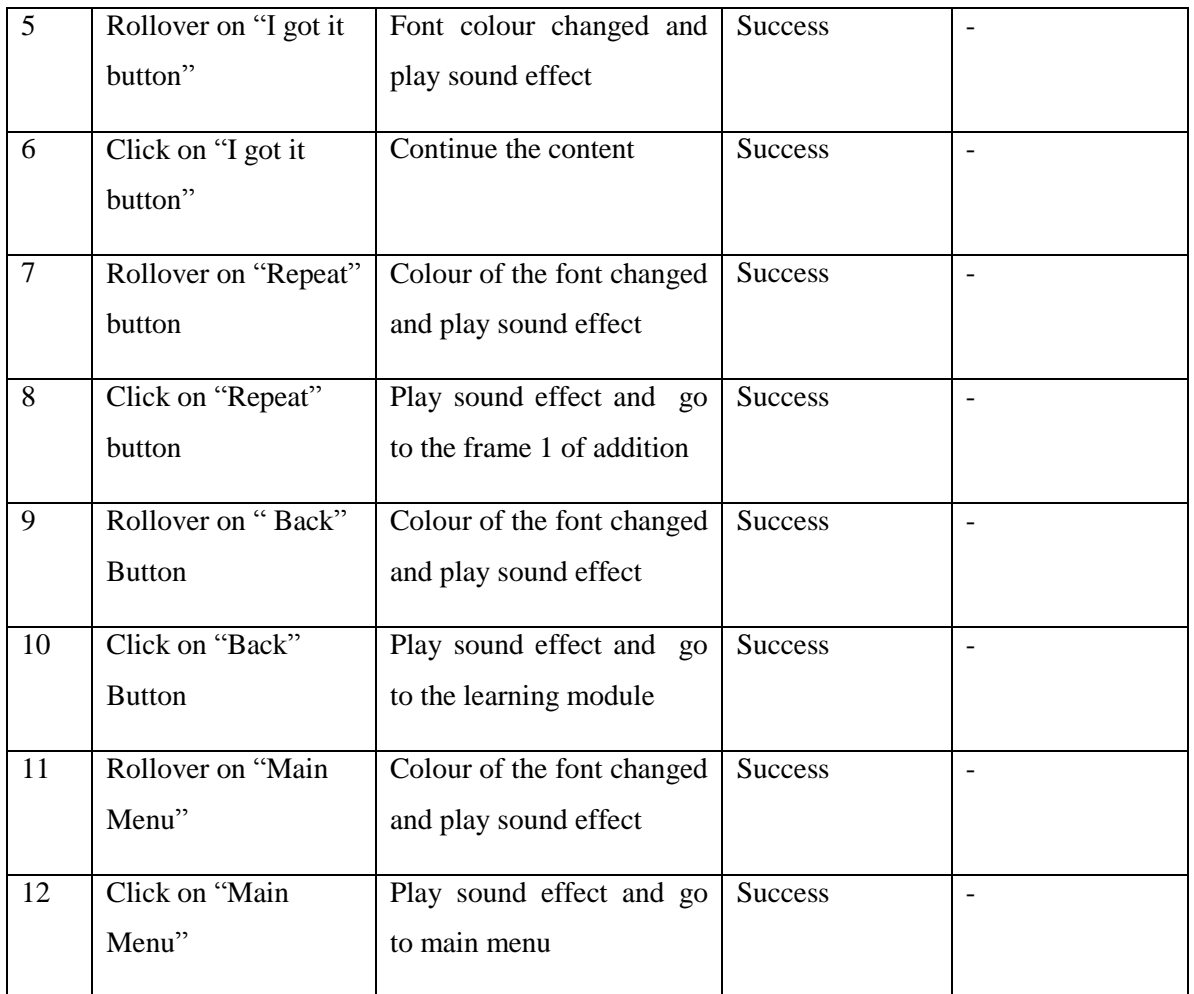

Table 6-10: Unit testing on time

# **6-1-1-11 Shape**

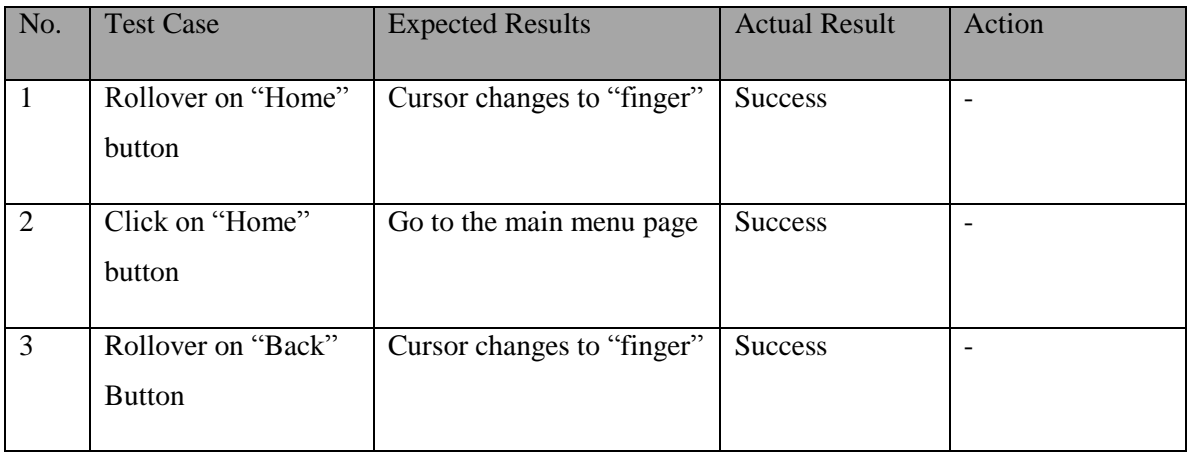

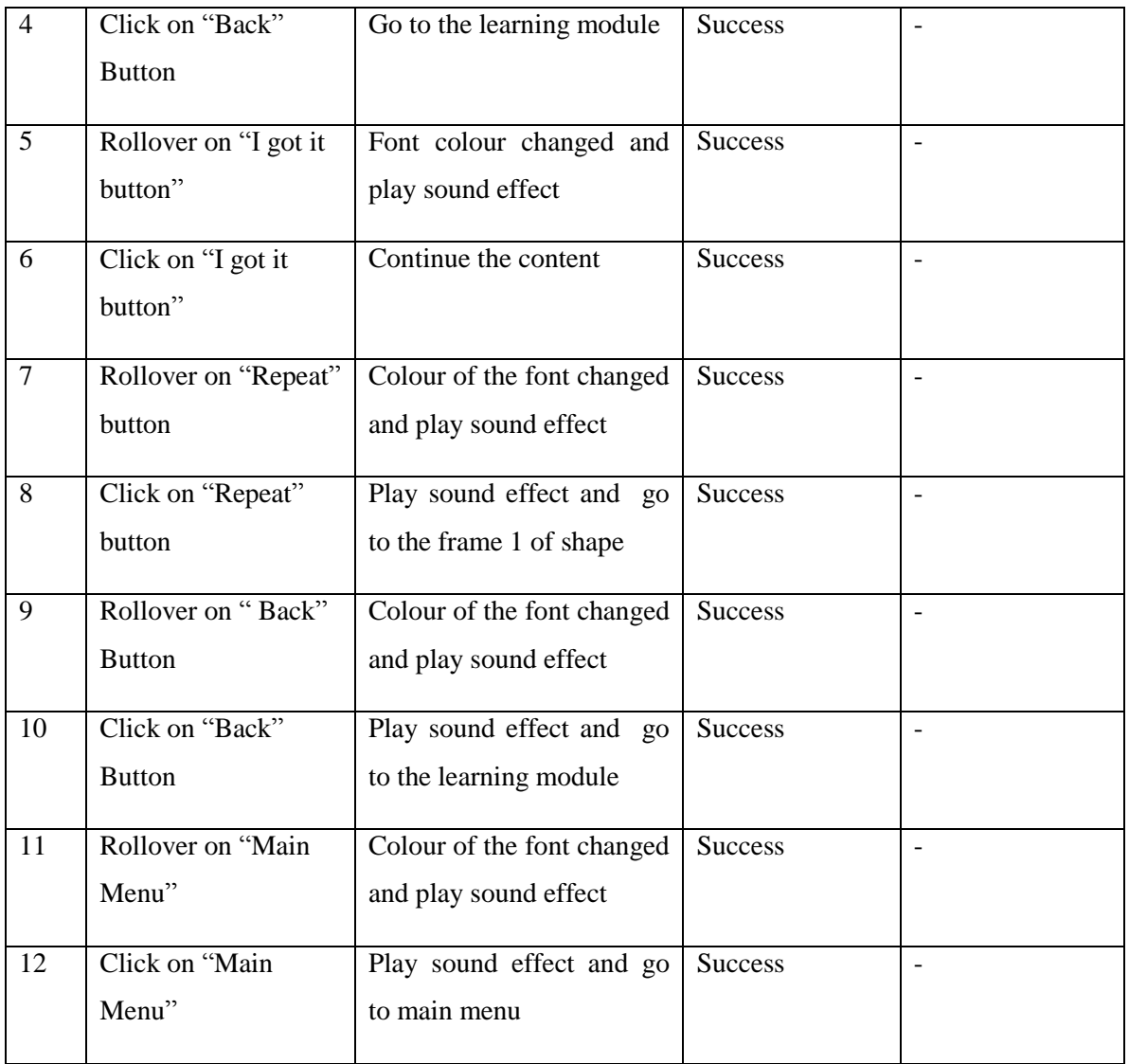

Table 6-11: Unit testing on shape

# **6-1-1-12 Quiz Module**

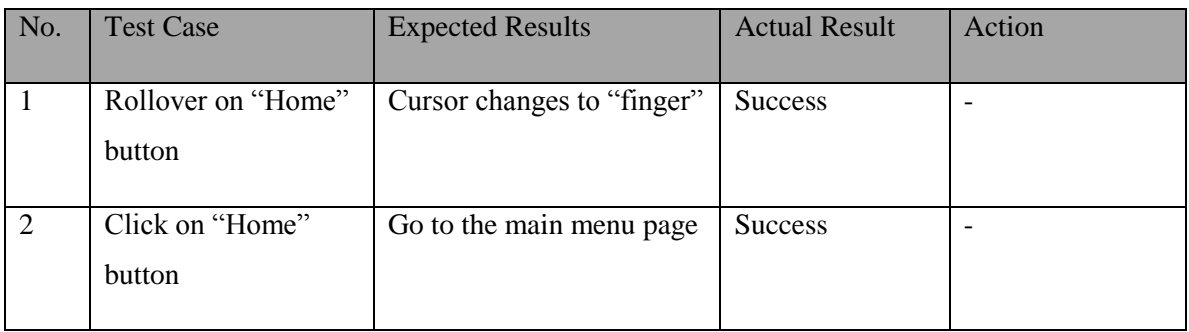

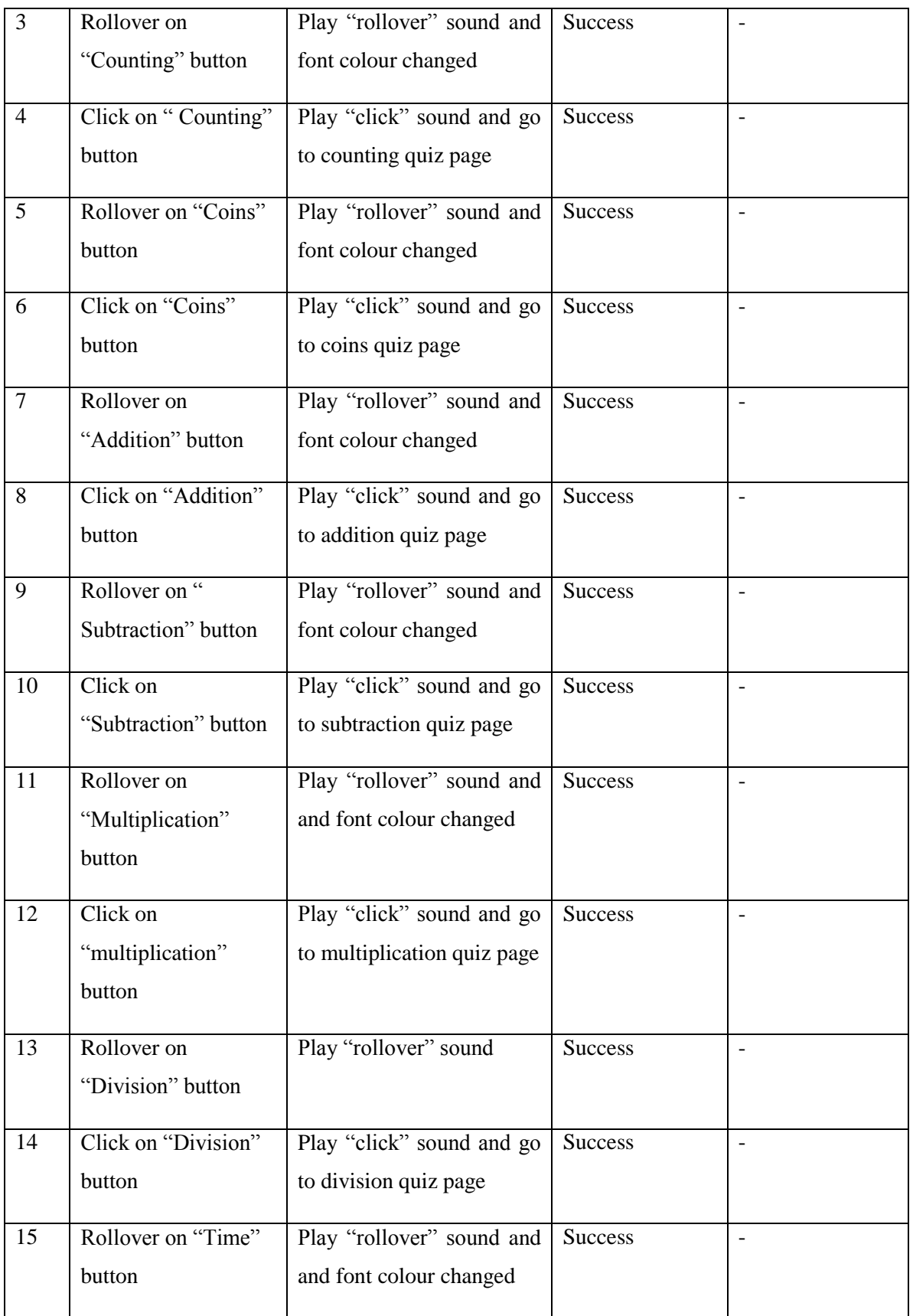

BIS (Hons) Business Information Systems Faculty of Information and Communication Technology (Perak Campus), UTAR

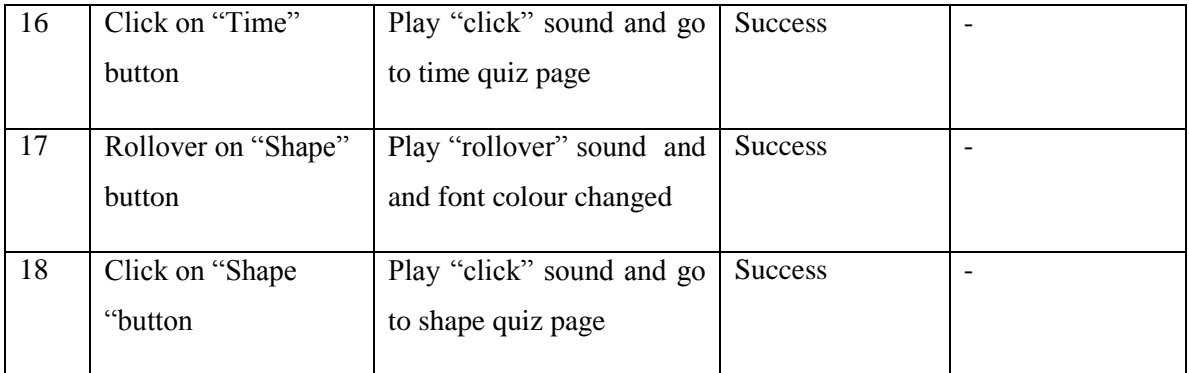

Table 6-12: Unit testing on quiz module

# **6-1-1-13 Counting Quiz**

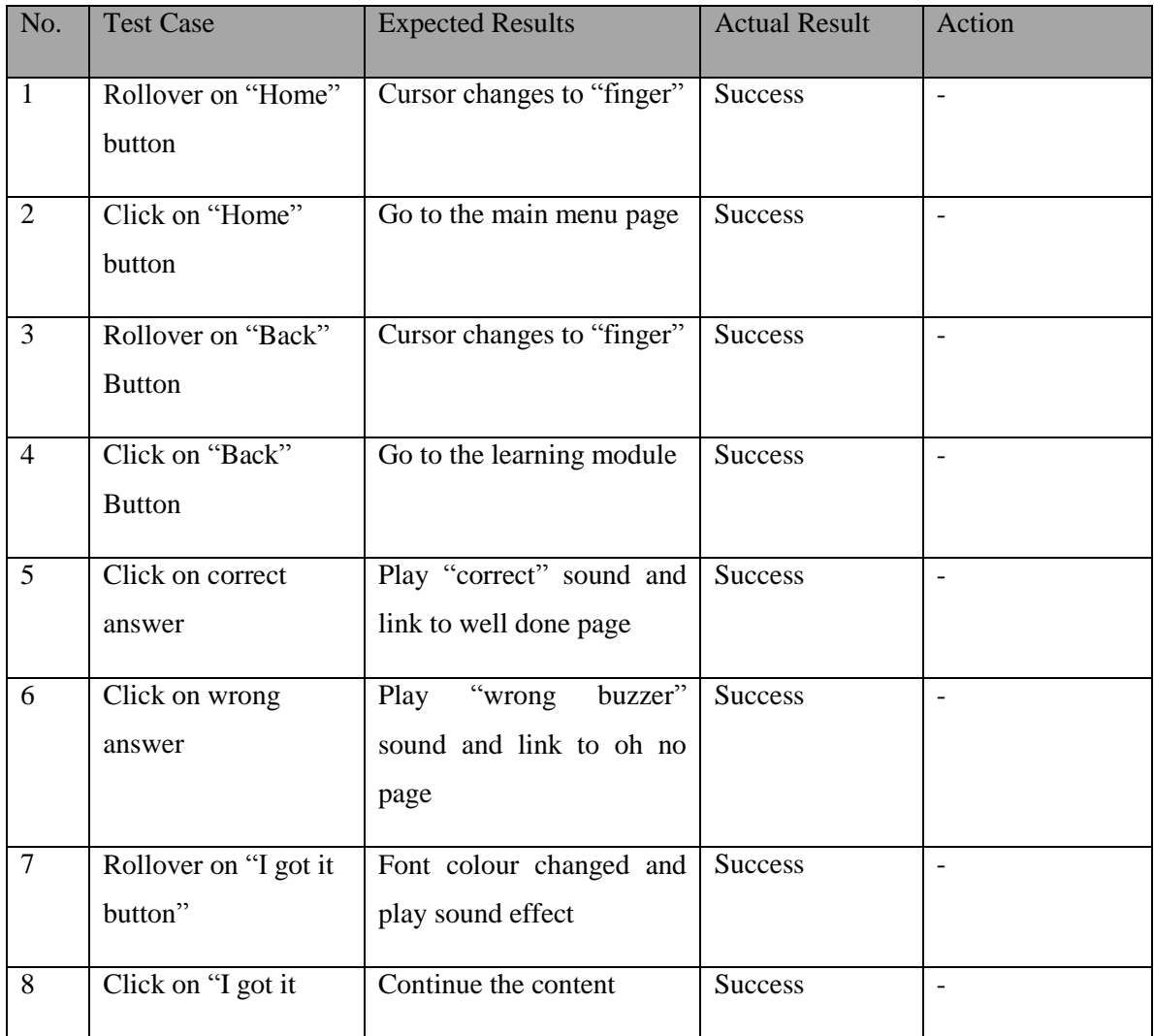

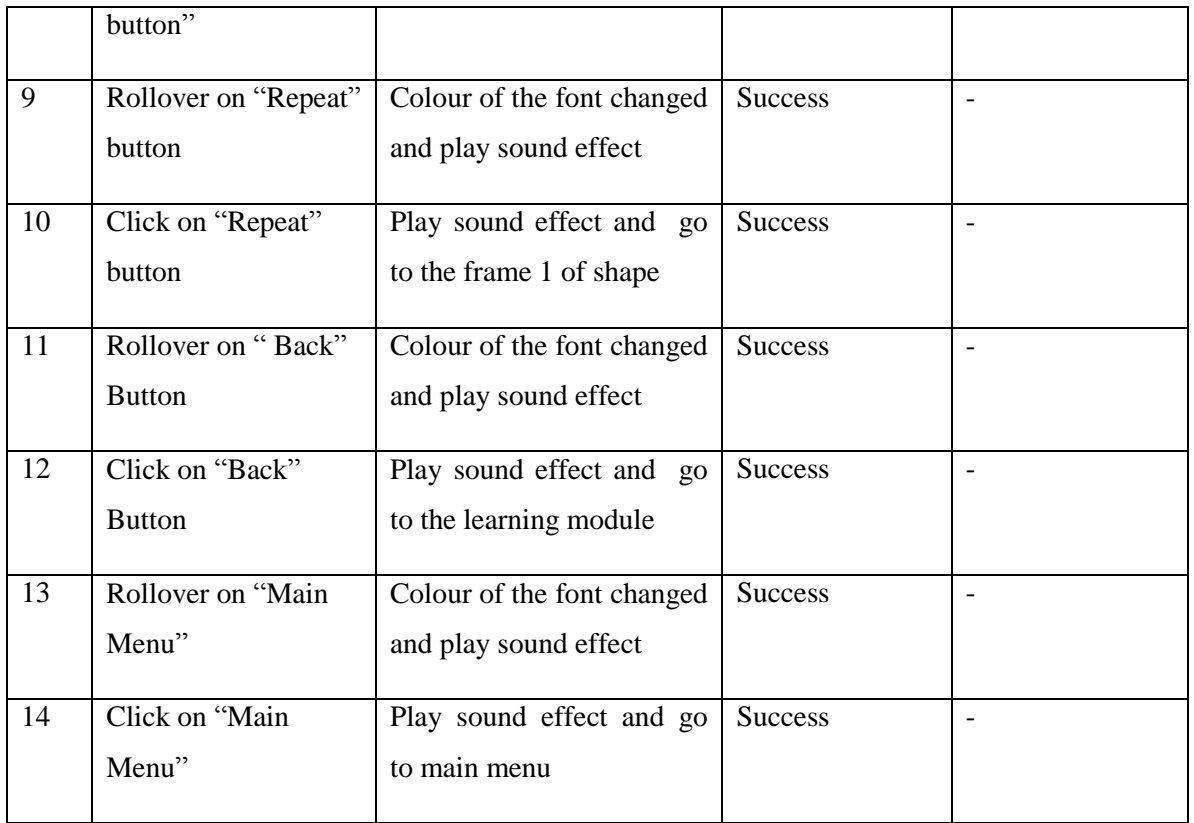

Table 6-13: Unit testing on counting quiz

# **6-1-1-14 Coin Quiz**

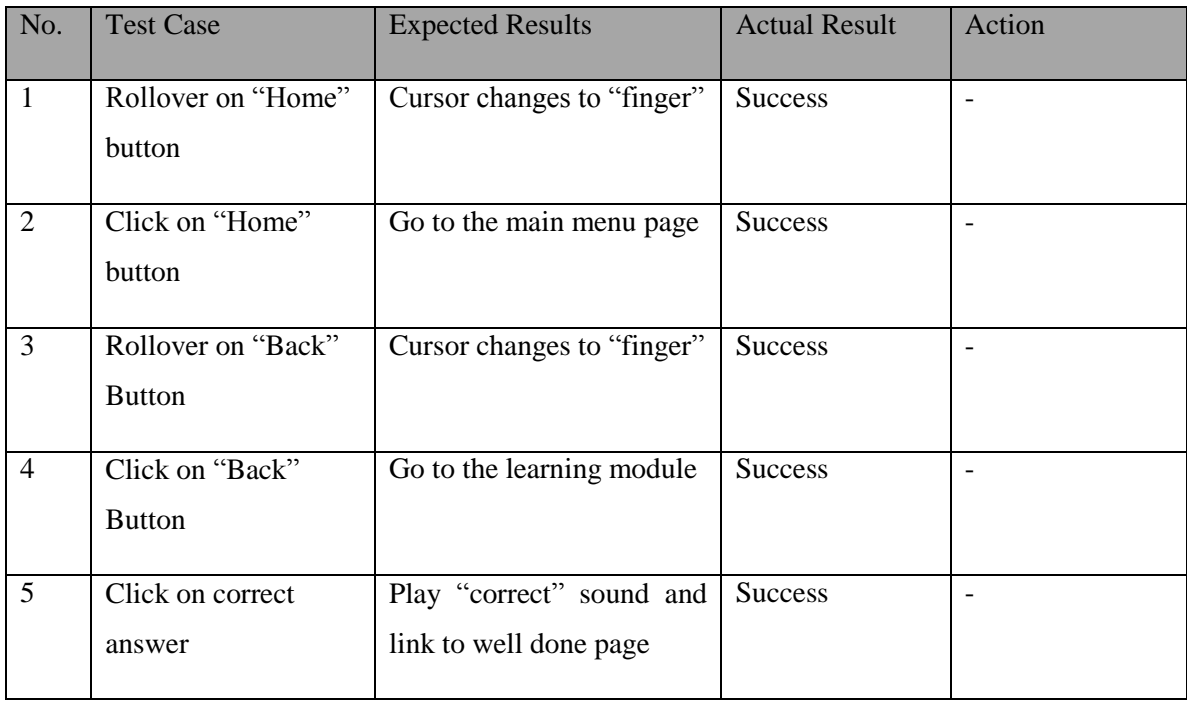

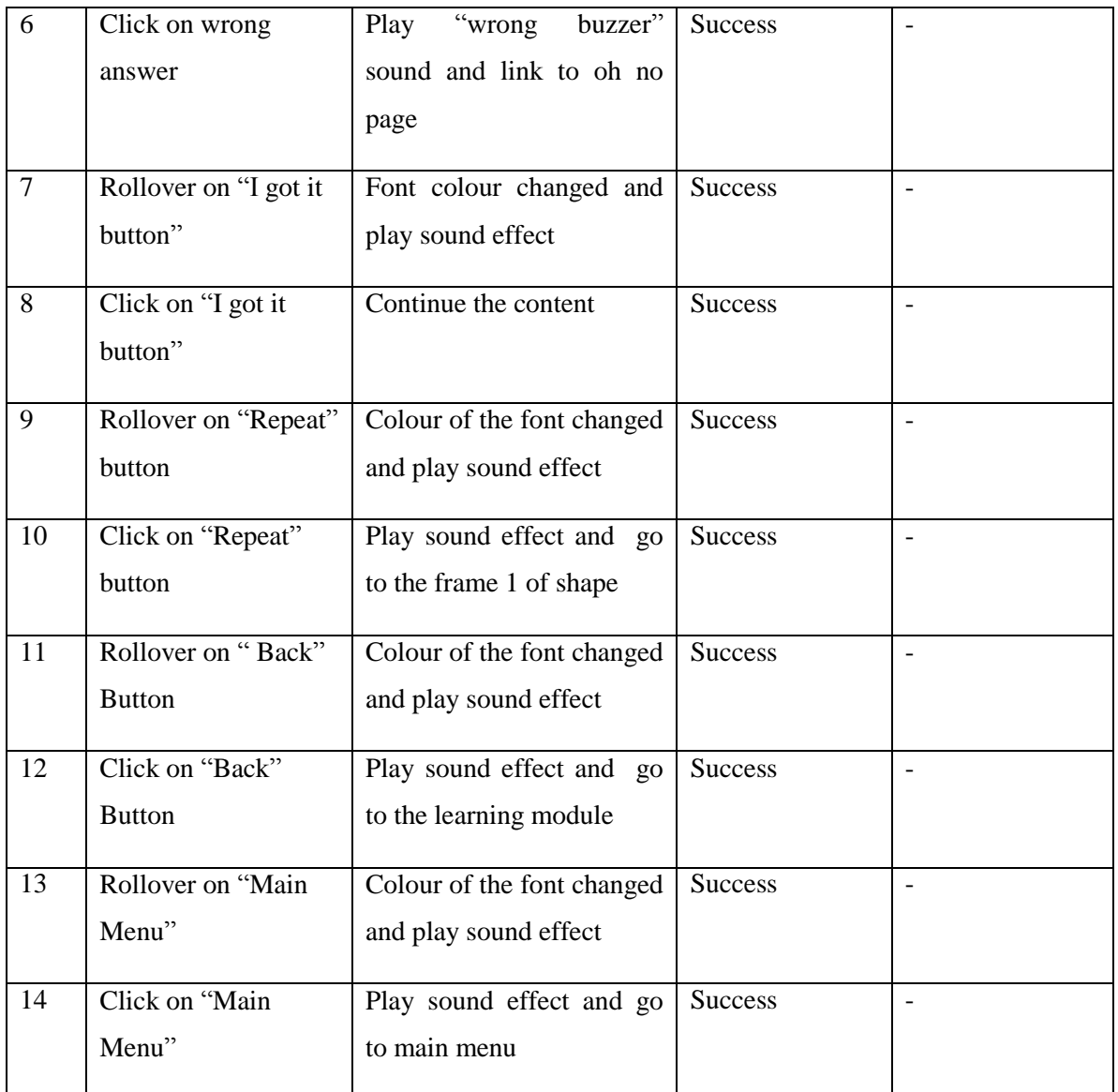

Table 6-14: Unit testing on coin quiz

# **6-1-1-15 Addition Quiz**

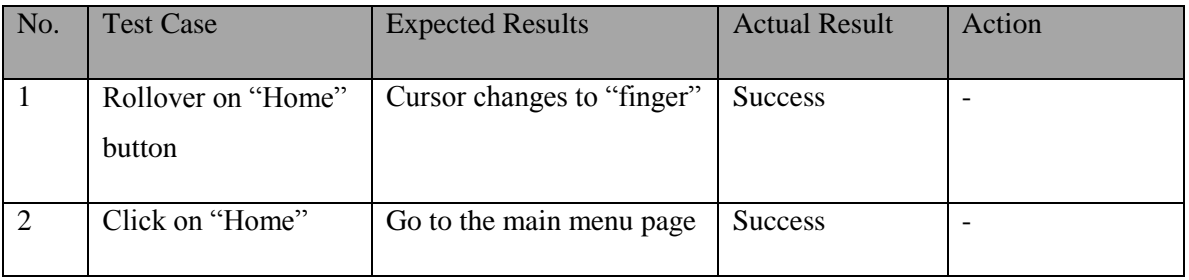
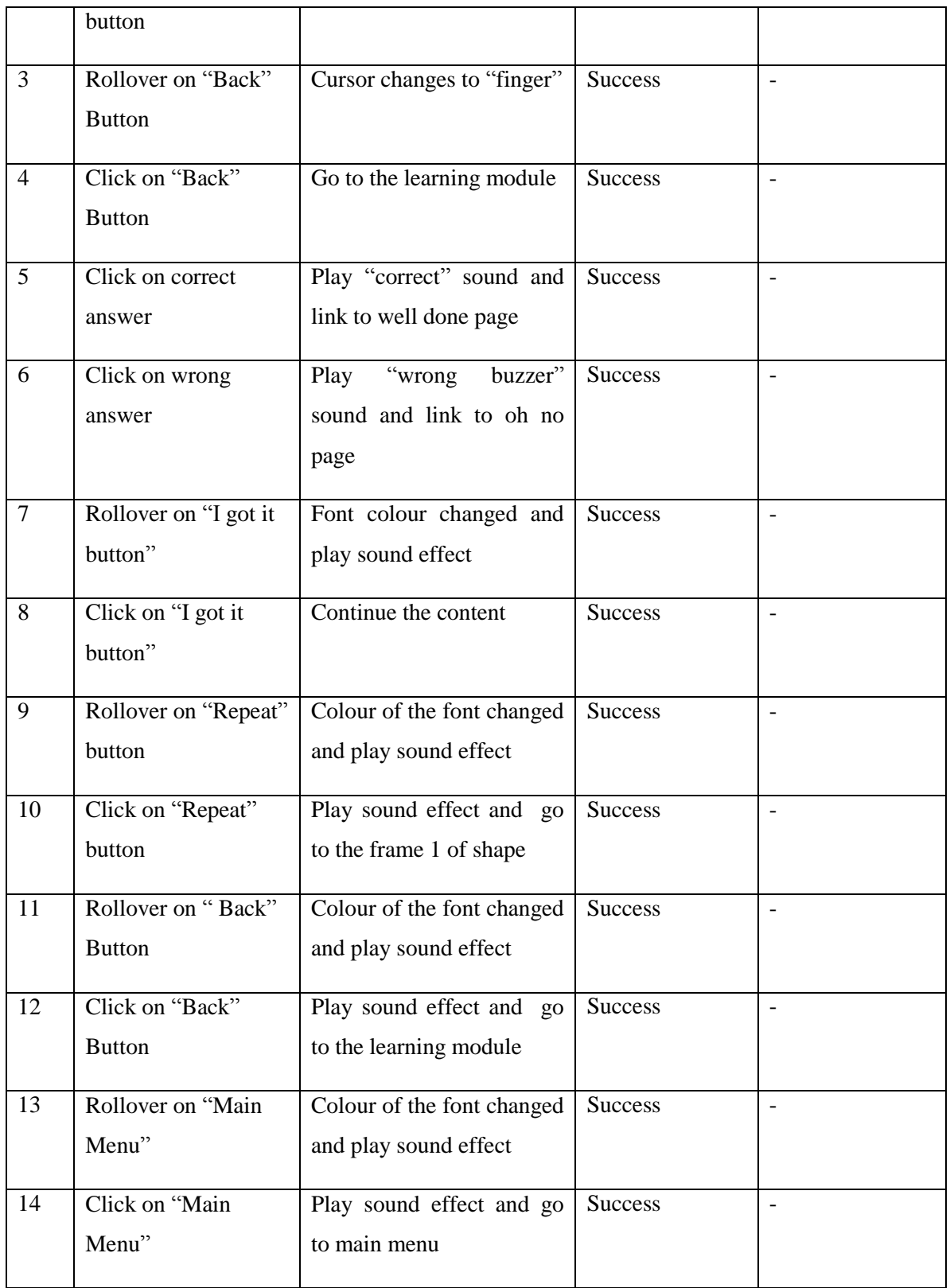

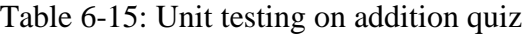

# **6-1-1-16 Subtraction Quiz**

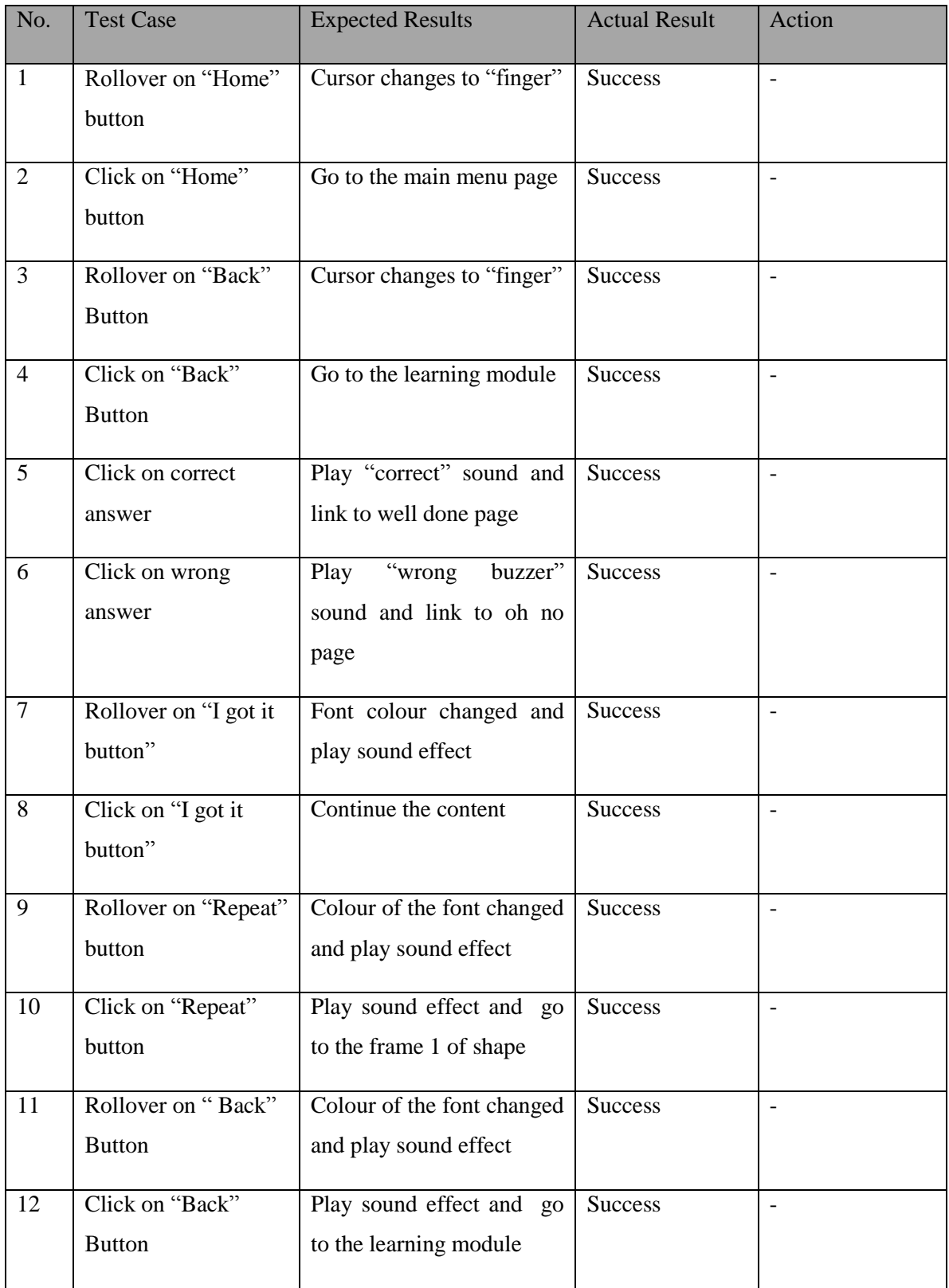

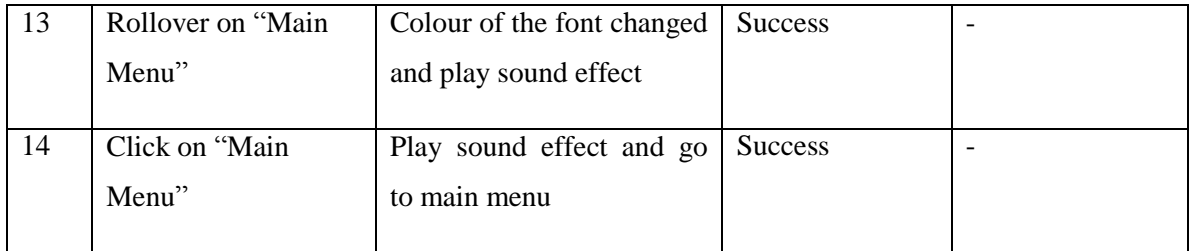

Table 6-16: Unit testing on subtraction quiz

# **6-1-1-17 Multiplication Quiz**

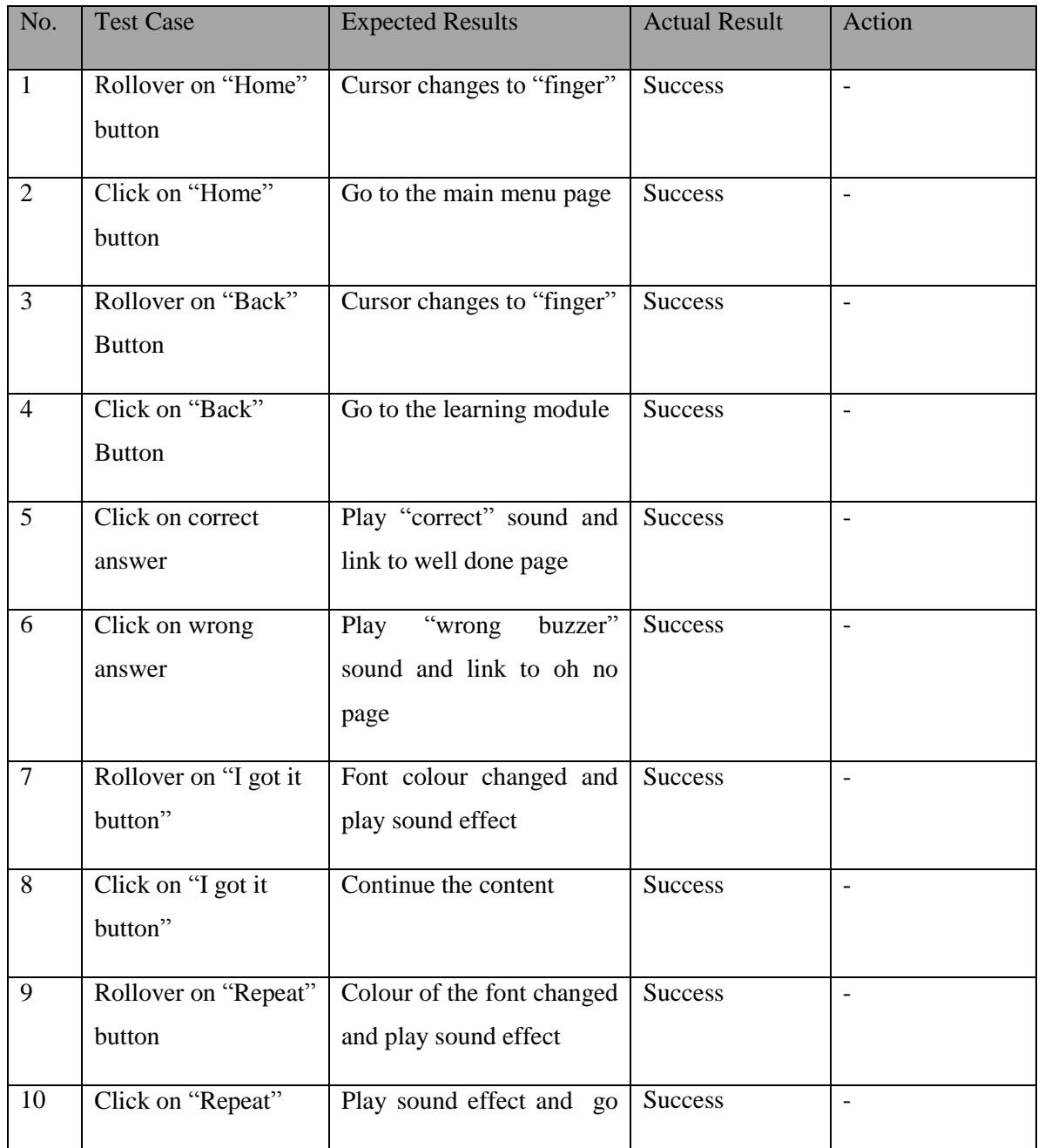

BIS (Hons) Business Information Systems Faculty of Information and Communication Technology (Perak Campus), UTAR

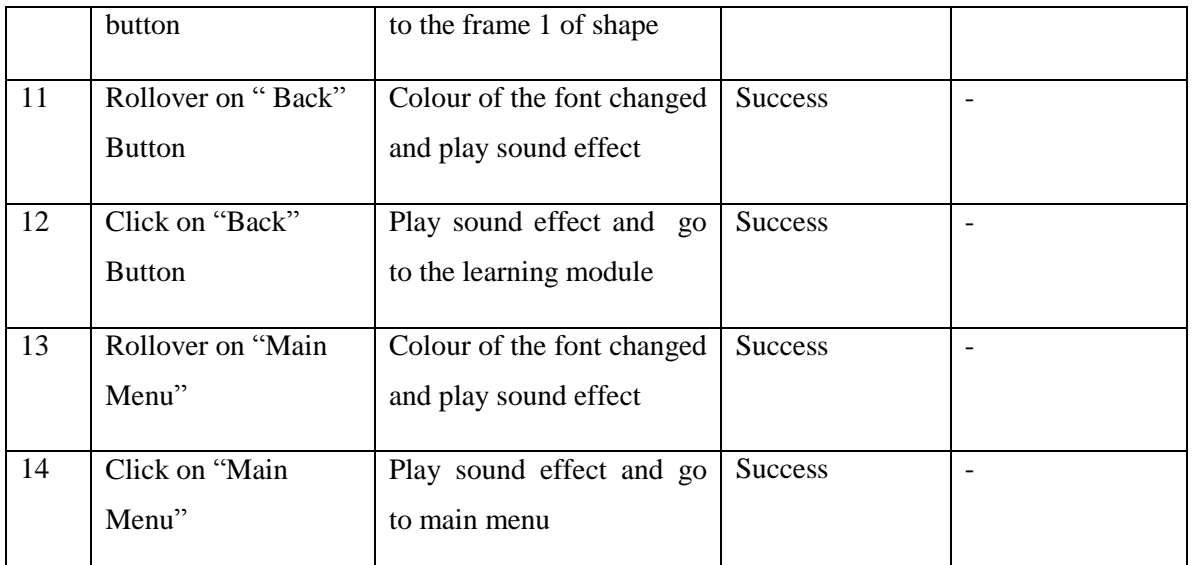

Table 6-17: Unit testing on multiplication quiz

### **6-1-1-18 Division Quiz**

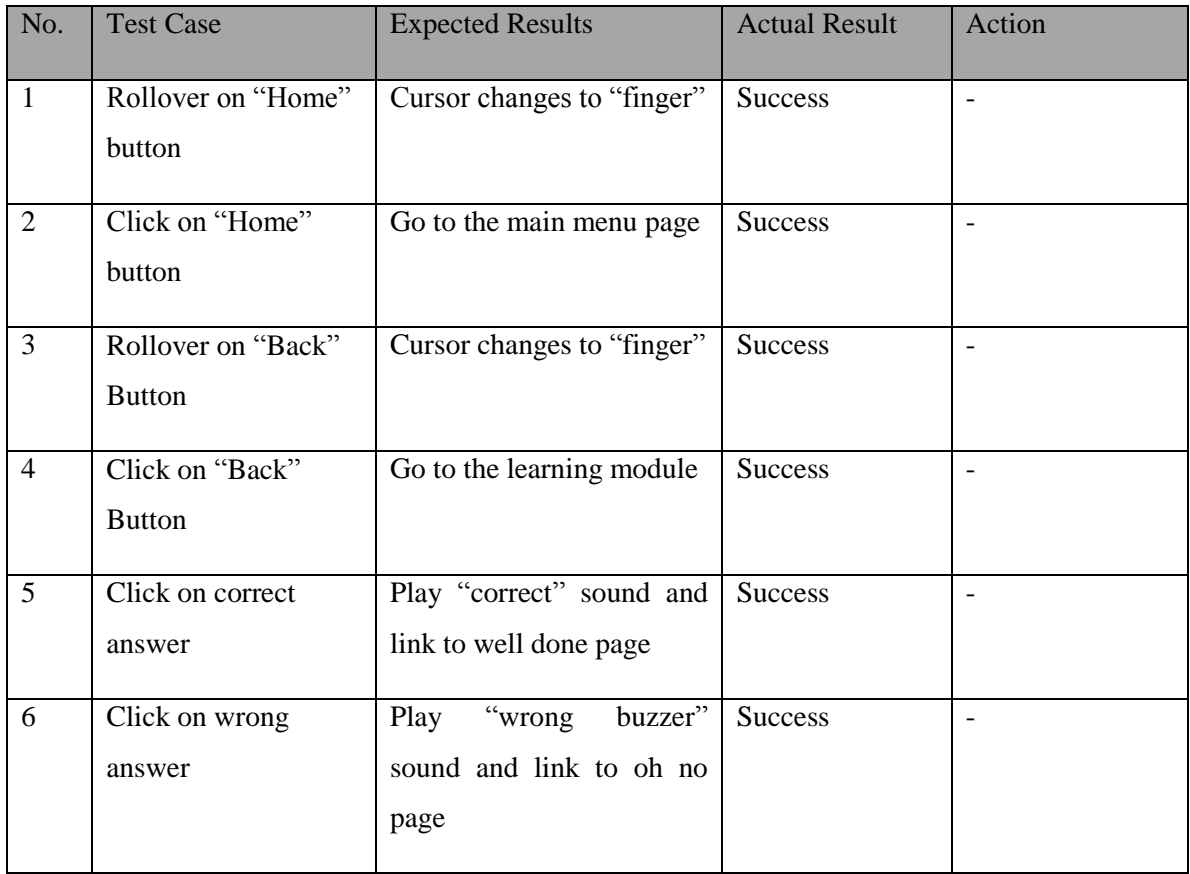

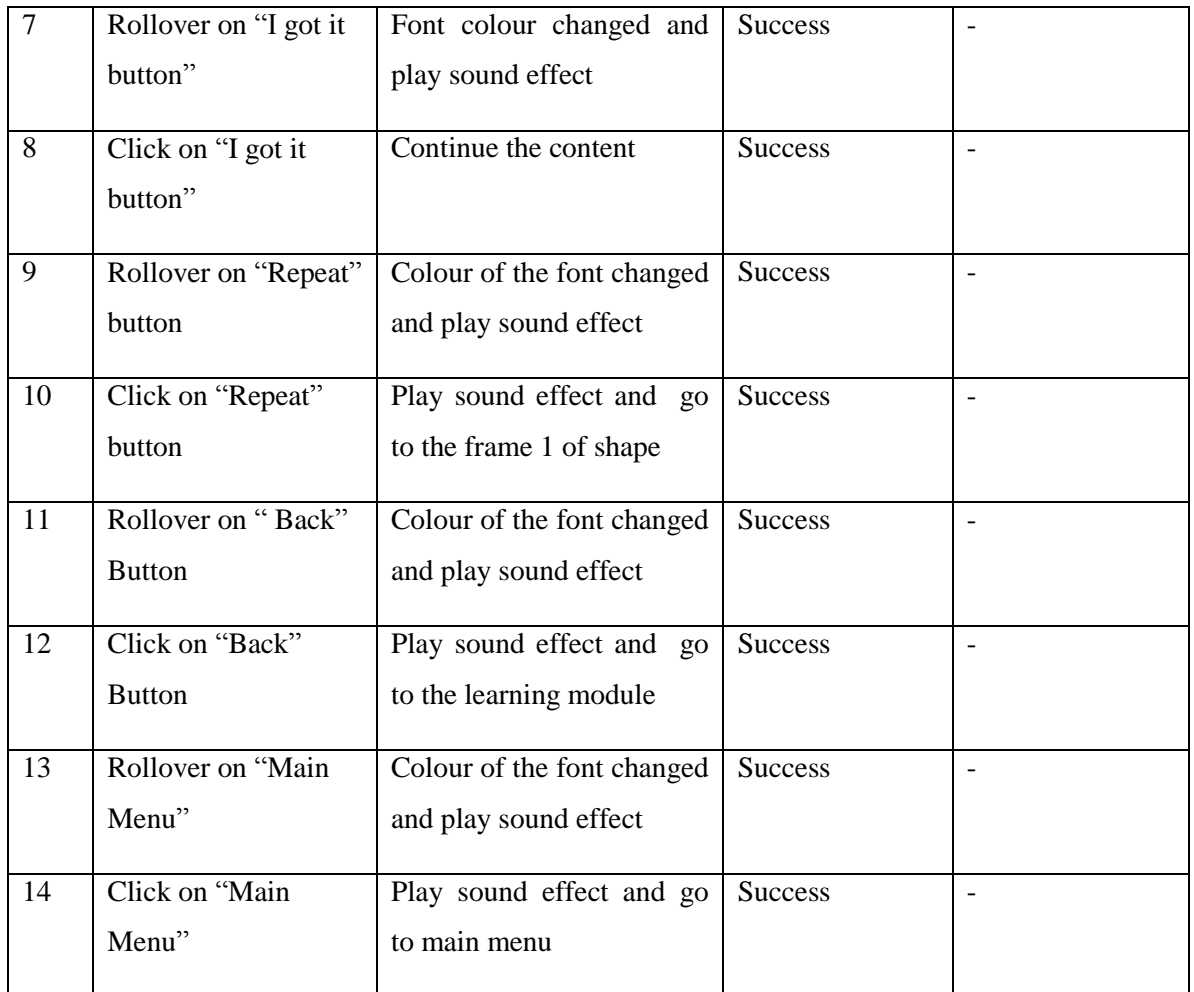

Table 6-18: Unit testing on division quiz

## **6-1-1-19 Time Quiz**

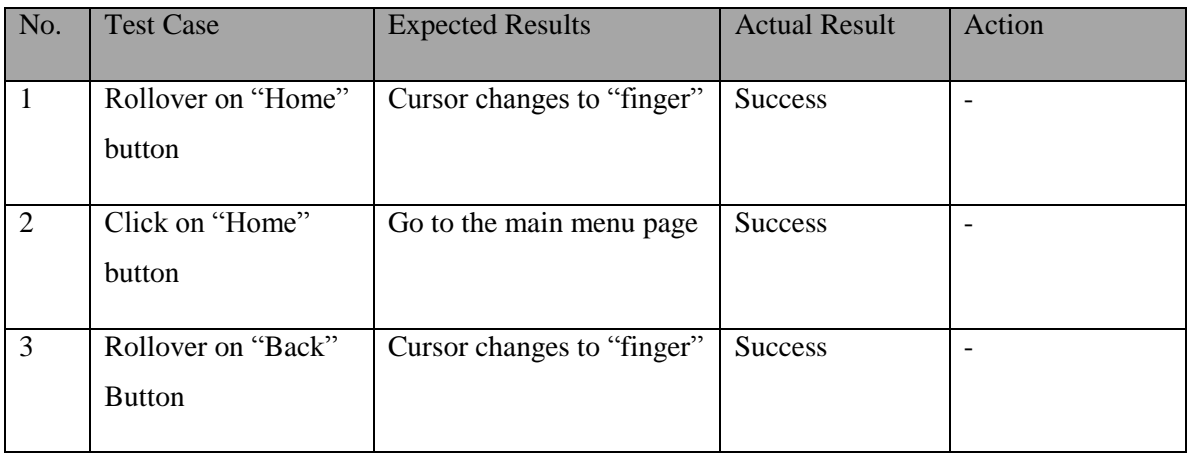

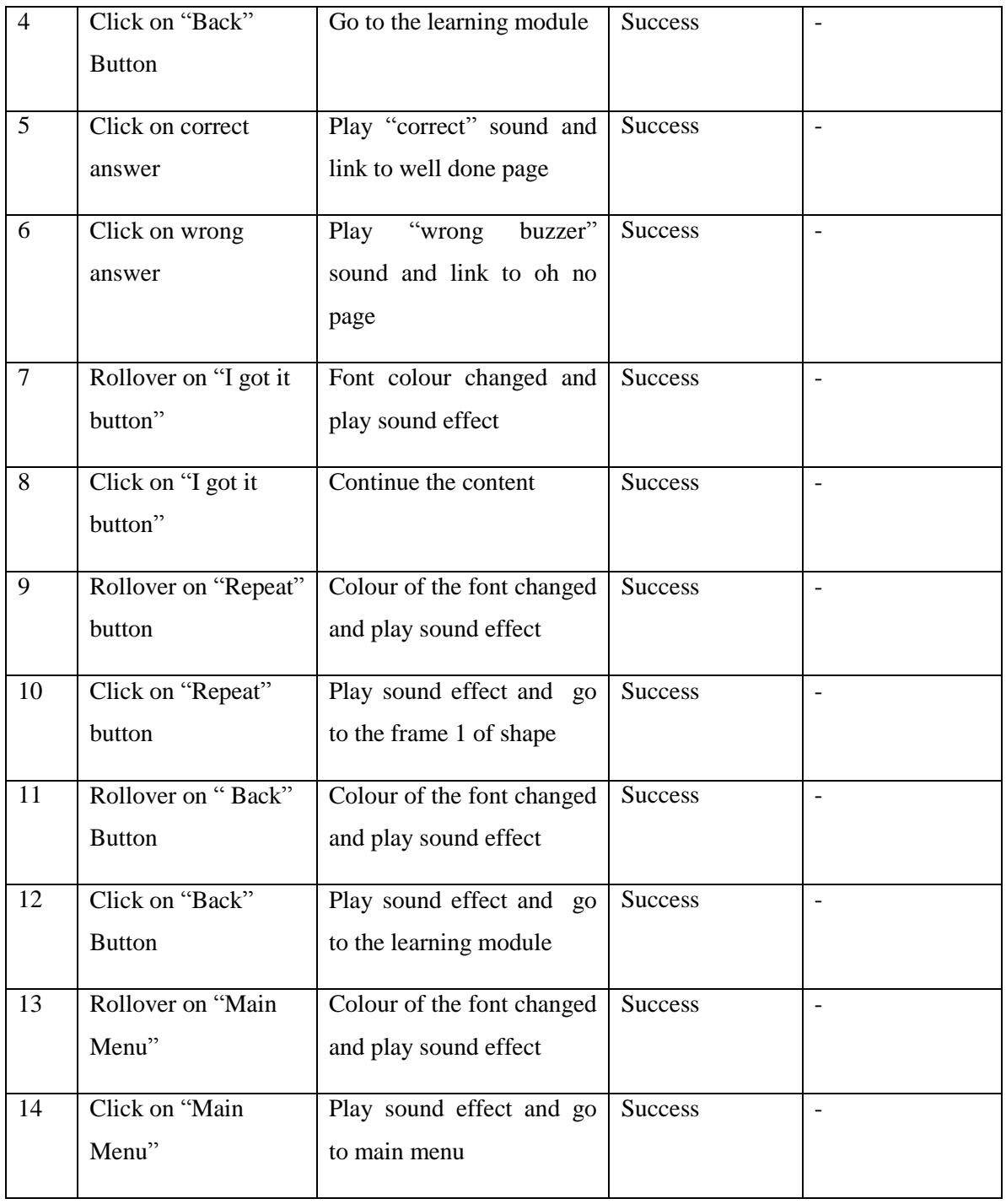

Table 6-19: Unit testing on time quiz

# **6-1-1-20 Shape Quiz**

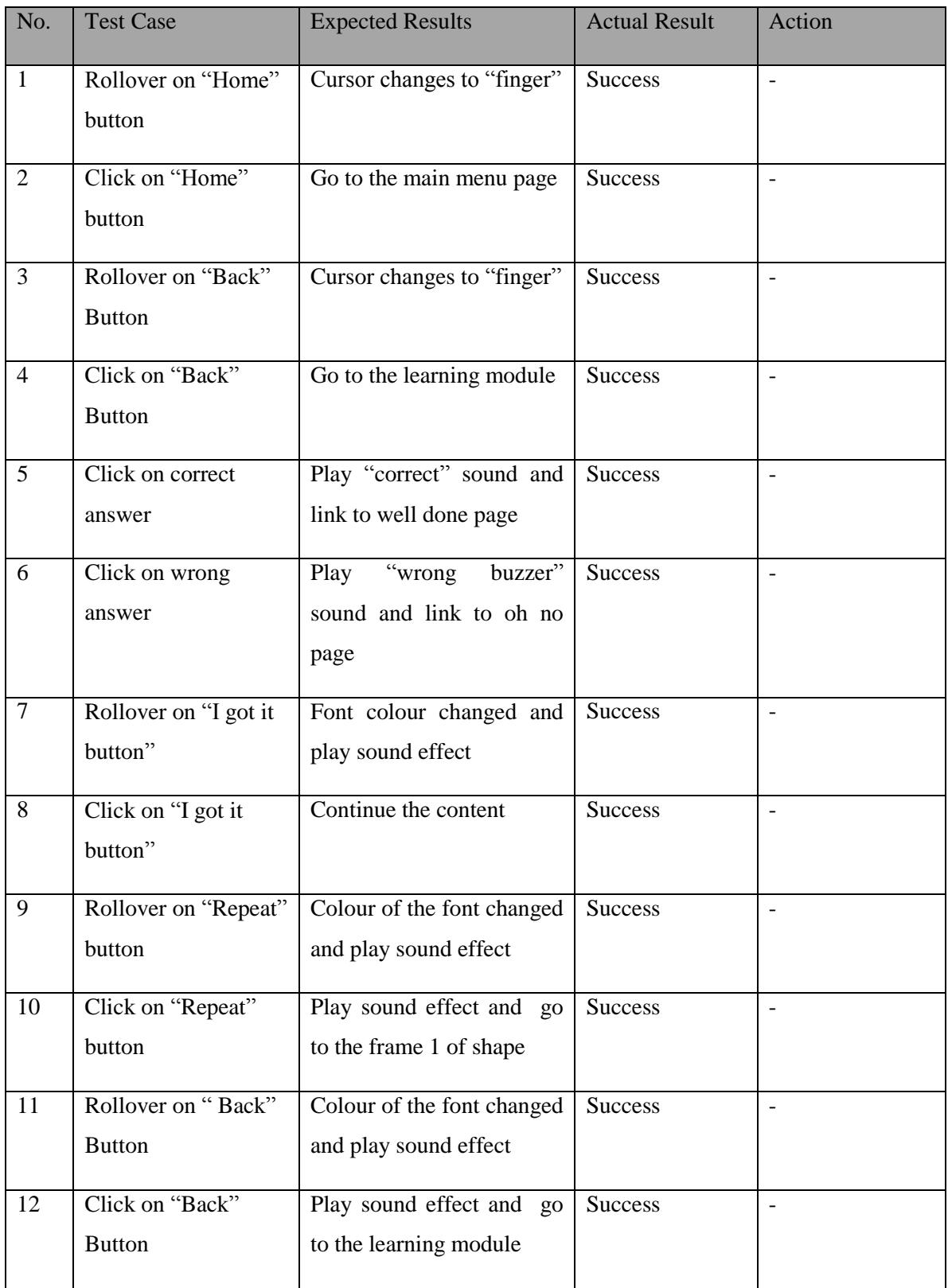

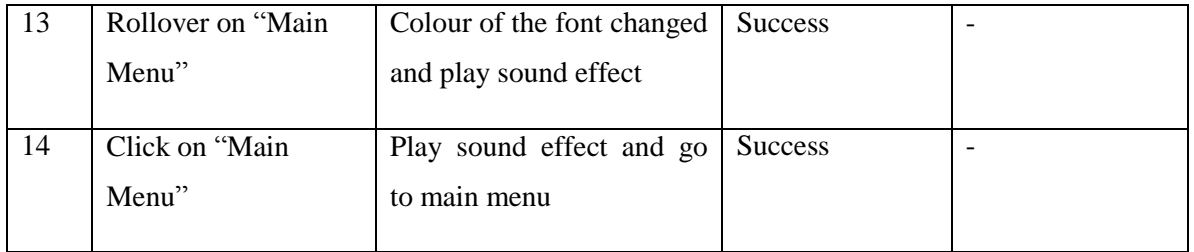

Table 6-20: Unit testing on shape quiz

### **6-1-1-21 Quiz Module**

| No.            | <b>Test Case</b>               | <b>Expected Results</b>                          | <b>Actual Result</b> | Action |
|----------------|--------------------------------|--------------------------------------------------|----------------------|--------|
| $\mathbf{1}$   | Rollover on "Home"<br>button   | Cursor changes to "finger"                       | <b>Success</b>       |        |
| $\overline{2}$ | Click on "Home"<br>button      | Go to the main menu page                         | <b>Success</b>       |        |
| $\overline{3}$ | Rollover on "Easy"<br>button   | Play "rollover" sound and<br>font colour changed | <b>Success</b>       |        |
| $\overline{4}$ | Click on "Easy"<br>button      | Play "click" sound and go<br>to easy game page   | <b>Success</b>       |        |
| 5              | Rollover on<br>"Medium" button | Play "rollover" sound and<br>font colour changed | <b>Success</b>       |        |
| 6              | Click on "Medium"<br>button    | Play "click" sound and go<br>to hard game page   | <b>Success</b>       |        |
| $\overline{7}$ | Rollover on "Hard"<br>button   | Play "rollover" sound and<br>font colour changed | <b>Success</b>       |        |
| 8              | Click on "Hard"<br>button      | Play "click" sound and go<br>to hard game page   | <b>Success</b>       |        |

Table 6-21: Unit testing on quiz module

# **6-1-1-22 Easy Game**

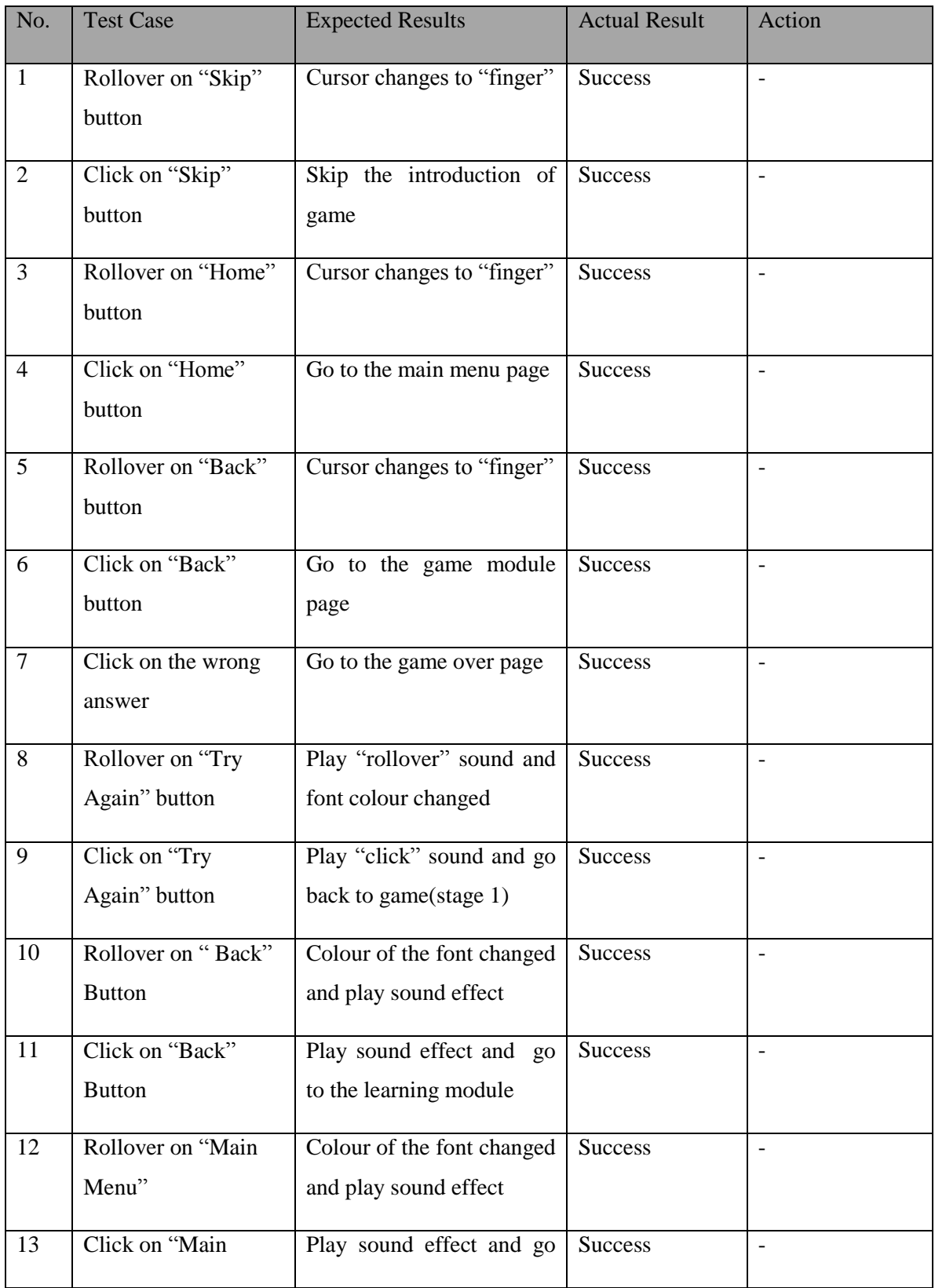

BIS (Hons) Business Information Systems Faculty of Information and Communication Technology (Perak Campus), UTAR

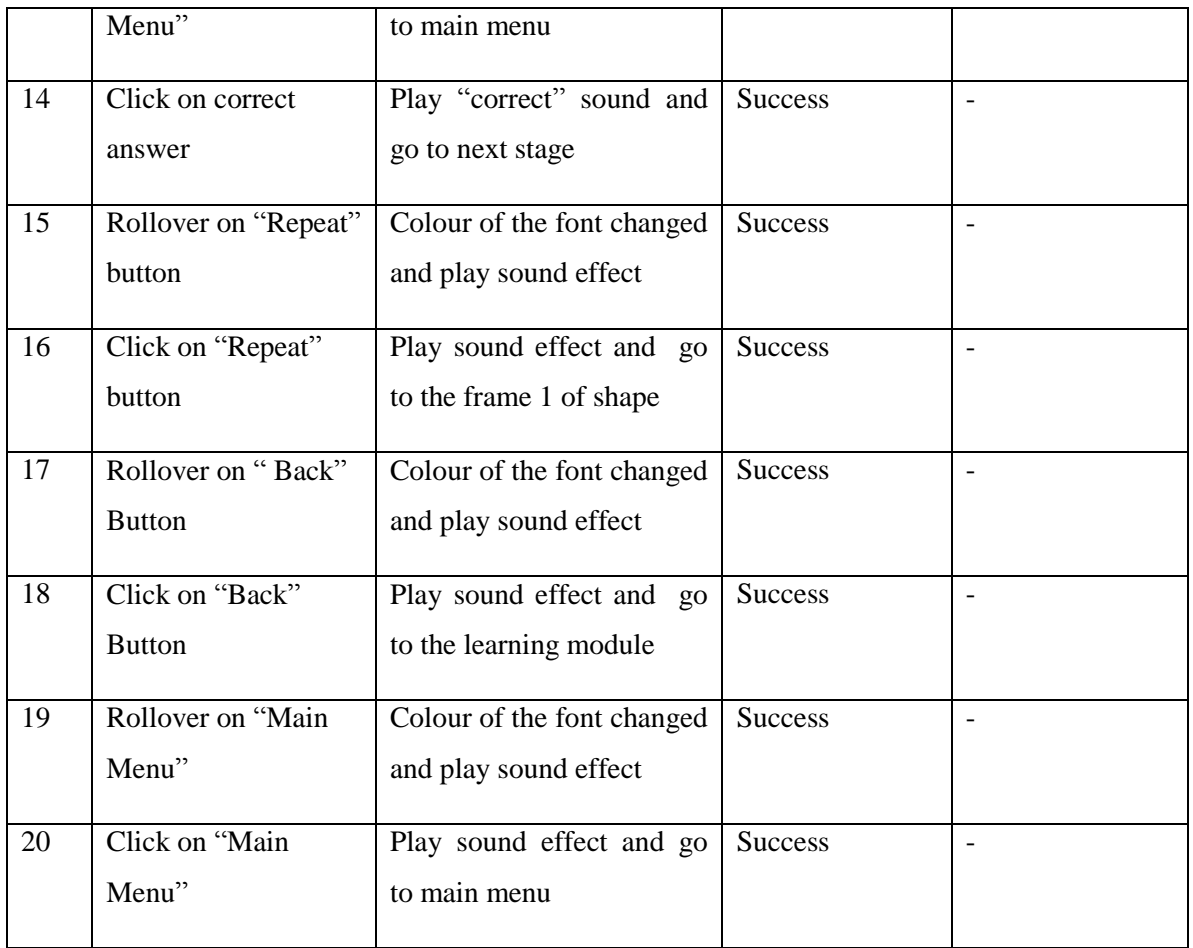

Table 6-22: Unit testing on easy game

### **6-1-1-23 Medium Game**

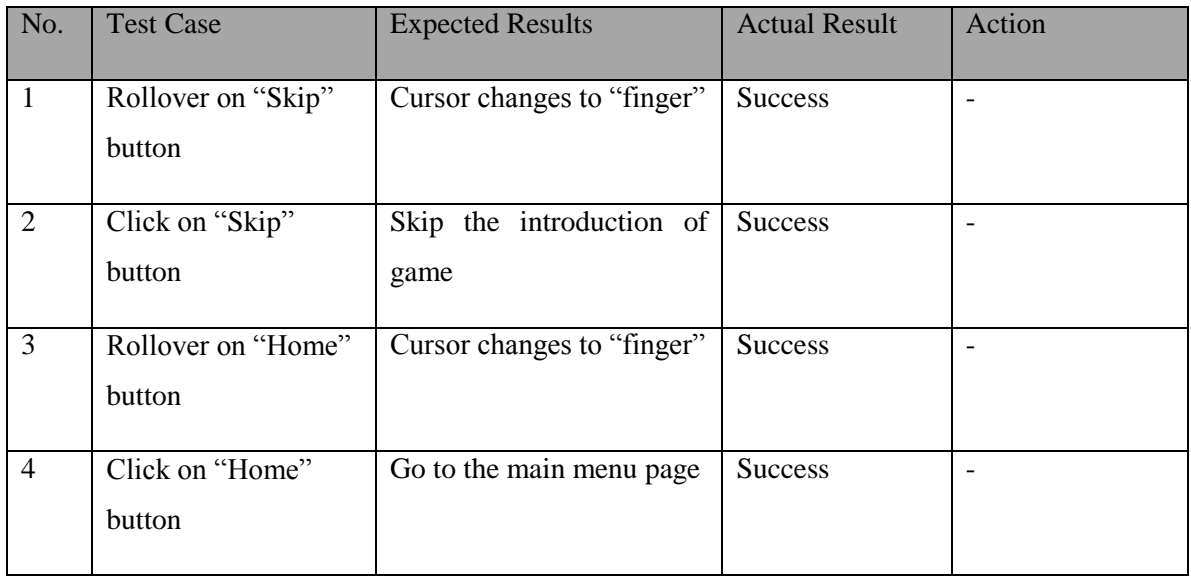

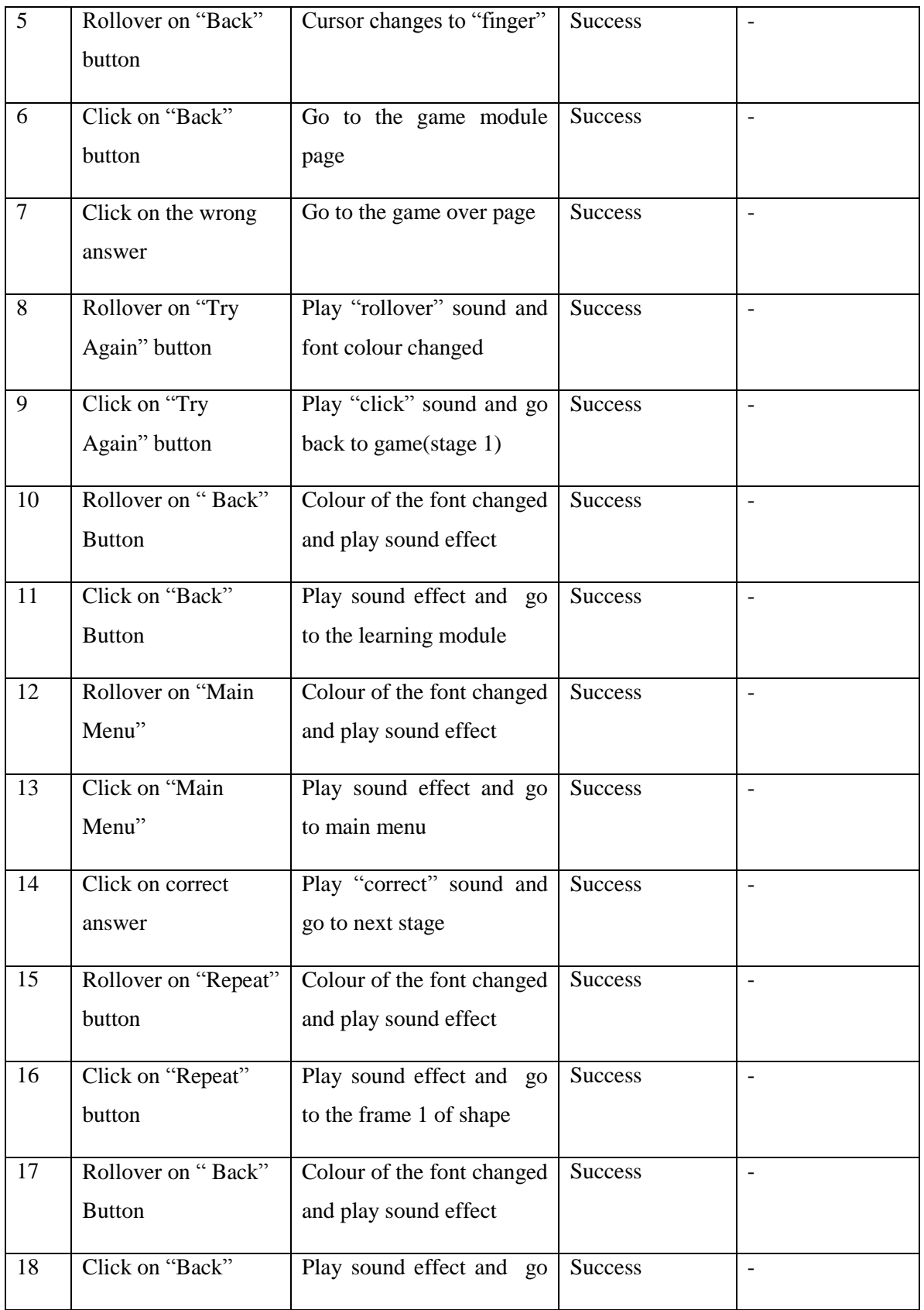

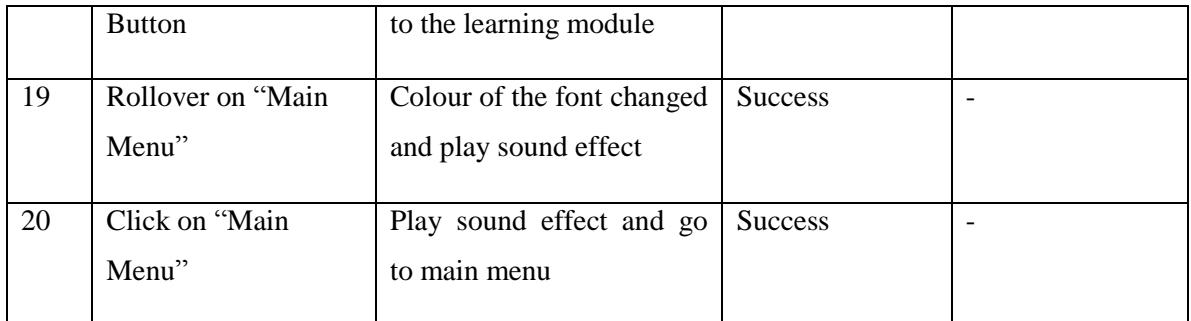

Table 6-23: Unit testing on medium game

#### **6-1-1-24 Hard Game**

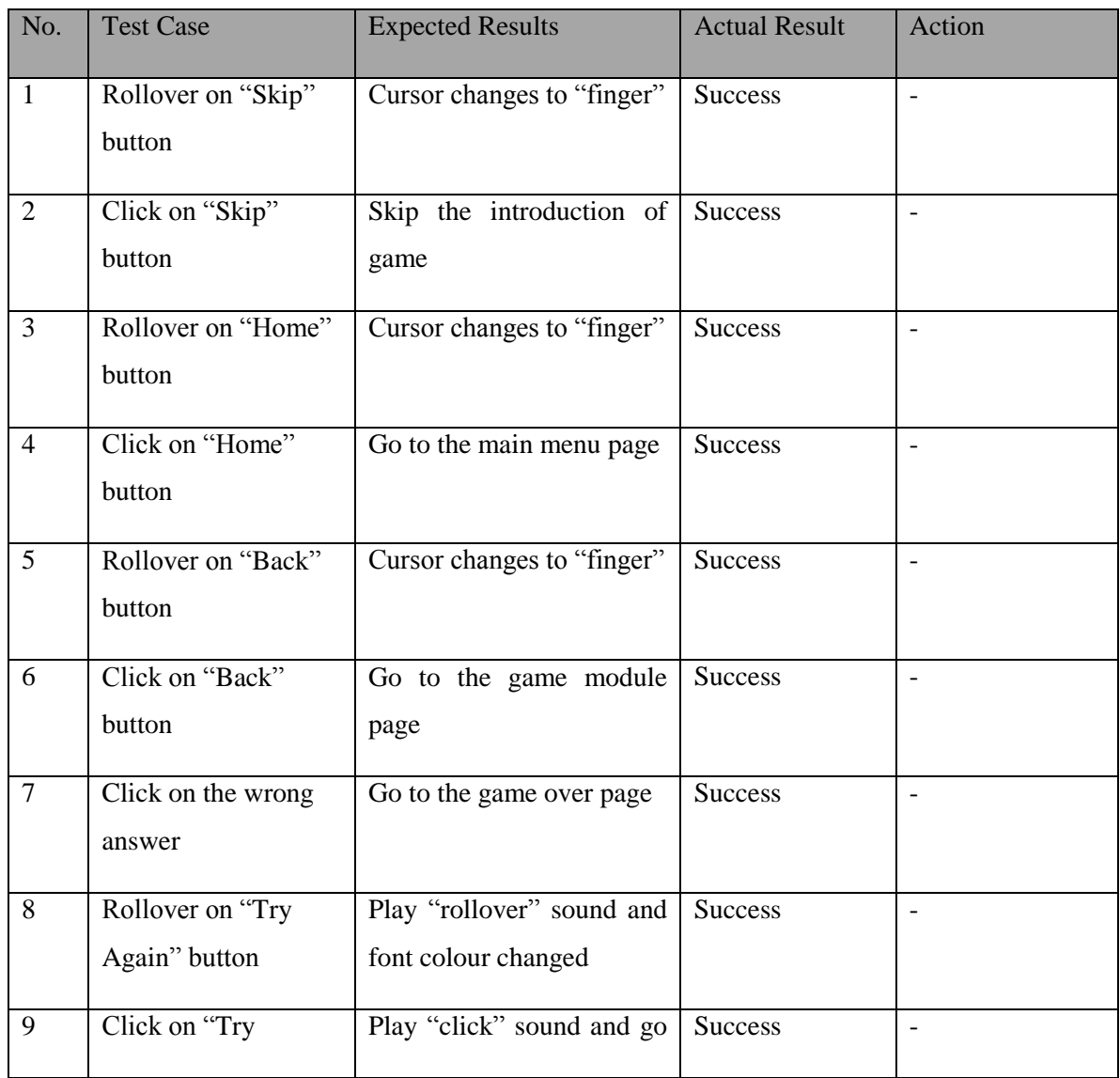

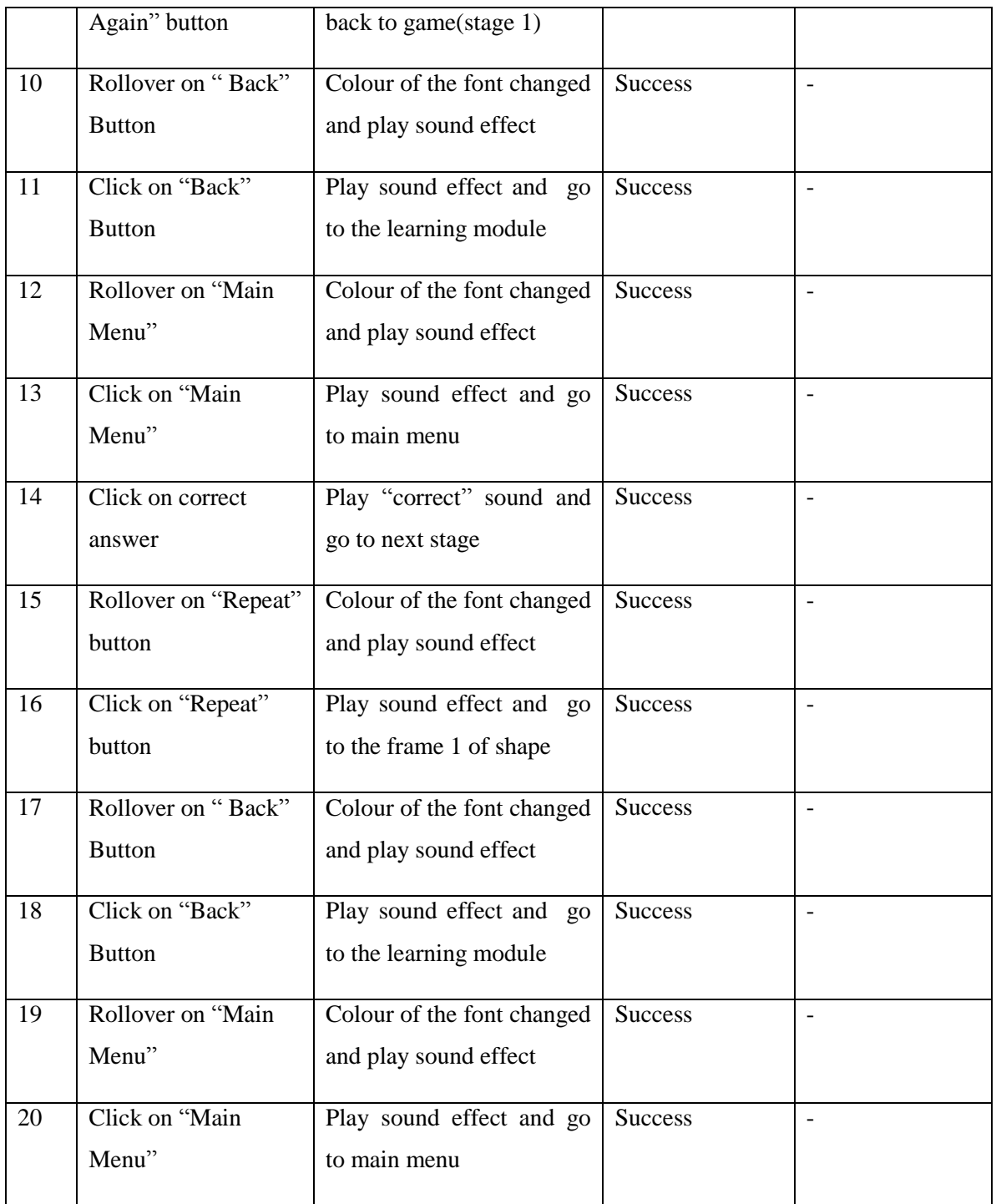

Table 6-24: Unit testing on medium game

### **6-1-2 Integration Testing**

#### **6-1-2-1 Main Menu**

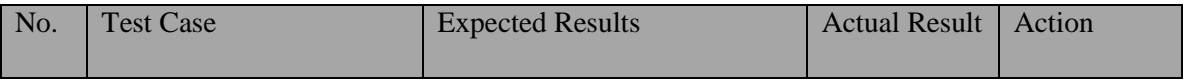

BIS (Hons) Business Information Systems

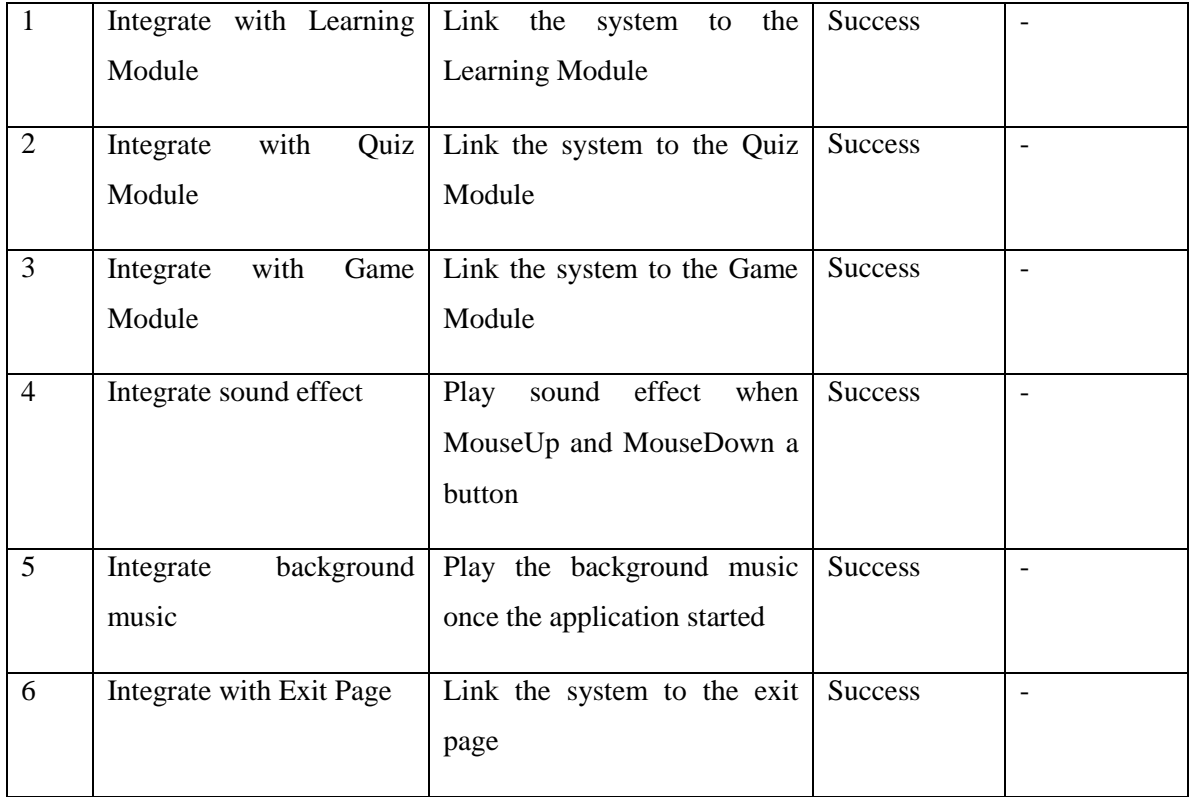

Table 6-25: Integration testing on main menu

#### **6-1-2-2 Learning Module**

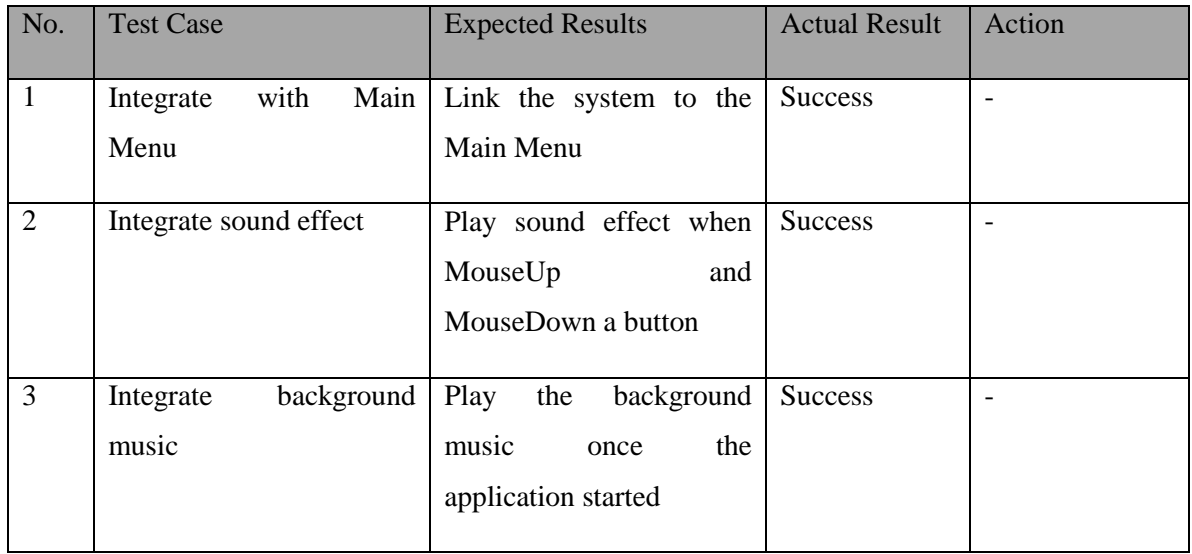

Table 6-26: Integration testing on learning module

### **6-1-2-3 Counting**

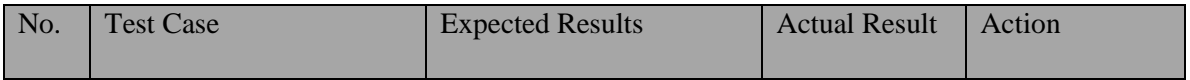

BIS (Hons) Business Information Systems

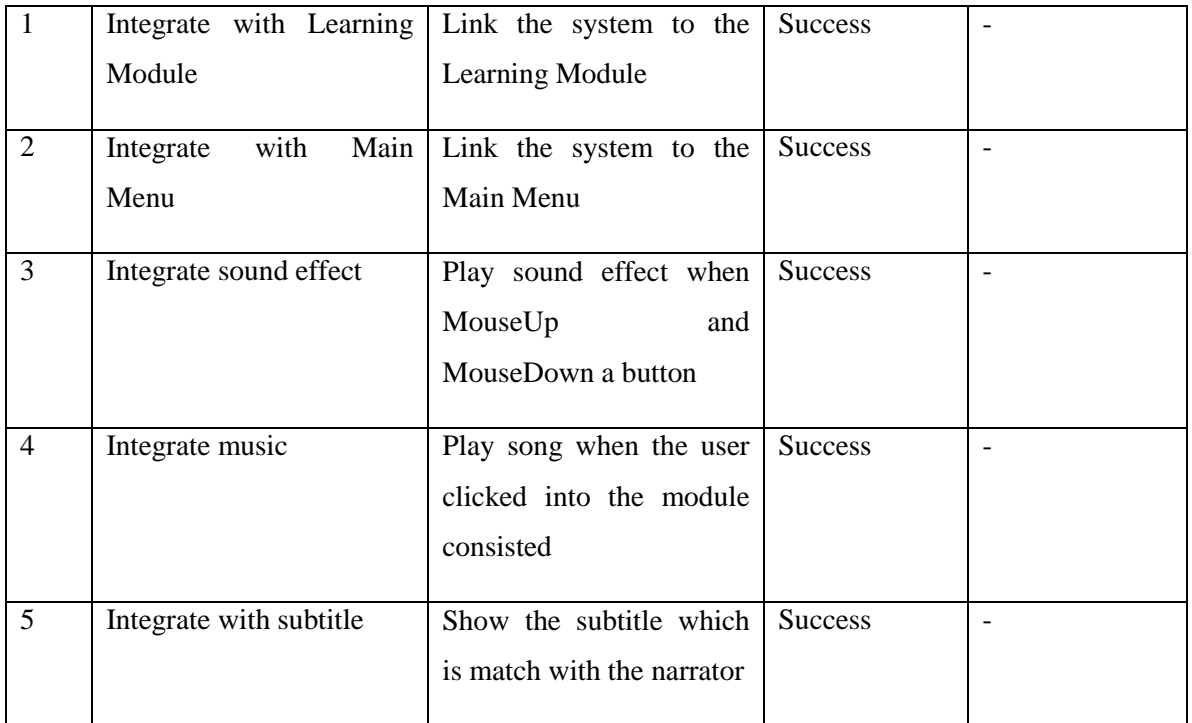

Table 6-27: Integration testing on counting

### **6-1-2-4 Coins**

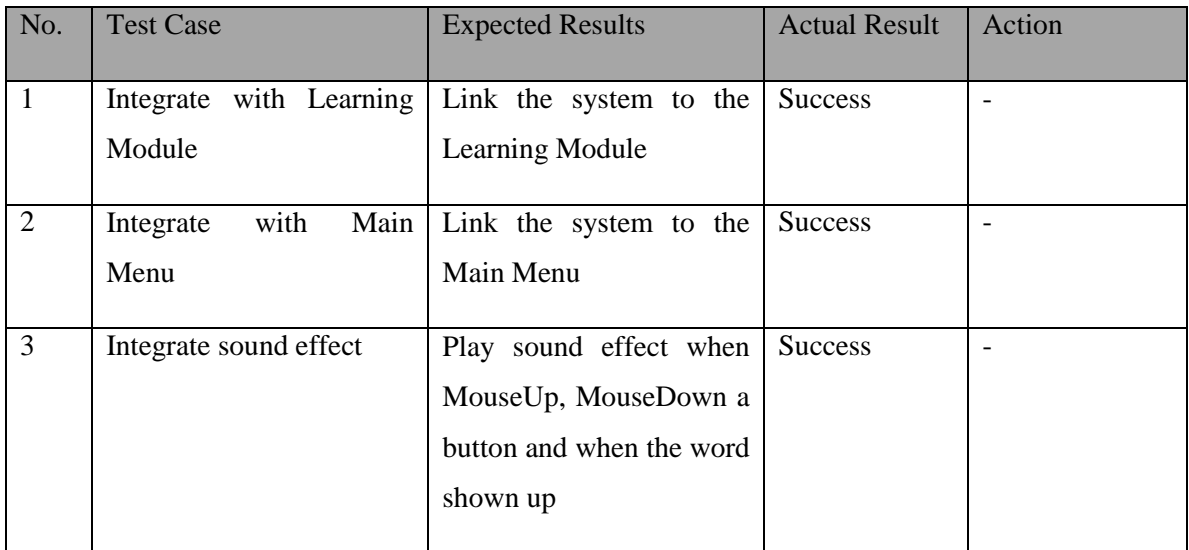

Table 6-28: Integration testing on coins

#### **6-1-2-5 Addition**

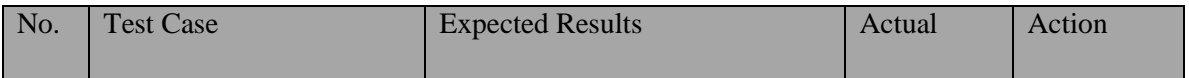

BIS (Hons) Business Information Systems

#### CHAPTER 6: TESTING

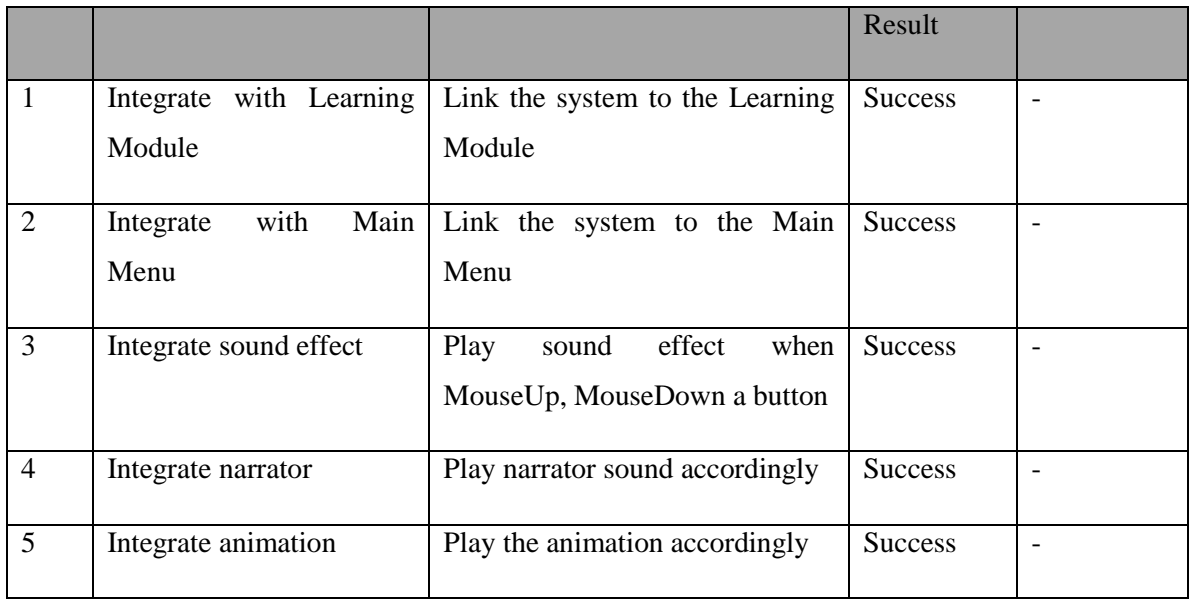

Table 6-29: Integration testing on addition

### **6-1-2-6 Subtraction**

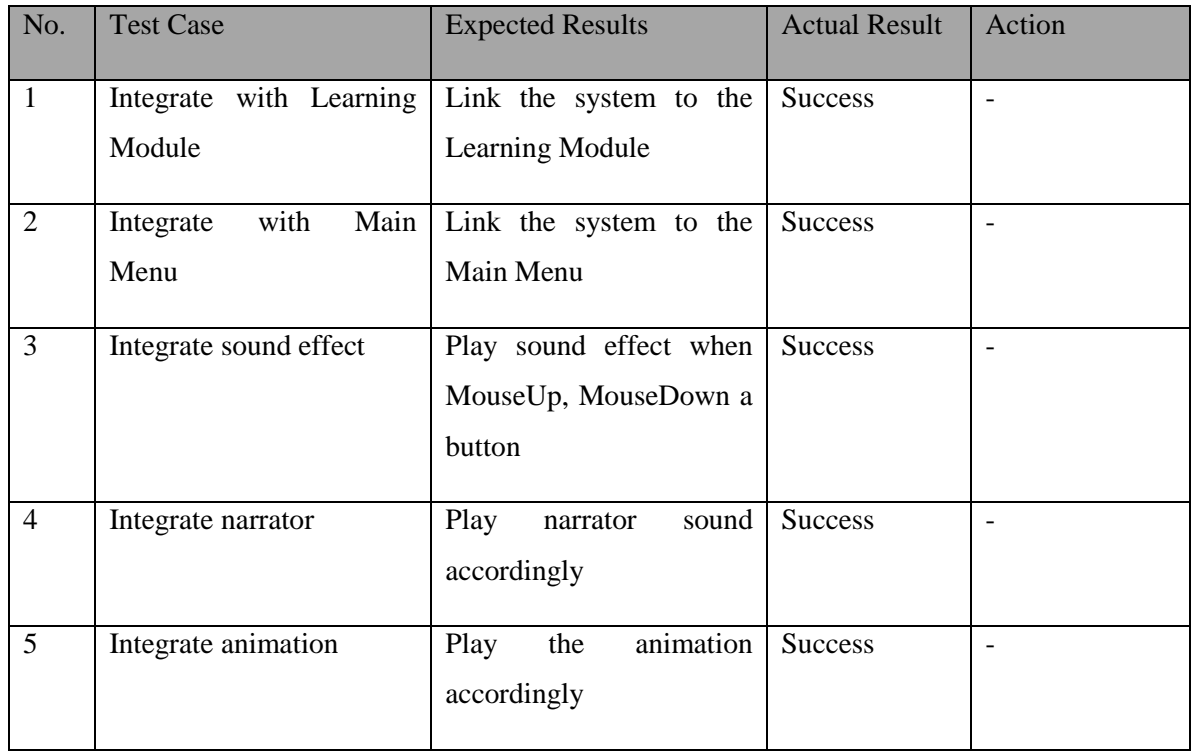

Table 6-30: Integration testing on subtraction

### **6-1-2-7 Multiplication**

#### CHAPTER 6: TESTING

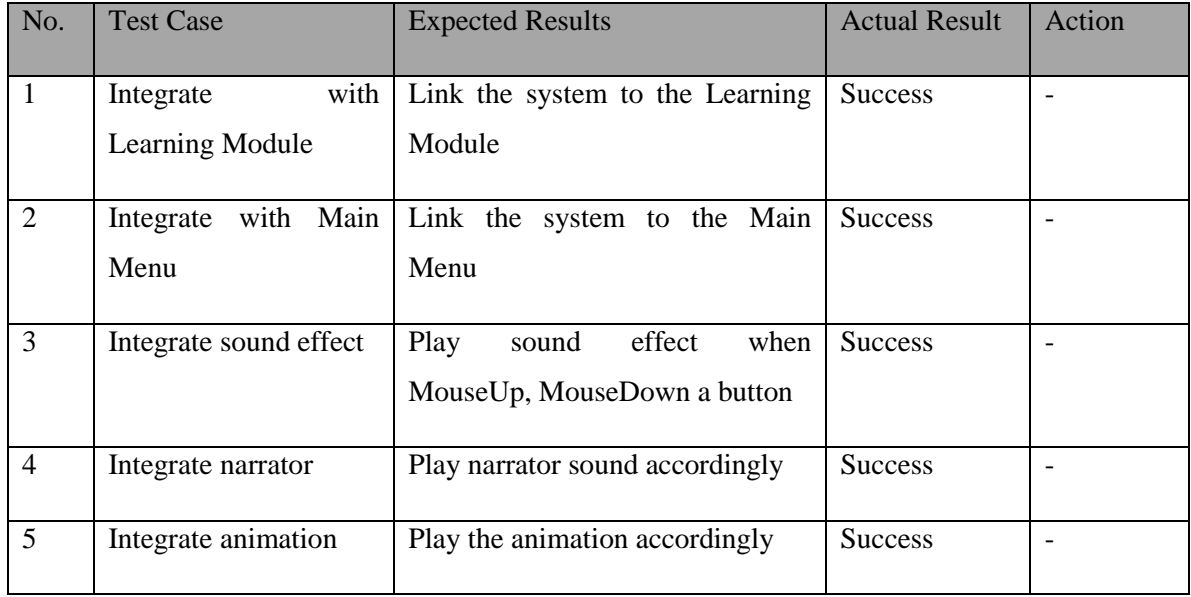

Table 6-31: Integration testing on multiplication

#### **6-1-2-8 Division**

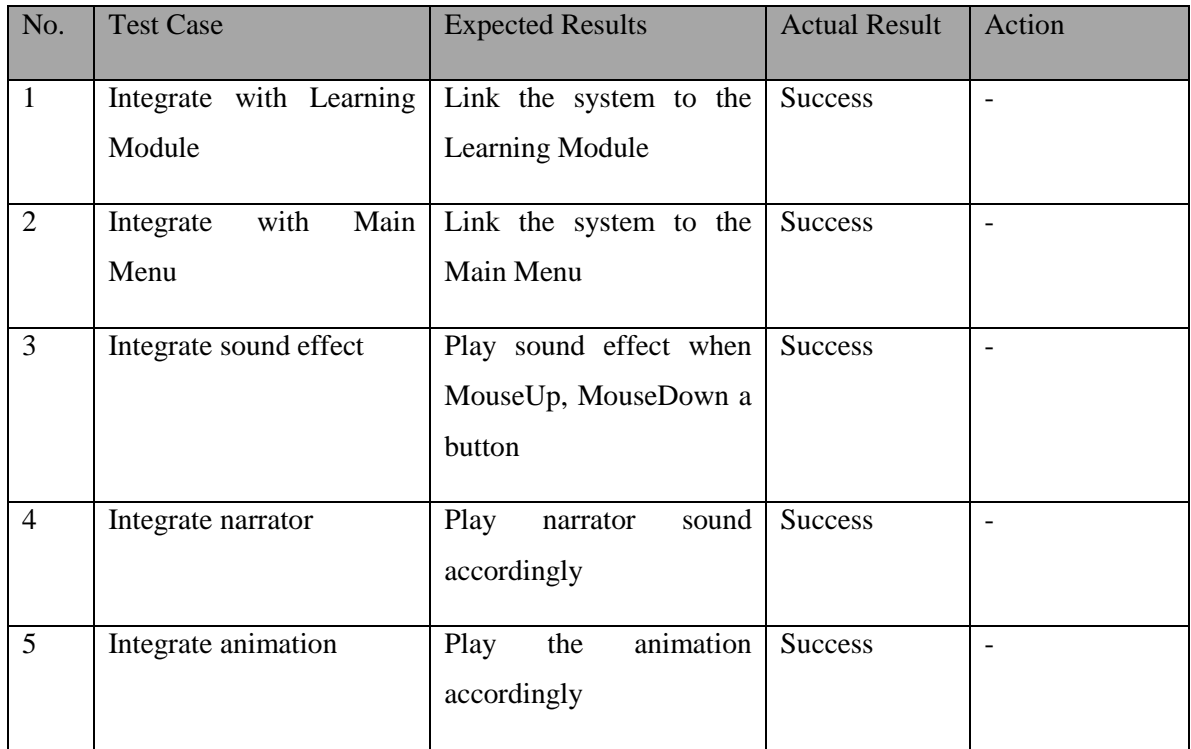

Table 6-32: Integration testing on division

### **6-1-2-9 Time**

#### CHAPTER 6: TESTING

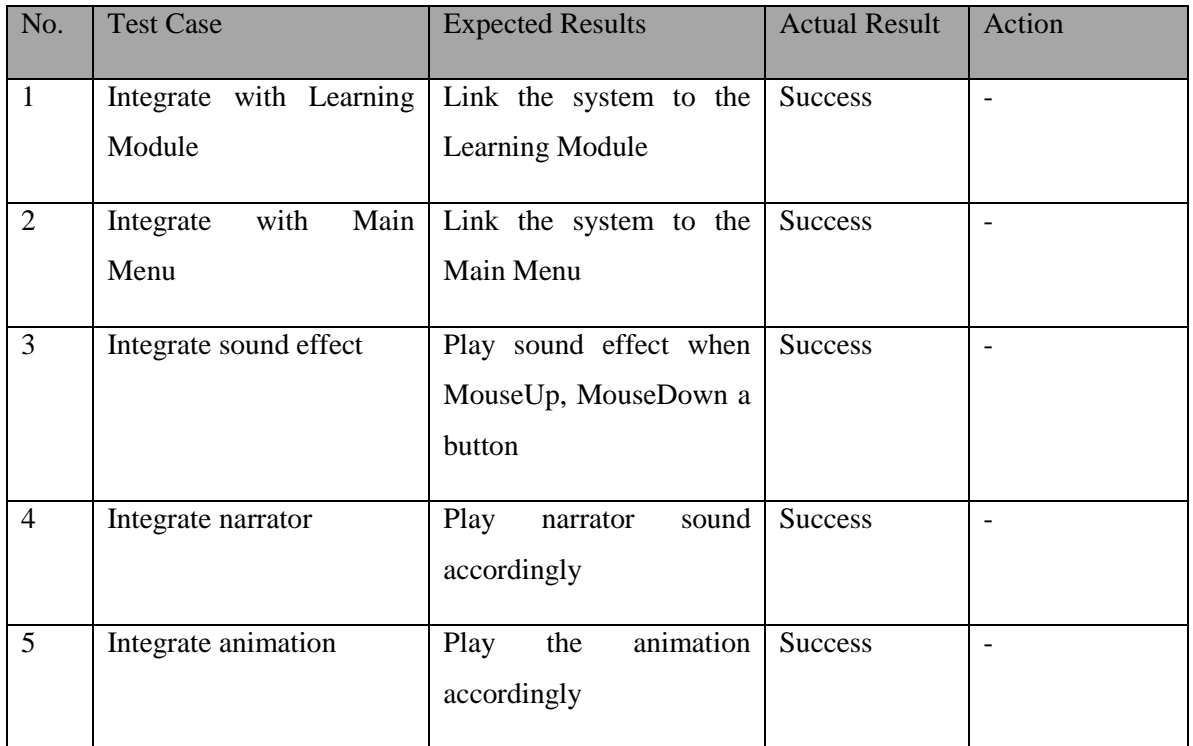

Table 6-32: Integration testing on time

### **6-1-2-10 Shape**

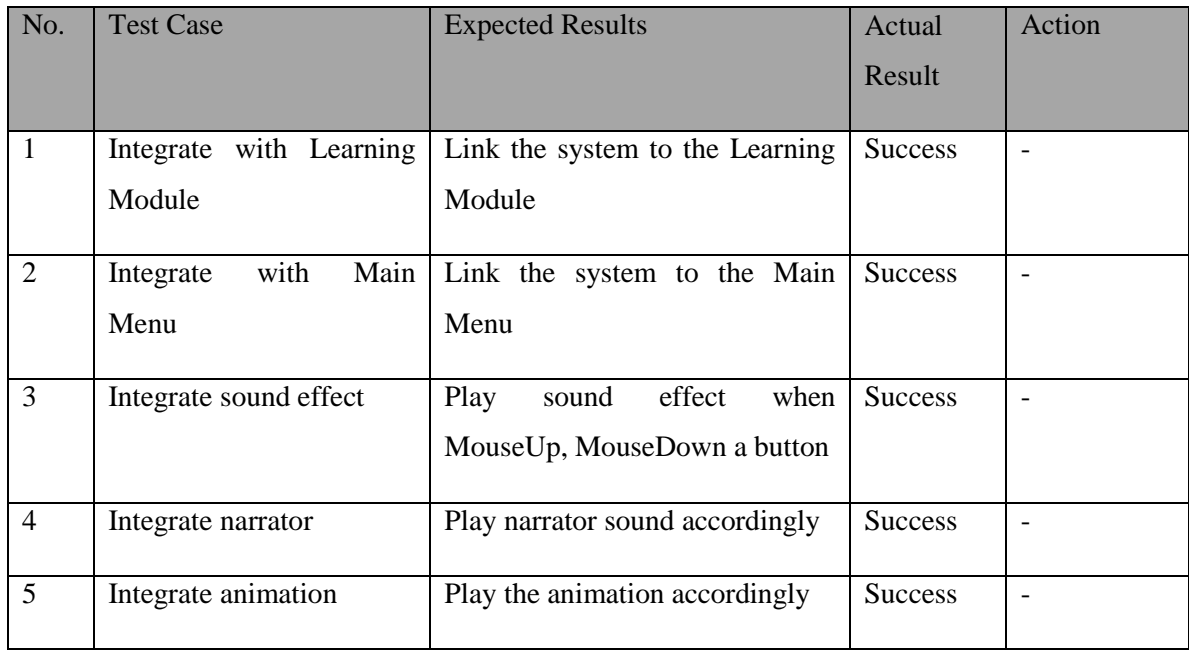

Table 6-33: Integration testing on shape

### **6-1-2-11 Quiz Module**

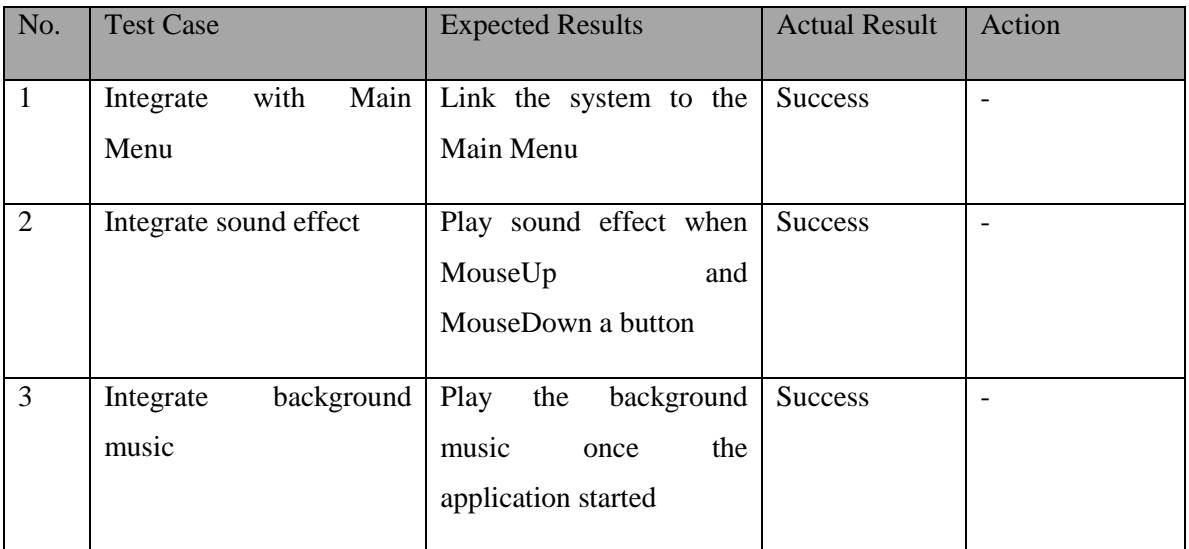

Table 6-34: Integration testing on quiz module

## **6-1-2-12 Counting Quiz**

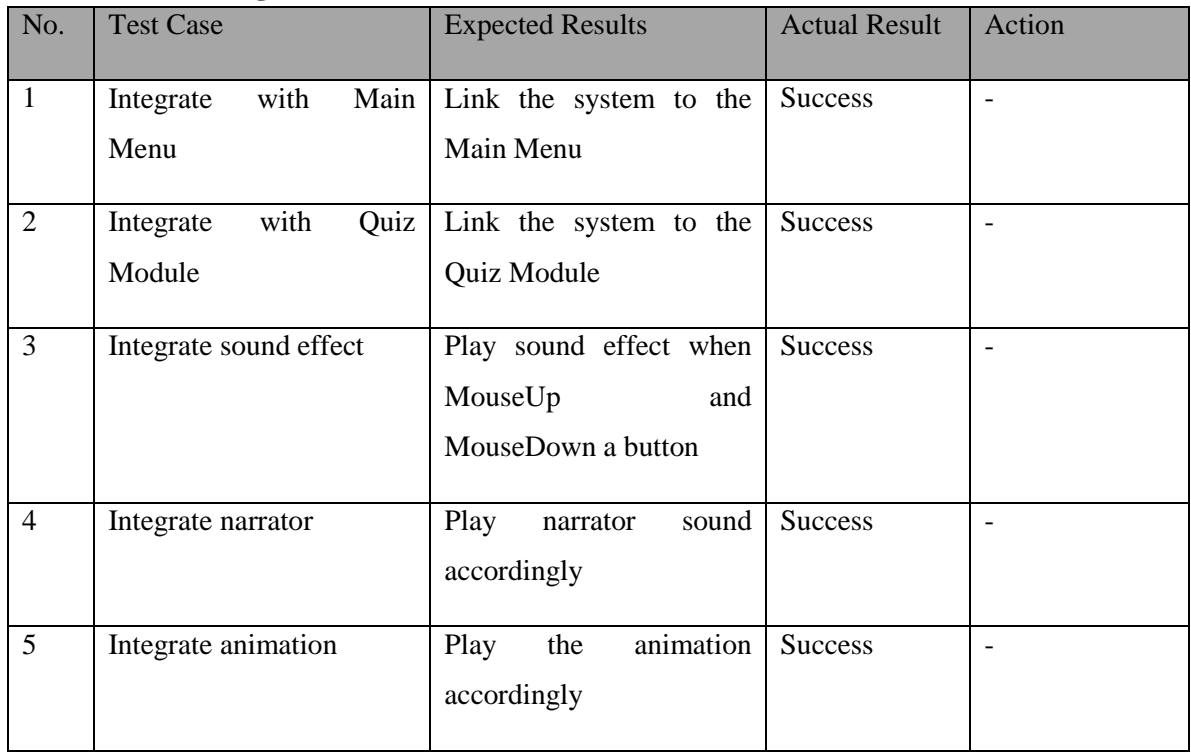

Table 6-35: Integration testing on counting quiz

## **6-1-2-13 Coin Quiz**

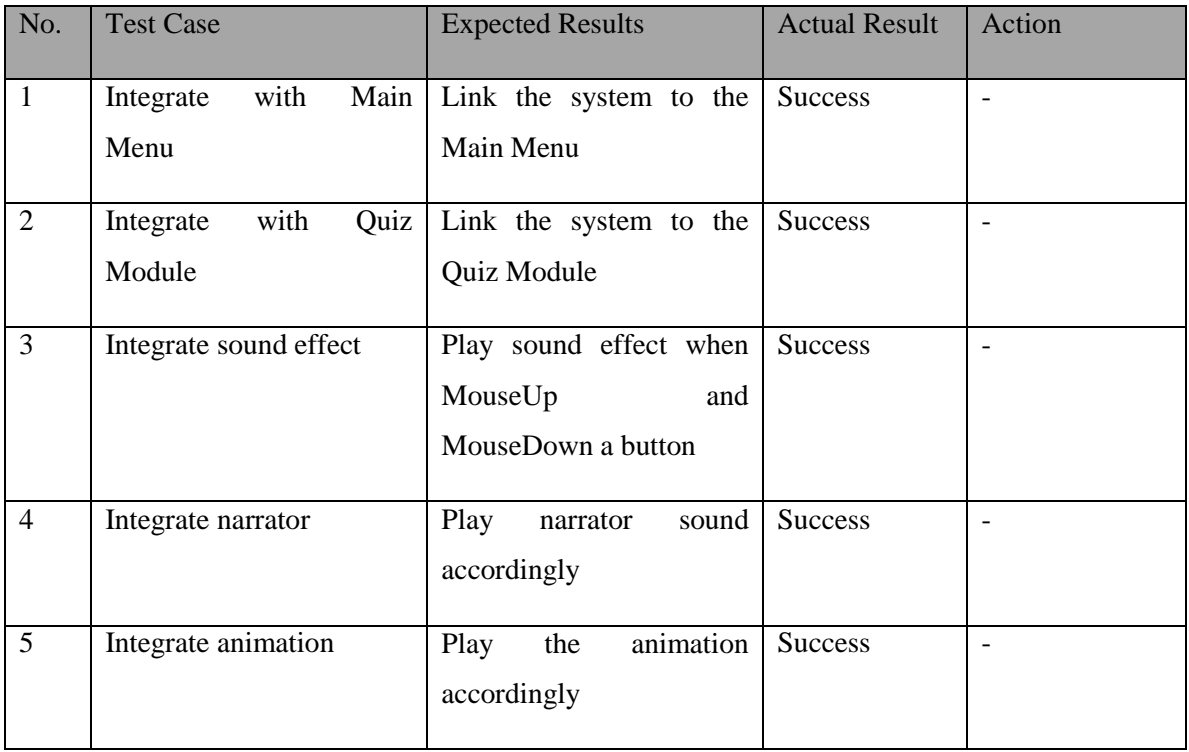

Table 6-36: Integration testing on coin quiz

### **6-1-2-14 Addition Quiz**

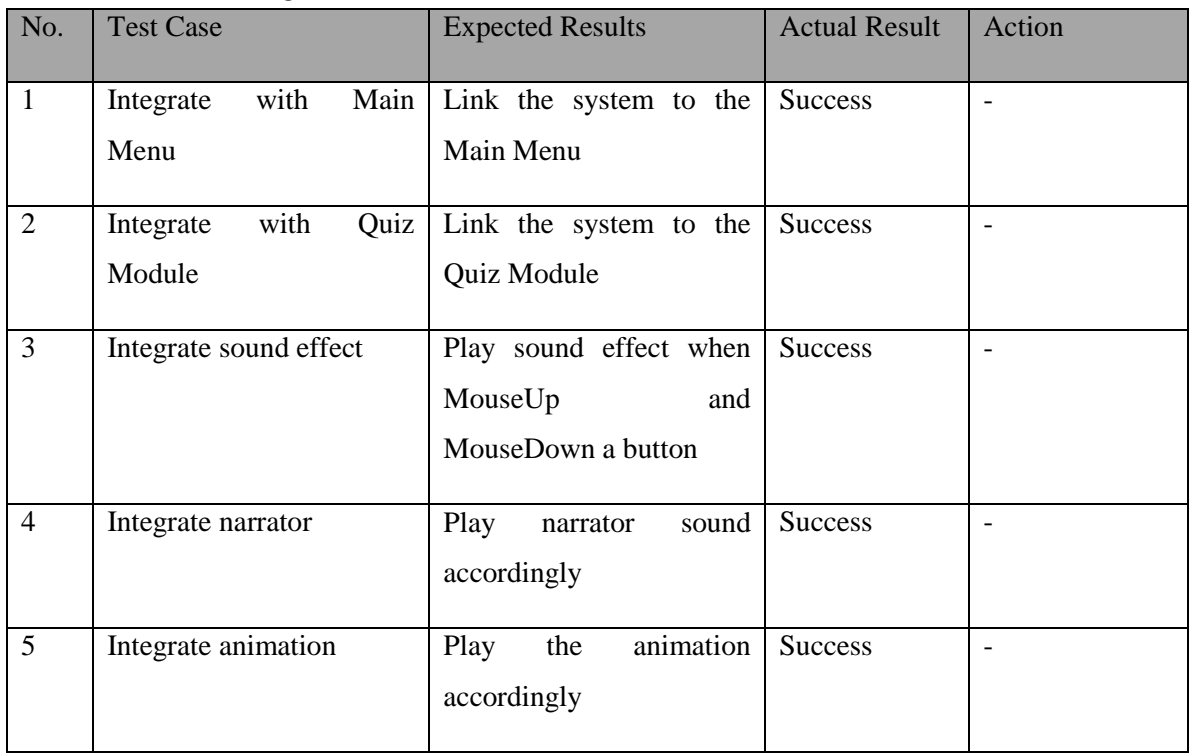

Table 6-37: Integration testing on addition quiz

BIS (Hons) Business Information Systems

## **6-1-2-15 Subtraction Quiz**

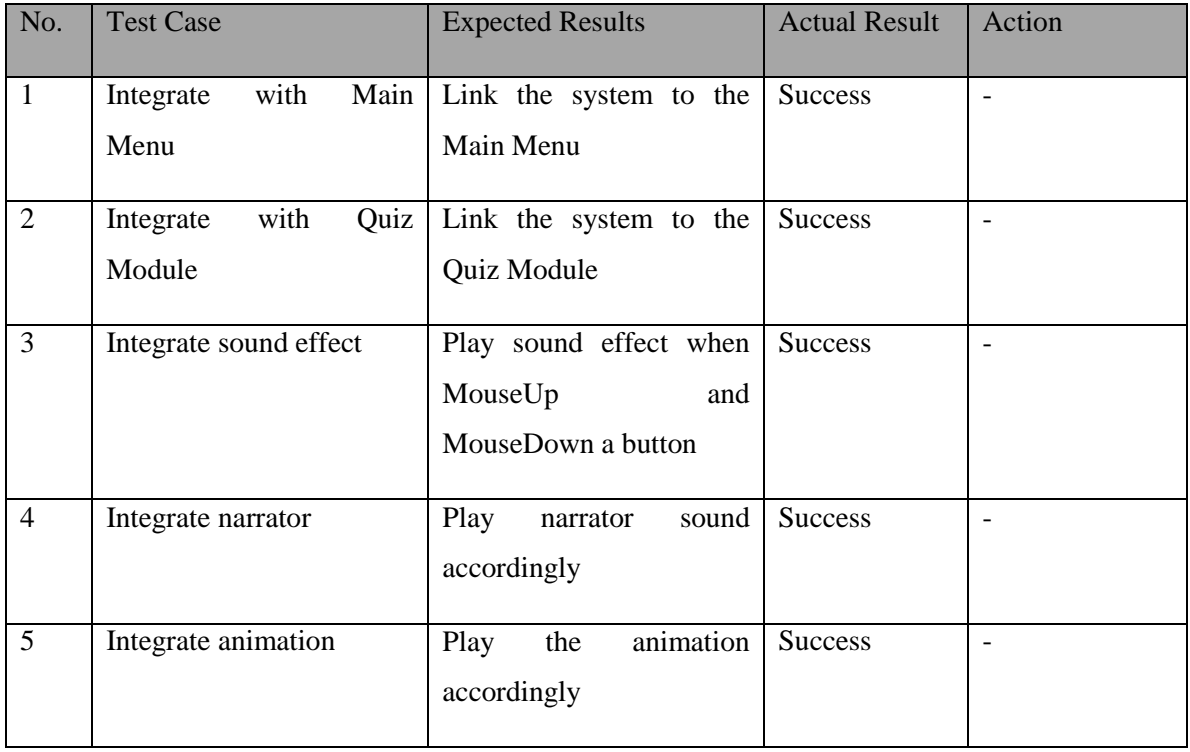

Table 6-38: Integration testing on subtraction quiz

## **6-1-2-16 Multiplication Quiz**

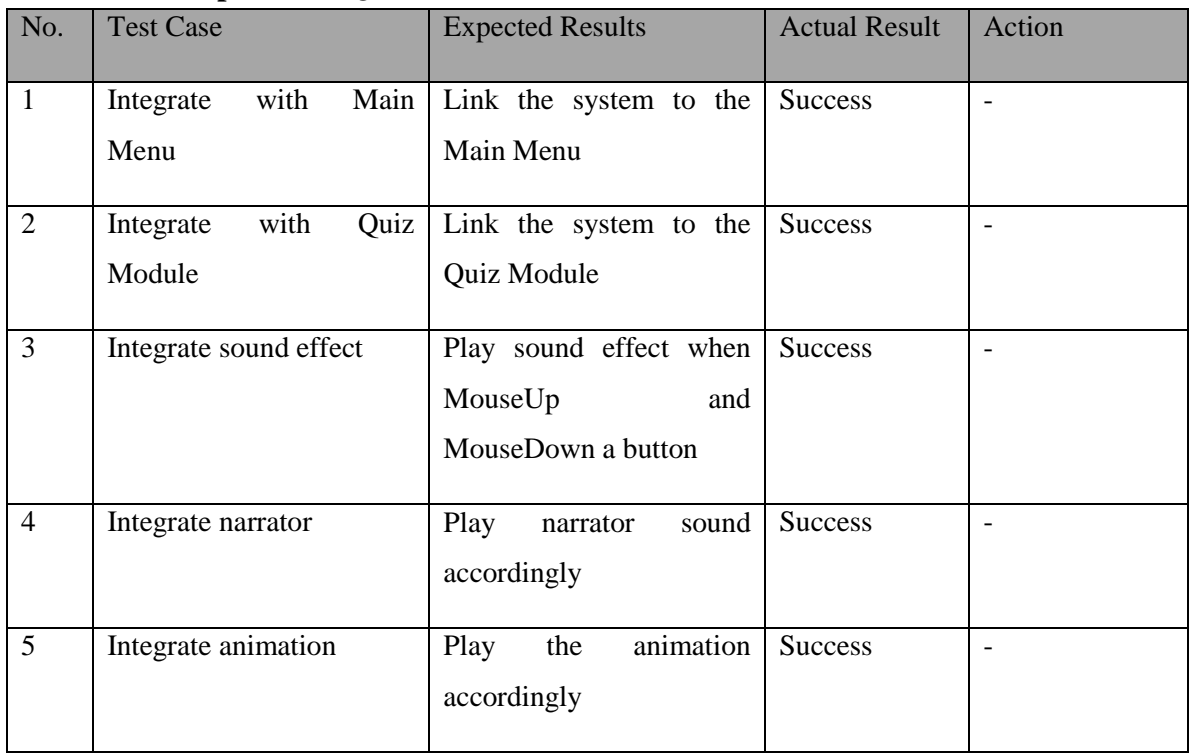

Table 6-39: Integration testing on multiplication quiz

### **6-1-2-17 Division Quiz**

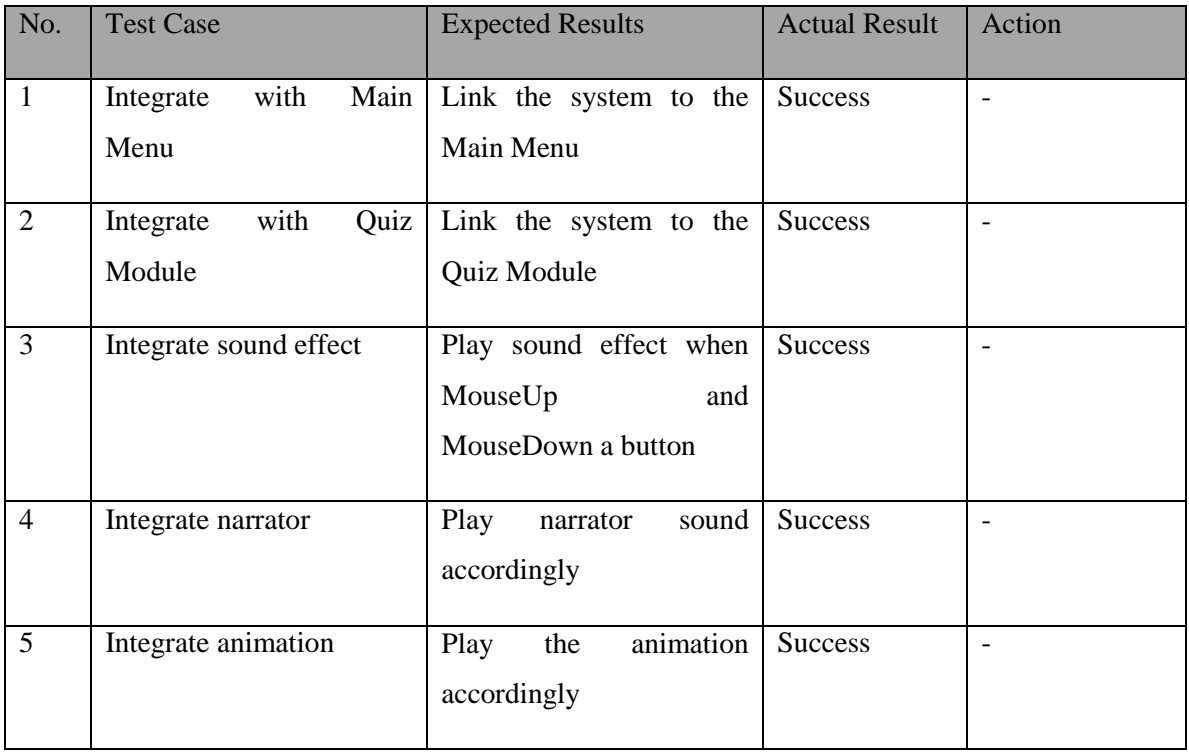

Table 6-40: Integration testing on division quiz

### **6-1-2-18 Time Quiz**

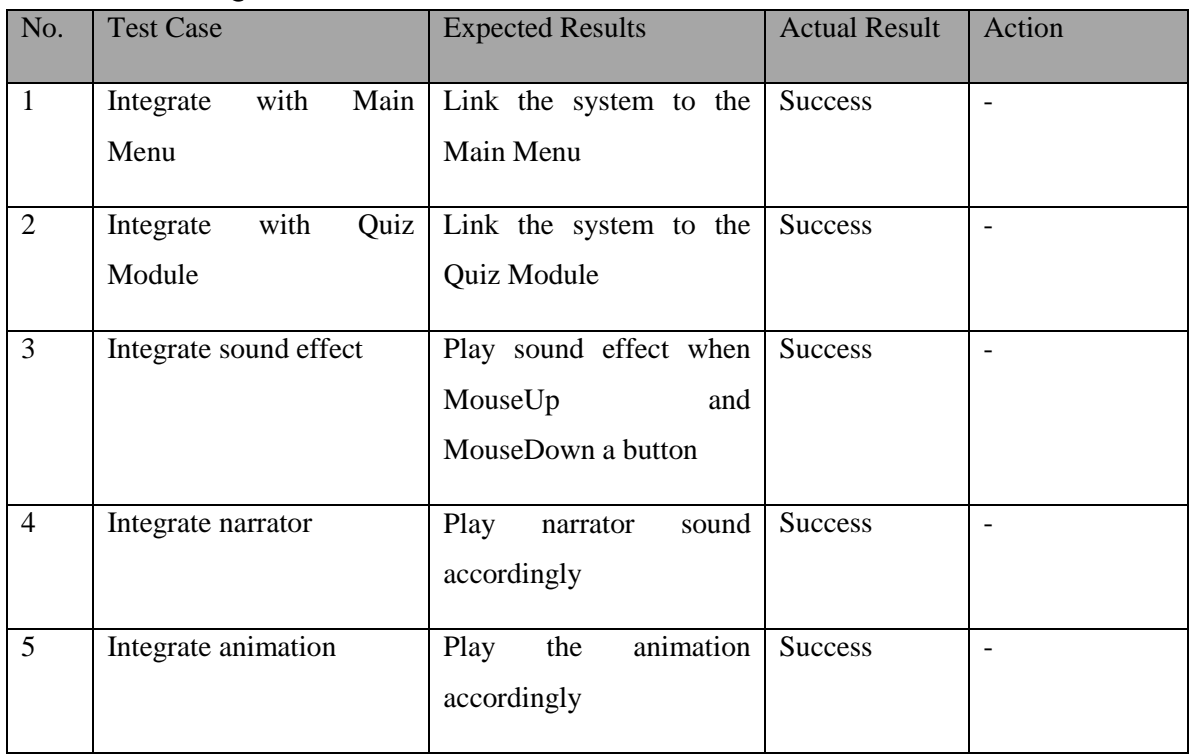

#### Table 6-41: Integration testing on time quiz

BIS (Hons) Business Information Systems

## **6-1-2-19 Shape Quiz**

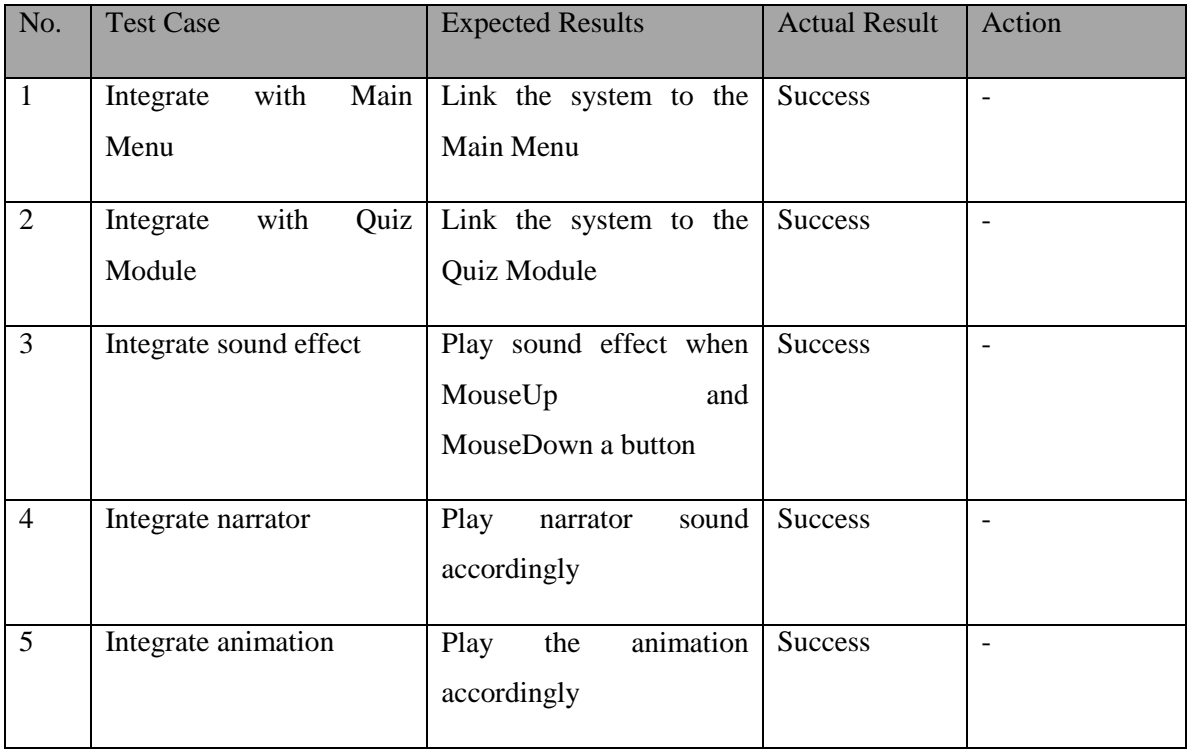

Table 6-42: Integration testing on shape quiz

## **6-1-2-20 Game Module**

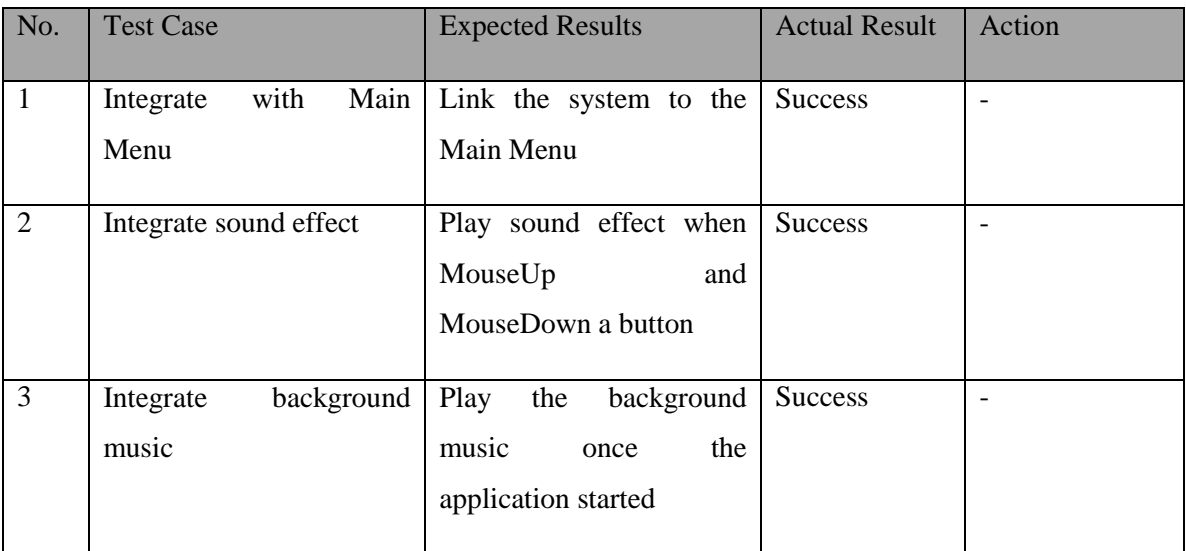

Table 6-43: Integration testing on game module

## **6-1-2-21 Easy Game**

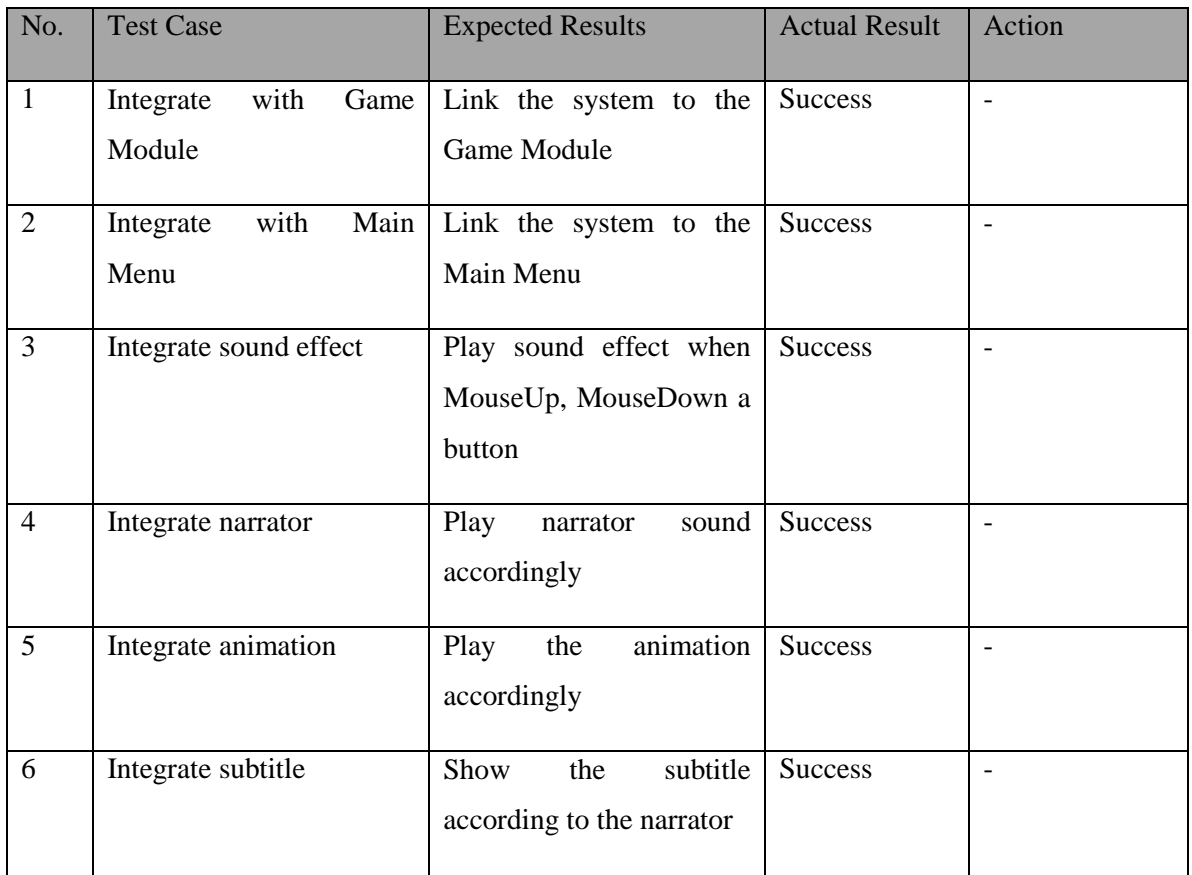

Table 6-44: Integration testing on easy game

### **6-1-2-22 Medium Game**

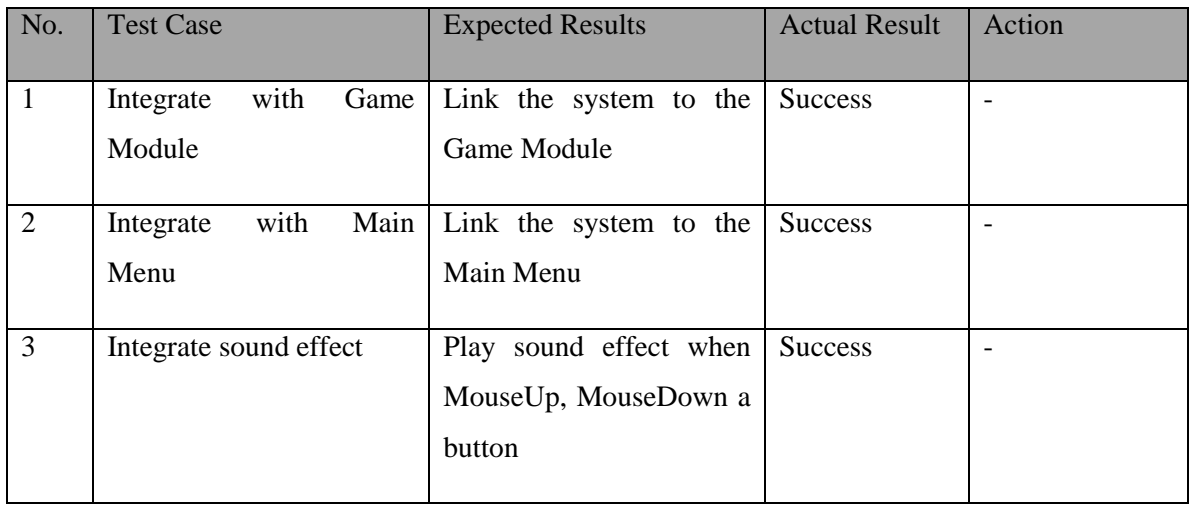

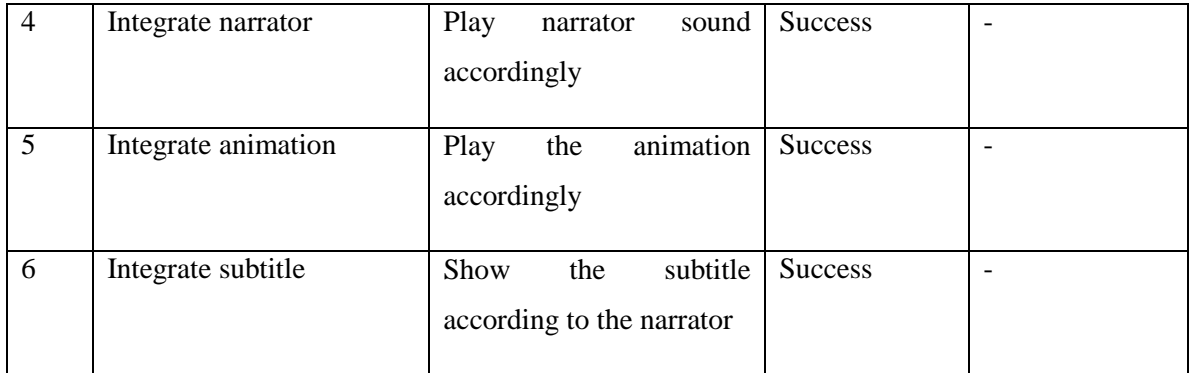

Table 6-44: Integration testing on medium game

#### **6-1-2-23 Hard Game**

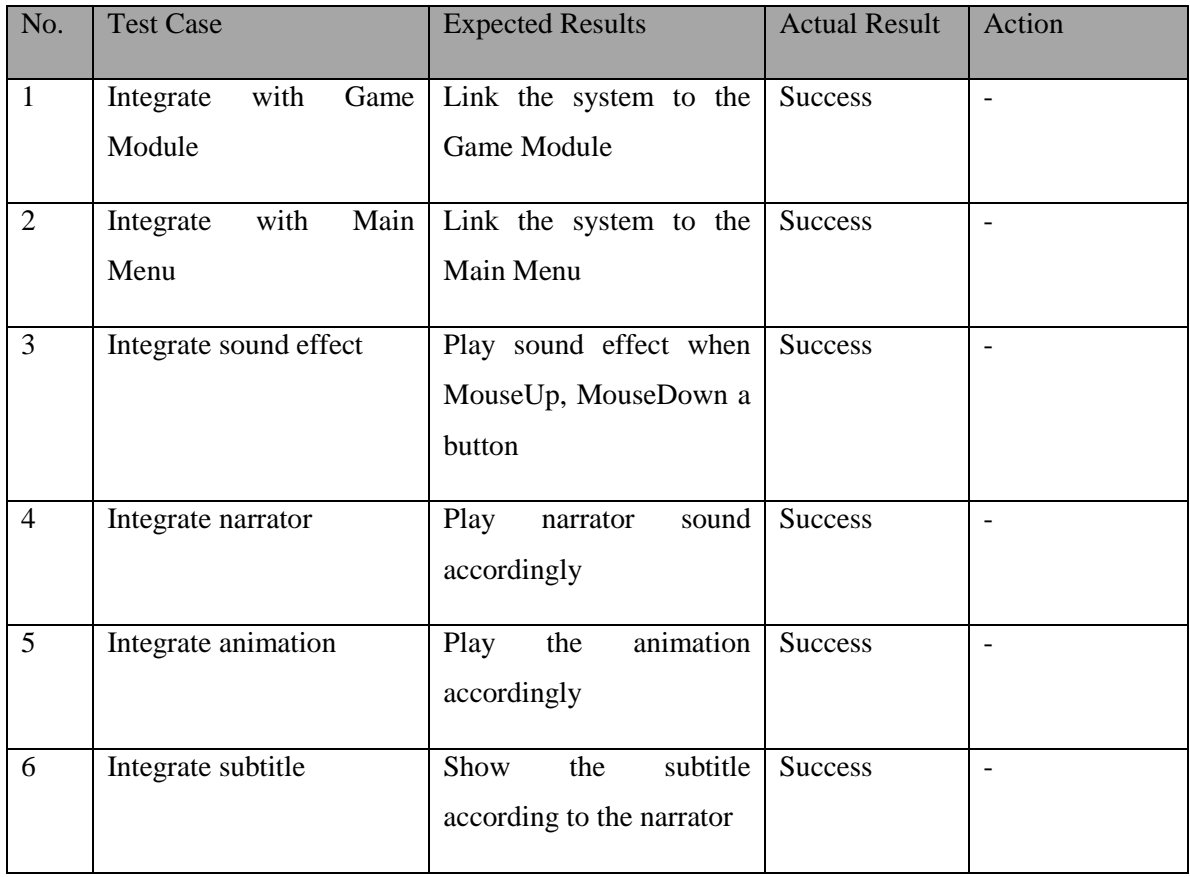

Table 6-45: Integration testing on hard game

# **6-1-3 System Testing**

| No.          | System                     | <b>Expected Results</b>  | <b>Actual Result</b> | Action            |
|--------------|----------------------------|--------------------------|----------------------|-------------------|
| $\mathbf{1}$ | Asus Laptop<br>$\bullet$   | Run<br>the<br>courseware | <b>Success</b>       | $\qquad \qquad -$ |
|              | Windows 8.1                | without<br>successfully  |                      |                   |
|              | Intel CORE i5              | errors occurred          |                      |                   |
|              | processer                  |                          |                      |                   |
|              | NVDIA geforce<br>$\bullet$ |                          |                      |                   |
|              | 920M                       |                          |                      |                   |
|              | 8GB RAM                    |                          |                      |                   |
|              |                            |                          |                      |                   |
|              | • Acer Desktop             | the<br>Run<br>courseware | <b>Success</b>       |                   |
|              | ·Windows 10 Pro            | successfully<br>without  |                      |                   |
|              | • Intel Pentium            | errors occurred          |                      |                   |
|              | Processor                  |                          |                      |                   |
|              | • Microsoft Basic          |                          |                      |                   |
|              | Display Adapter            |                          |                      |                   |
|              |                            |                          |                      |                   |

Table 6-45: System testing

#### **7-1 Future Enhancements**

• Rating system

Rating system can be added into the project to further enhance the courseware. The system will be rated by the users. Thus, the users' will be observed and the courseware should be improved based on the rating. Since the users of the courseware are children, star rating system will be more suitable compared to the comment rating system as the kids might not have the ability to comment.

• Embedded courseware to website

Another enhancement of the project was embedded the courseware to the website. With this enhancement, this multimedia courseware able to reach to larger audience as the user just need to know the URL of the courseware in order to use it.

#### **7-2 Problem Encountered**

#### **The way to represent the information**

The first issue faced was the way to represent the information or the content of the multimedia courseware. Since the target users of this multimedia courseware were kids, the analysis should be done to find out how to attract the kids' attention or how to make them feel interesting towards the multimedia courseware.

#### **Transfer the content to users**

Consisting of the knowledge of how to transfer the content to the users was critical and important for the effective courseware development (Chow, Yap and Chan, 2015). It was important that the content was delivered effectively to the users so that the users able to gain knowledge through the courseware.

#### **Lack of knowledge that needed to develop the content**

Another challenge was lack of the knowledge to develop the content for the multimedia courseware. When the knowledge required developing the project is not available, it may delay the progress of the multimedia production as further researches need to be done in order to obtain the specific knowledge.

#### **7-3 Learning Learnt**

• Planning of project

Throughout the project, planning to develop a courseware from the beginning until the end was learnt and improved from time to time. The system was planned from idea stage and was developed as a final product. Therefore, project management skill was gained and improved throughout the project.

#### **7-4 Conclusion**

In order to deliver a quality multimedia courseware for kids to learn Mathematics, a lot of researches were done. Firstly, the problem statements were identified. The problem statement included children has shorter attention span, every kid has different learning pace and to attract the attention of kids which makes teaching become more difficult. These three problems are the reason why this multimedia courseware needs to be delivered. Besides, the project objectives also had been developed which were to produce a multimedia courseware that consisted a lot of multimedia element, able to adjust to kids' learning pace accordingly and had colourful layout. These three objectives should be achieved in order to deliver a good multimedia courseware.

Furthermore, the scope of the project had been clearly defined. The target user of this multimedia courseware is kindergarten students. In this case, the interfaces of the courseware should be colorful and contain lots of graphic to grab the attention of kids as well as make them feel interest towards the courseware. Besides, this courseware consists of three modules which were learning module, quiz module and game module. The learning module was aimed to teach the kids effectively. Meanwhile, quiz module is to test the understanding of them. Lastly, kids were able to learn while playing through game module.

#### CHAPTER 7: CONCLUSION

In a nutshell, the development of this courseware was able to let the kids to learn Mathematic in a fun way. Furthermore, the courseware was able to solve the problems stated in the problem statements by adjusting the interactivity.

#### **BILIOGRAPHY**

Addison, J. (n.d.). *Why use Visual Aids for learning?*. [online] Visualaidsforlearning.com.

Available at: http://www.visualaidsforlearning.com/ [Accessed 14 Jul. 2017].

- Alessi, S.M. & Trollip, S.R. (2001). Multimedia for learning: Methods and development. (3rd ed.). *Boston: Allyn & Bacon.*
- Cairncross, S. and Mannion, M. (2001). Interactive Multimedia and Learning: Realizing the Benefits. *Innovations in Education and Teaching International*, 38(2), pp.156- 164.
- Centre for Educational Neuroscience. (n.d.). *Children have different learning styles*. [online] Available at: [http://www.educationalneuroscience.org.uk/neuromyth-or](http://www.educationalneuroscience.org.uk/neuromyth-or-)neurofact/children-have-different-learning-styles/ [Accessed 28 Jul. 2017].
- Chow, M., Yap, N. and Chan, M. (2015). Issues and Challenges in Courseware Development: A Project Manager's Perspective.
- Dembo, M.H. & Seli, H. (2012). Motivation and Learning Strategies for College Success:

A Focus on SelfRegulated Learning. *NY: Erlbaum*

Eriksson, U. (2017). THE DIFFERENCE BETWEEN FUNCTIONAL AND NON-

FUNCTIONAL REQUIREMENTS. [online] Reqtest.com. Available at: http://reqtest.com/requirements-blog/understanding-the-difference-betweenfunctional-and-non-functional-requirements/ [Accessed 30 Jul. 2017].

Fauziyah (2015). *Teaching Across Age Level (Young)*. [online] Slideshare.net. Available

at:<https://www.slideshare.net/ulilfauziyah/teaching-across-age-level-young> [Accessed 29 Jul. 2017].

Healthline. (2014). *ADHD by the Numbers: Facts, Statistics, and You*. [online] Available at: http://www.healthline.com/health/adhd/facts-statistics-infographic [Accessed 28 Jul. 2017].

Kid Sense Child Development. (n.d.). *Visuals Cues for Organisation - Kid Sense Child* 

*Development*. [online] Available at: [https://childdevelopment.com.au/areas-of](https://childdevelopment.com.au/areas-of-)concern/organisation/visuals-cues-for-organisation/ [Accessed 27 Jun. 2017].

Kouyoumdjian, H. (2012). *Learning Through Visuals*. [online] Psychology Today.

Available at: [https://www.psychologytoday.com/blog/get](https://www.psychologytoday.com/blog/get-psyched/201207/learning-through-visuals)[psyched/201207/learning-through-visuals](https://www.psychologytoday.com/blog/get-psyched/201207/learning-through-visuals) [Accessed 27 Jul. 2017].

Lauren Q Hill. (2015). *Understanding the of Attention Spans of Elementary Aged* 

*Students – Lauren Q Hill*. [online] Available at: <http://www.laurenqhill.com/understanding-the-of-> attention-spans-ofelementary-aged-students/ [Accessed 24 Jul. 2017].

LEOW, F. and NEO, M. (2014). INTERACTIVE MULTIMEDIA LEARNING:

INNOVATING CLASSROOM EDUCATION IN A MALAYSIAN UNIVERSITY. *TOJET: The Turkish Online Journal of Educational Technology*, 13(2), pp.99 - 100.

Ma, A.K.F., O'Toole, J. & Keppell, M. (2008). An investigation of student teachers'

attitudes to the use of media triggered problem based learning. *Australasian Journal of Educational Technology*, 24(3), 311-325.

Manson, P. (2007). Technology-Enhanced Learning: Supporting Learning in the 21st Century. Ercim News, Special Theme: *Technology-Enhanced Learning*, 71, 3. Neo, K. and Neo, M. (2002). Interactive multimedia education: Using Authorware as an instructional tool to enhance teaching and learning in the Malaysian classroom. *Interactive Educational Multimedia*, 5, pp.80-94.

O'Hanlon, L. (2017). Average Attention Span by Age | ADD & ADHD Questions.

[online] Day 2 Day Parenting. Available at: [http://day2dayparenting.com/qa](http://day2dayparenting.com/qa-normal-attention-span/)[normal-attention-span/](http://day2dayparenting.com/qa-normal-attention-span/) [Accessed 16 Jul. 2017].

Oncu, S. and Cakir, H. (2011). Research in online learning environments: Priorities and methodologies. Computers & Education, 57(1), pp.1098-1108.

Paxton, J. and Shoemake, T. (2007). Fun Ways to Increase Children's Attention Span.

Phillips, A.H. (2005). The Effects of Student-centered, Technology-based Instruction on

the intrinsic motivation of secondary students. Action Research Exchange, 4(2) [On-line]. Available[:http://pdfcast.org/pdf/theeffects-of-student-centered](http://pdfcast.org/pdf/theeffects-of-student-centered-technology-based-)[technology-based-i](http://pdfcast.org/pdf/theeffects-of-student-centered-technology-based-)nstruction-on-the-intrinsic-motivation-of-secondarystudents

Rouse, M. (2017). What is unit testing? - Definition from WhatIs.com. [online]

SearchSoftwareOuality. Available at: http://searchsoftwarequality.techtarget.com/definition/unit-testing [Accessed 25 Jul. 2017].

Salajan, F., Perschbacher, S., Cash, M., Talwar, R., El-Badrawy, W. and Mount, G.

(2009). Learning with web-based interactive objects: An investigation into student perceptions of effectiveness. Computers & Education, 53(3), pp.632-643.

Software Testing Class. (n.d.). Difference between System testing and Acceptance

Testing. [online] Available at: [http://www.softwaretestingclass.com/difference](http://www.softwaretestingclass.com/difference-)between-system-testing-and-acceptance-testing/ [Accessed 4 Apr. 2018].

Software Testing Fundamentals. (n.d.). Black Box Testing - Software Testing

BIS (Hons) Business Information Systems

Fundamentals. [online] Available at: [http://softwaretestingfundamentals.com/black-box](http://softwaretestingfundamentals.com/black-box-testing/)[testing/](http://softwaretestingfundamentals.com/black-box-testing/) [Accessed 30 Jul. 2017].

Software Testing Fundamentals. (n.d.). System Testing - Software Testing Fundamentals.

[online] Available at: <http://softwaretestingfundamentals.com/system-testing/> [Accessed 29 Jul. 2017].

The Times of India. (2015). *The importance of maths in everyday life - Times of India*.

[online] Available at: [http://timesofindia.indiatimes.com/city/guwahati/The](http://timesofindia.indiatimes.com/city/guwahati/The-importance-of-maths-)[importance-of-maths-](http://timesofindia.indiatimes.com/city/guwahati/The-importance-of-maths-) in-everyday-life/articleshow/48323205.cms [Accessed 24 Jul. 2017].

Thompson, V. (2017). *How Is Mathematics Used in Other Subjects?*. [online]

Oureverydaylife.com. Available at: [http://oureverydaylife.com/mathematics-used-other-subjects-10114.html](http://oureverydaylife.com/mathematics-used-%09other-subjects-10114.html) [Accessed 28 Jul. 2017].

Yap, W. (2016). Transforming Conventional Teaching Classroom to Learner-Centred

Teaching Classroom Using Multimedia-Mediated Learning Module. International Journal of Information and Education Technology, 6(2), pp.105-112.

#### **Poster**

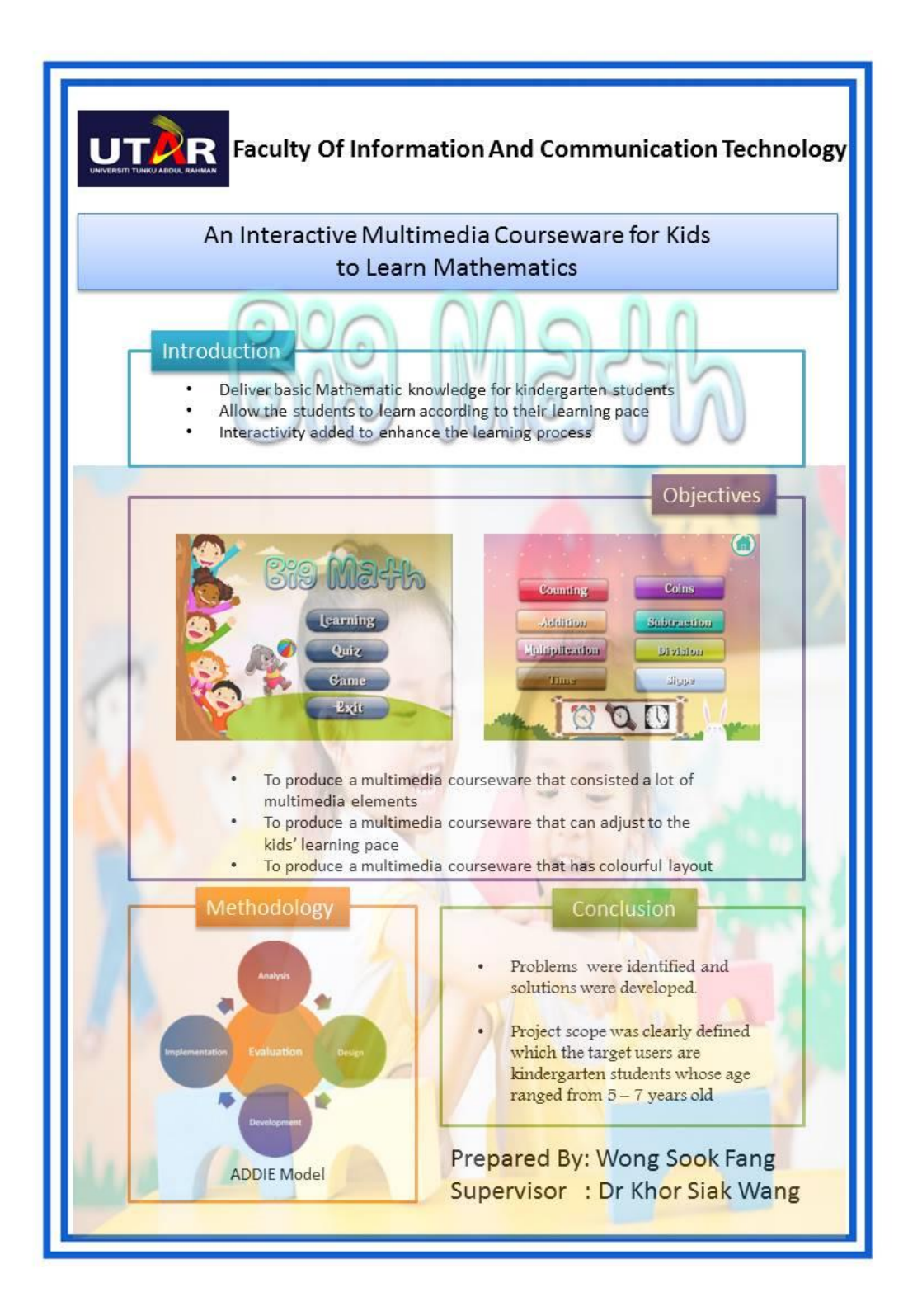

#### **Plagarisim Check Result Summary**

#### 1-1 Problem Statement and Motivation

1-1-1 Problem Statement

#### • Children have shorter attention span

For a teacher or tutor, children are the most difficult for them due to the children's shorter attention span. It is almost impossible for kids to sit down and learning or studying for few hours. (Lauren Q Hill, 2015). Instead, children are more focusing on immediate here and now. Therefore, instead of learning from a static textbook, learning process should be designed to capture their immediate interest. Besides, the activities also should be designed to keep attention and interst alive (Fauziyah, 2015).

#### • Every kid has different learning pace

Based on Robin Smorenberg, he stated that everyone is at a different pace in a very different way, so it is impossible to cater everyone's learning needs (daily edventures, 2014).It is almost impossible or very difficult for a teacher to follow every student's learning pace especially when the class has a large number of students. For this case, student with slow learning pace may find difficulties to follow the lessons taught by the teachers. On contrary, kid who has faster learning pace may find the lessons are too boring for them and eventually they will lose their interest in the subject.

#### • Attract the attention of kids

The system developed required to be able to attract the attention of kids. Courseware that are too simple which does not has lots of aranhics, animation and sound.

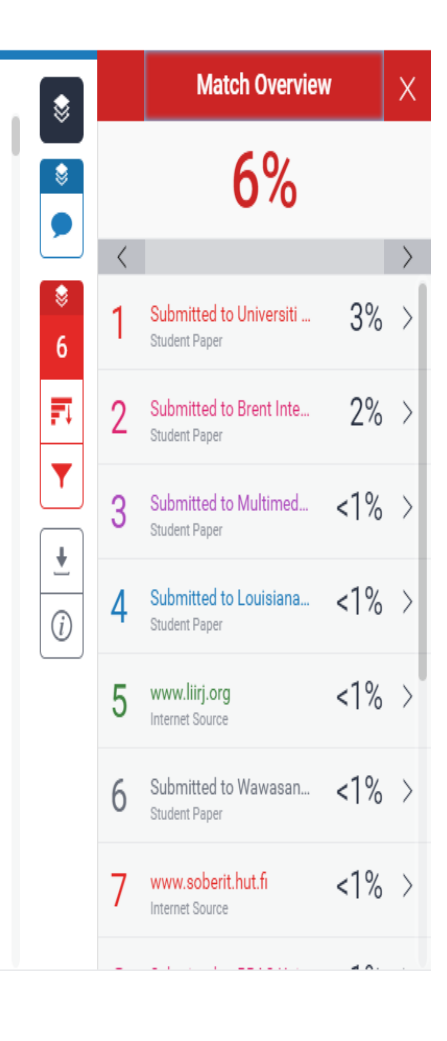

#### **Universiti Tunku Abdul Rahman**

**Form Title : Supervisor's Comments on Originality Report Generated by Turnitin for Submission of Final Year Project Report (for Undergraduate Programmes)** Rev No.:  $0$  | Effective Date: 01/10/2013 | Page No.: 1of 1

### **FACULTY OF INFORMATION AND COMMUNICATION TECHNOLOGY**

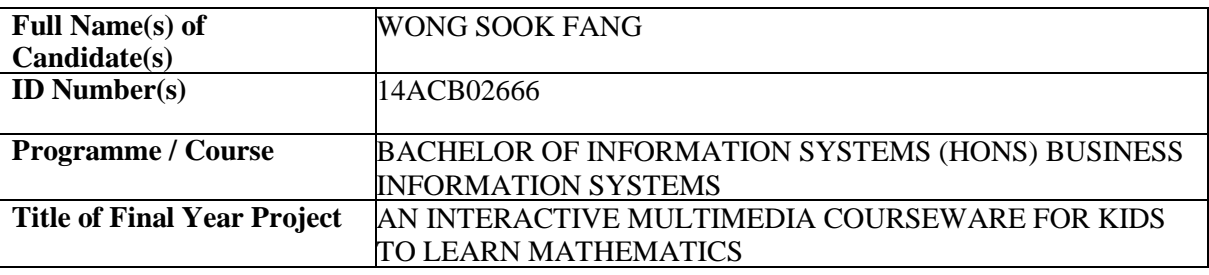

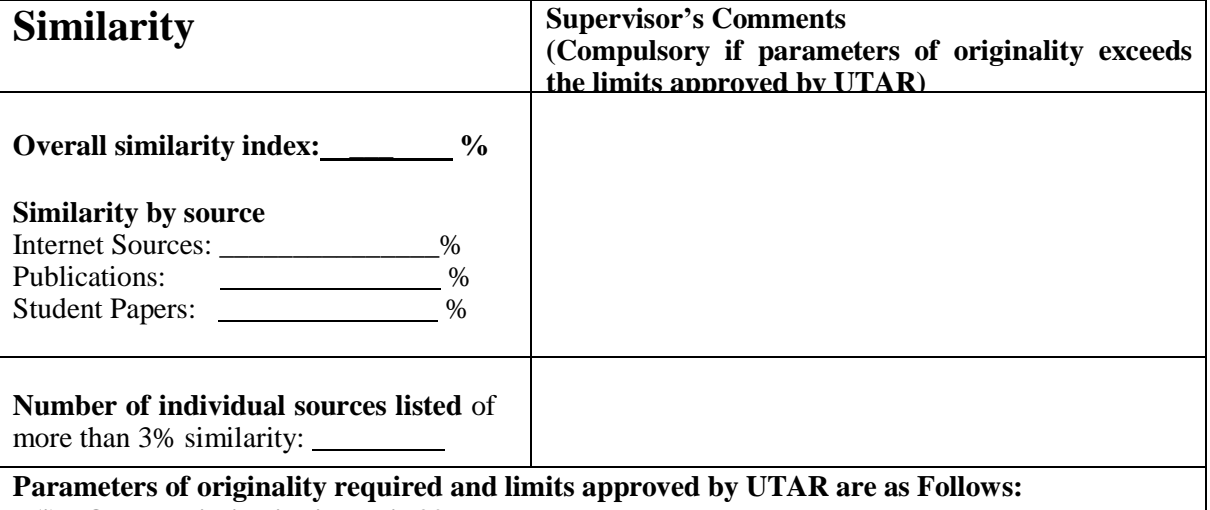

**(i) Overall similarity index is 20% and below, and**

**(ii) Matching of individual sources listed must be less than 3% each, and**

**(iii) Matching texts in continuous block must not exceed 8 words**

Note: Parameters  $(i) - (ii)$  shall exclude quotes, bibliography and text matches which are less than 8 words.

Note Supervisor/Candidate(s) is/are required to provide softcopy of full set of the originality report to Faculty/Institute

#### *Based on the above results, I hereby declare that I am satisfied with the originality of the Final Year Project Report submitted by my student(s) as named above.*

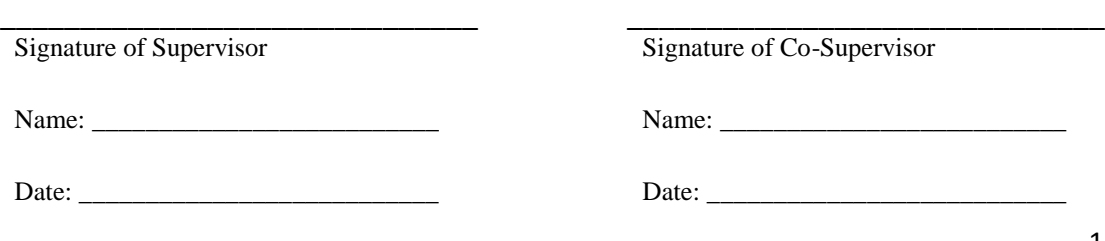

BIS (Hons) Business Information Systems
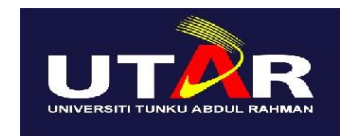

## **UNIVERSITI TUNKU ABDUL RAHMAN**

## FACULTY OF INFORMATION & COMMUNICATION TECHNOLOGY (PERAK CAMPUS)

## **CHECKLIST FOR FYP2 THESIS SUBMISSION**

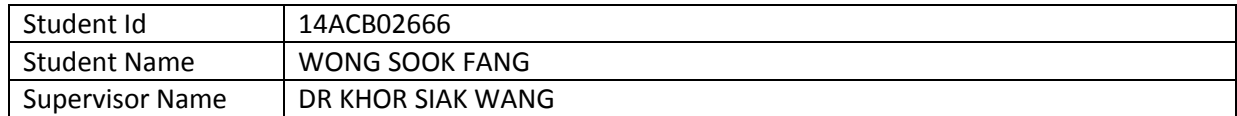

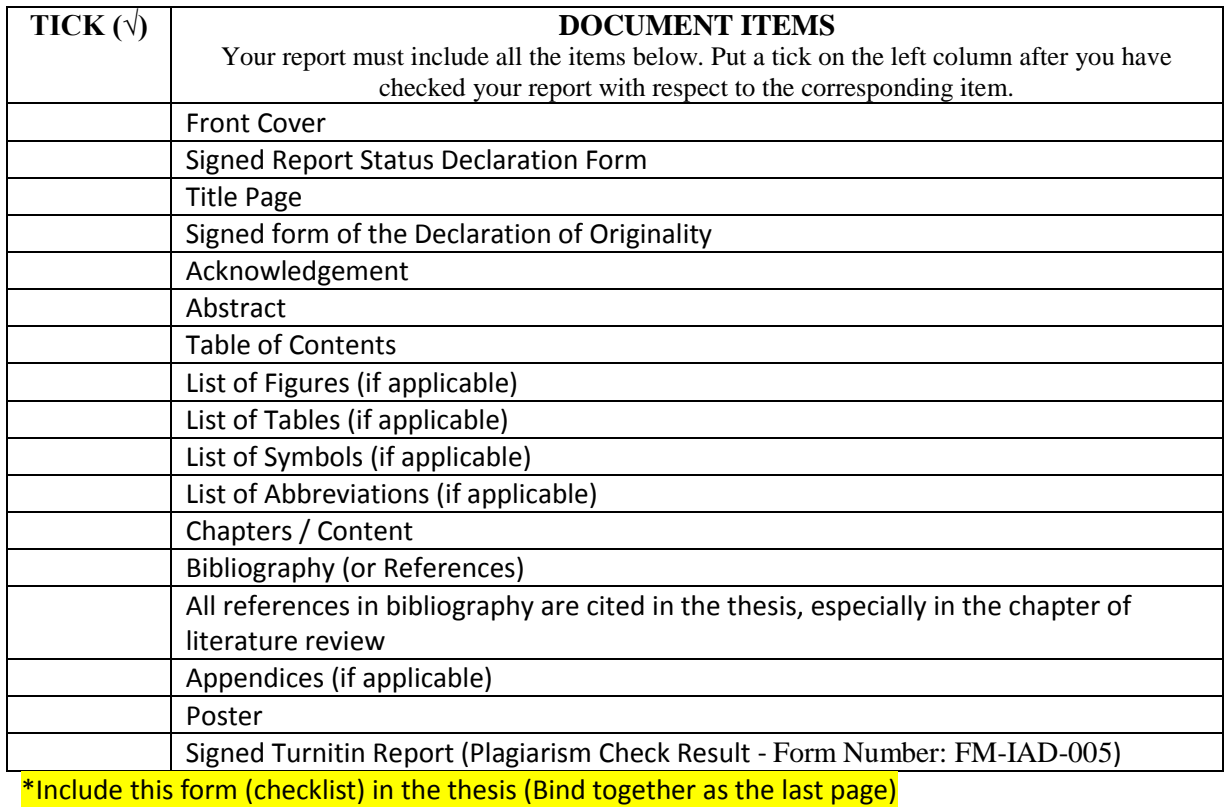

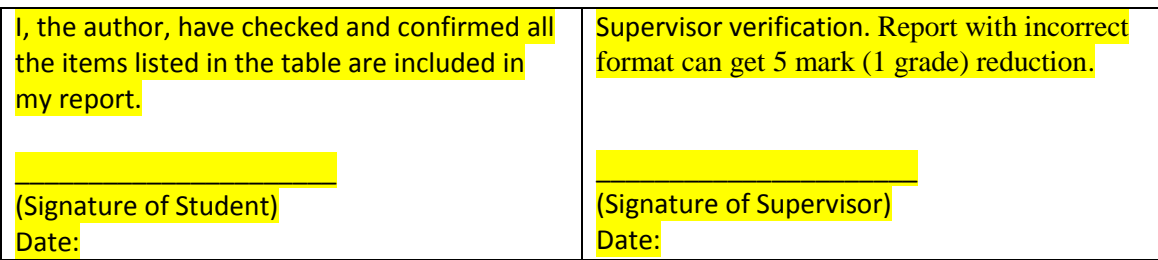